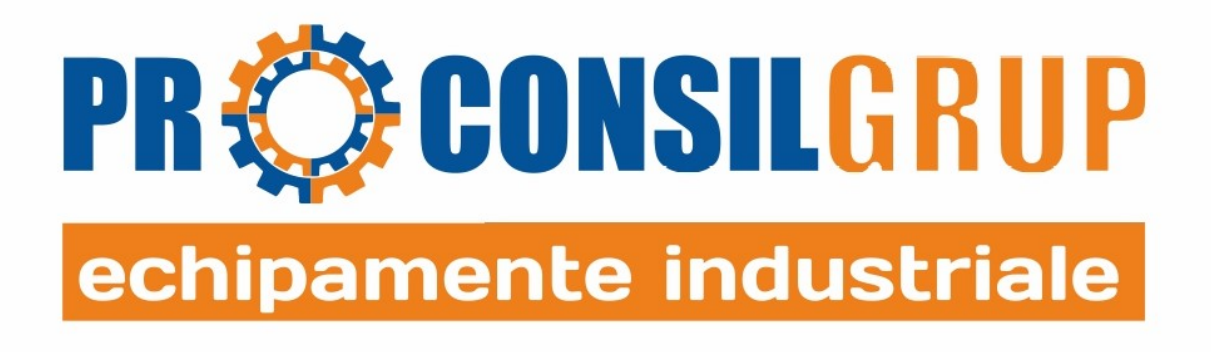

www.proconsilgrup.ro

#### 1.1 Detalii asupra produsului

1.1.1 Aspect exterior

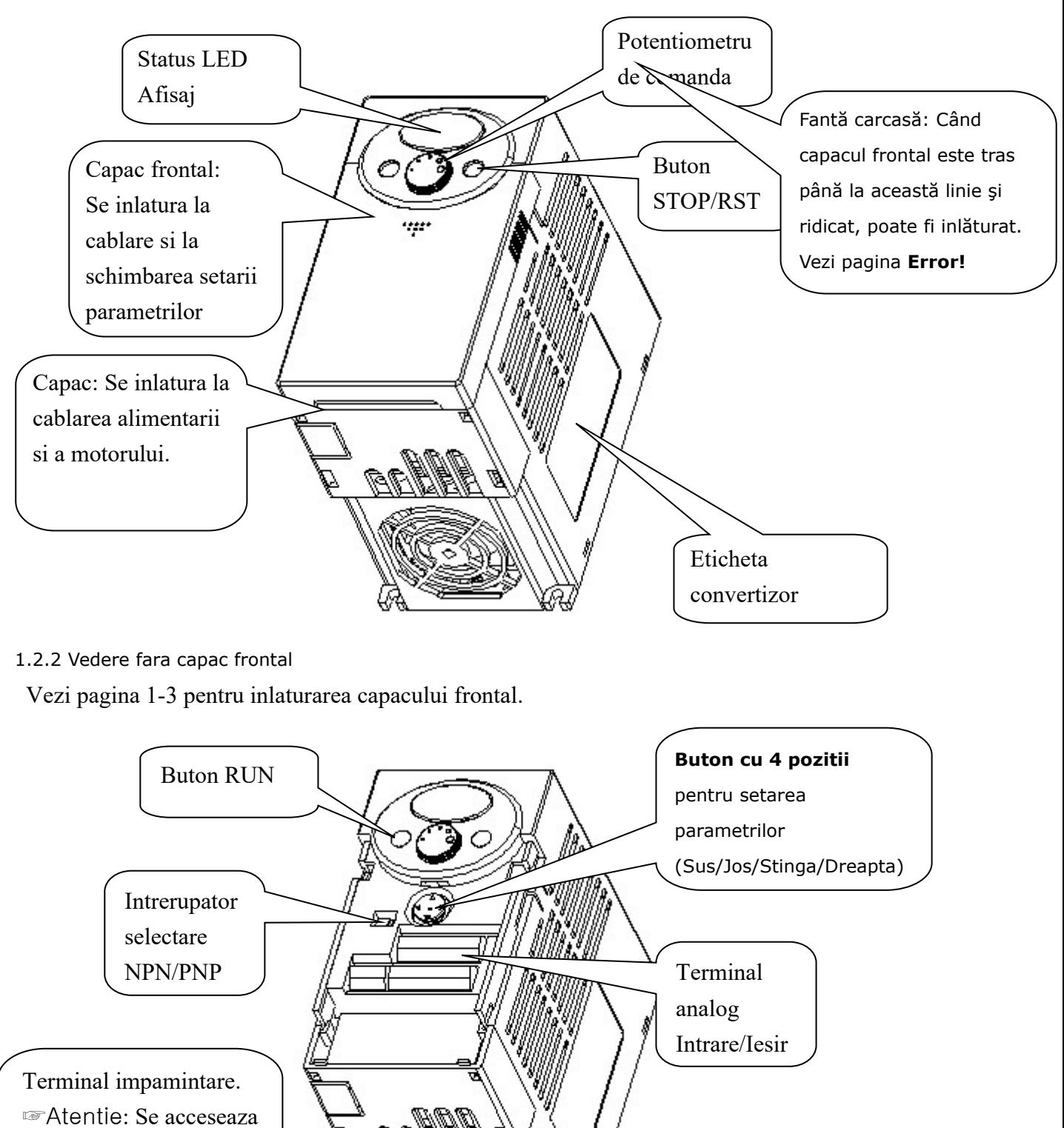

prin scoaterea capacului de jos.

# **1. Informaţii şi avertizări generale**

- 1.2 Inlaturare si reinstalare
- 1.3.1 Inlaturarea capacului frontal
- **Pentru schimbarea setarii parametrilor: Se apasa usor capacul cu un deget [fig. 1)] si se impinge in jos [fig. 2)]. Apare butonul cu 4 pozitii. Folositi butonul pentru a schimba parametrii.**

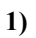

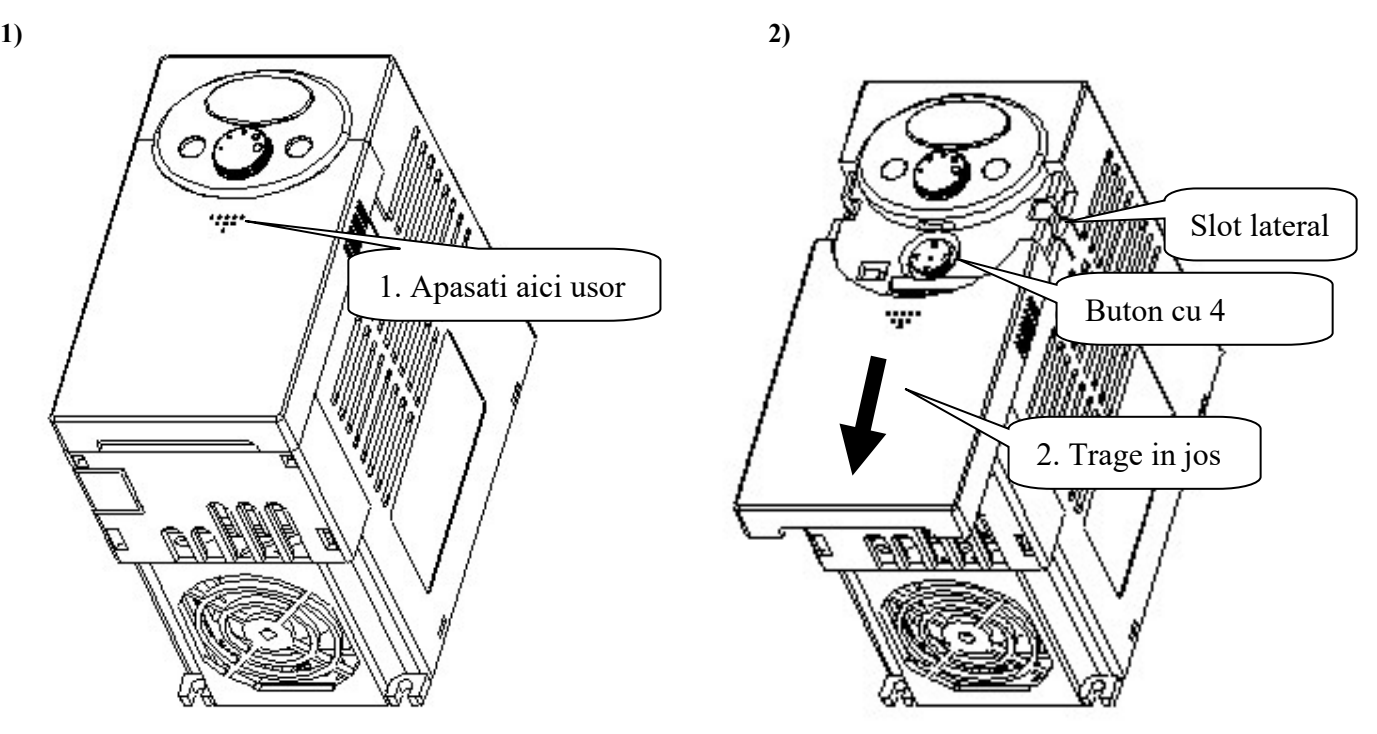

 **Inlaturare pentru cablare: Metoda similara figurii 1. Tineti ambele parti ale capacului si ridicati-l pentru a-l inlatura complet.** 

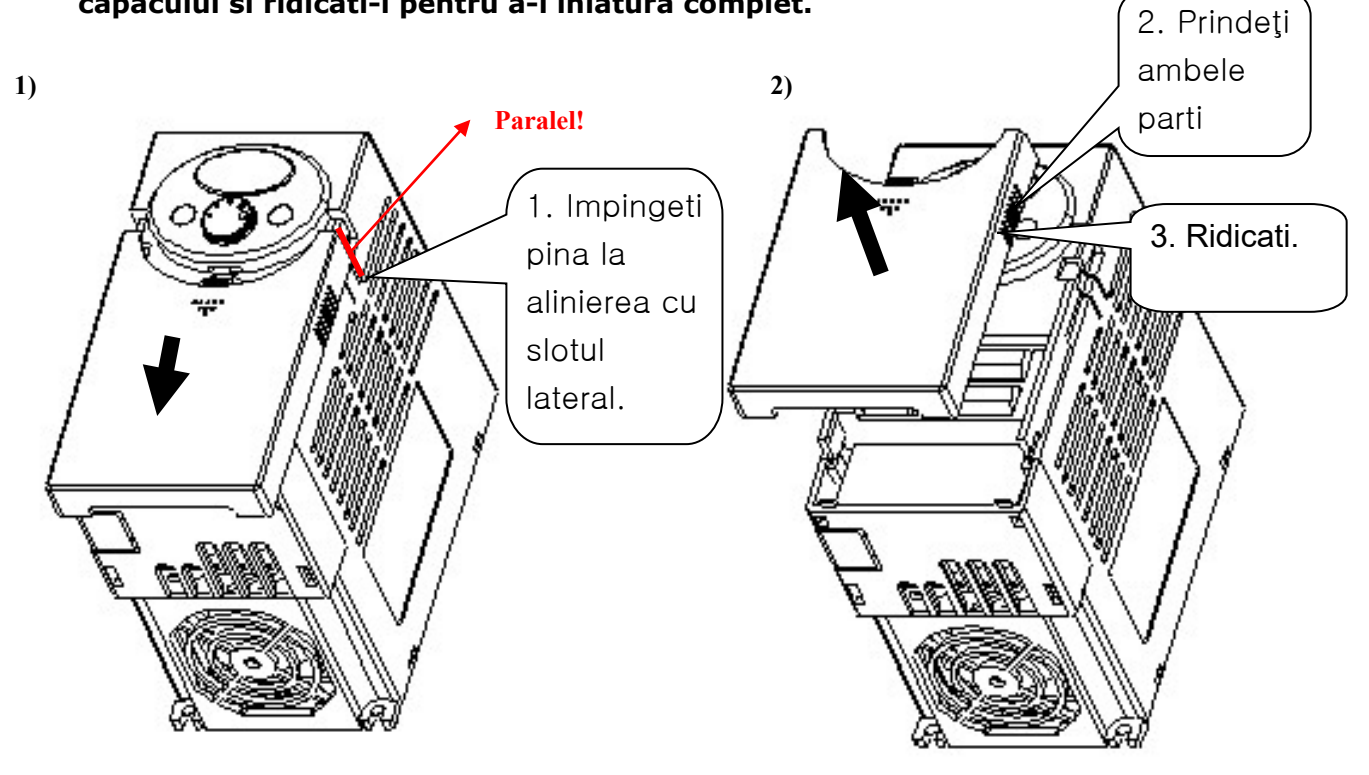

## **1. Informaţii şi avertizări generale**

 **Procedura pentru conectarea sursei si a terminalelor: Dupa inlăturarea capacului frontal, ridicati capacul de jos pentru a-l înlătura.** 

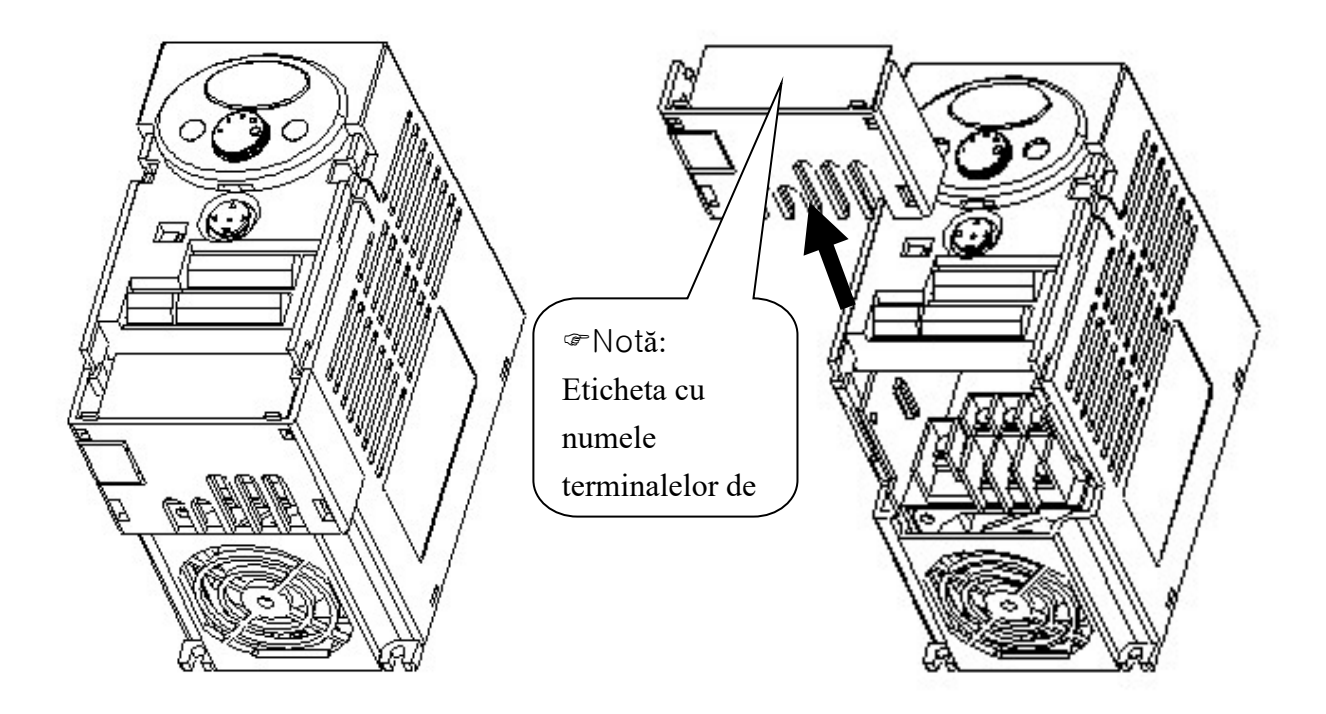

- **Dupa cablarea terminalelor de putere, reinstalati capacul de jos si apoi cablati terminalele de control.**
- **Notă : Folositi NUMAI cablu de dimensiunea indicată în manual. Nerespectarea acestui lucru poate duce la cablare gresită sau la distrugerea izolaţiei.**

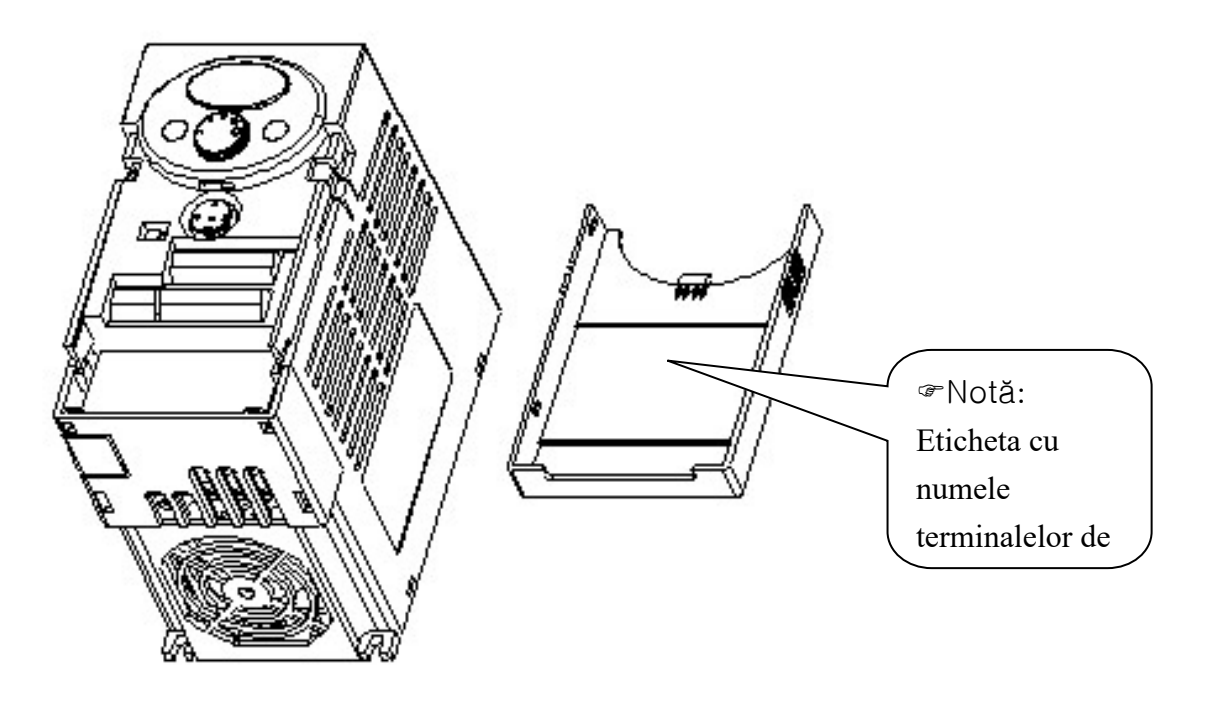

### **2. Instalare**

2.1 Precautii la instalare

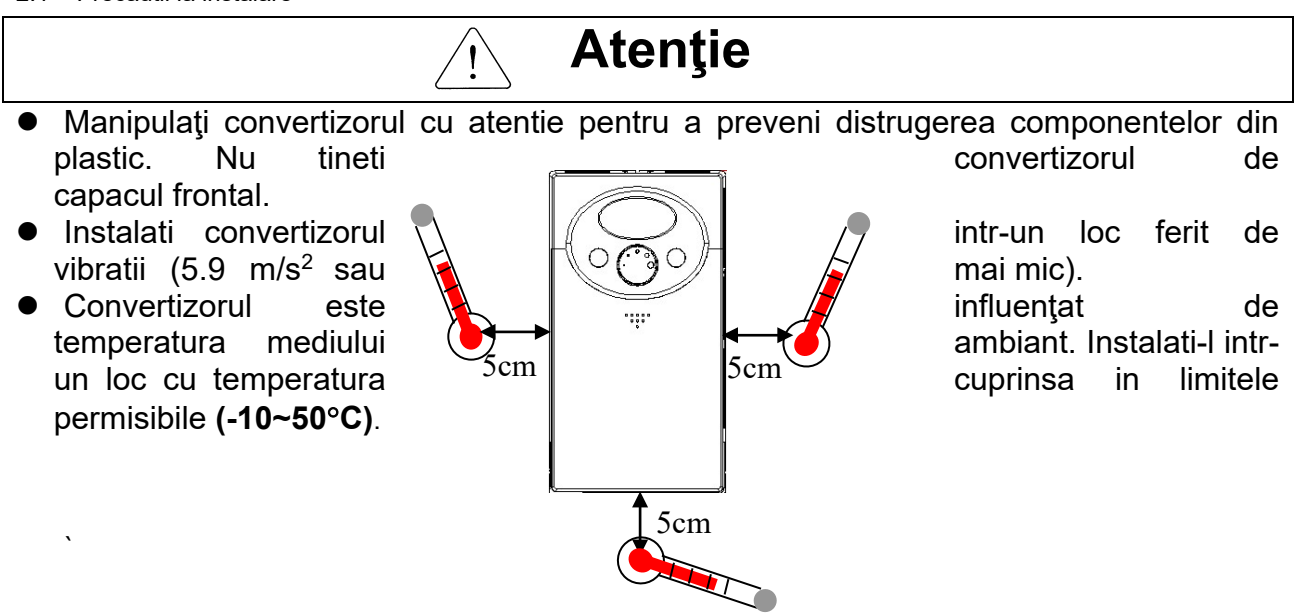

<Verificarea temperaturii mediului ambiant>

- Convertizorul seîncălzeşte in timpul functionarii. Instalati-l pe o suprafata necombustibila.
- Montati convertizorul pe o suprafata plana, verticala si ridicata. Convertizorul trebuie montat vertical pentru o buna disipare a caldurii. Asigurati deasemenea spatiu suficient in jurul convertizorului.

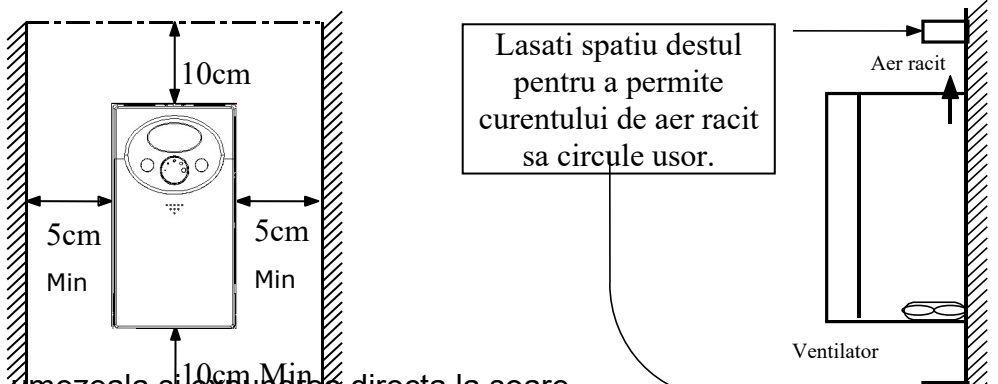

- $\bullet$  Evitati $\mathscr G$ mezeala si  $^{10}$ xpu $\Lambda$ ere $\mathscr G$  directa la soare.
- $\bullet$  Nu instalati convertizorul intr-un mediu expus picaturilor de apa, vaporilor de ulei, prafului, etc. Instalati convertizorul intr-un loc curat sau intr-o cutie izolata de orice materie in suspensie.

Atenţie la instalarea convertizorului într-un dulap.

Luaţi măsuri de siguranţă când instalaţi mai multe convertizoare într-un dulap sau când prevedeţi un ventilator în dulap. Dacă nu este corect instalat, temperatura ambiantă va creşte, iar eficienţa ventilatorului va scădea, de aceea nu permiteţi creşterea temperaturii ambiante peste limita admisă.

● Instalați convertizorul folosind șuruburi sau bolțuri care permit o fixare fermă.

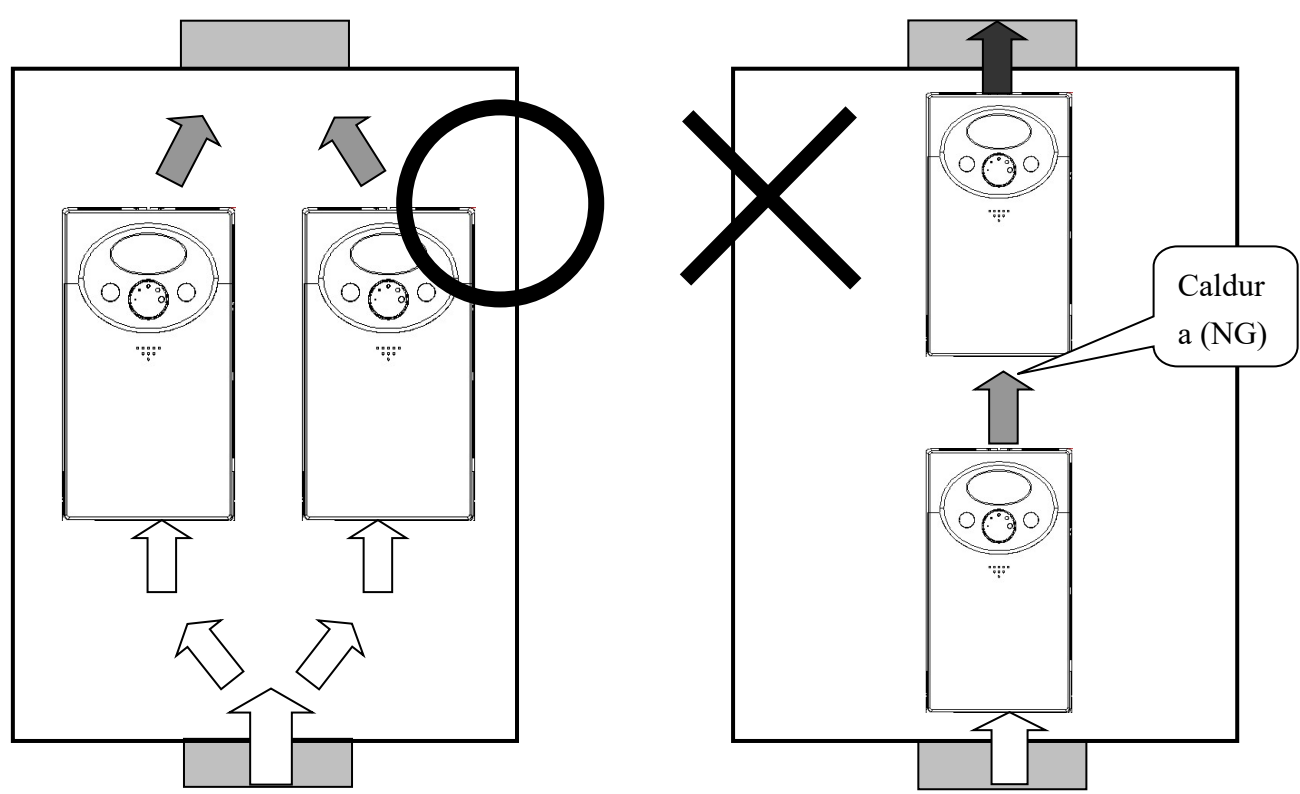

< Mai multe convertizoare în acelaşi dulap >

Nota : Atentie la ventilatie cind instalati convertizoare si ventilator intr-un dulap.

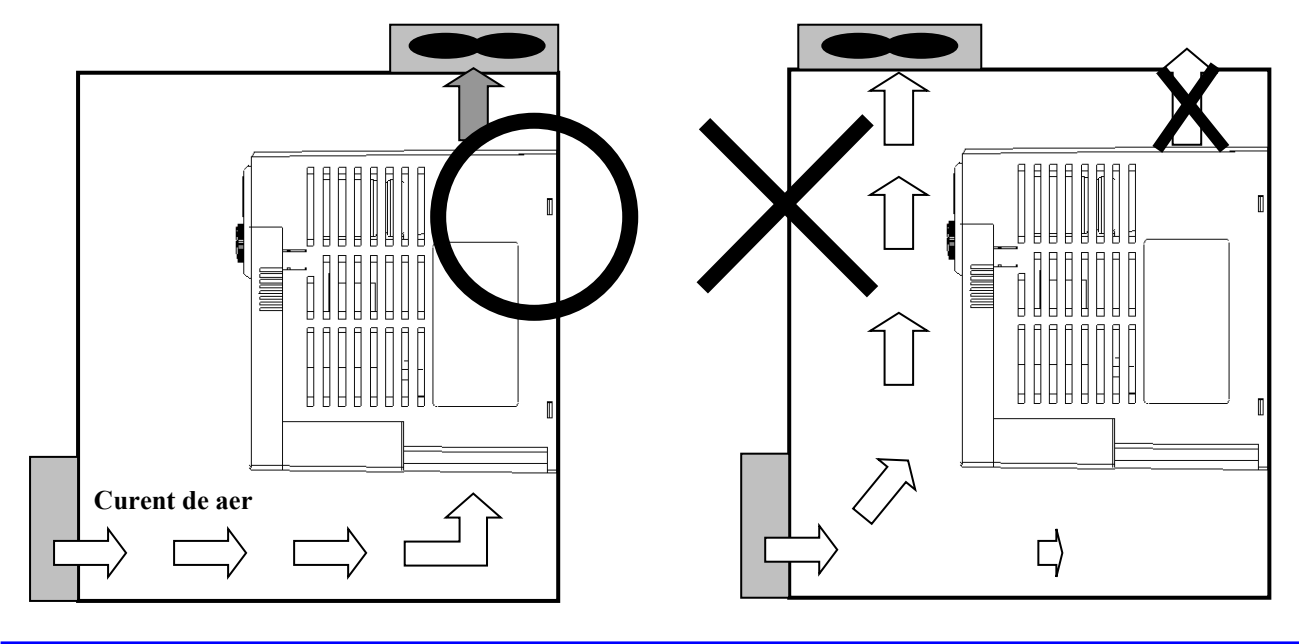

## **3. Cablare**

3.1 Cablarea terminalelor

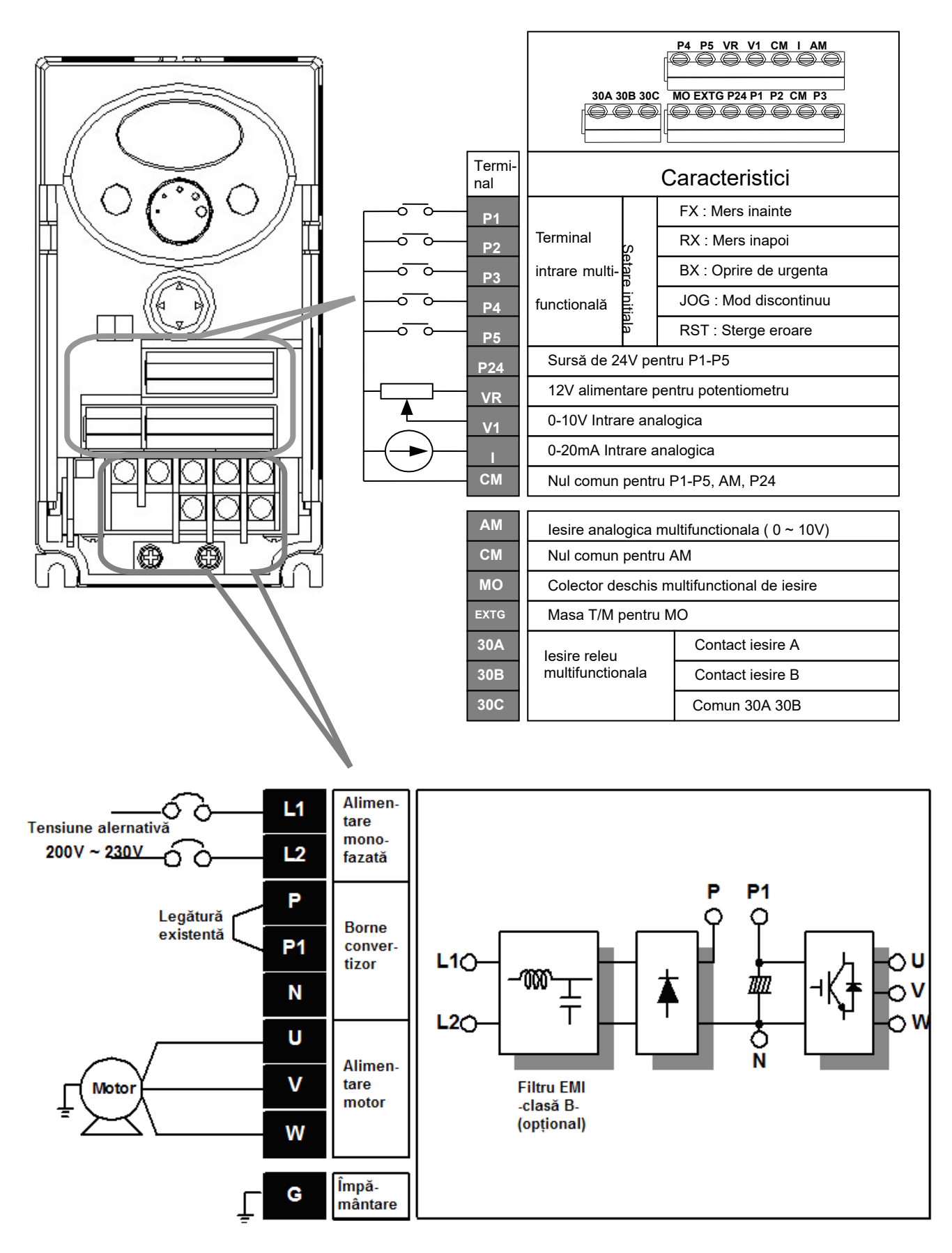

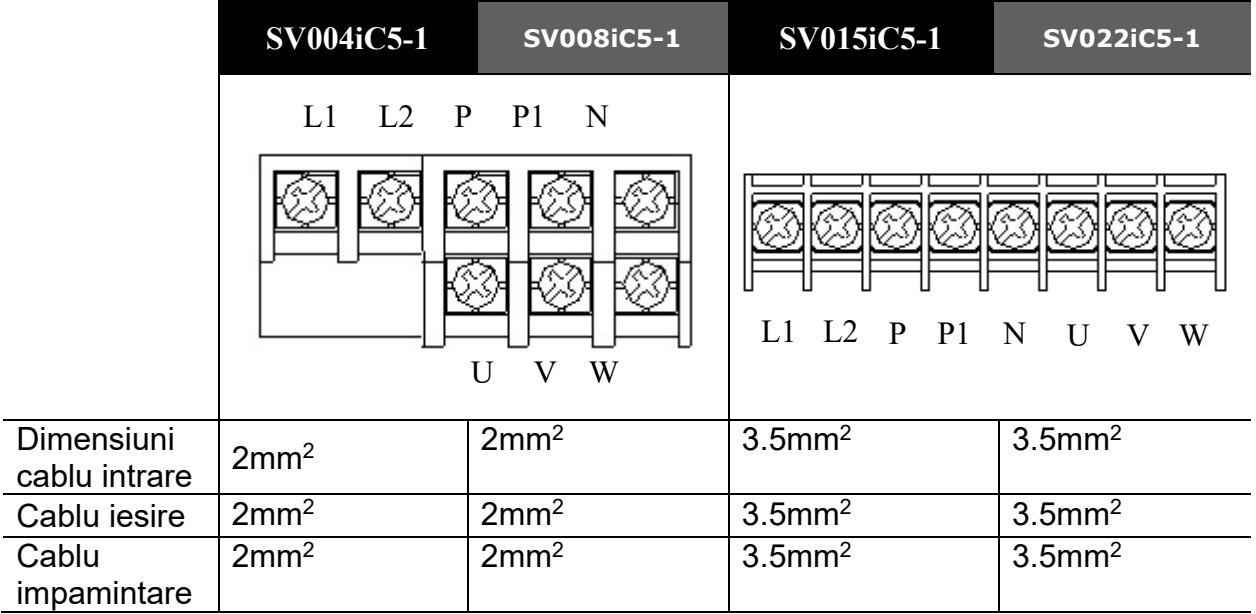

3.2 Specificatii pentru cablarea blocului terminalelor de putere

# **ATENŢIE**

- **Deconectati alimentarea inainte de a cabla.**
- **Cind deconectati alimentarea, asteptati cel putin 10 minute dupa stingerea afisajului inainte de a incepe sa cablati. Daca dispuneti de un voltmetru, verificati tensiunea intre terminalele P1 si N. Cablarea trebuie efectuata numai dupa ce va asigurati ca nu mai exista tensiune in invertor.**
- **Daca sursa de alimentare se conecteaza la terminalele de iesire (U,V,W), circuitele interne ale convertizorului se vor defecta.**
- **Folosiţi papuci inelari izolaţi pentru cablarea alimentării convertizorului şi a motorului.**
- **Nu lăsaţi fragmente de fire în interiorul convertizorului. Resturile de fire pot cauza defectări, scurtcircuite sau o funcţionare defectuoasă.**
- **Nu scurtcircuitati niciodata terminalele P1 sau P si N; convertizorul se poate defecta.**
- **Nu folosiţi baterii de condensatoare de compensare, dispozitive de supresie sau filtre de zgomot pe partea de ieşire a convertizorului. În caz contrar, convertizorul se poate defecta, condensatoarele se pot deteriora sau se poate distruge dispozitivul supresor.**

# **ATENŢIE**

 **Conectaţi legătura numai la terminalul de împământare al convertizorului. Nu folosiţi pentru împământare, şuruburile de la carcasă sau şasiu.**

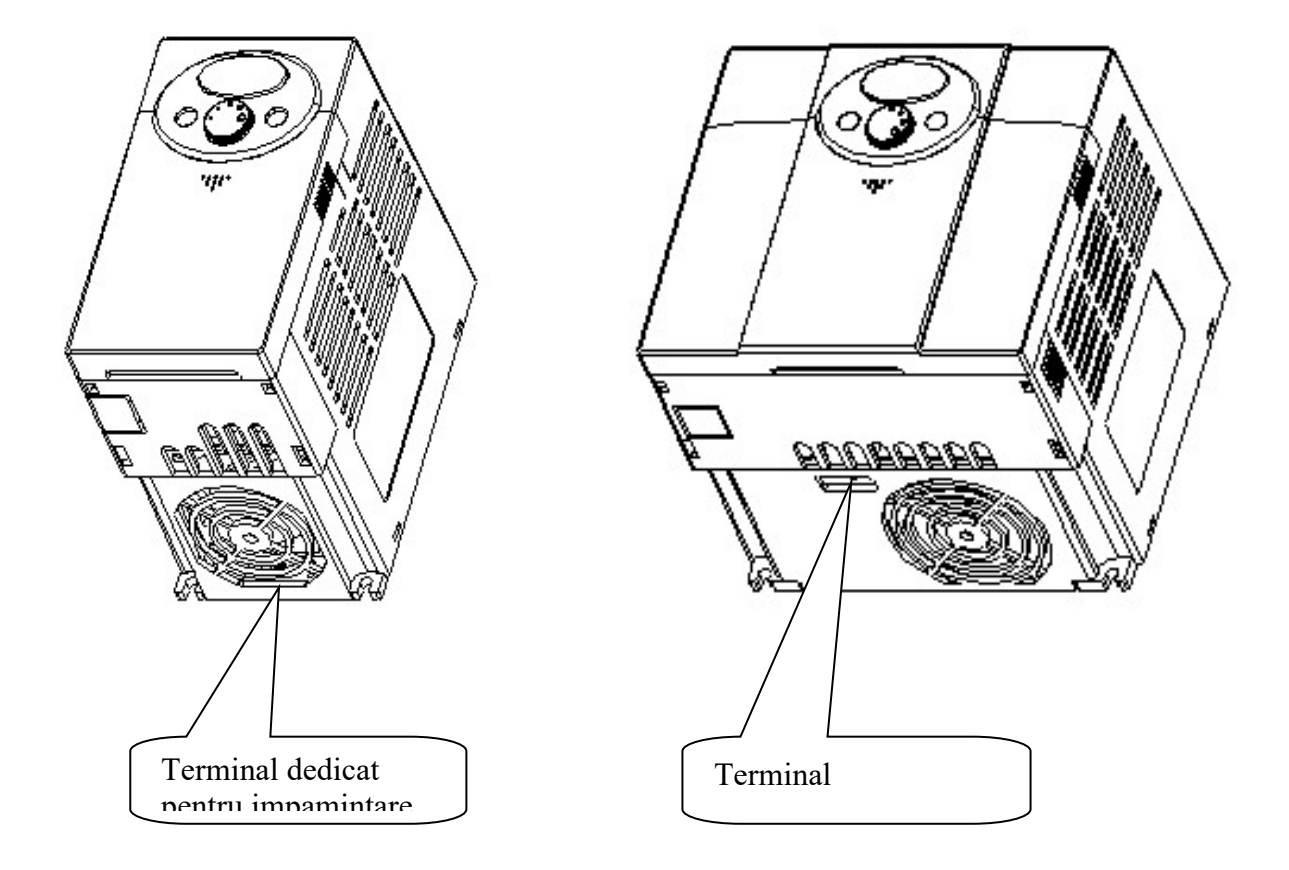

- Nota : Inlaturati capacul frontal si cel de jos inainte de impamintare.
- Atentie : Urmati indicatiile de mai jos cind impamintati convertizorul.

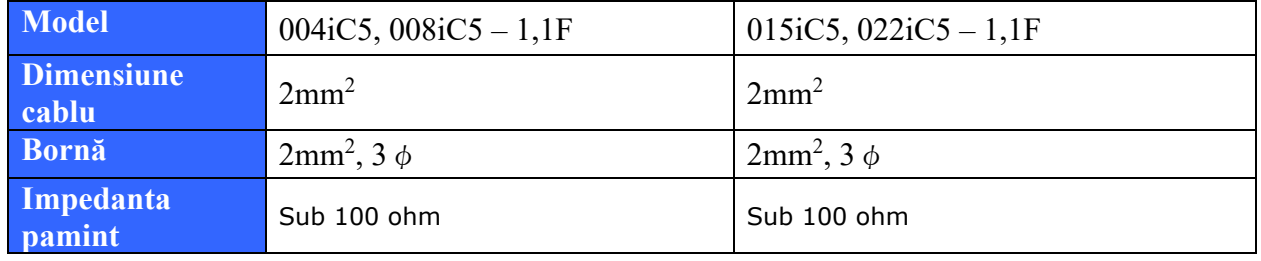

#### 3.3 Descriere bloc terminale I/O

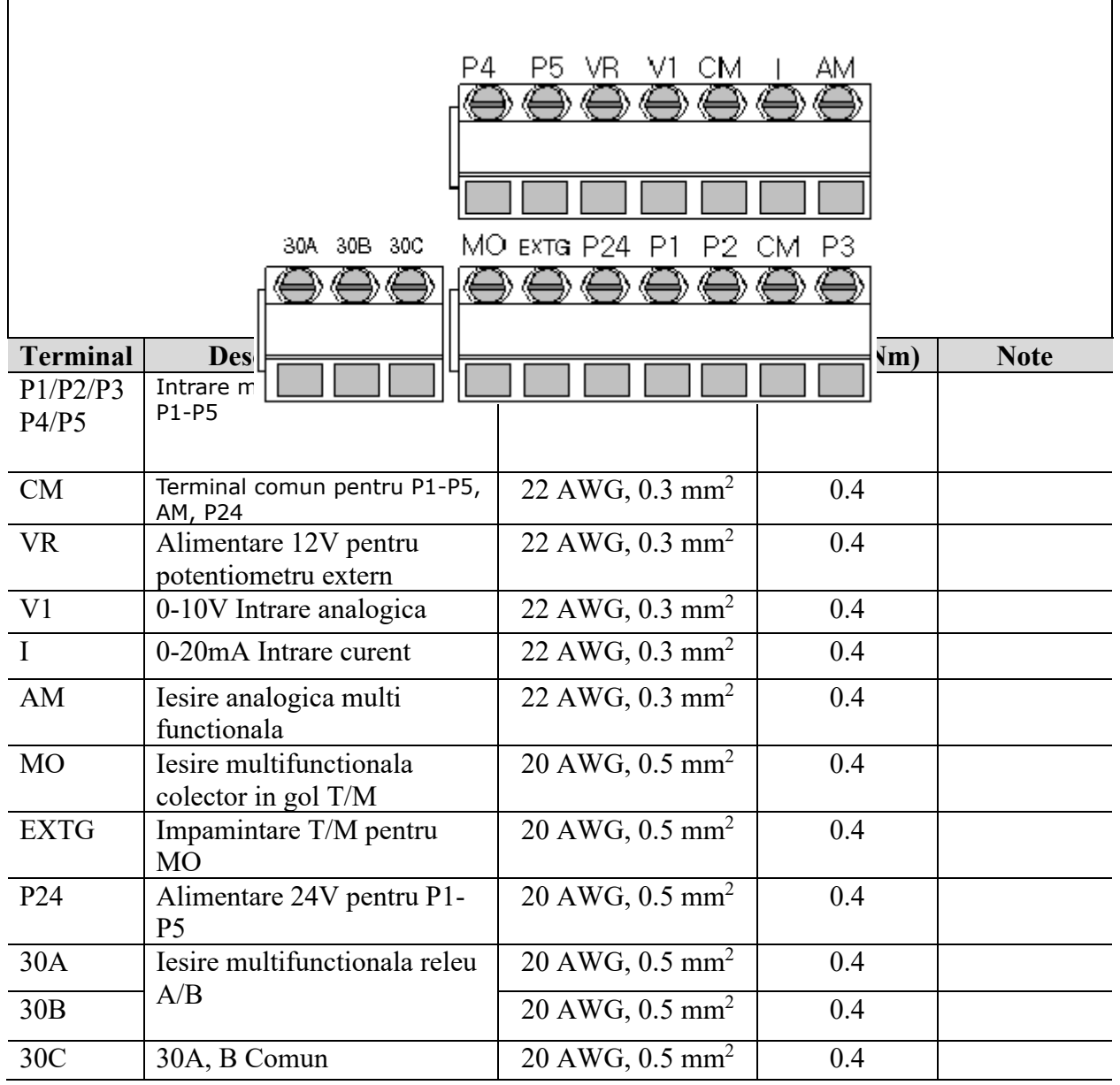

Nota: Legati cablurile de control la o distanta mai mare de 15 cm de terminalele de control. Altfel, va deranja reinstalarea capacului frontal.

Nota: Cind utilizati alimentare externa pentru terminalele (P1~P5), aplicati o tensiune mai mare de 12V pentru activare.

3.4 Selectarea PNP/NPN si conectorul optional de comunicatie.

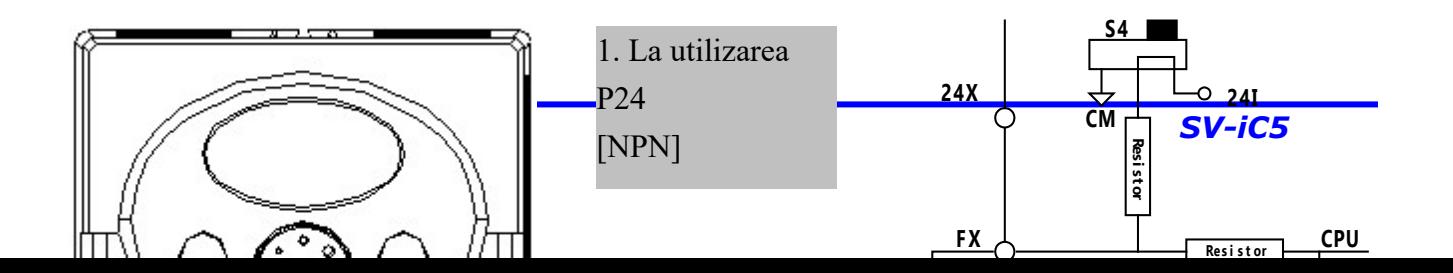

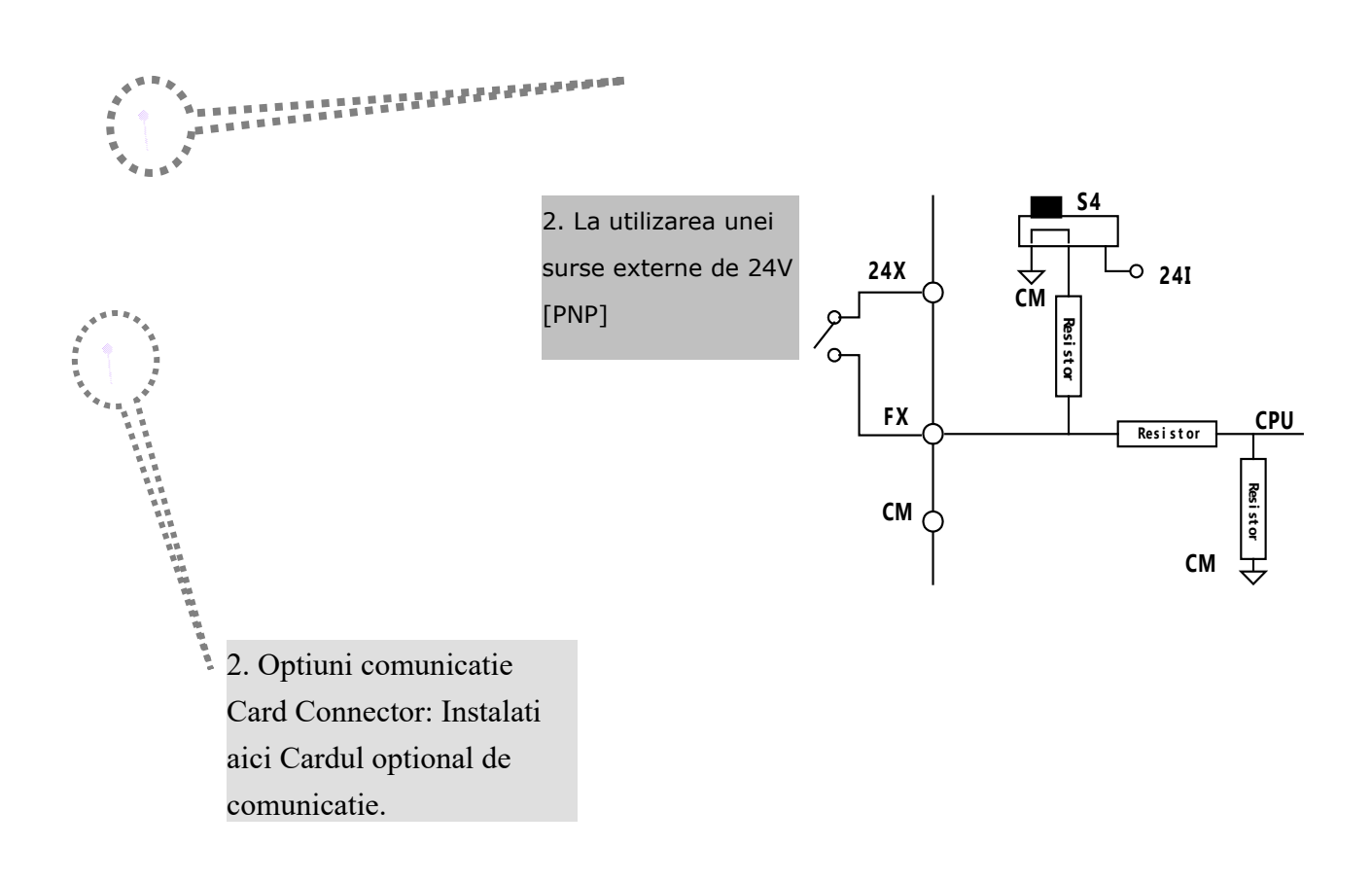

Nota: Optional placa MODBUS RTU este disponibila pentru SV-iC5. Pentru mai multe detalii vezi manualul placii MODBUS RTU.

Notes:

### **4. Configuratia de baza**

4.1 Conectarea dispozitivelor periferice la convertizor

Pentru functionarea convertizorului sunt necesare urmatoarele dispozitive. Perifericele potrivite trebuie selectate si conectate corect pentru a asigura o functionare corespunzatoare. Instalarea incorecta poate conduce la o functionare necorespunzatoare, reducerea duratei de viata a produselor sau distrugerea componentelor.

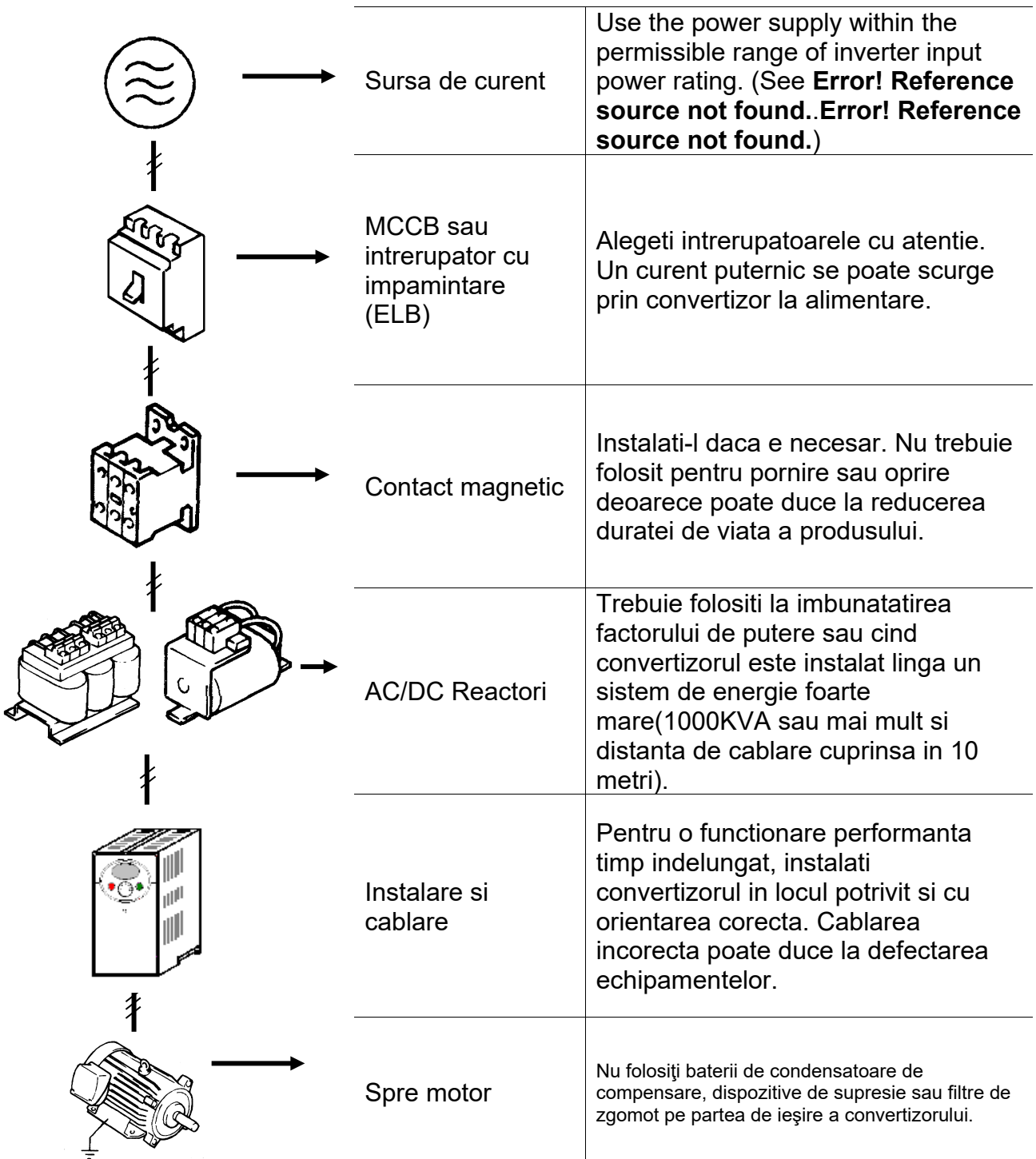

#### 4.2 MCCB, ELB si contactori magnetici recomandati

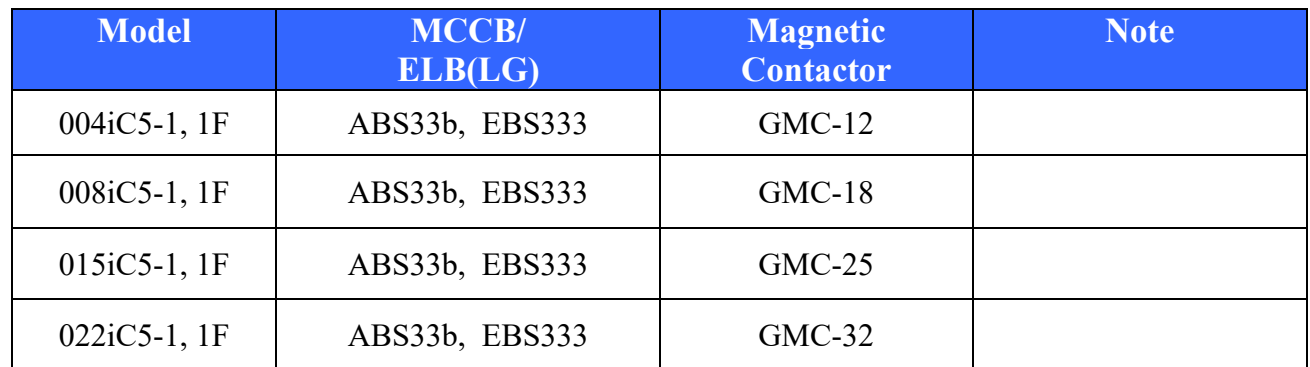

#### 4.3 Reactori AC/DC recomandati

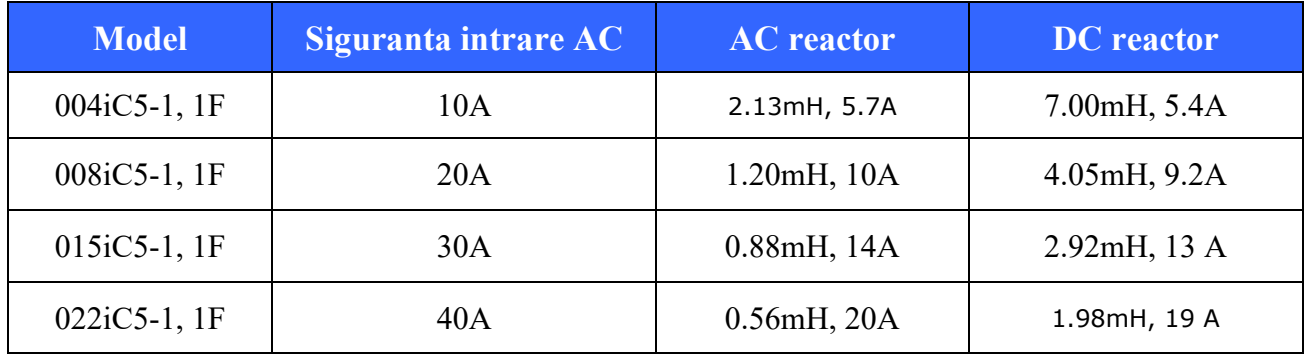

#### **5. Tastatura**

5.1 Descrierea tastaturii

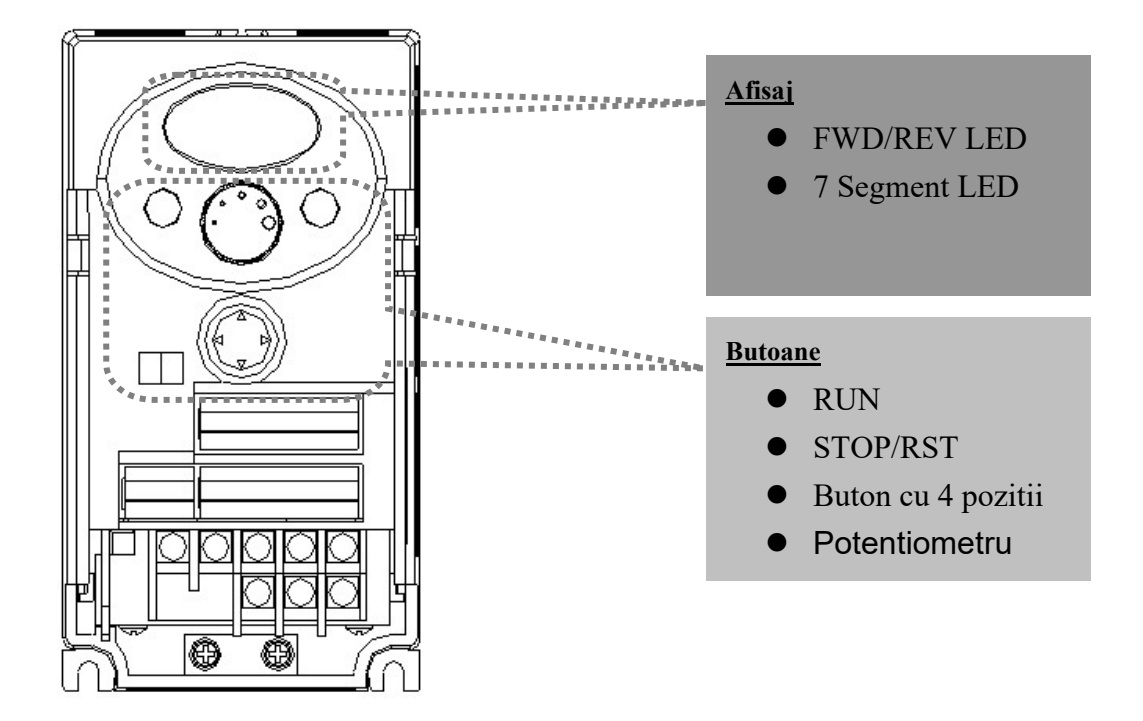

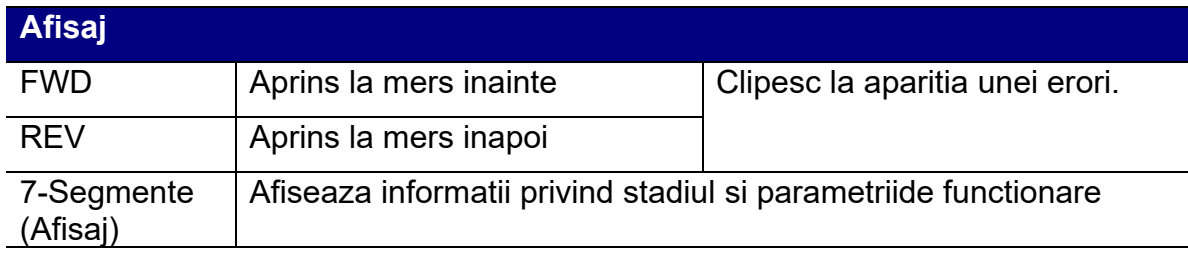

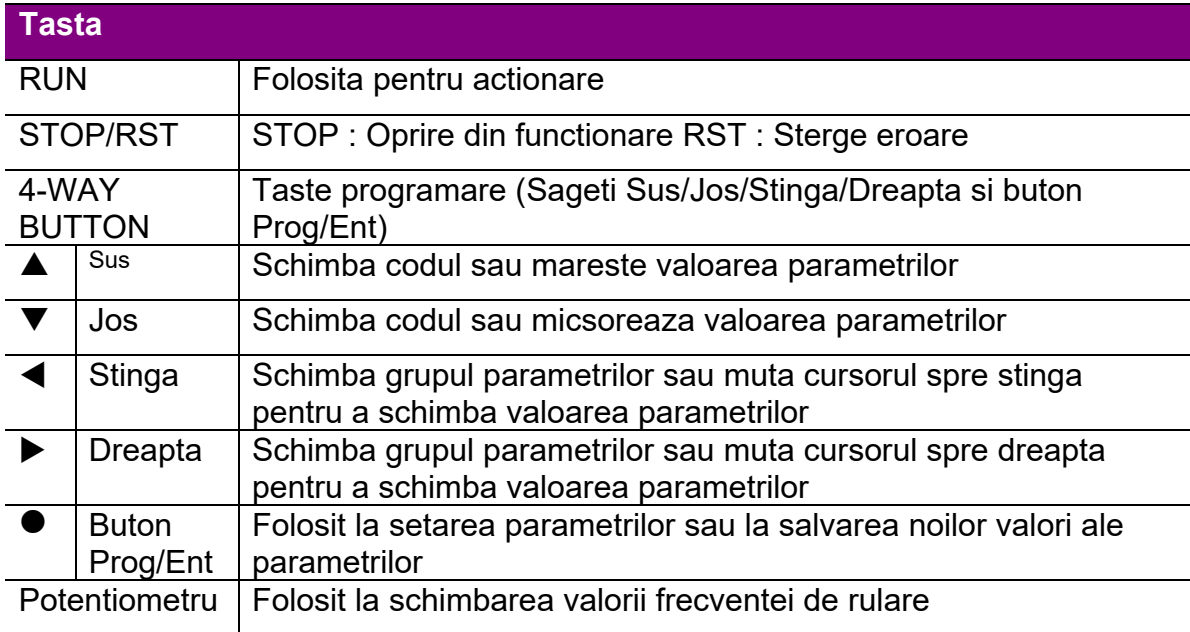

## 5.2 Caracterele afisajului

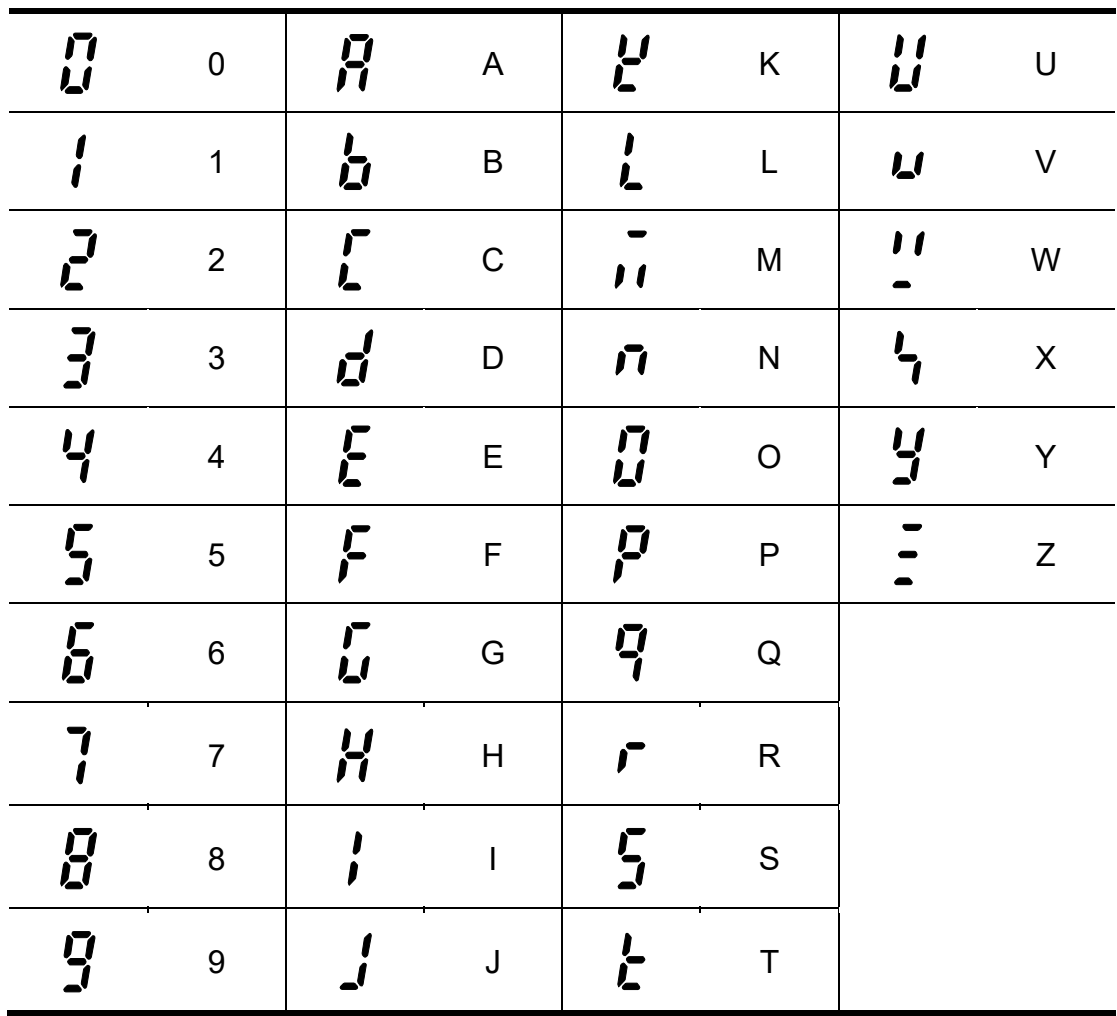

- 5.3 Schimbarea grupurilor
- **Sunt 4 grupuri de parametri diferite in seria SV-iC5.**

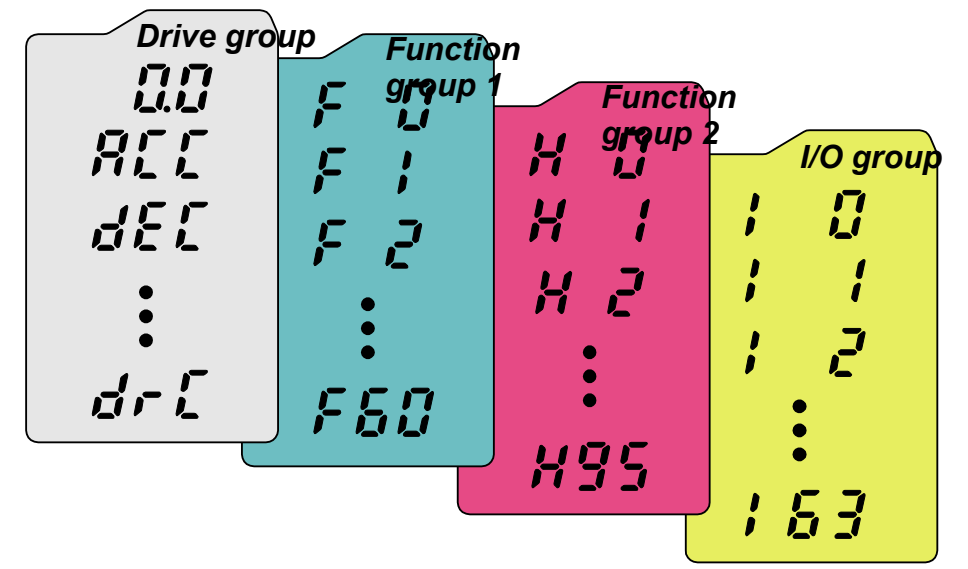

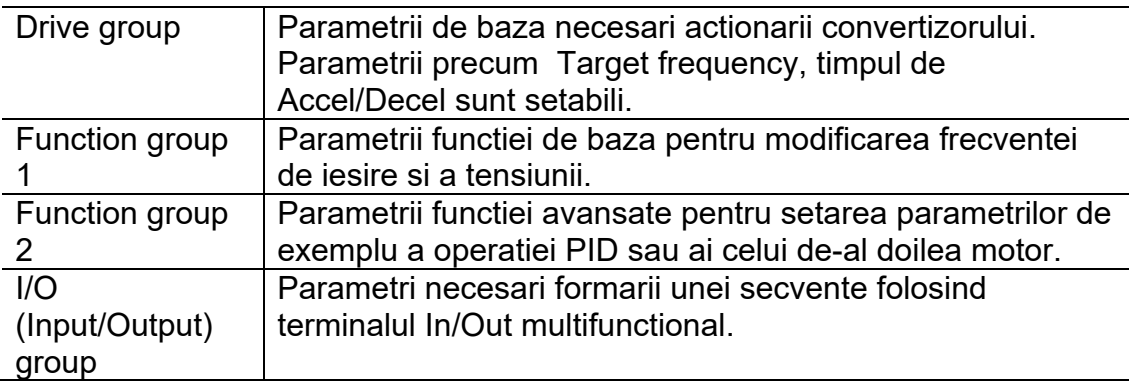

 **Schimbarea grupului de parametri este posibila numai in primul cod al fiecarui grup ca in figura de mai jos.**

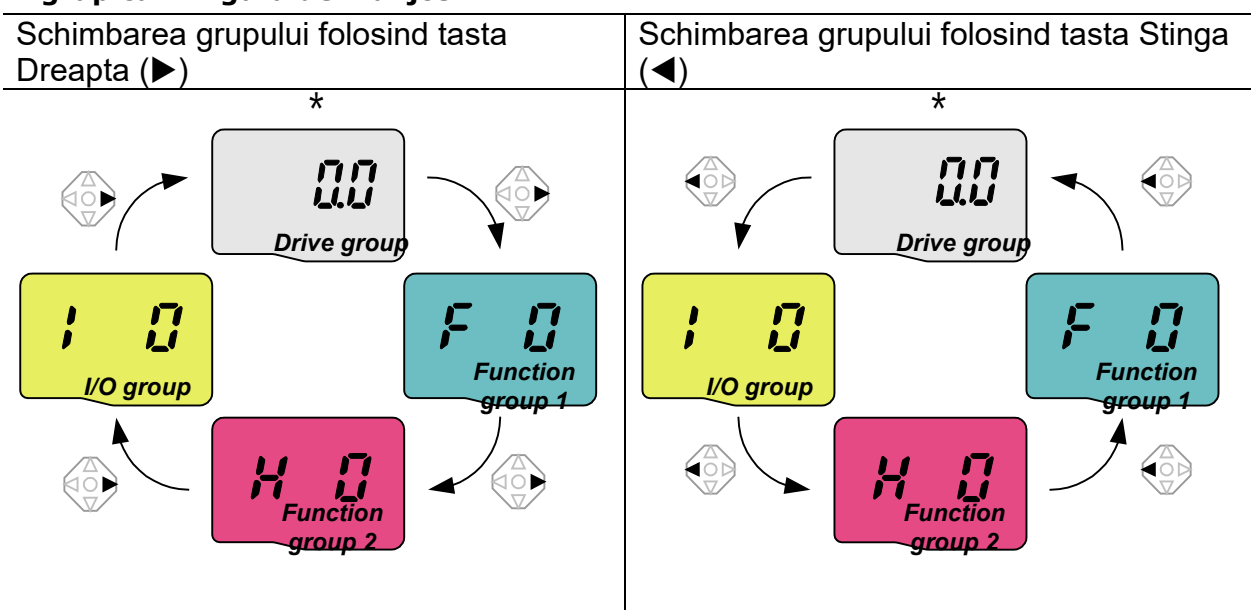

\* Frecventa tinta poate fi setata la **0.0** (primul cod al drupului drive). Chiar daca valoarea predefinita este 0.0, ea poate fi setata de utilizator. Noua frecventa va fi afisata dupa ce este schimbata.

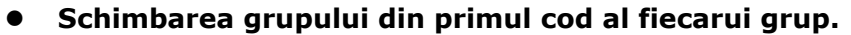

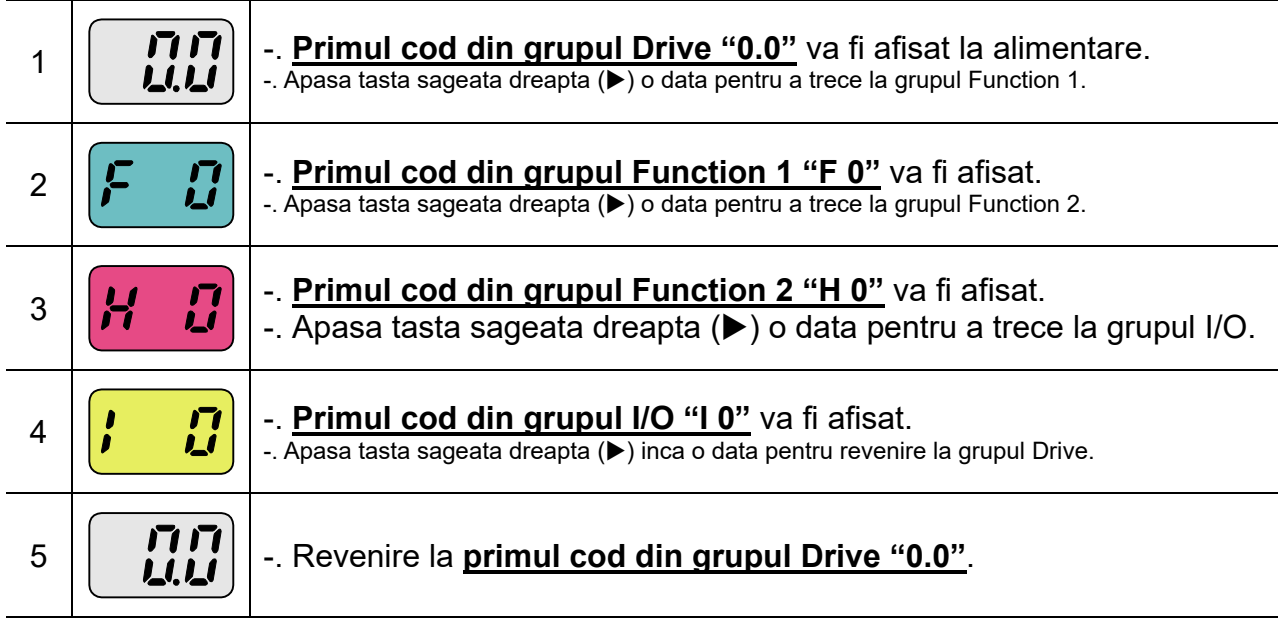

♣ Daca e folosita tasta sageata stinga (◀), cele de mai sus vor fi executate in ordine inversa.

## **Schimbarea grupului din orice cod, altul decit primul**

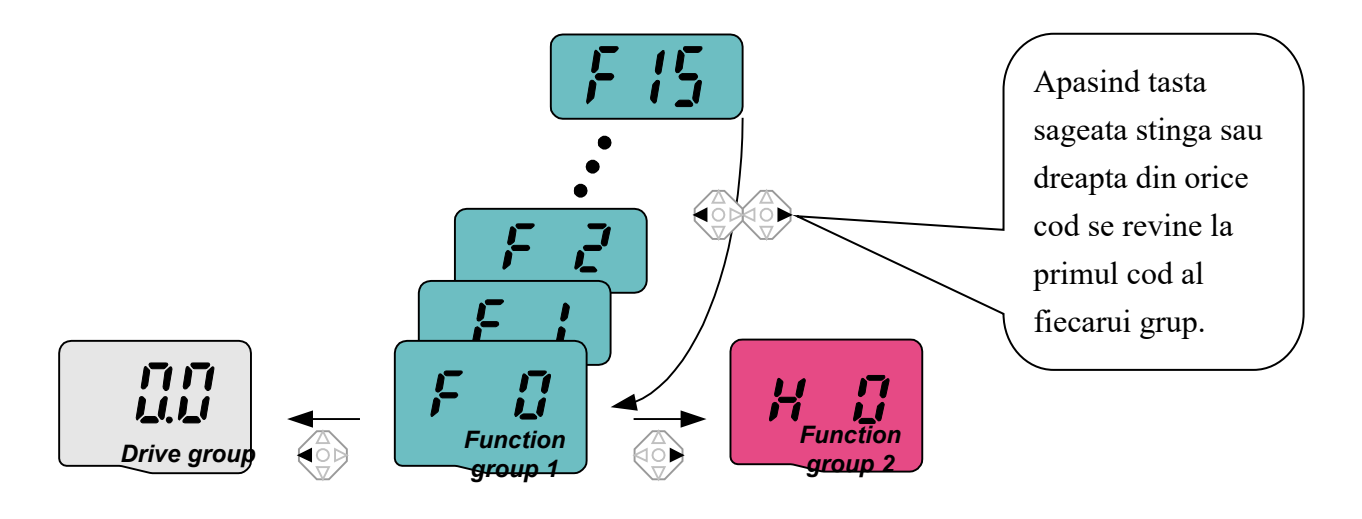

Cind doriti sa treceti de la F 15 la grupul Function 2

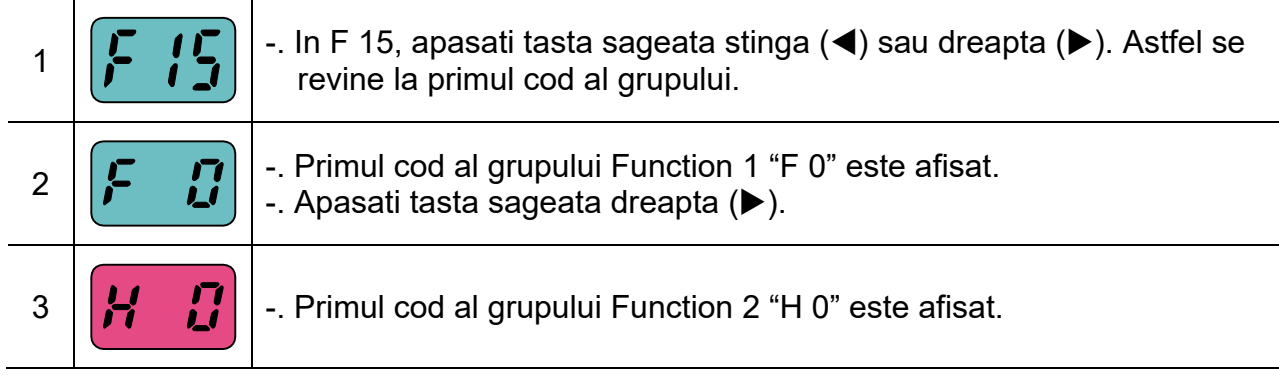

<span id="page-19-0"></span>5.4 Schimbarea codului in interiorul grupului

#### **Schimbarea codului in grupul Drive.**

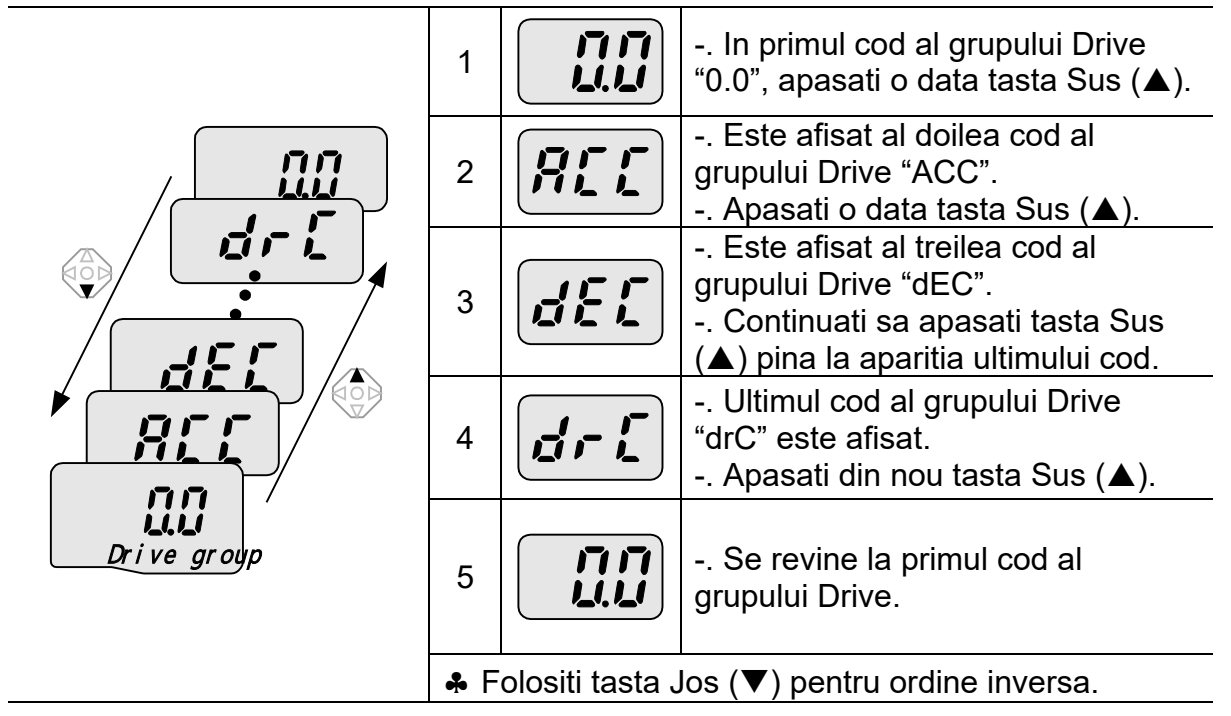

### **Schimbarea codului in grupul Function 1.**

Trecerea directa de la "F 0" la "F 15"

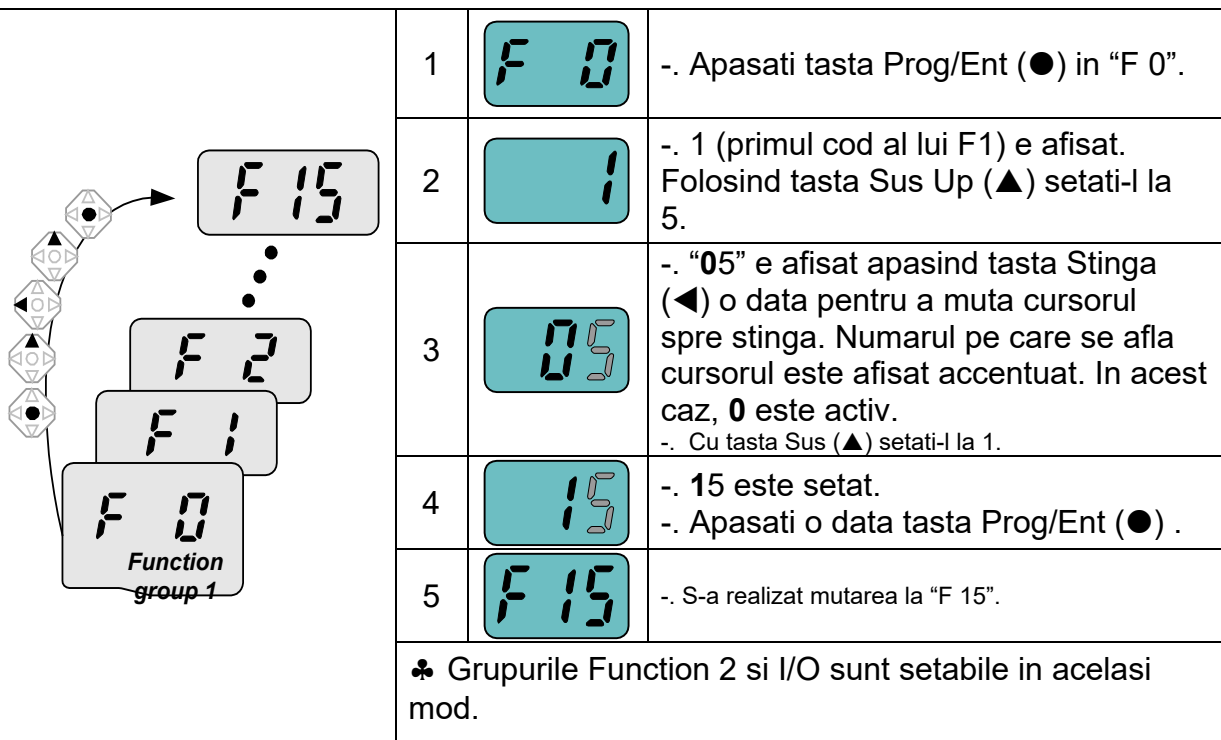

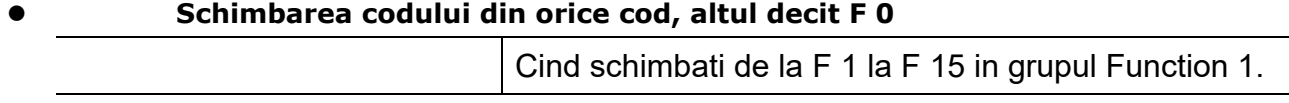

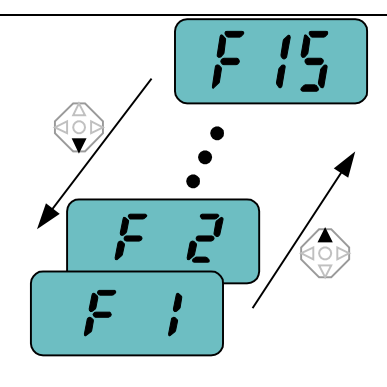

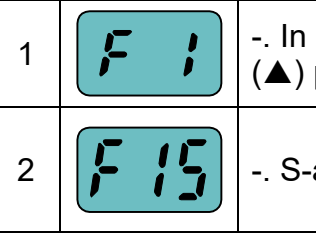

 $\begin{bmatrix} 1 \end{bmatrix}$   $\begin{bmatrix} 2 \end{bmatrix}$  -. In F 1, apasati continuu tasta Sus  $(A)$  pina cind este afisat F15.

 $2 \left| \left| \right|$   $\left| \left| \right| \right|$   $\left| \right|$  -. S-a realizat trecerea la F 15.

♣ Aceeasi regula se aplica grupurilor Function 2 si I/O.

♣ Nota: Unele coduri vor fi sarite in timpul ciclarii Sus (▲)/Jos (▼). Aceasta deoarece este programat ca unele coduri sa fie lasate goale pentru utilizari viitoare sau codurile pe care utilizatorul nu le foloseste sunt invizibile. Spre exemplu, cind F23 [selectarea limitei de frecventa Superioara/Inferioara] e setat la "O (No) ", F24 [limita superioara de frecventa] si F23 [limita inferioara de frecventa] nu sunt afisate la schimbarea codului. Dar cind F23 e setat la "1(Da)", F23 si F24 vor fi afisate.

#### 5.5 Setarea parametrilor

#### **Schimbarea valorii parametrilor in grupul Drive**

## Schimbarea timpului de accelerare ACC de la 5.0 sec la 16.0

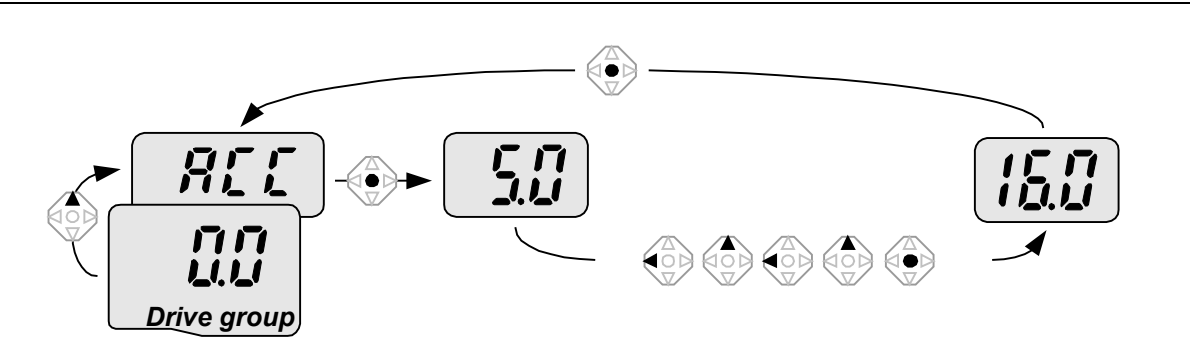

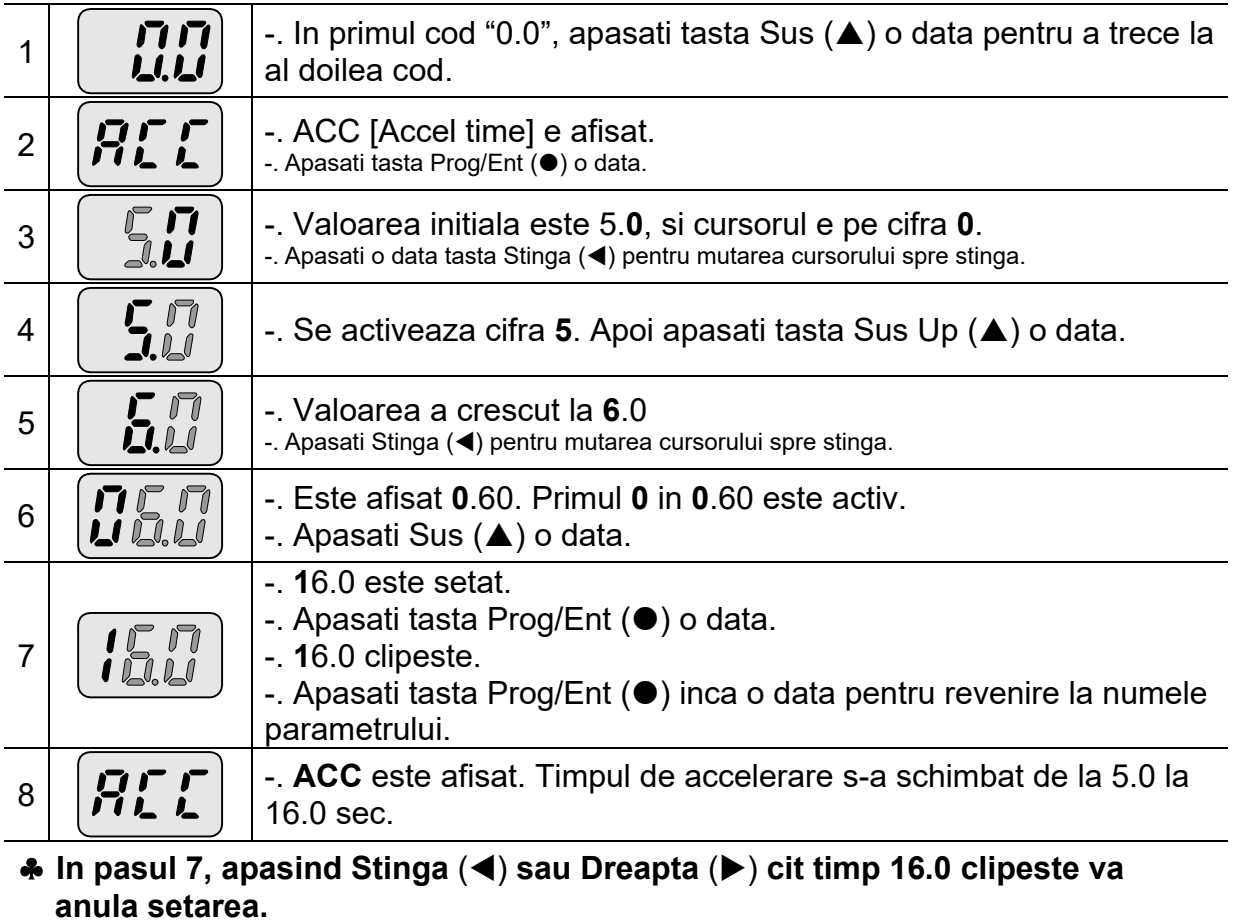

Nota) Apasind Stinga (<)/ Dreapta ( $\blacktriangleright$ ) /Sus ( $\blacktriangle$ ) /Jos ( $\nabla$ ) cit timp cursorul clipeste va anula schimbarea valorii parametrului.

## Schimbarea frecventei de rulare la 30.05 Hz in grupul Drive.

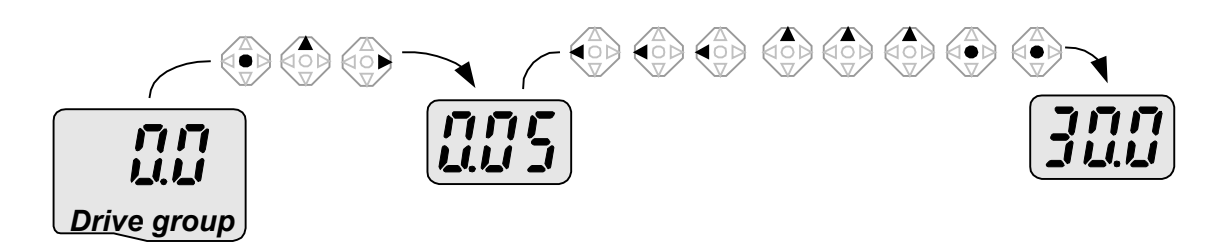

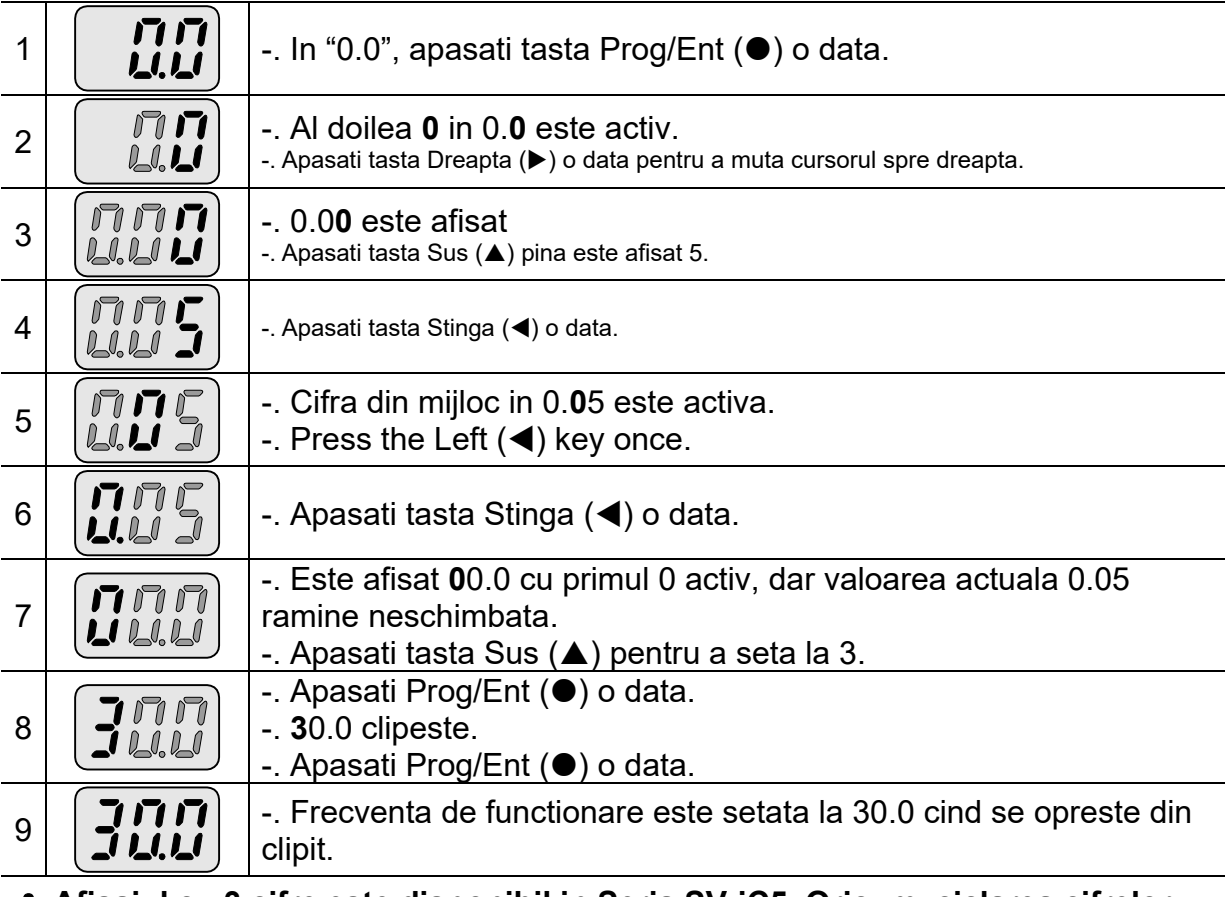

♣ **Afisajul cu 3 cifre este disponibil in Seria SV-iC5. Oricum, ciclarea cifrelor se face folosind tastele Stinga()/Dreapta() de setare a parametrilorsi monitorizare.**

♣ **In pasul 8, apasind Stinga** () **sau Dreapta** () **in timp ce 30.0 clipeste va anula setarea.**

## **Schimbarea valorii parametrilor in grupurile Function 1, 2 si I/O**

#### Schimbarea valorii lui F 27 de la 2 la 5

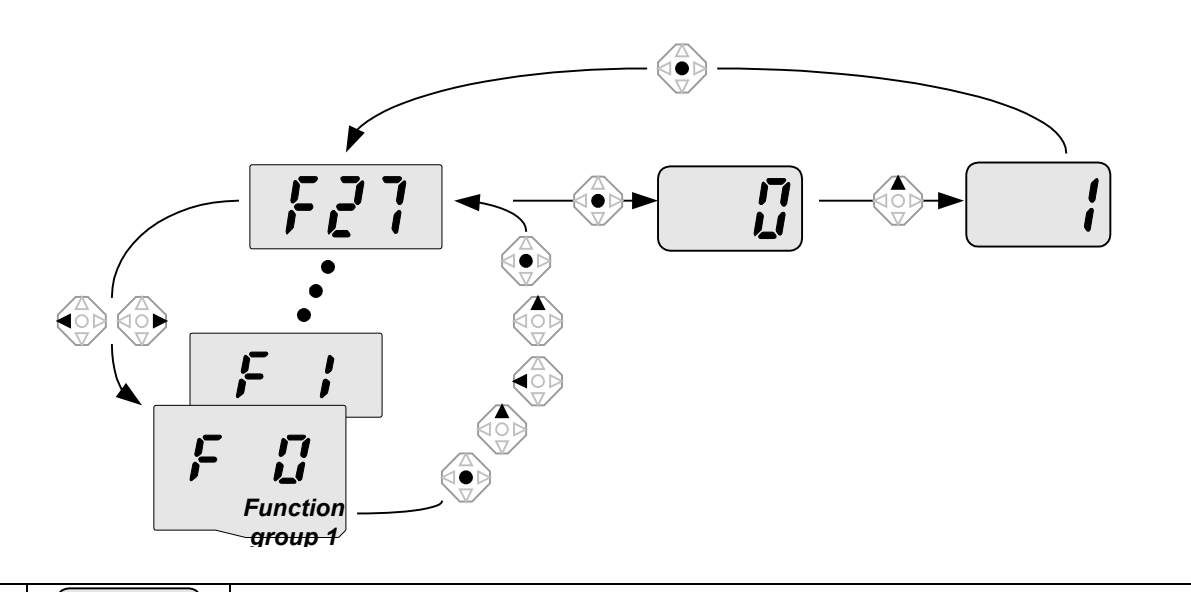

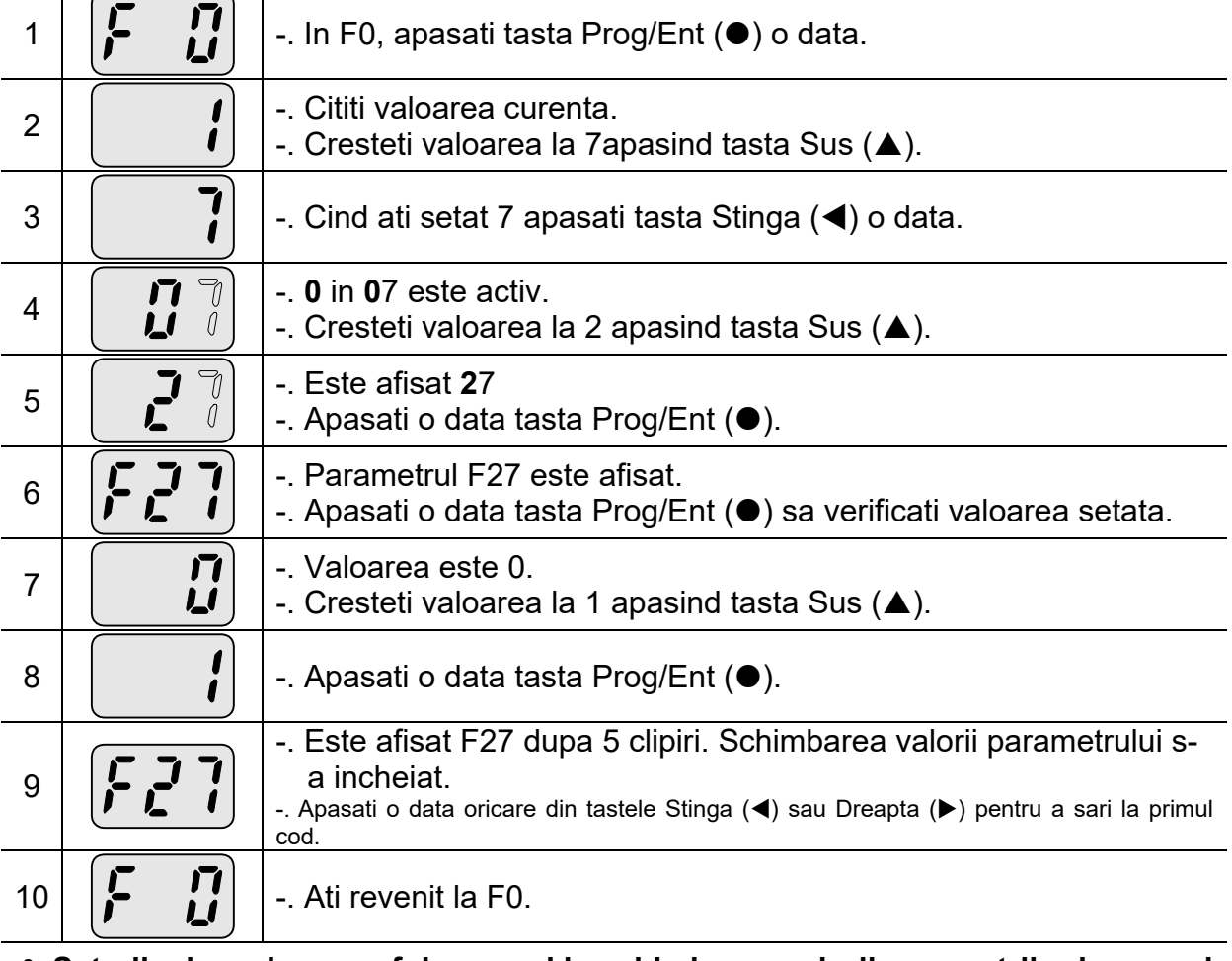

♣ **Setarile de mai sus se folosesc si la schimbarea valorii parametrilor in grupul Function 2 si I/O.**

#### 5.6 Monitorizarea operarii

#### Monitorizarea curentului de iesire in grupul Drive

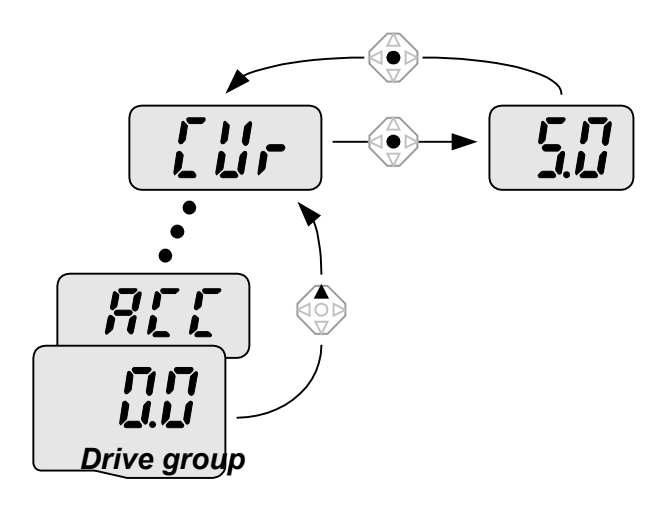

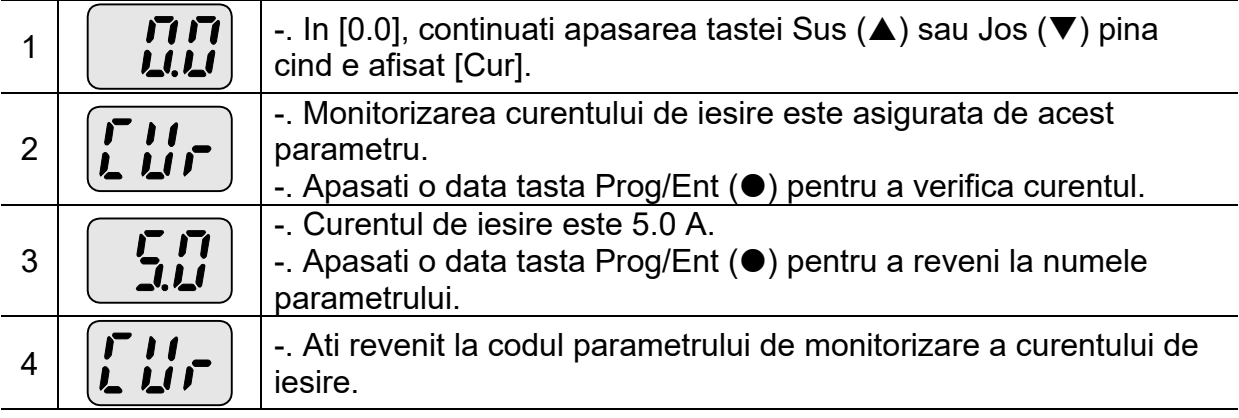

♣ Alti parametri din grupul Drive precum dCL (legatura de curent DC a convertizorului) sau vOL (tensiunea de iesire a convertizorului) pot fi urmarite prin aceeasi metoda.

Monitorizarea turatiei motorului in grupul Drive cind acesta se roteste cu 1730 rpm.

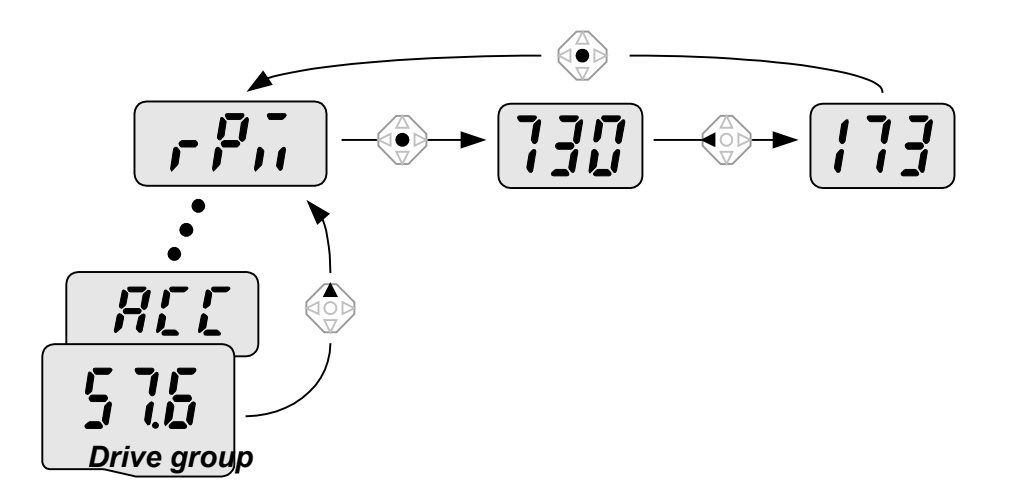

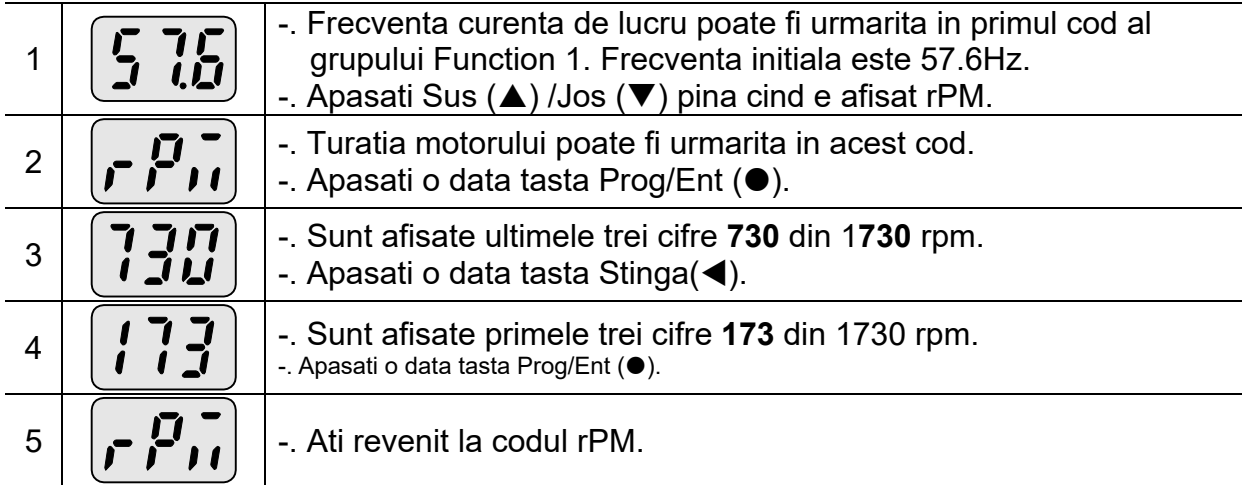

Monitorizarea erorilor in grupul Drive

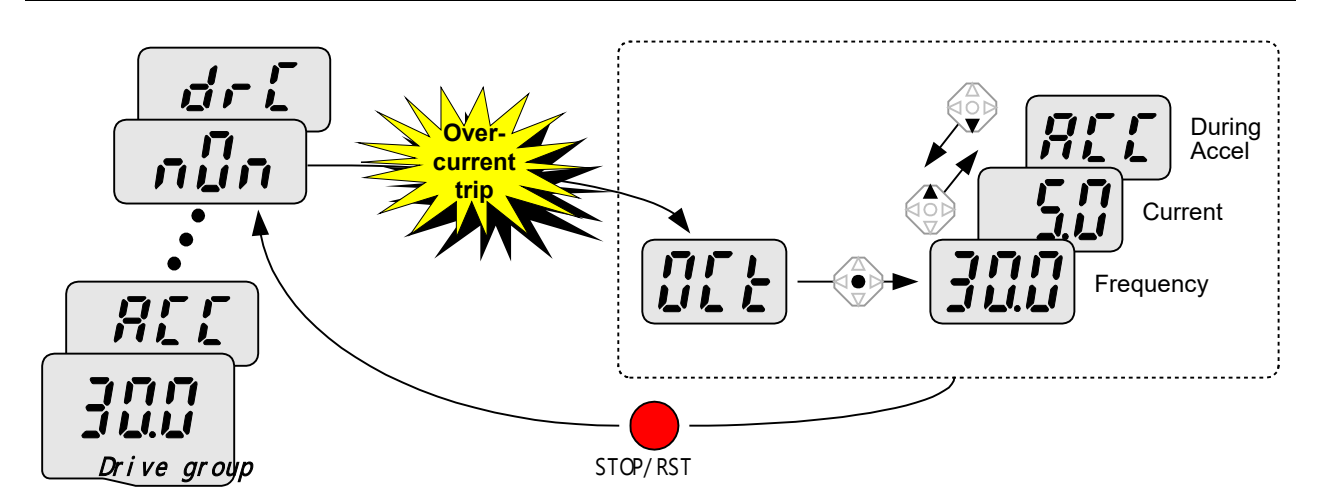

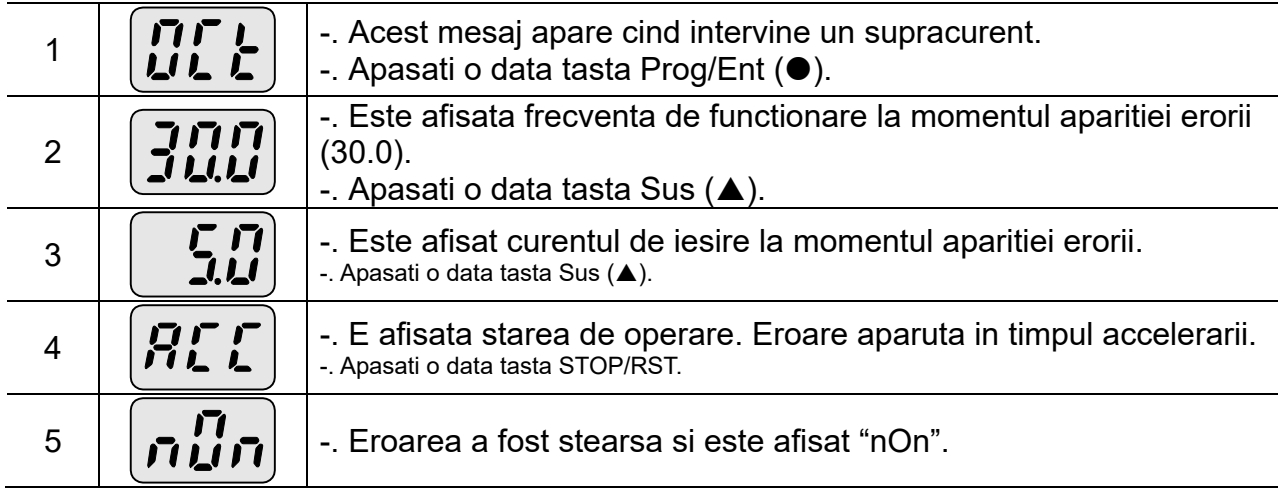

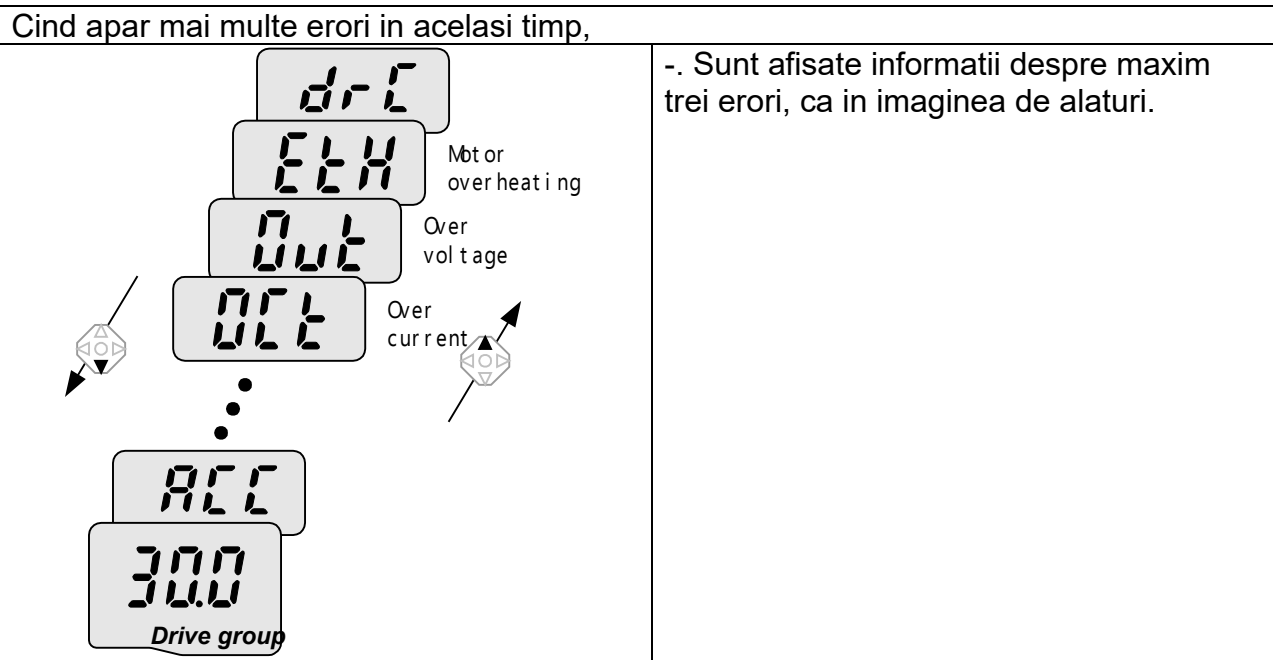

#### **Initializarea parametrilor**

#### Initializarea parametrilor celor patru grupuri in H93

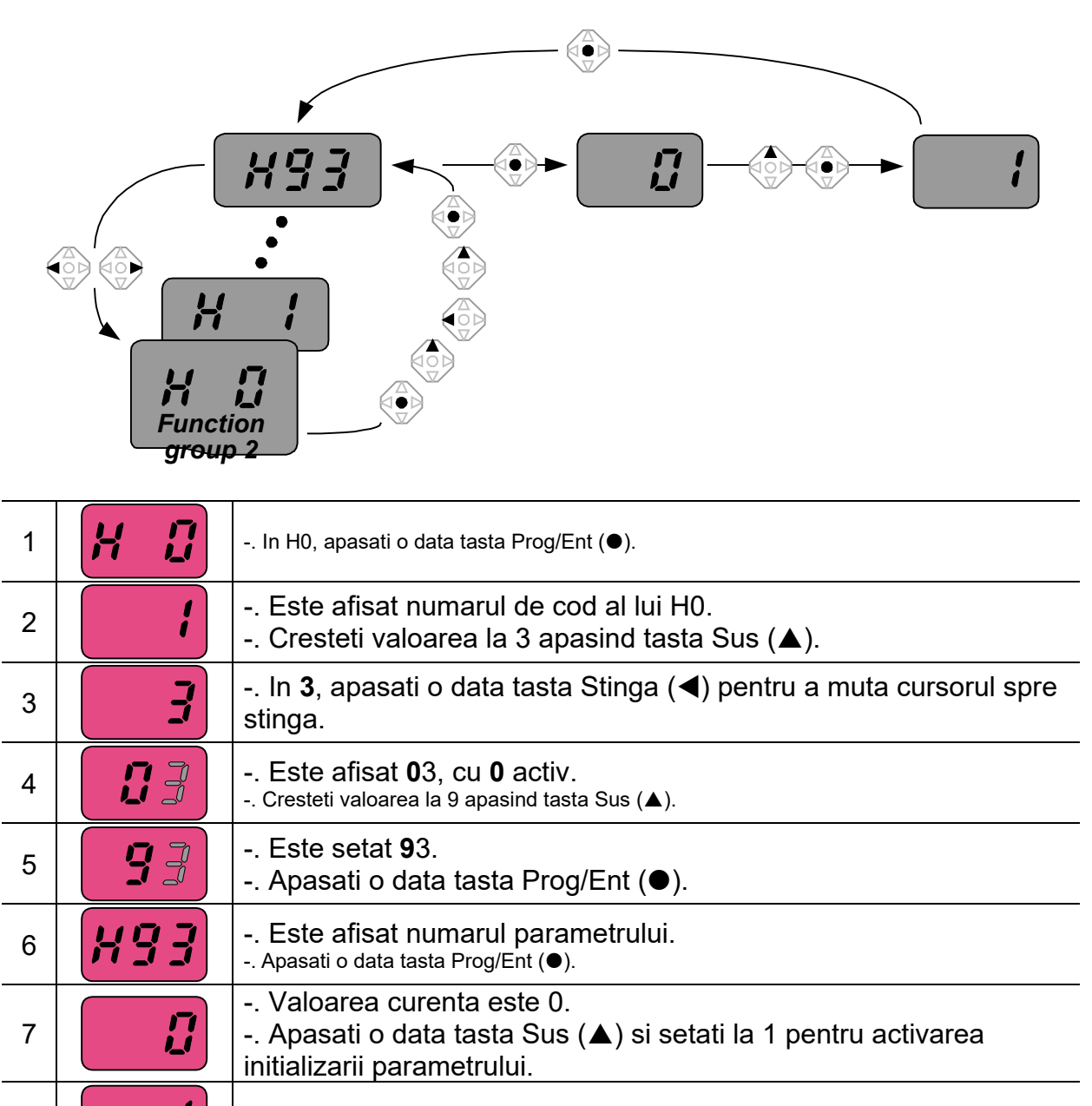

 $\begin{array}{|c|c|c|c|c|}\n\hline\n8 & . & .\n\end{array}$  -. Apasati o data tasta Prog/Ent ( $\bullet$ ).

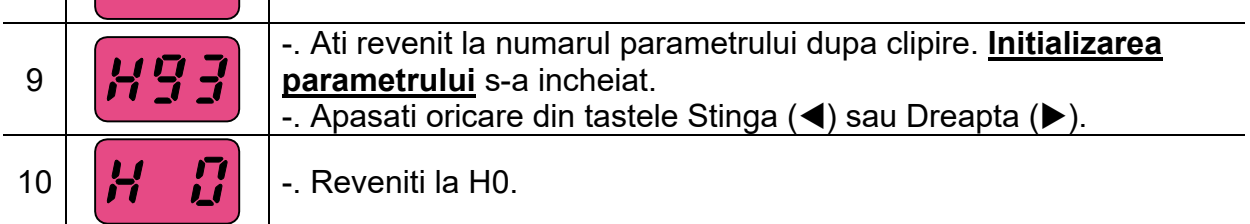

Notes:

## **6. Basic operation**

### **6. Operatii de baza**

6.1 Setarea Frecventei si Operatii de Baza

☞ **Atentie :** Urmatoarele instructiuni sunt date in baza faptului ca toti parametrii sunt setati la valorile de fabrica. Resultatele pot fi diferite daca sunt schimbate valorile parametrilor. In acest caz, readuceti valorile parametrilor (vezi pagina 10-17) la cele de fabrica si urmati instructiunile de mai jos.

## **Setarea frecventei de la tastatura si operarea prin terminalele de control**

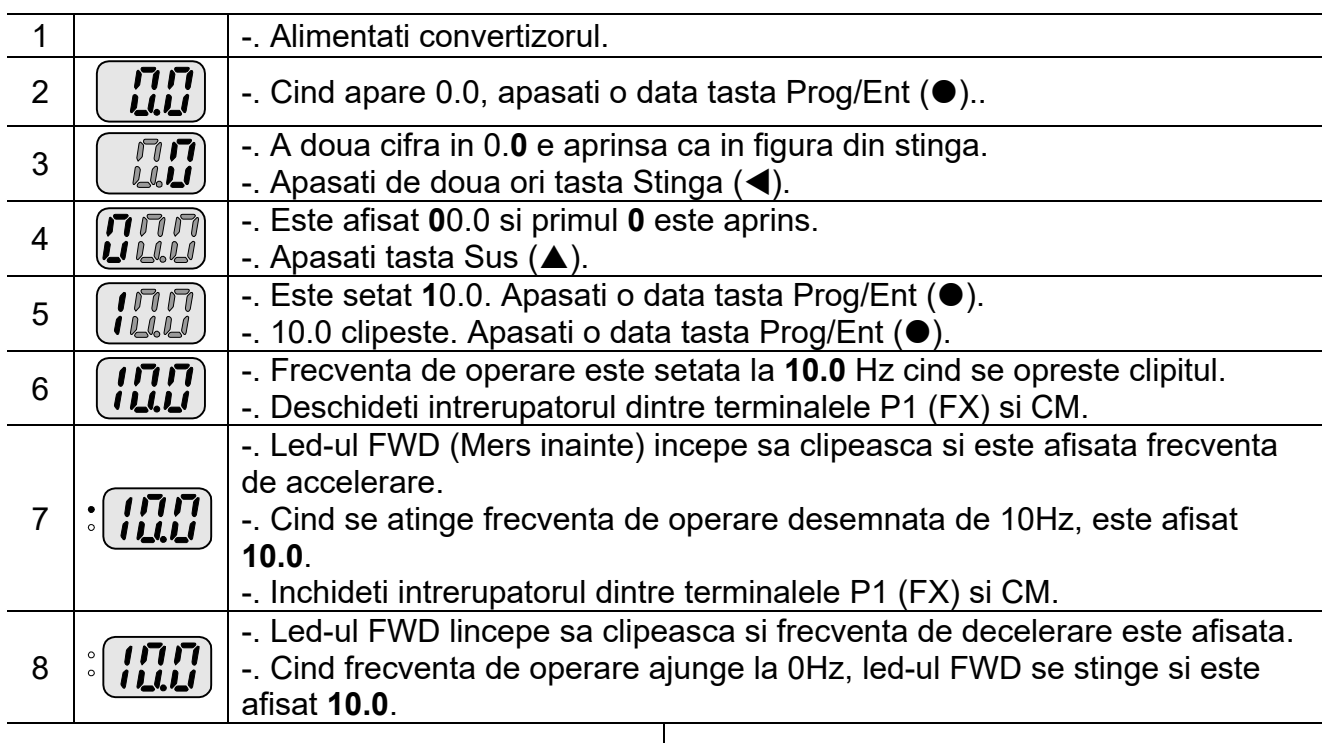

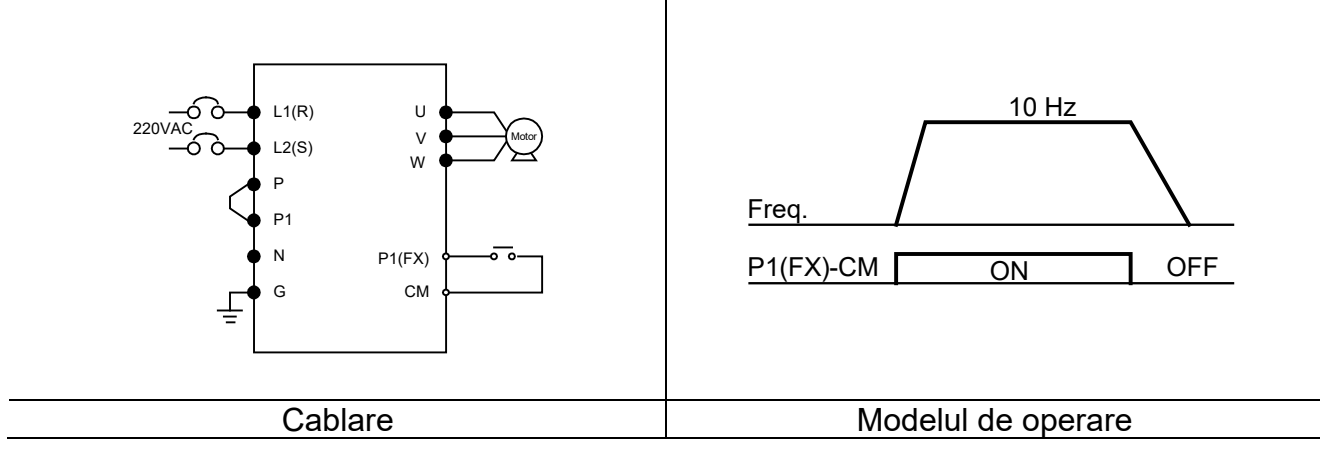

# **Setarea frecventei prin potentiometru si operarea prin terminalele de control**

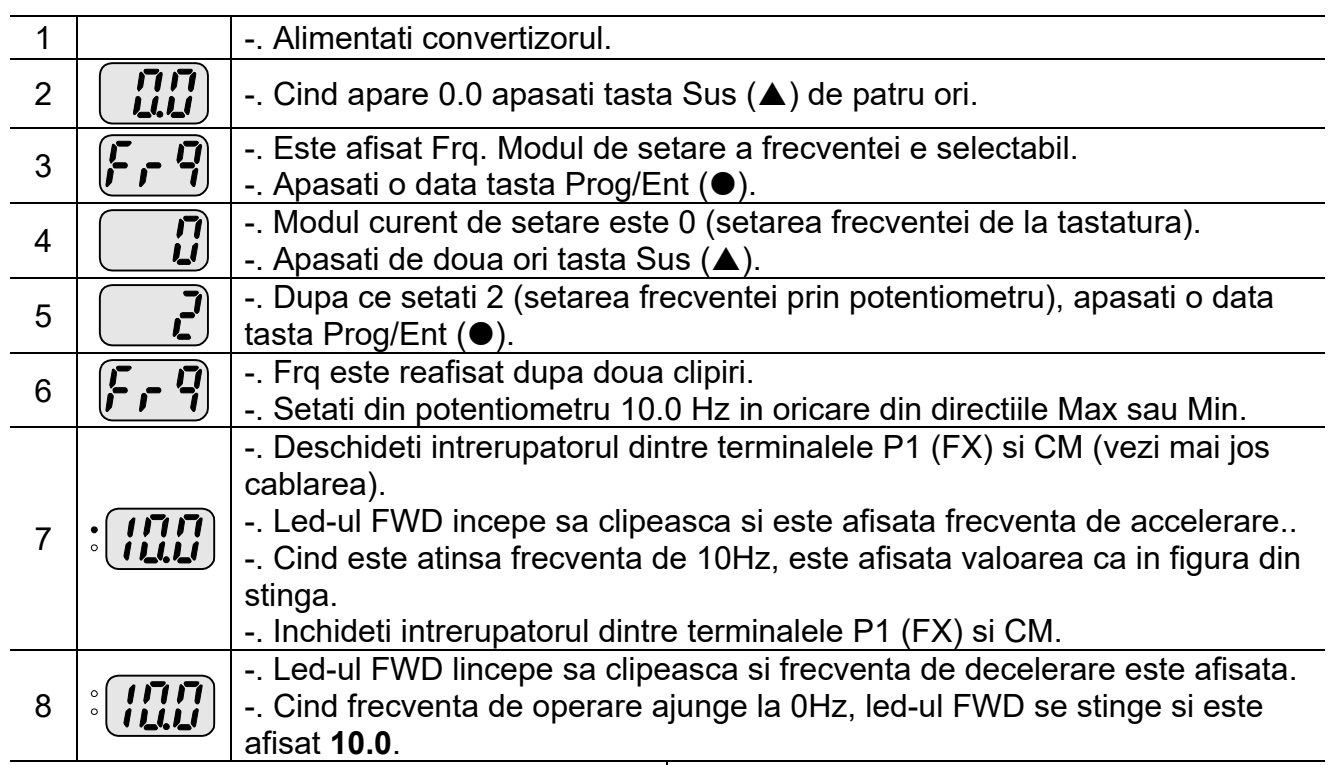

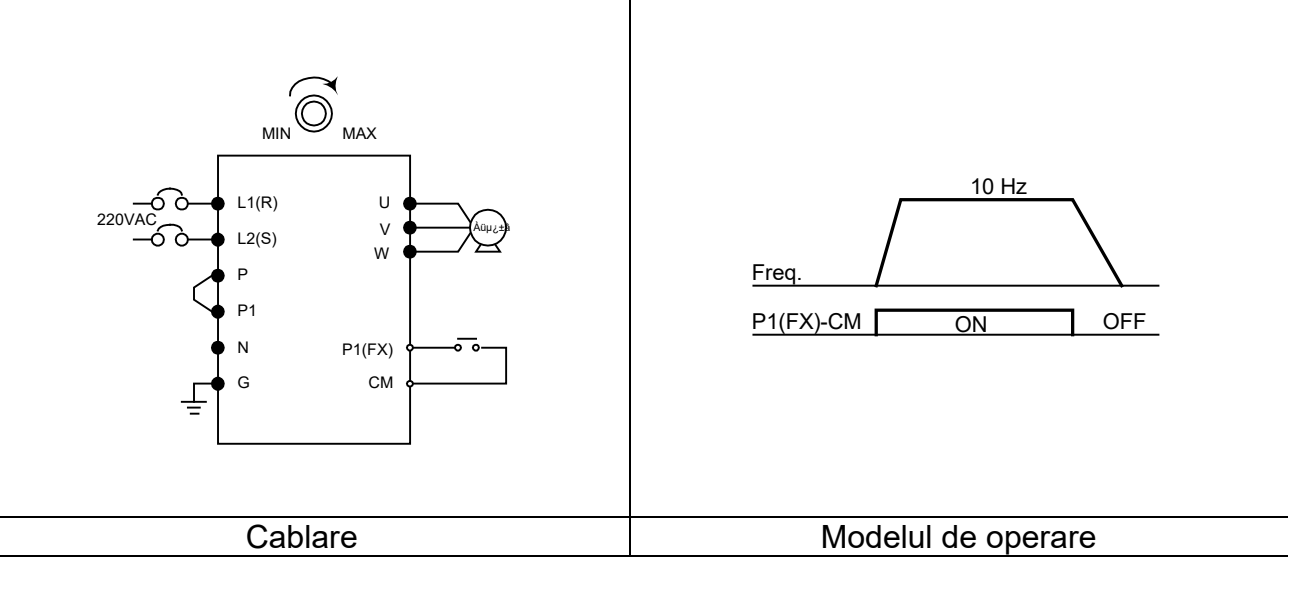

# **Setarea frecventei prin potentiometru si operarea cu tasta Run**

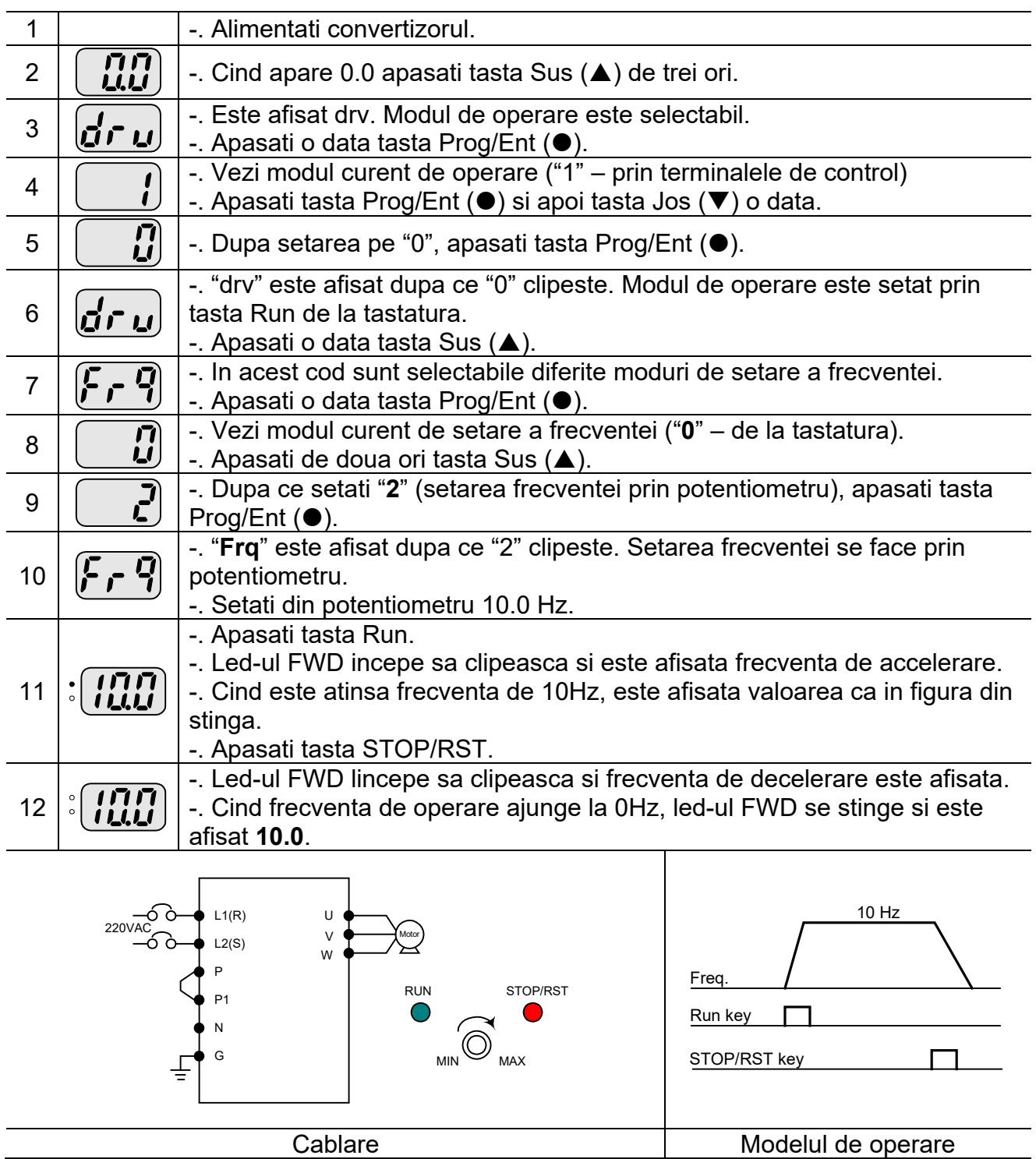

Notes:

# **7. Function list**

# **7. Lista de functii**

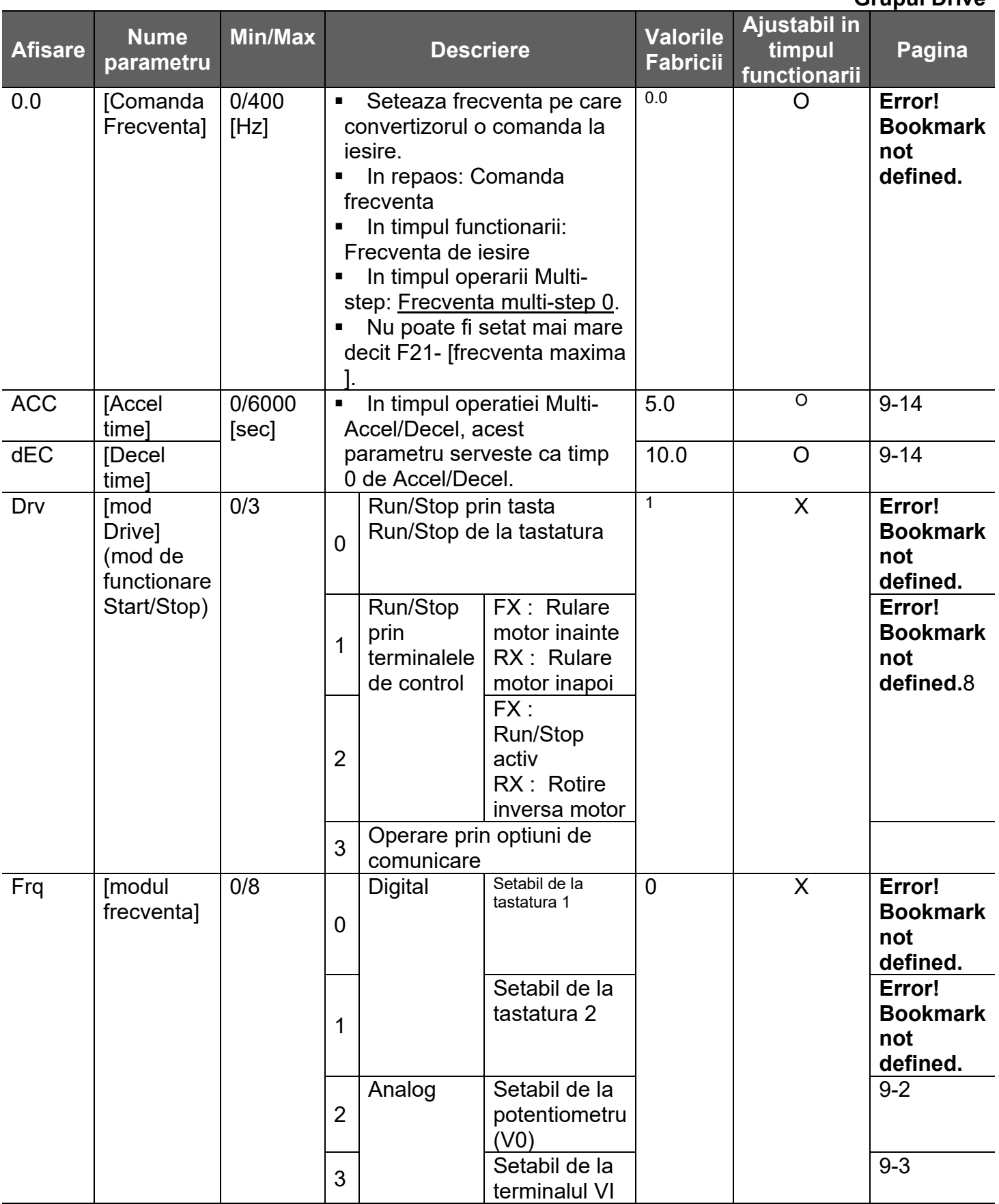

# **7. Function list**

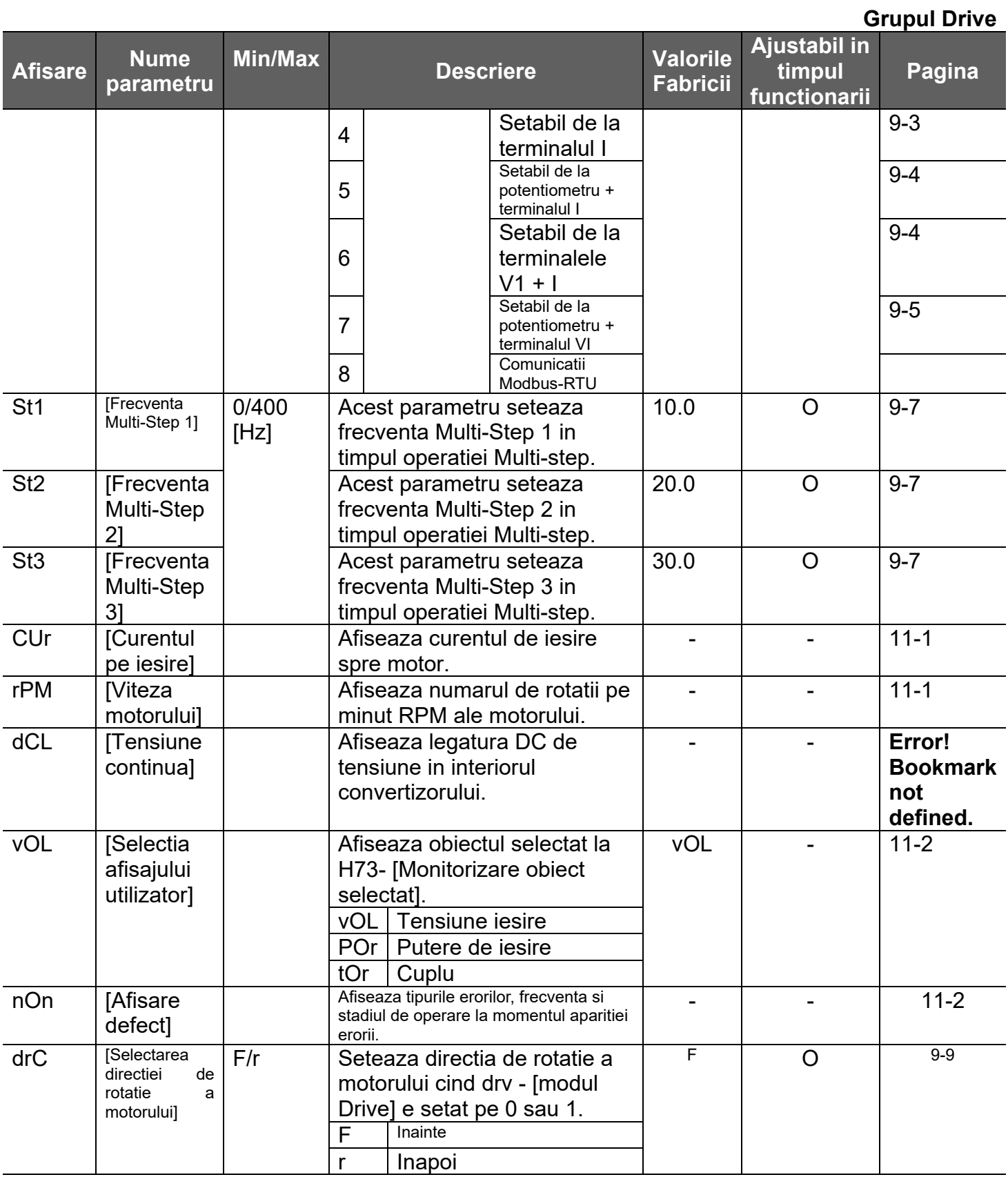

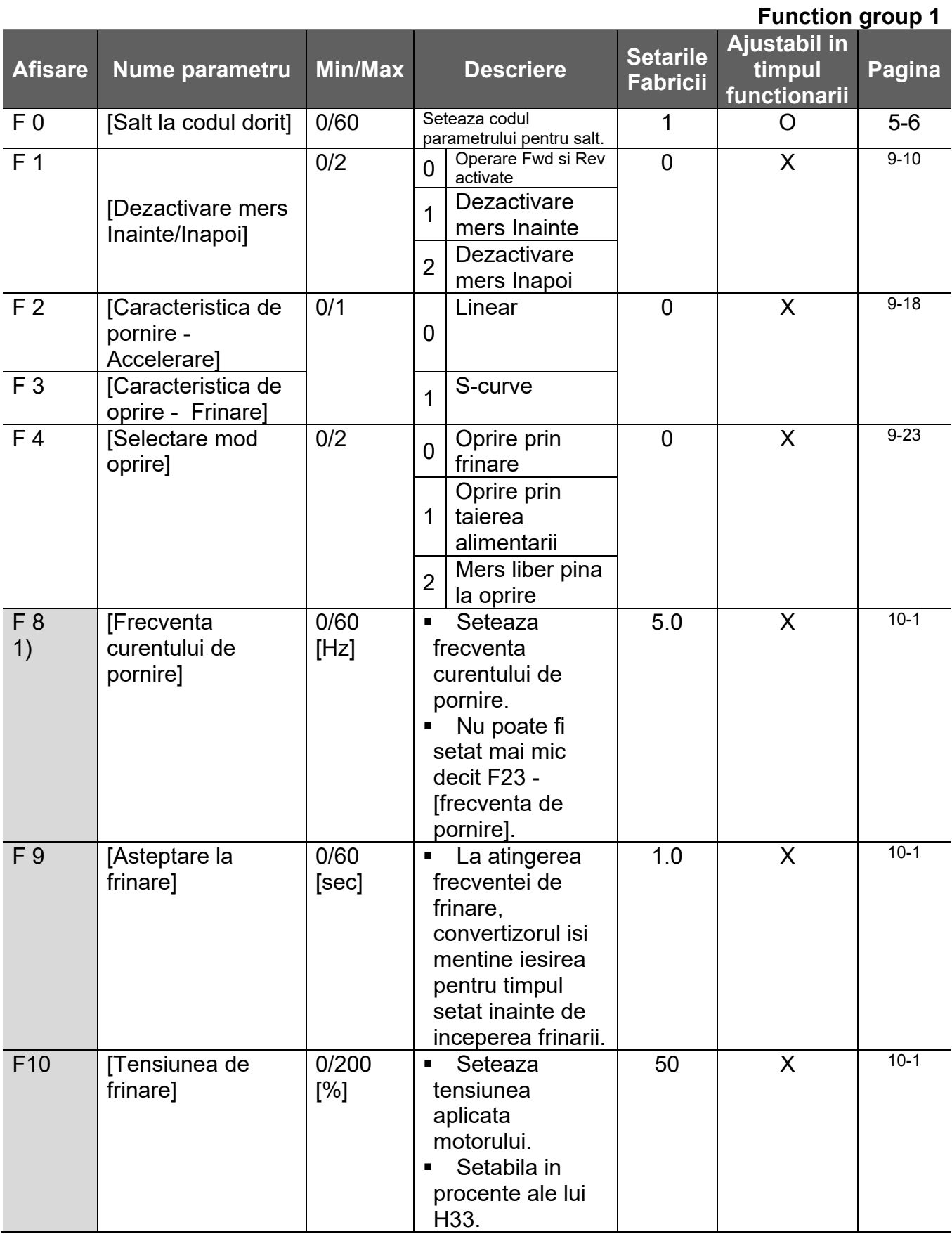

# **7. Function list**

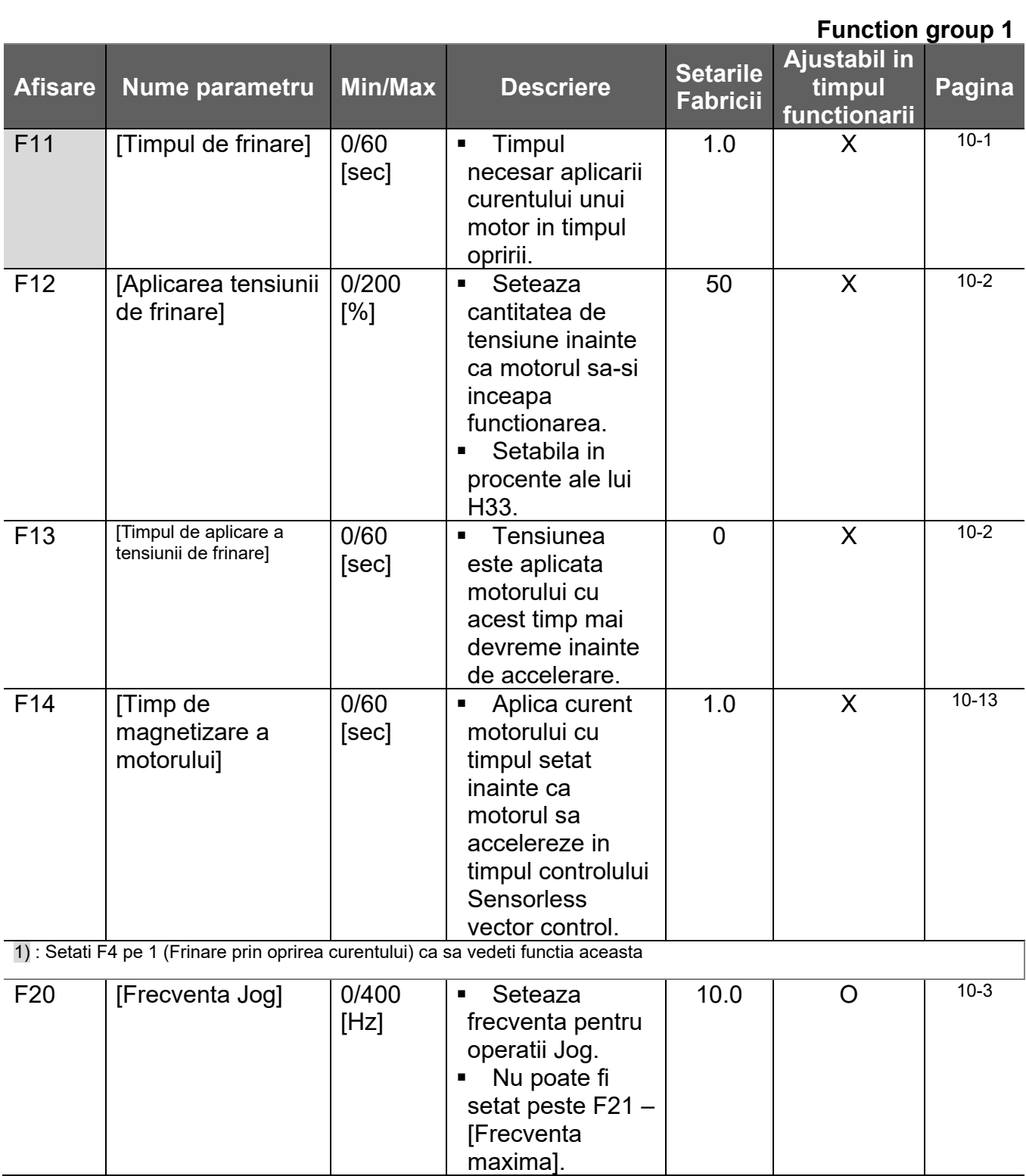
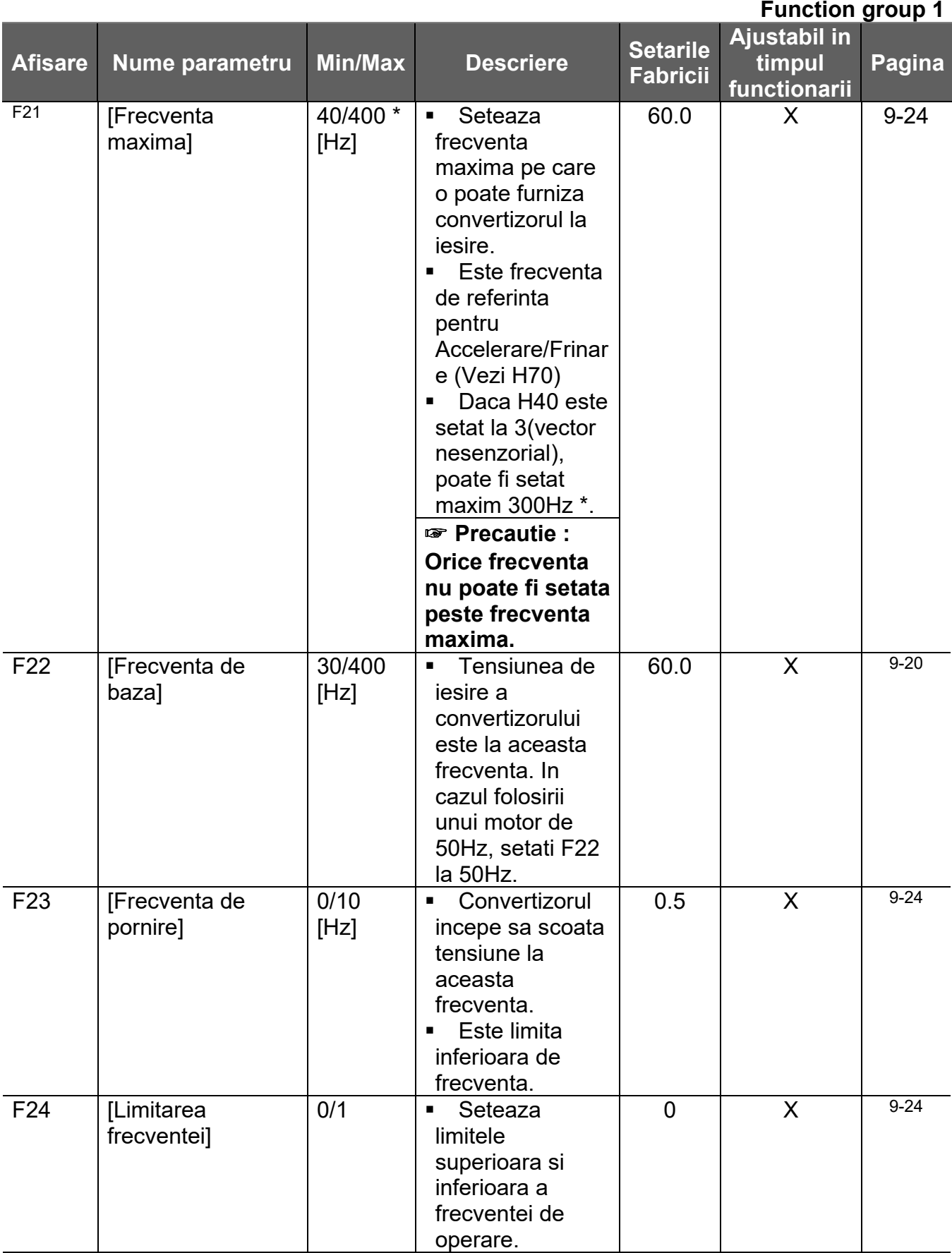

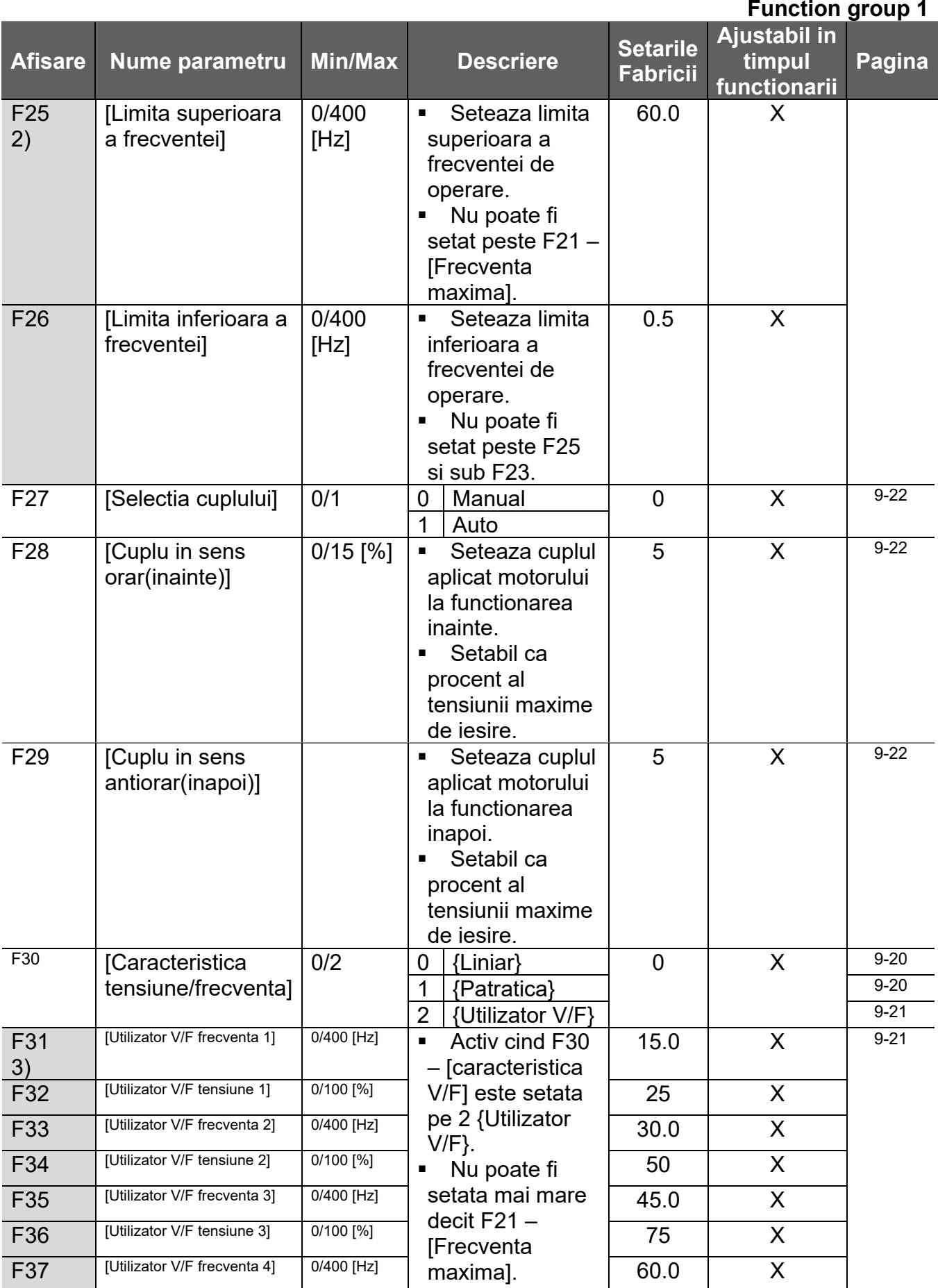

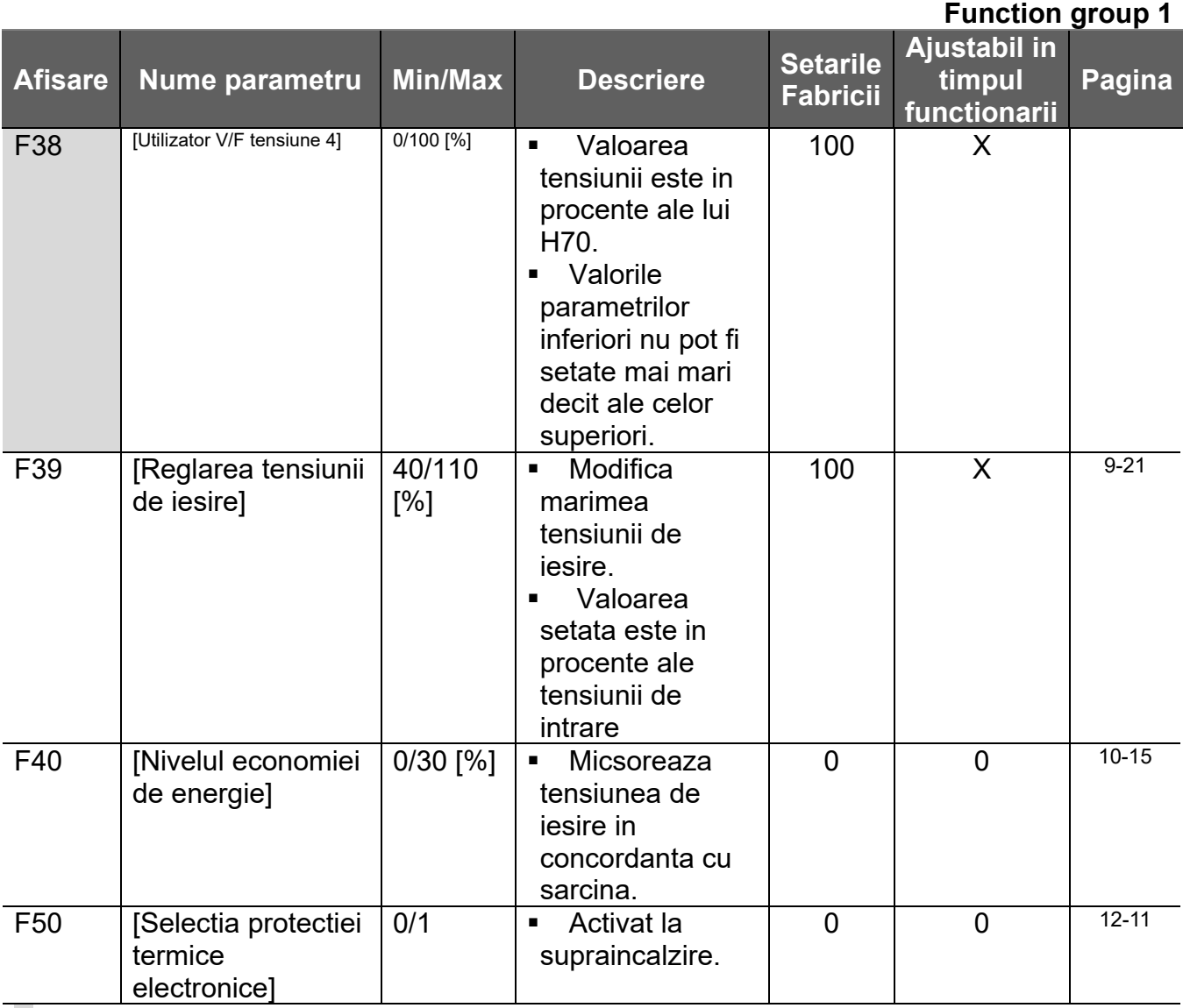

2) Activat doar cind F24 este setat pe 1.

3): Setati F30 pe 2 (User V/F) pentru afisarea acestui parametru.

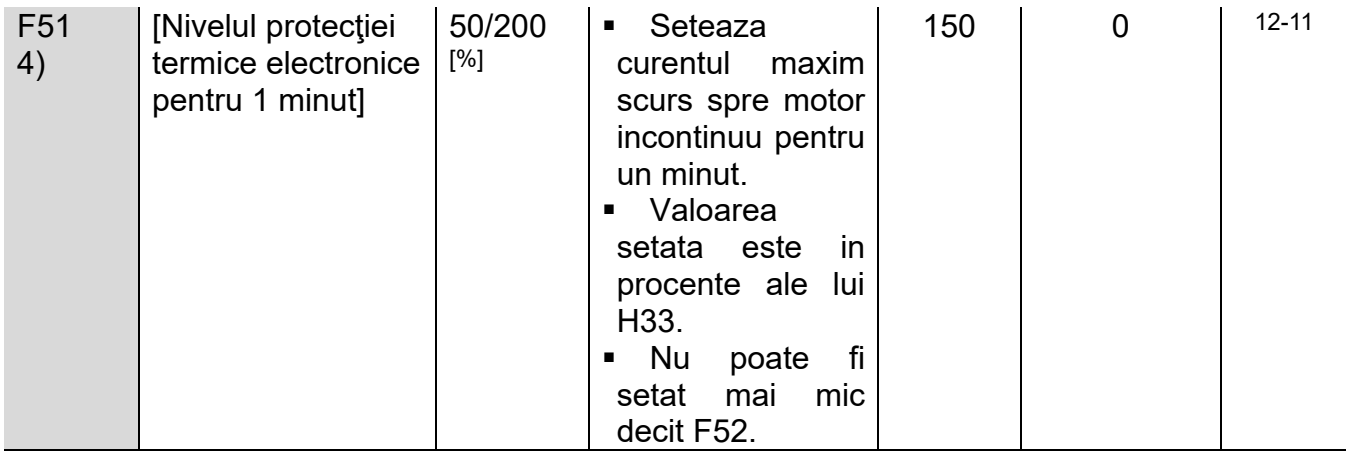

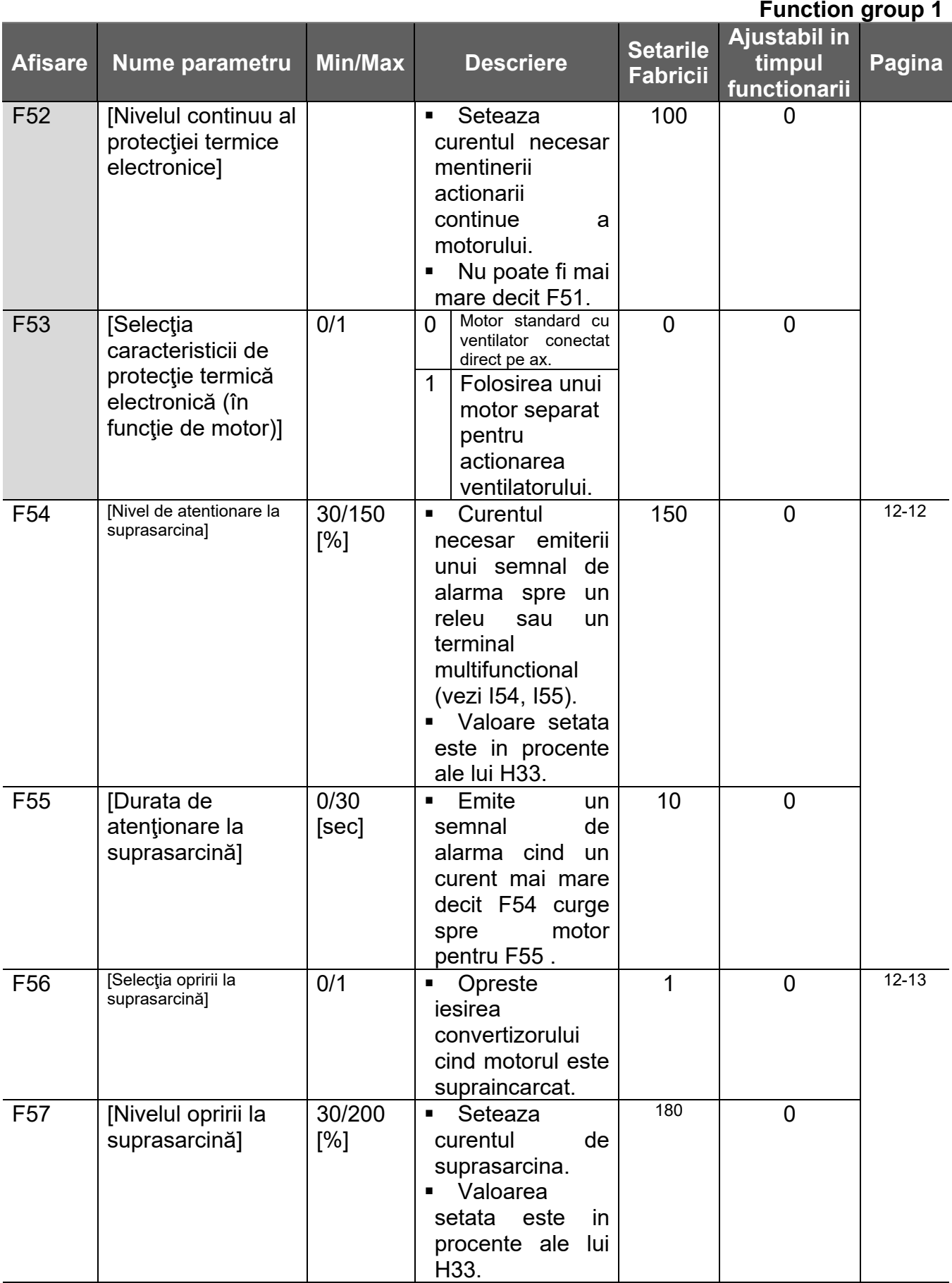

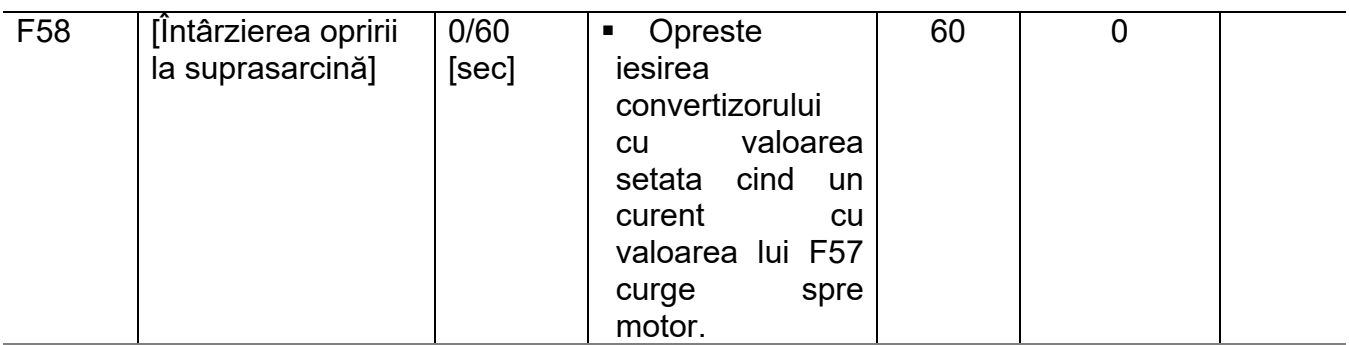

4): Setati F50 pe 1 pentru afisarea acestui parametru.

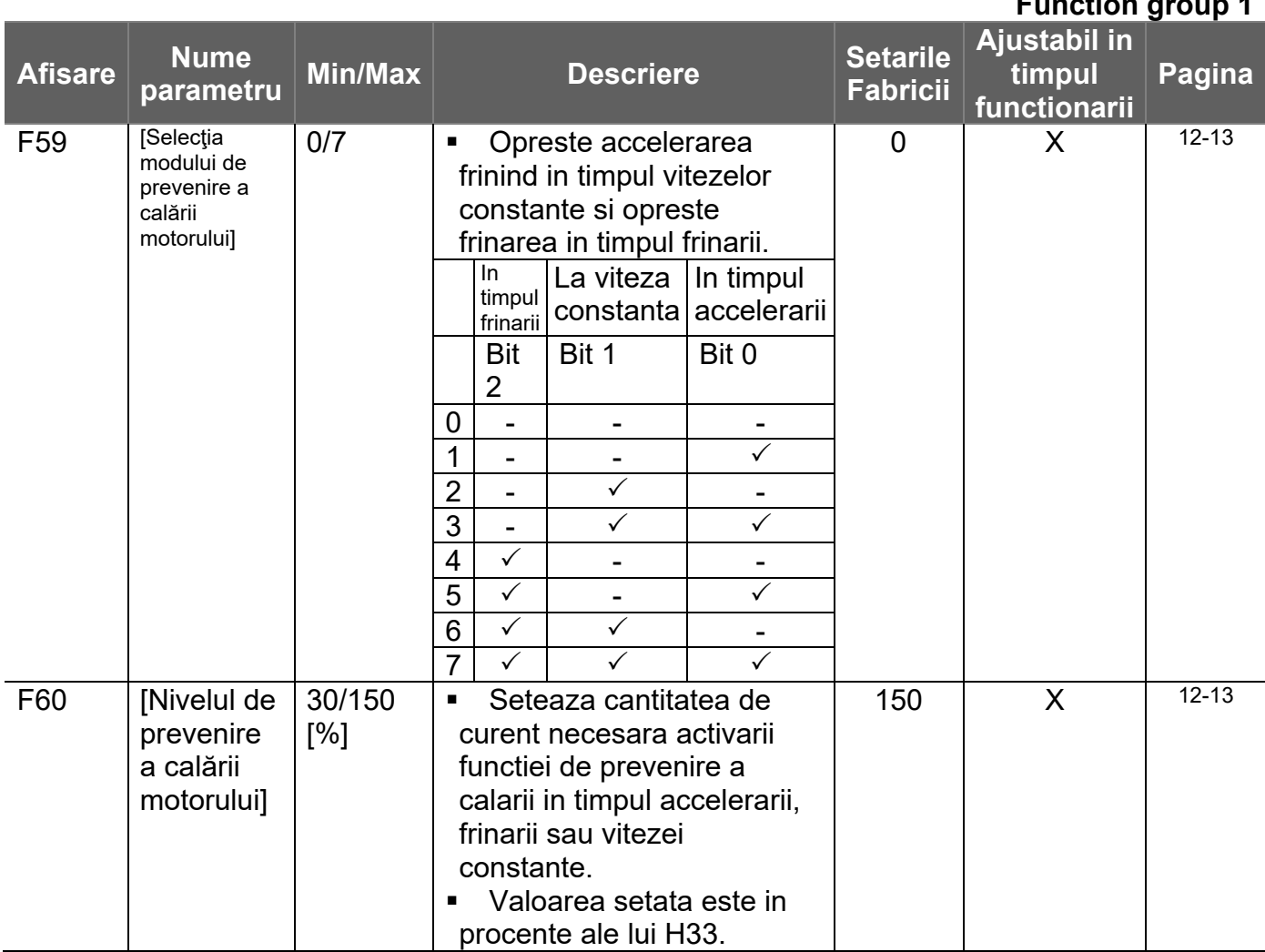

# **Function group 1**

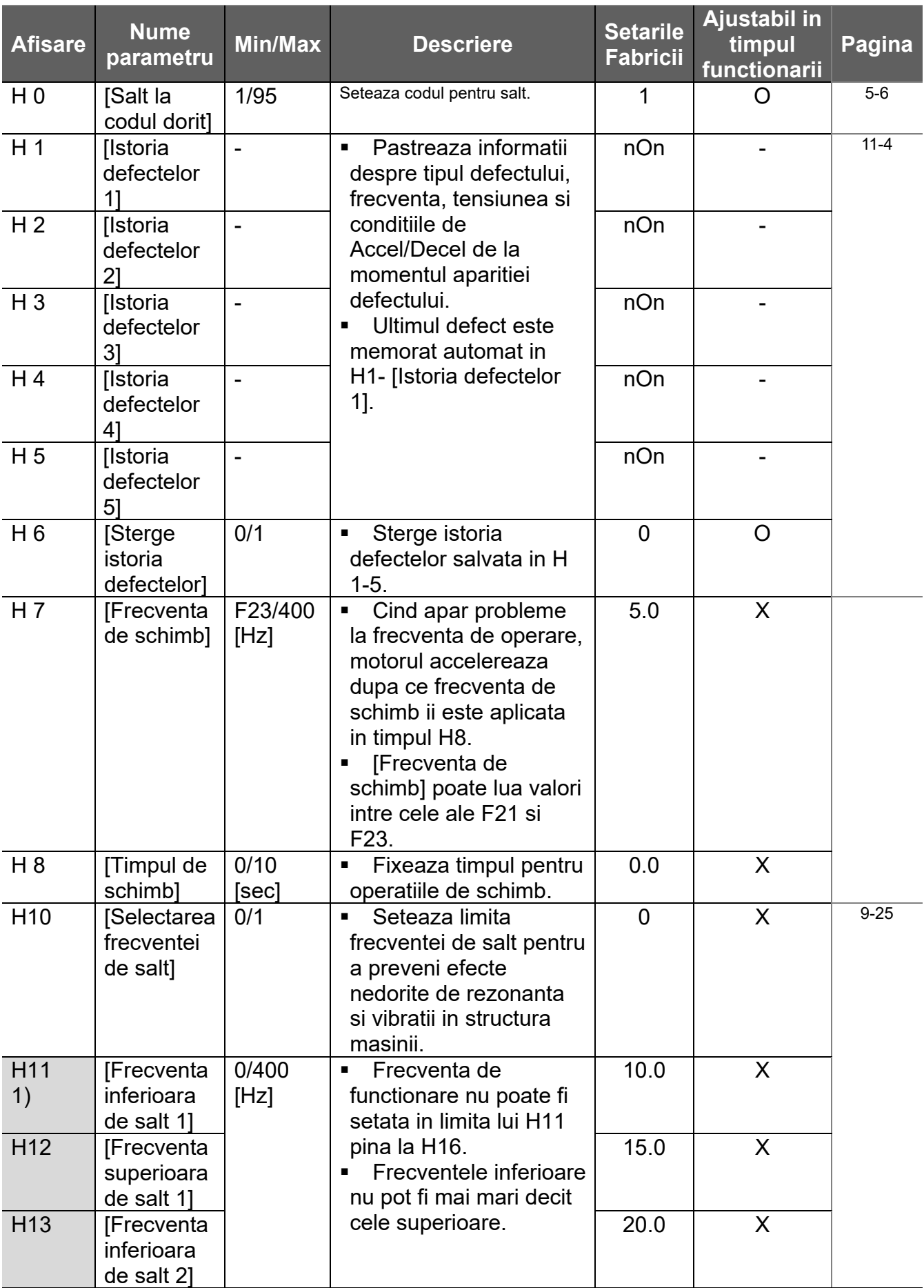

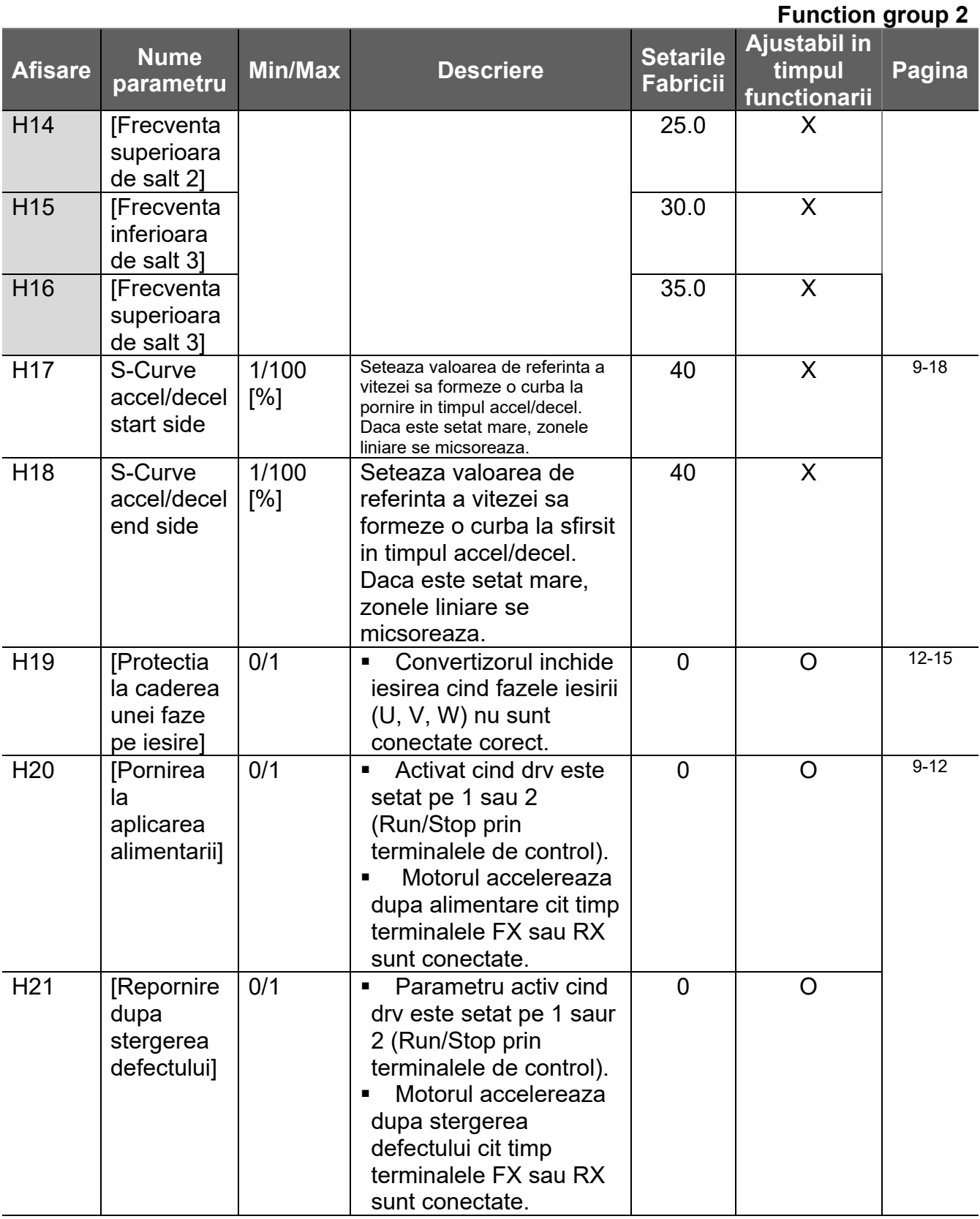

1) Setati H10 pe 1 pentru a fi afisate.

# H17, 18 sunt folosite cind F2, F3 sunt setate pe 1 S-Curve.

# **Function group 2**

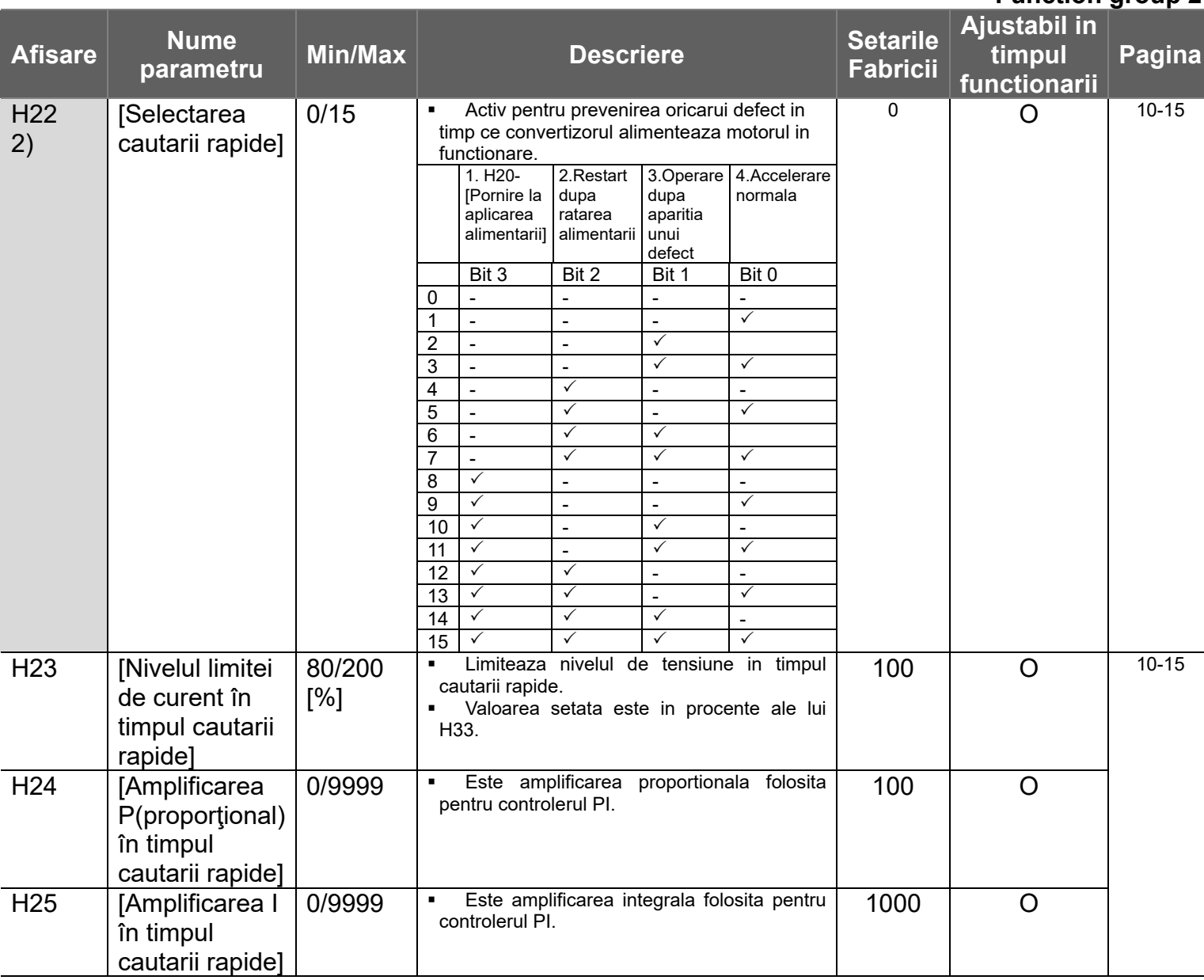

2) #4.Accelerarea normala este prioritara. Chiar daca #4 este selectat impreuna cu alti biti, convertizorul porneste cautarea rapida #4.

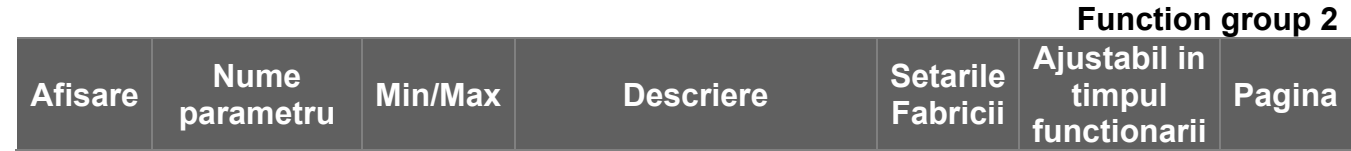

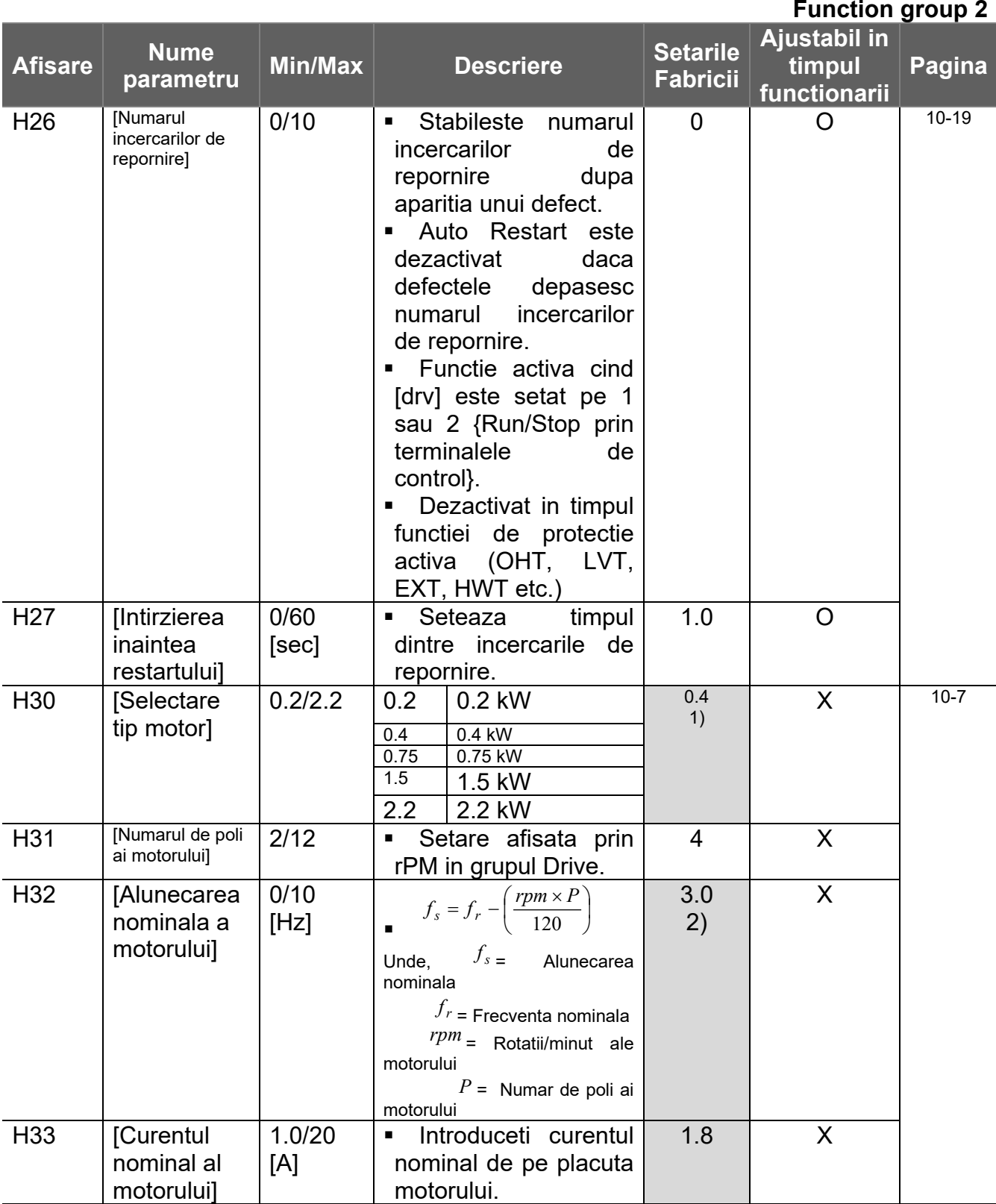

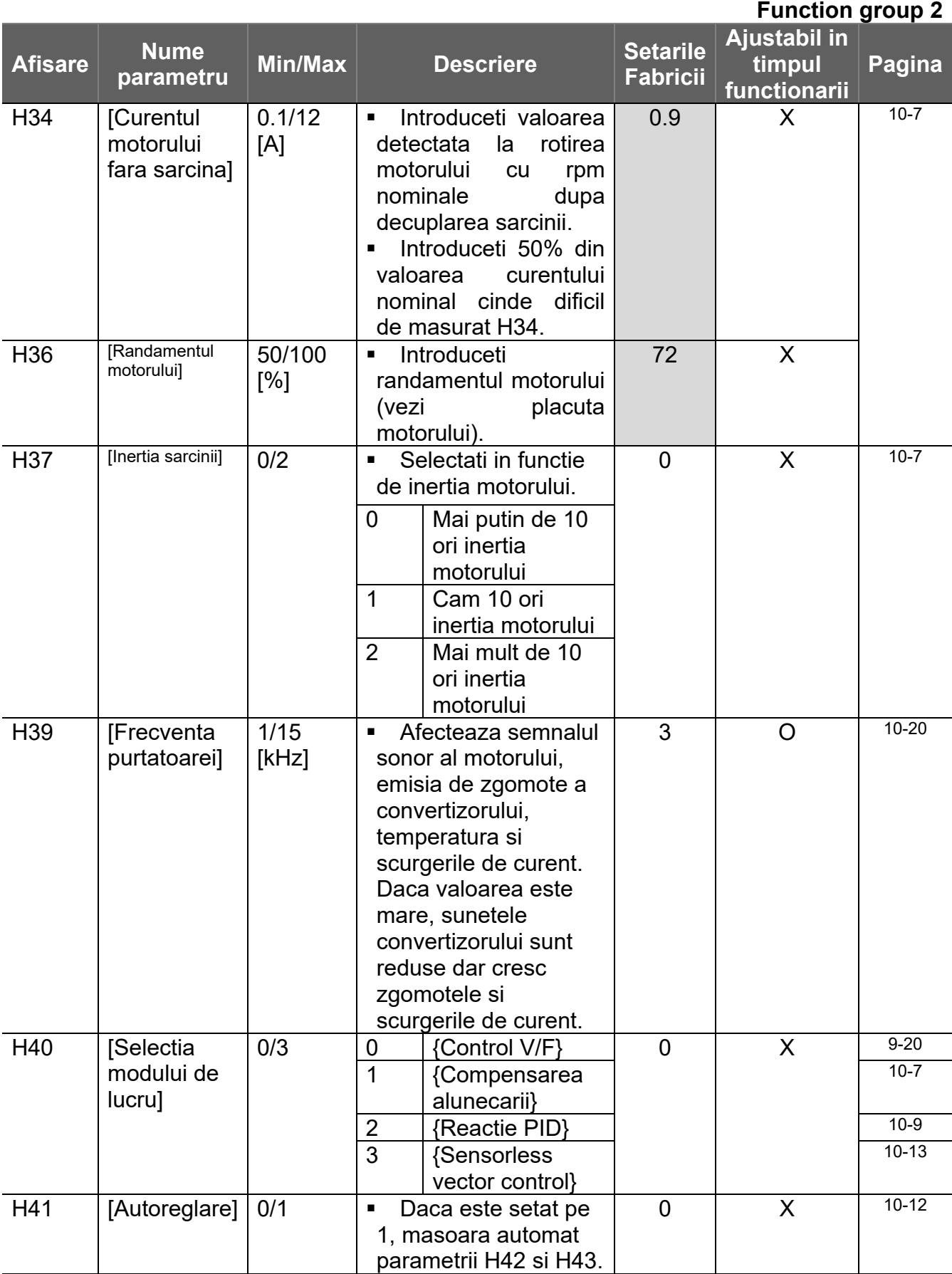

# **Function group 2**

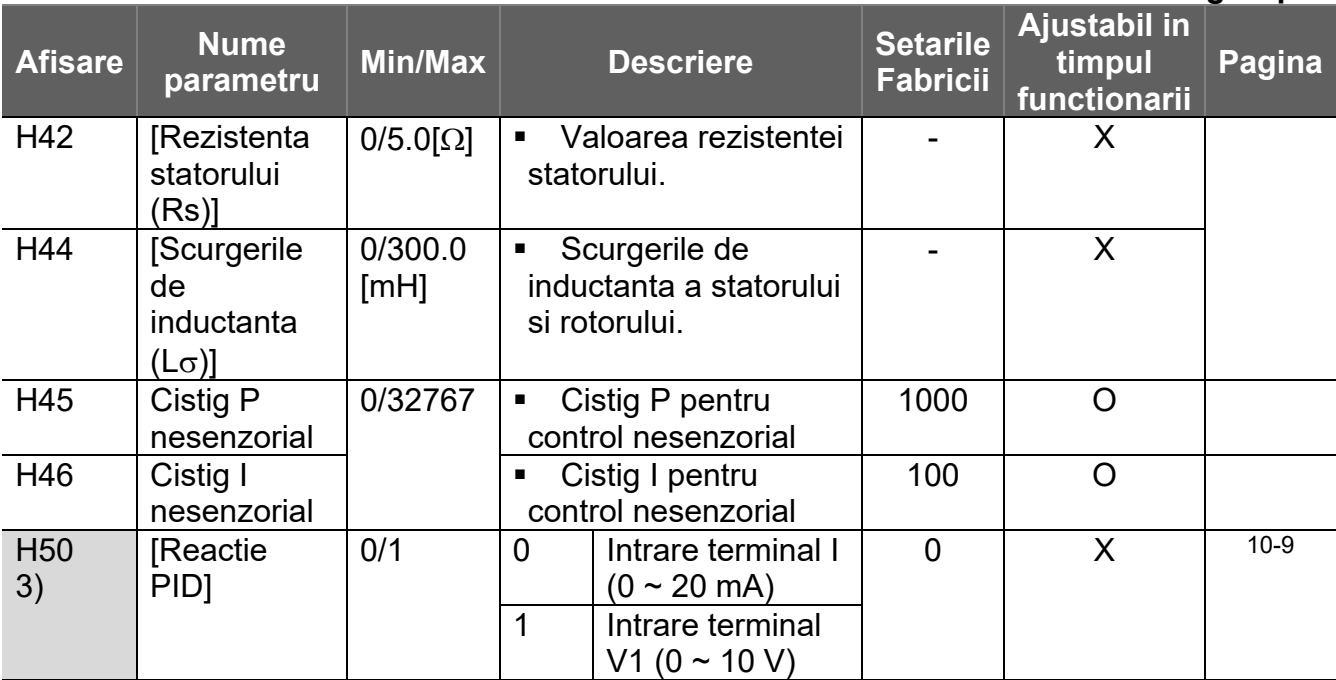

3) : Setati H40 pe 2 (control PID) pentru afisarea acestui parametru.

# **Function group 2**

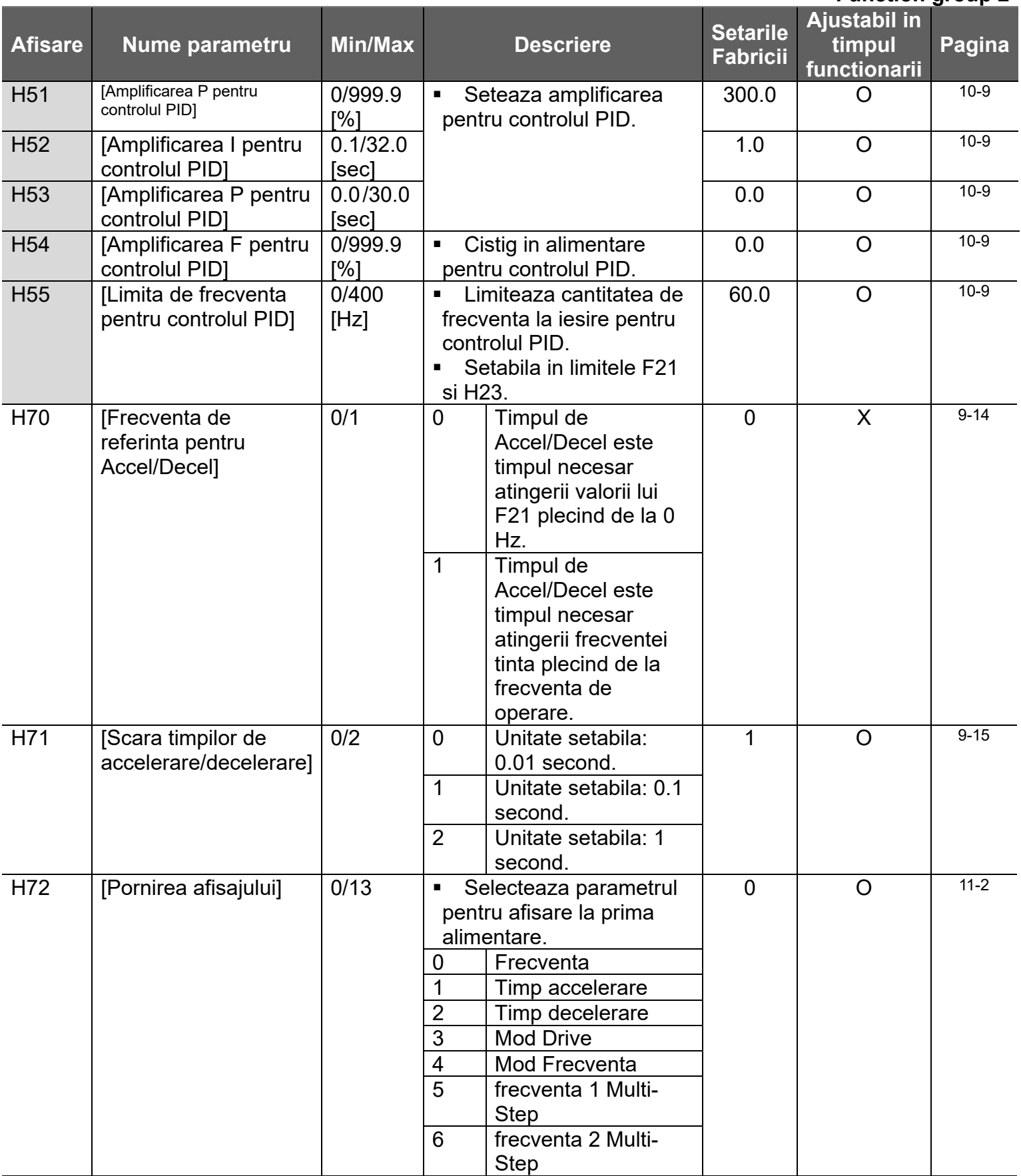

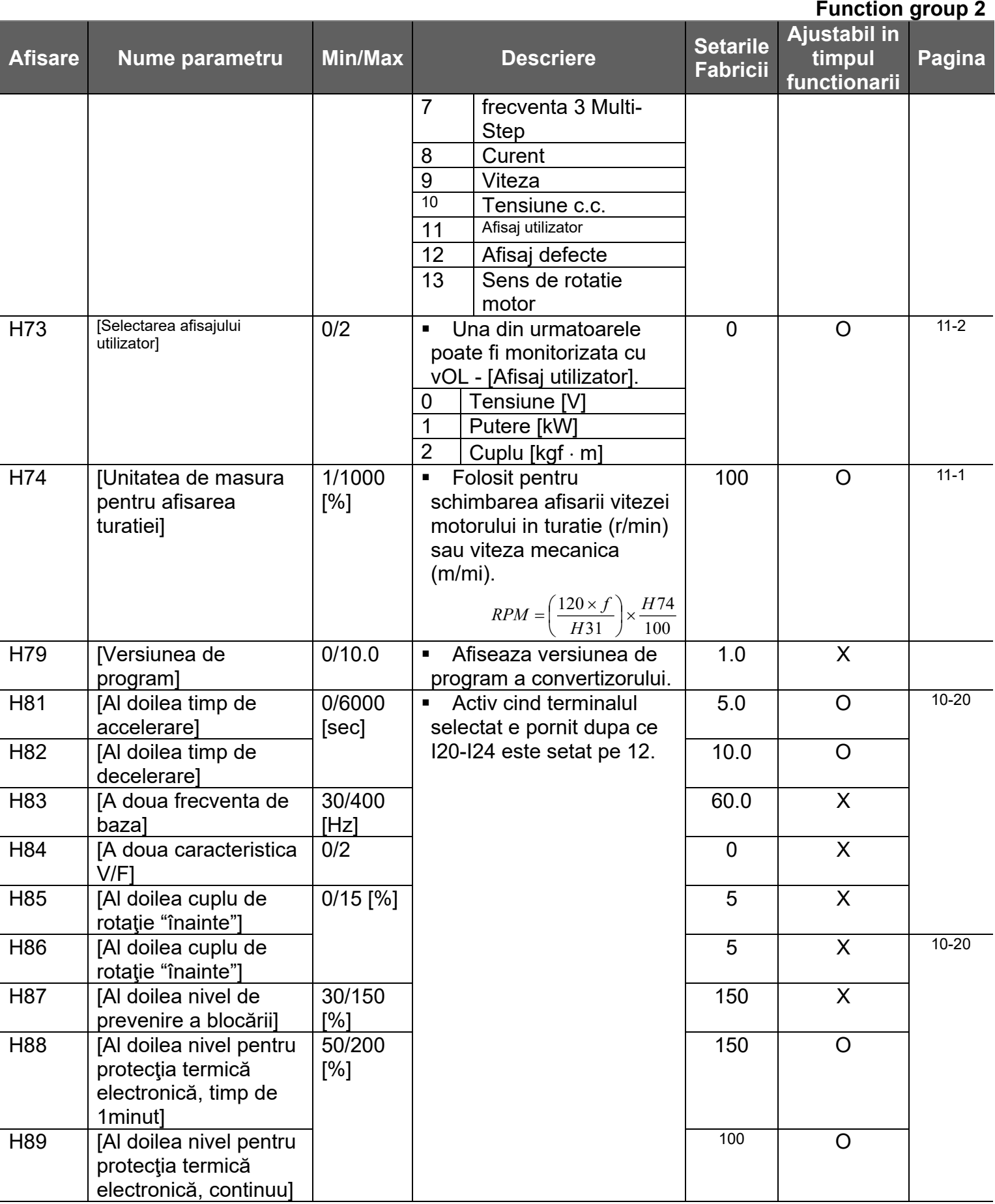

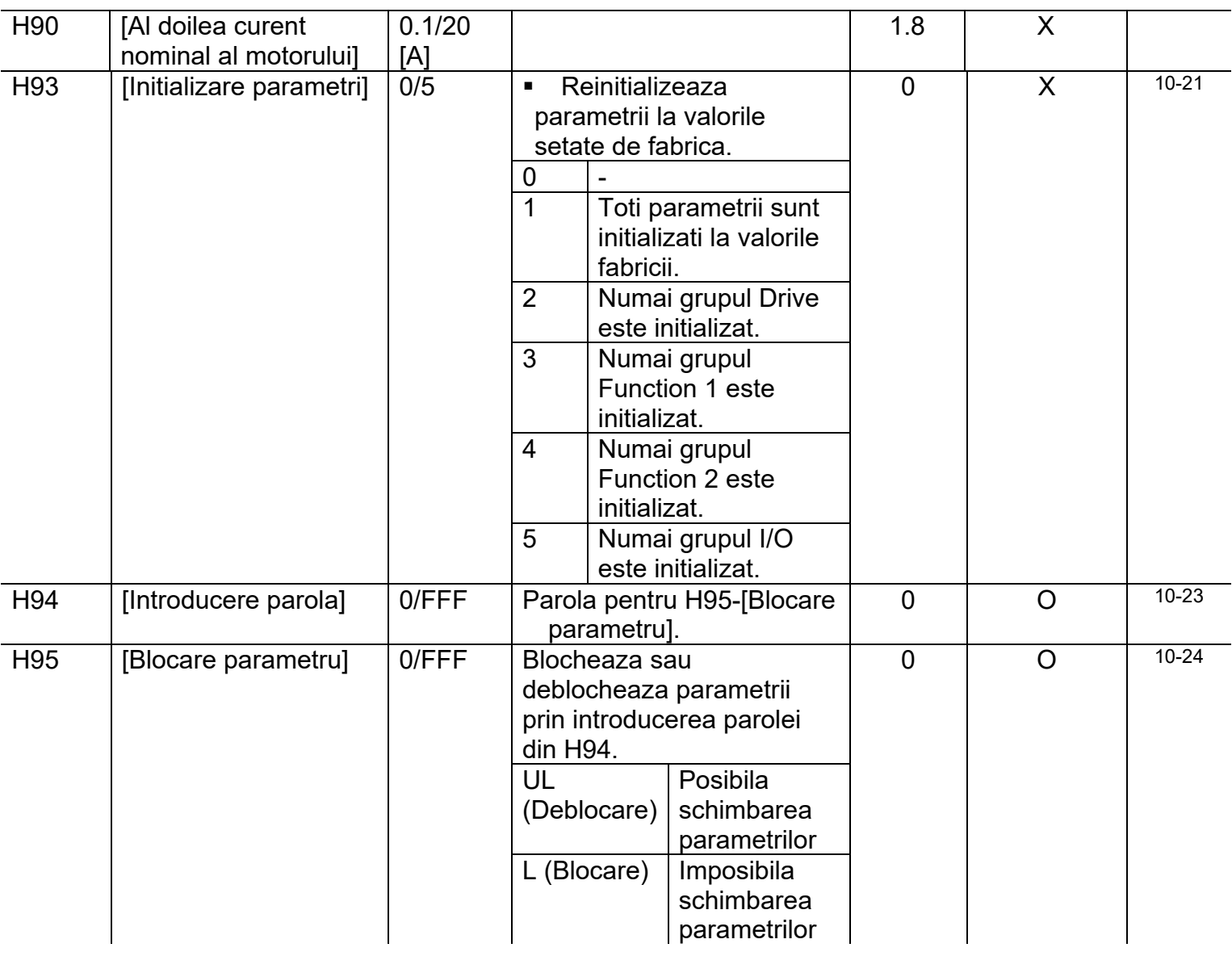

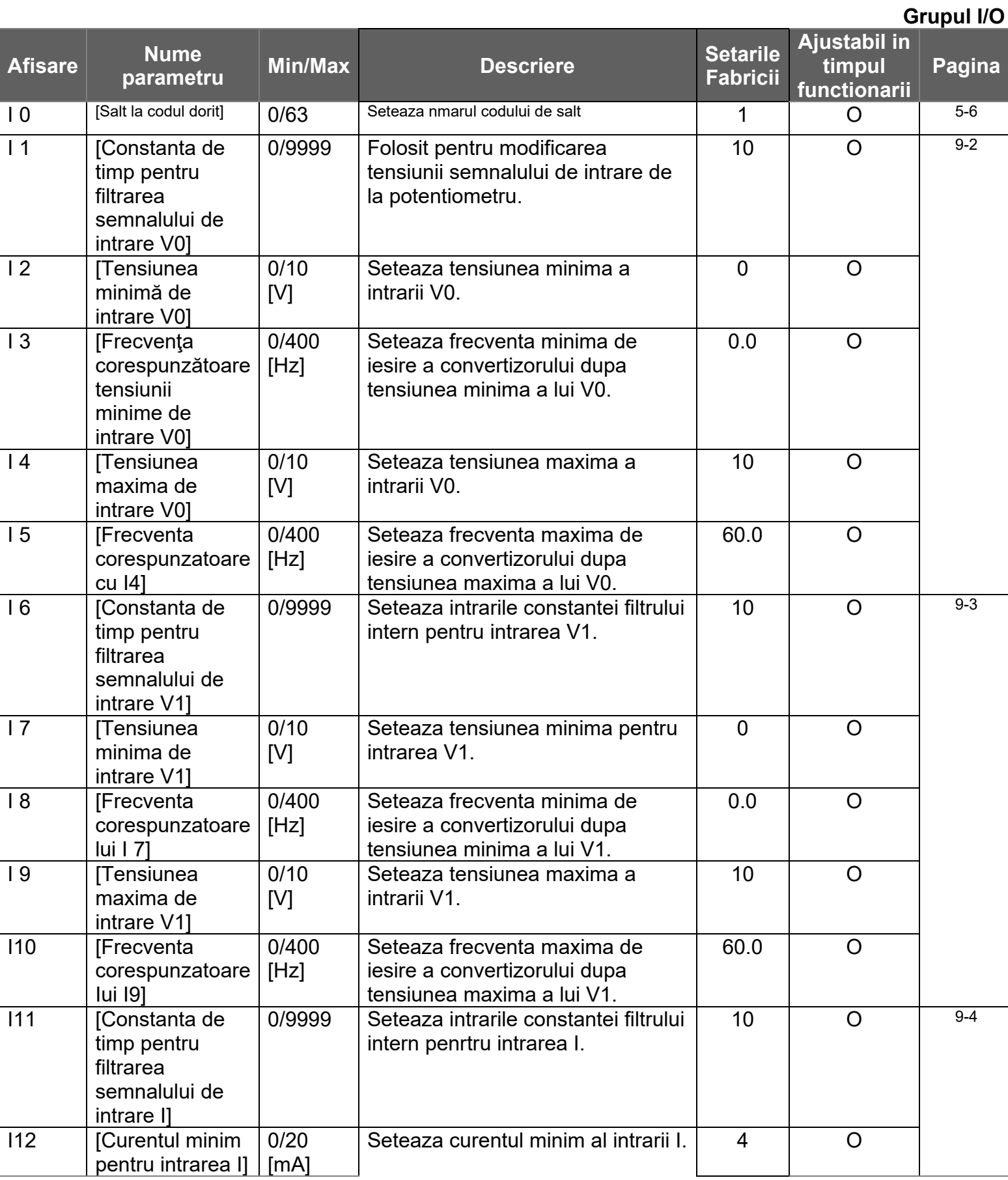

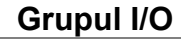

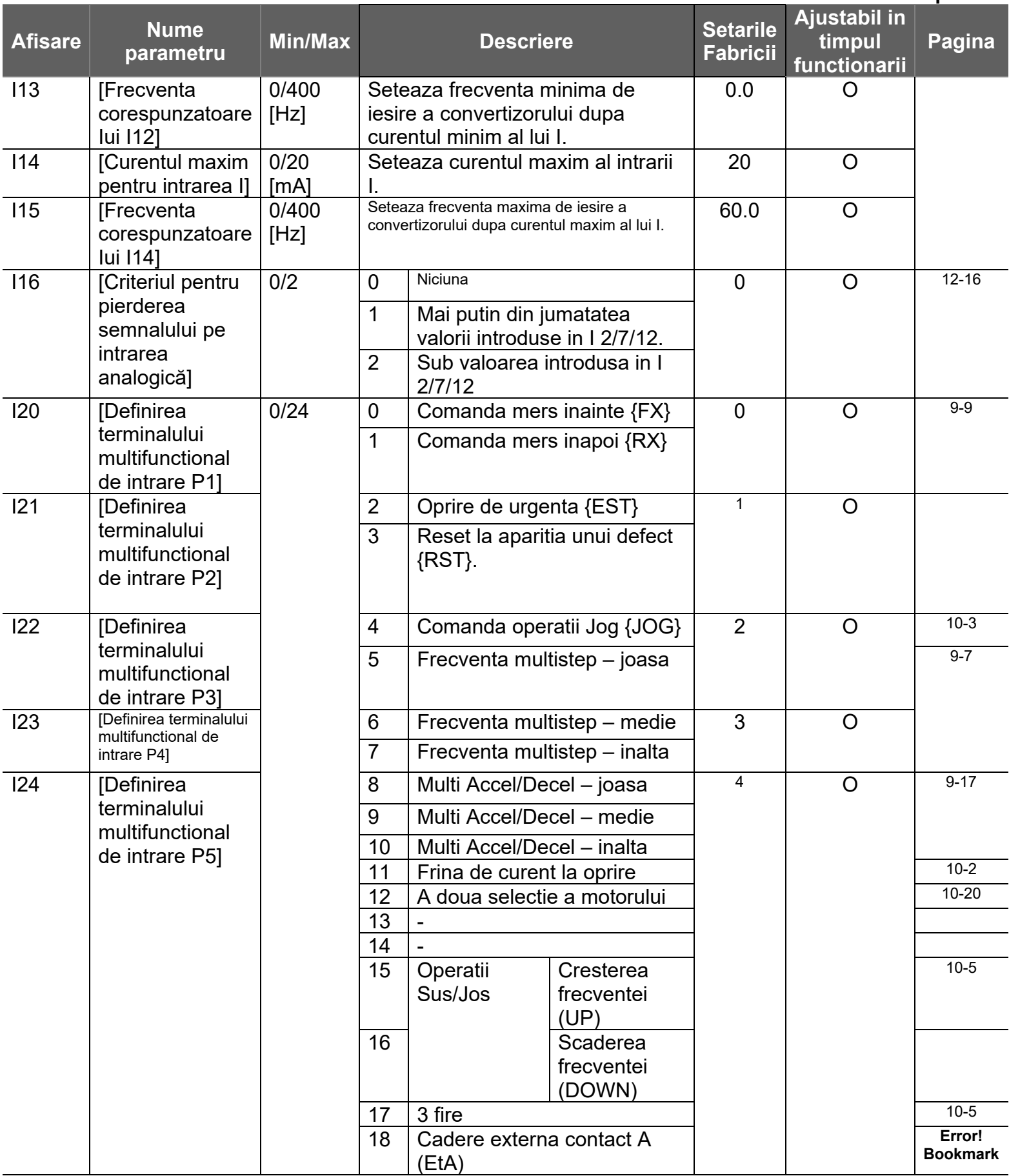

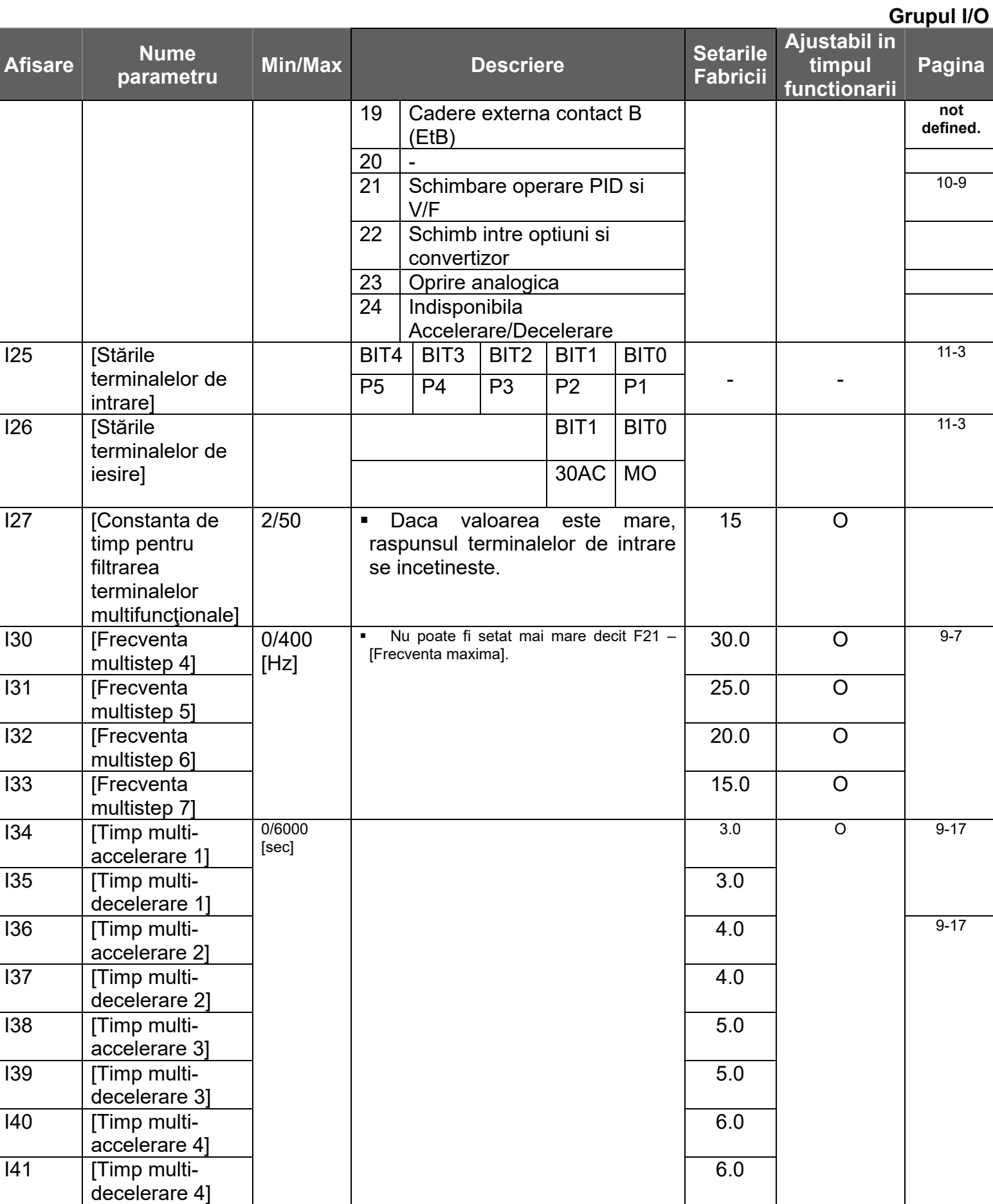

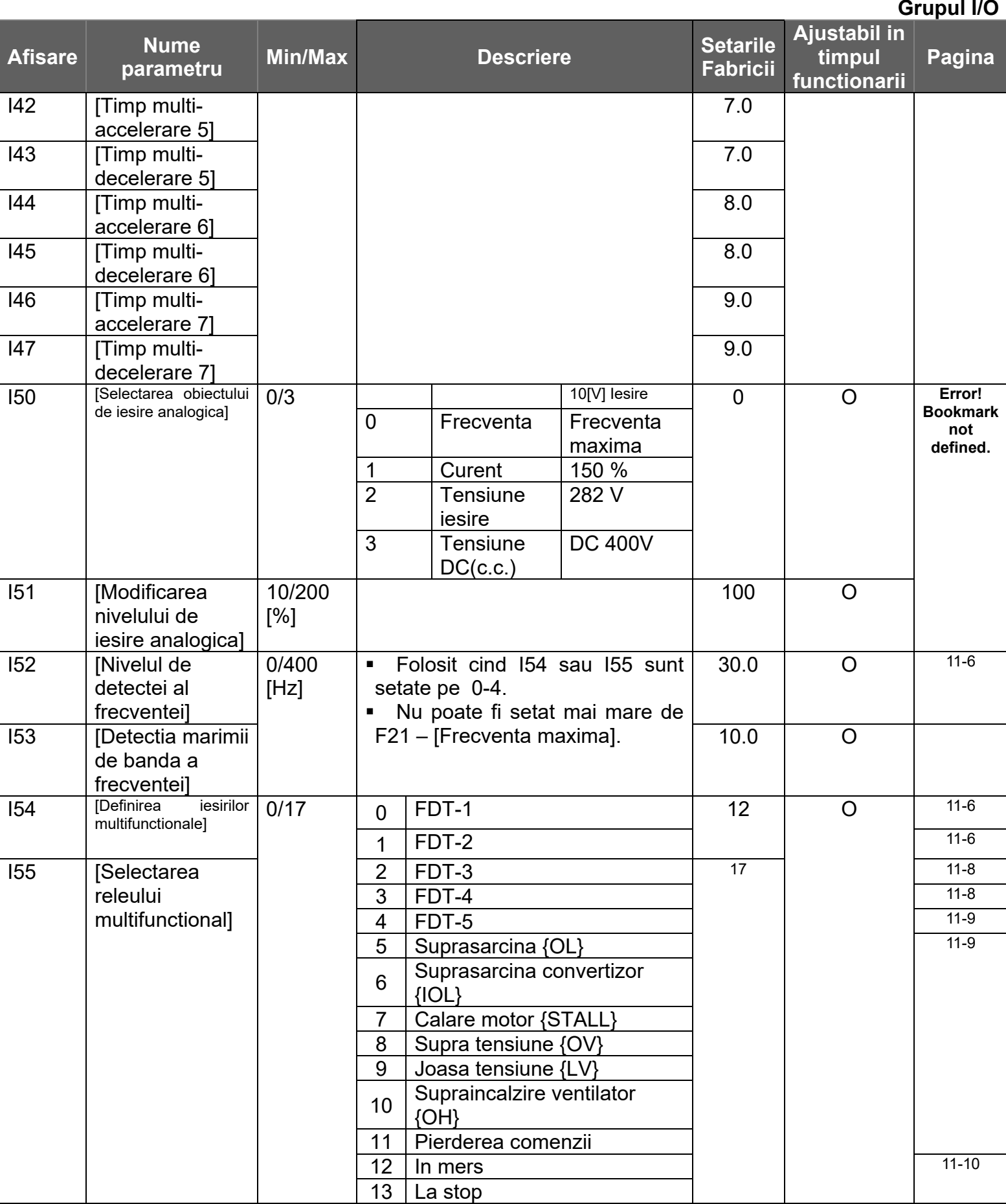

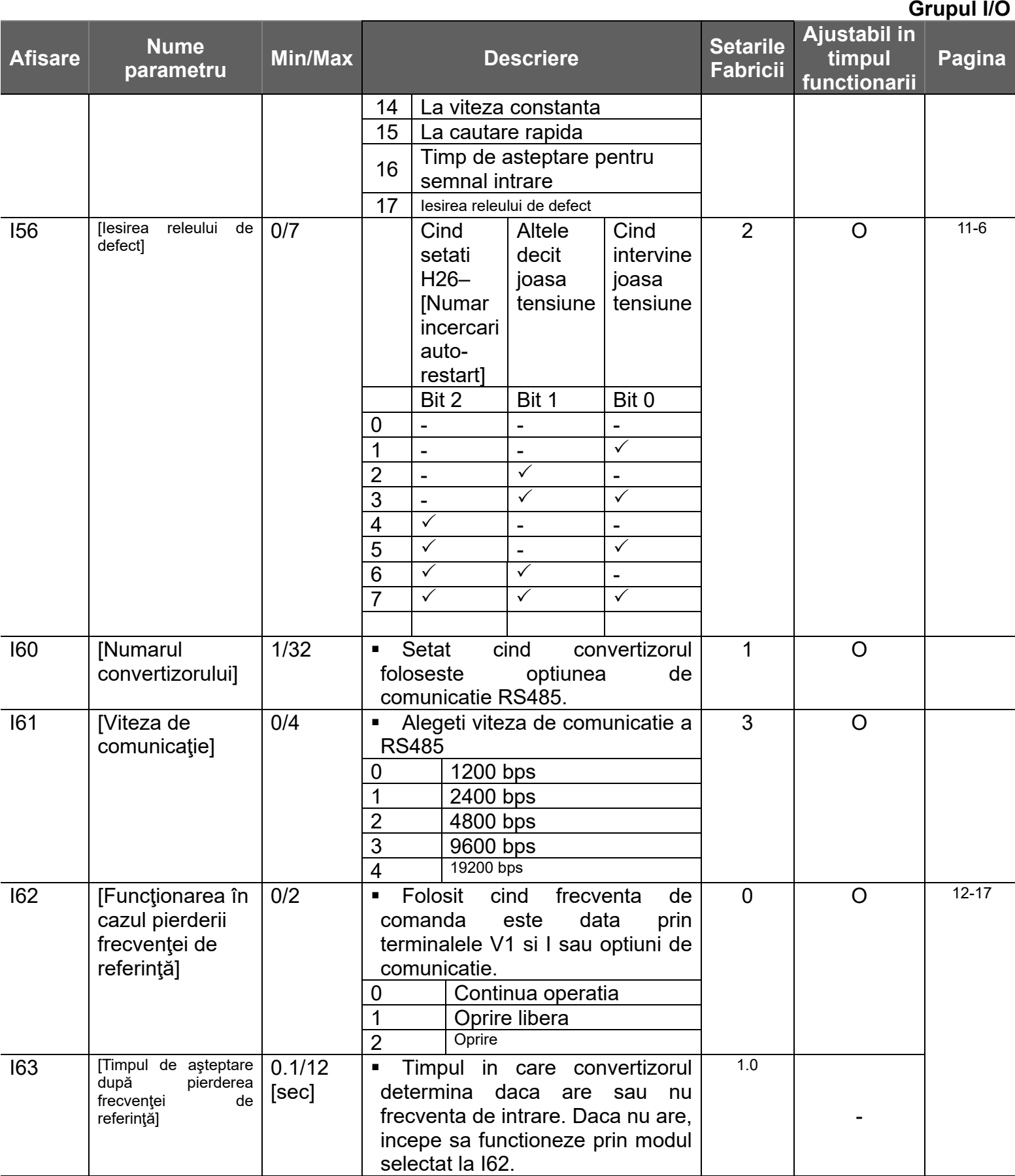

Notes:

**8. Diagrama blocului de control**

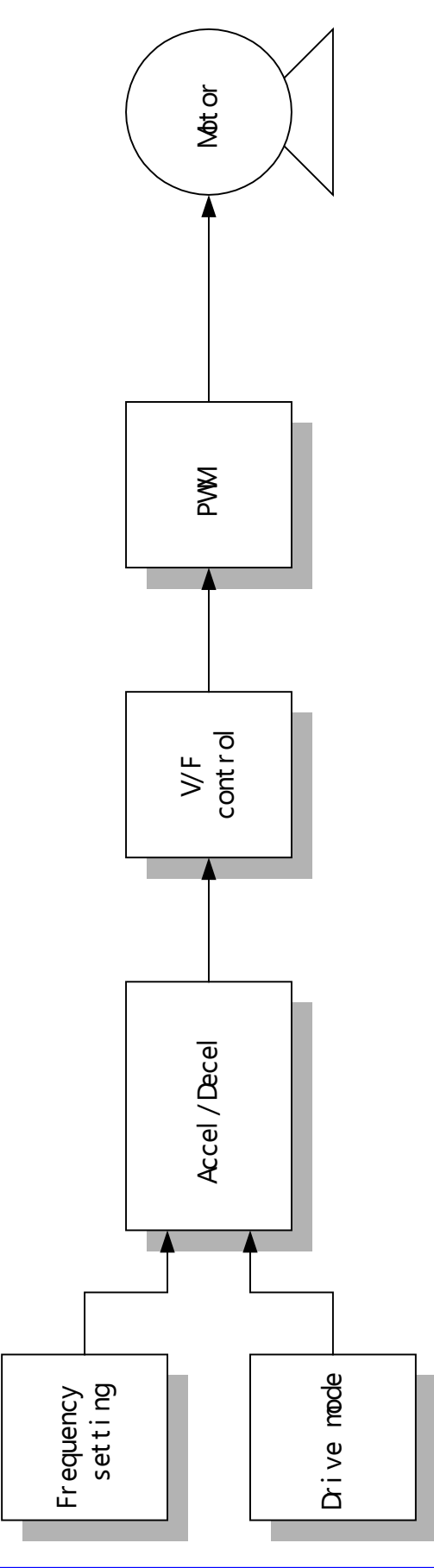

#### **8. Control block diagram**

8.1 Setarea frecventei si modului Drive

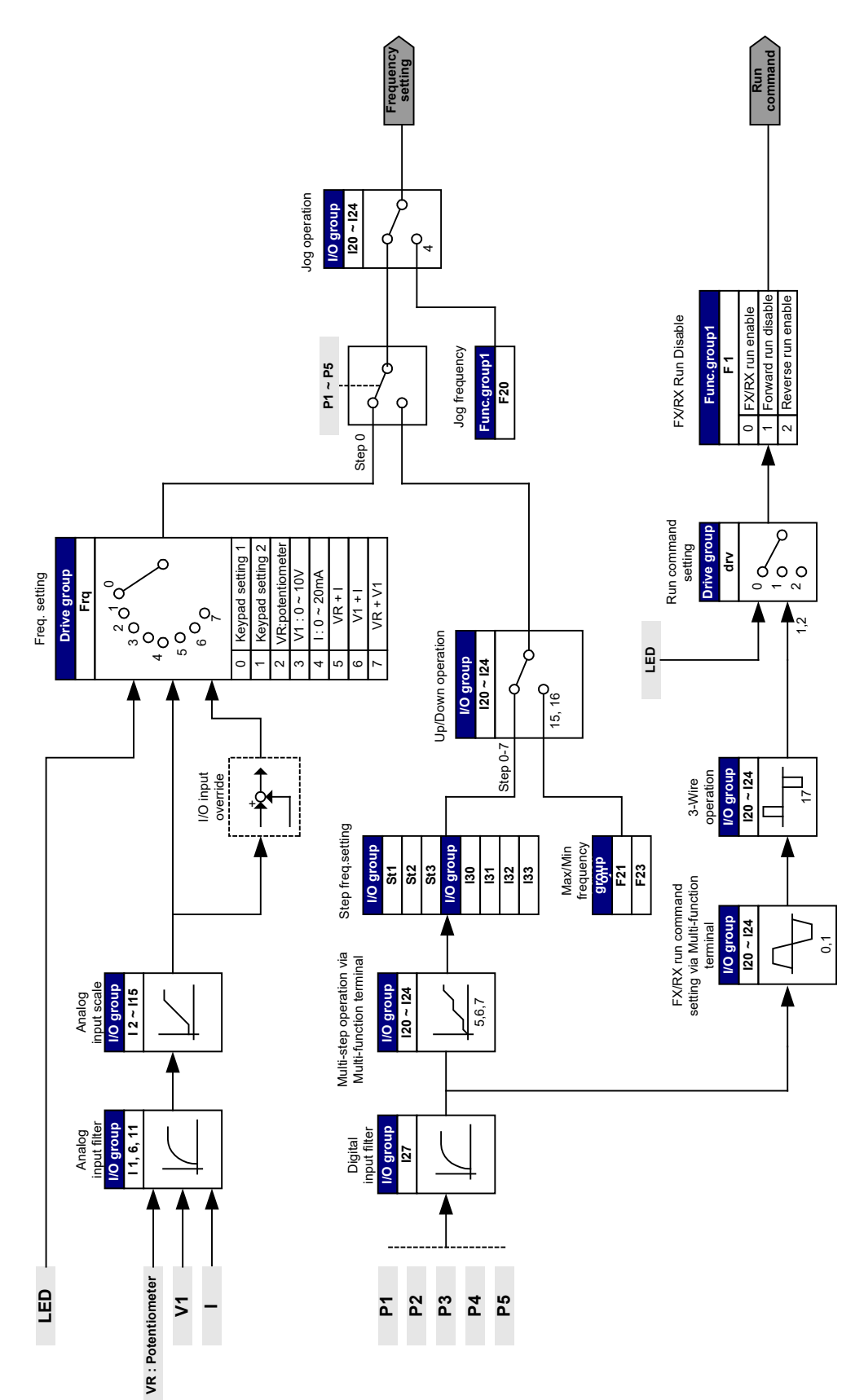

#### **8. Control block diagram**

#### 8.2 Setarea Accelerare/Decelerare si controlul V/F

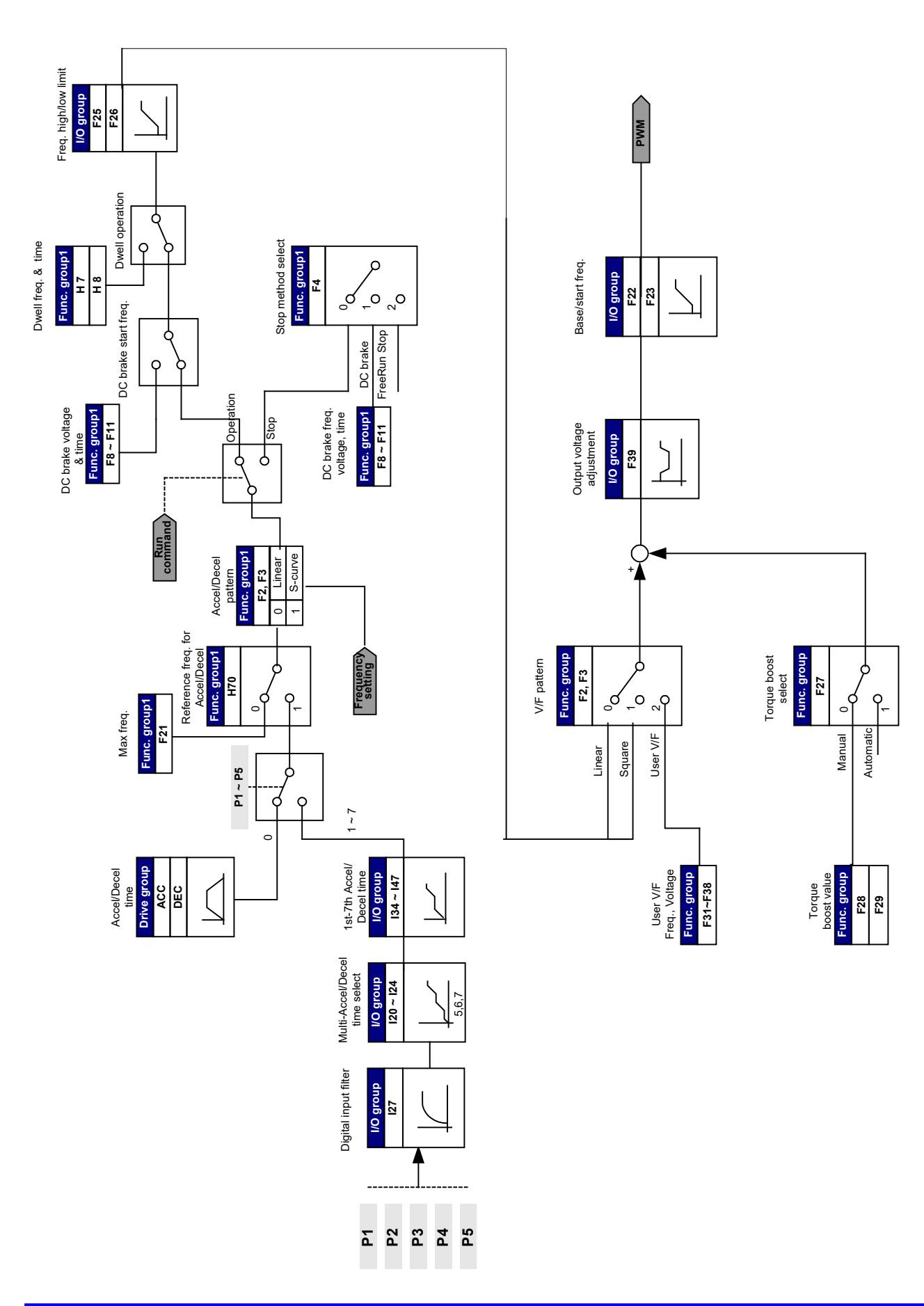

#### **9. Functii primare**

9.1 Modul frecventa

#### Setarea frecventei digital de la tastatura 1

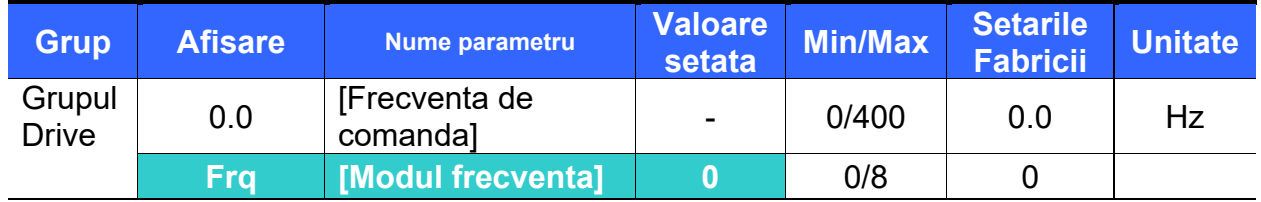

- Frecventa de operare este setabila in **0.0** [Frecventa de comanda].
- Setati **Frq** [Mod frecventa] pe 0 {Setarea frecventei de la tastatura 1}.
- Setati frecventa dorita in 0.0 si apasati tasta Prog/Ent (●) pentru a memora valoarea.
- Valoarea nu trebuie sa fie mai mare decit **F21** [Frecventa maxima].

#### ● Setarea frecventei digital de la tastatura 2

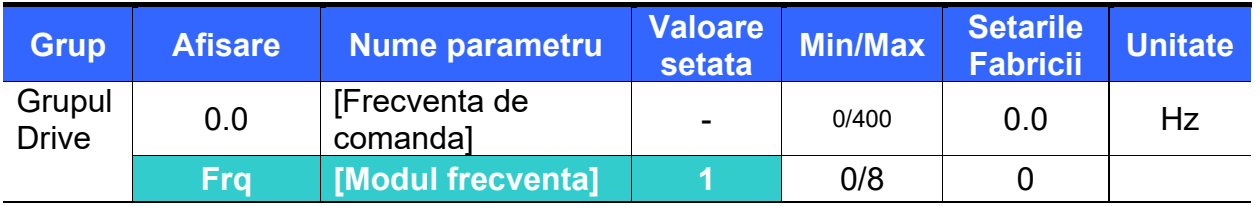

- Frecventa de operare este setabila in **0.0** [Frecventa de comanda].
- Setati **Frq** [Mod frecventa] pe 1 {Setarea frecventei de la tastatura 2}.
- In 0.0, frecventa se schimba apasind tasta Sus  $(\triangle)/J$ os  $(\blacktriangledown)$ .
- Valoarea nu trebuie sa fie mai mare decit **F21** [Frecventa maxima].

Setarea frecventei analog de la Potentiometru (V0)

Previne fluctuatiile datorate zgomotelor in semnalele analogice de intrare

<span id="page-61-0"></span>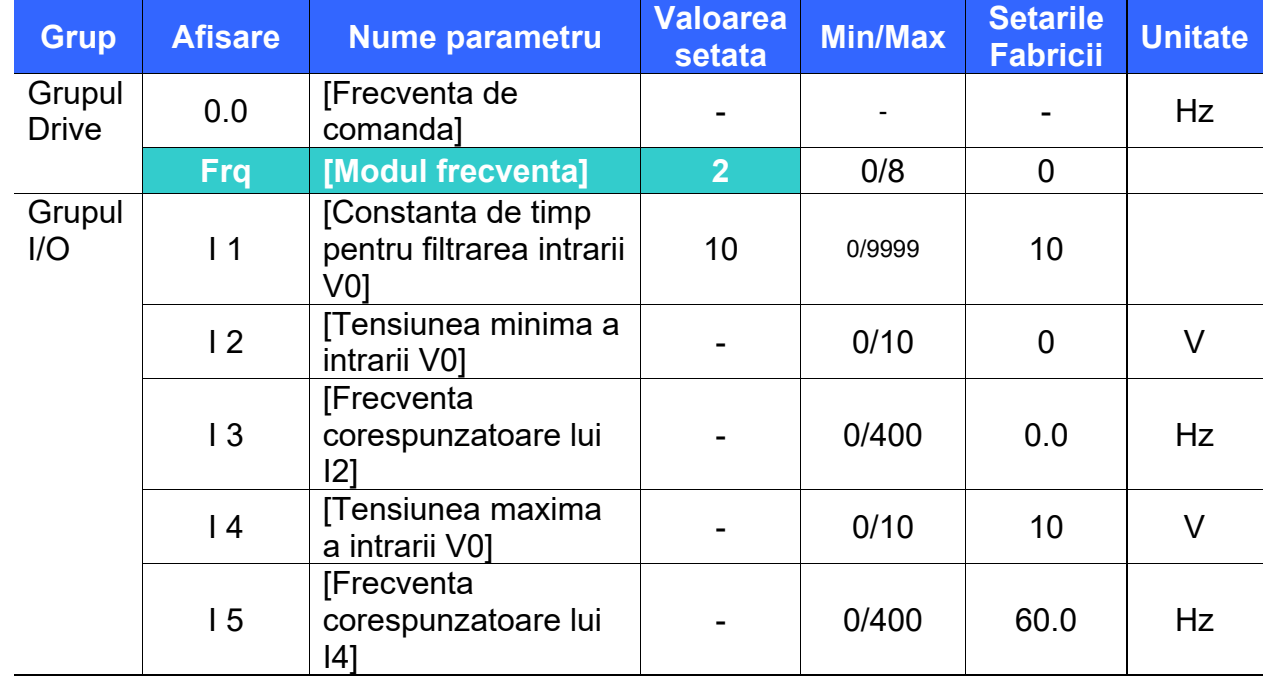

Setati **Frq** pe 2.

- Frecventa setata poate fi observata in **0.0**.
	- 11 : [Constanta de timp pentru filtrarea intrarii V0]

Efectiva in eliminarea zgomotelor din circuitul de setare a frecventei. Mariti constanta de timp daca operarea nu este stabila din cauza zgomotelor. O valoare prea mare conduce la un raspuns incetinit(creste t).

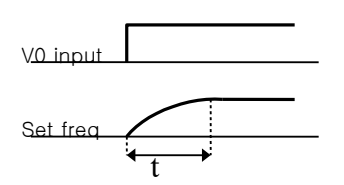

▶ 12 - I 5 : [Tensiunea de intrare Min/Max si frecventele corespunzatoare] Frecventa corespunzatoare tensiunii de intrare V0 este setabila.

**Exemplu:** Cind setati I 2 = 2V, I 3 = 10Hz, I 4 = 8V si I 5 = 50Hz, urmatoarea figura este aratata.

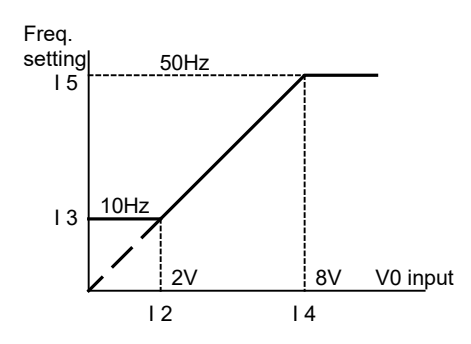

 Setarea frecventei analog prin tensiunea de intrare analogica (0-10V) sau potentiometru prin terminalul VR

<span id="page-62-0"></span>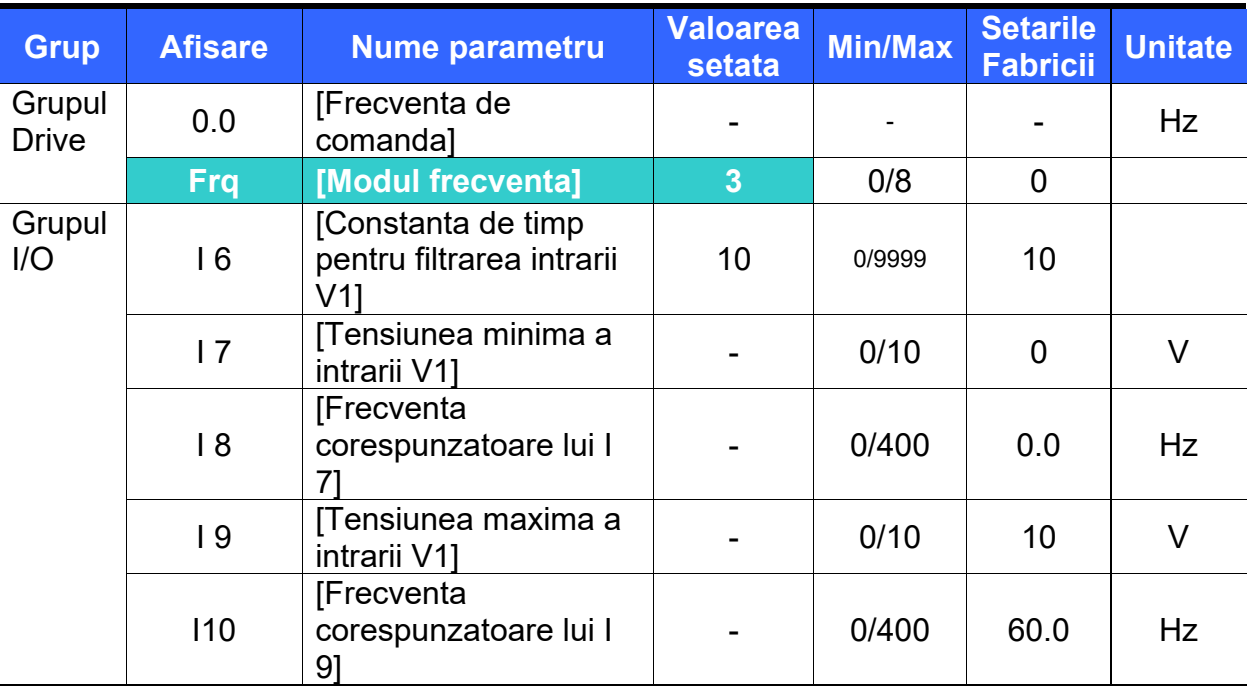

- Selectati **Frq** pe 3.
- Intrarea de 0-10V poate fi aplicata direct de la un controller extern sau potentiometru (intre terminalele VR si CM).
	- Cablati terminalul ca in figura de mai jos.

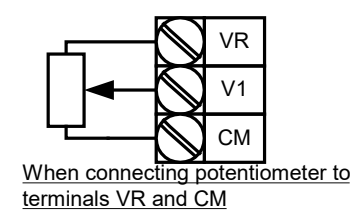

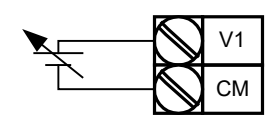

Analog Voltage Input (0-10V)

Setarea frecventei prin curentul de la intrarea analogica (0-20mA)

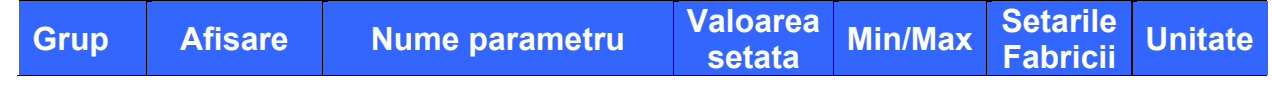

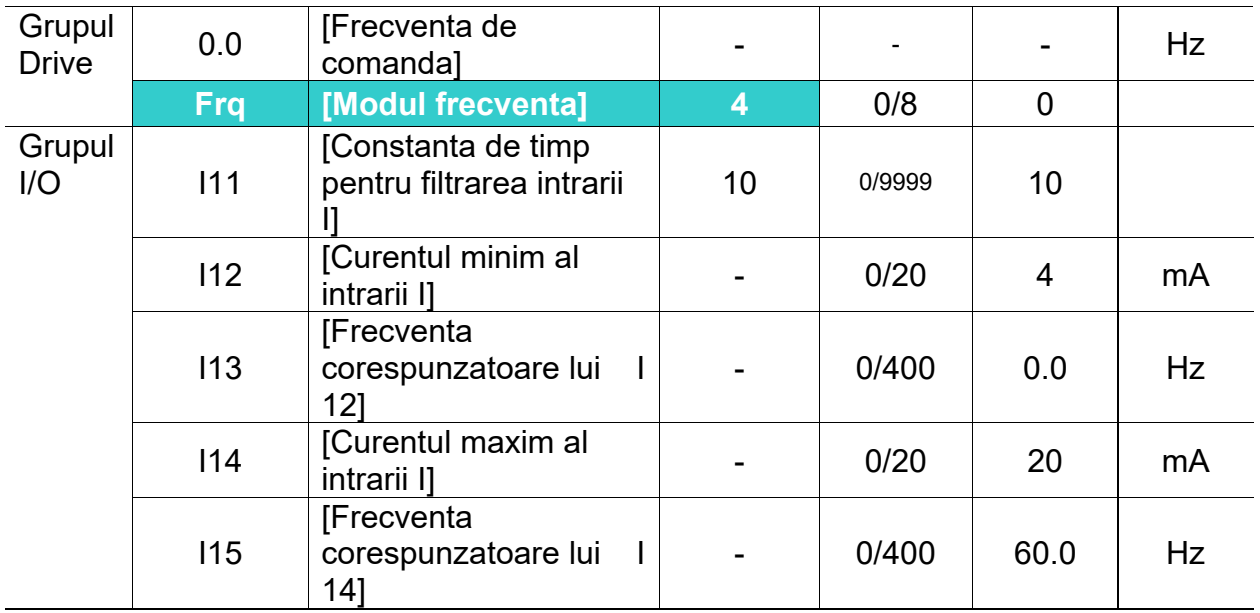

- Selectati **Frq** [Modul frecventa] pe 4 {Intrare analogica de curent (0-20mA)}.
- Frecventa e setata prin intrarea 0-20mA intre terminalele I si CM.
- Vezi pagina 9-2 pentru I11-I15.
- Setarea frecventei prin potentiometru si intrarea analogica de curent (0-20mA)

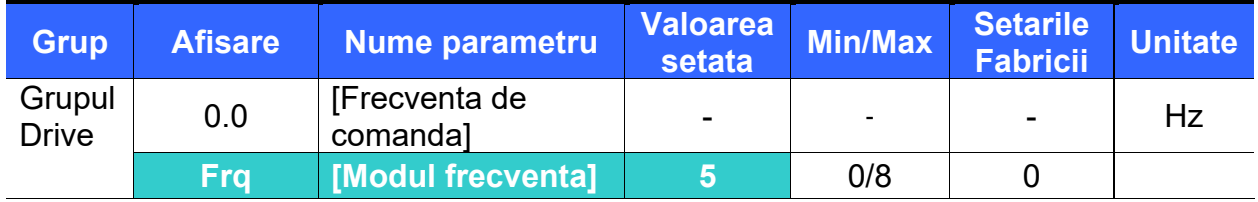

- Selectati Frq [Modul frecventa] pe 5 {Potentiometru si intrarea analogica de curent (0-20mA)}.
- **Override function is provided via Main speed and Auxiliary speed adjustment.**
- Coduri inrudite : I 1 I 5, I 11- I 15
	- Cind viteza principala este setata prin potentiometru si viteza auxiliara prin intrarea analogica 0-20mA, the override function is set as below.

<span id="page-63-0"></span>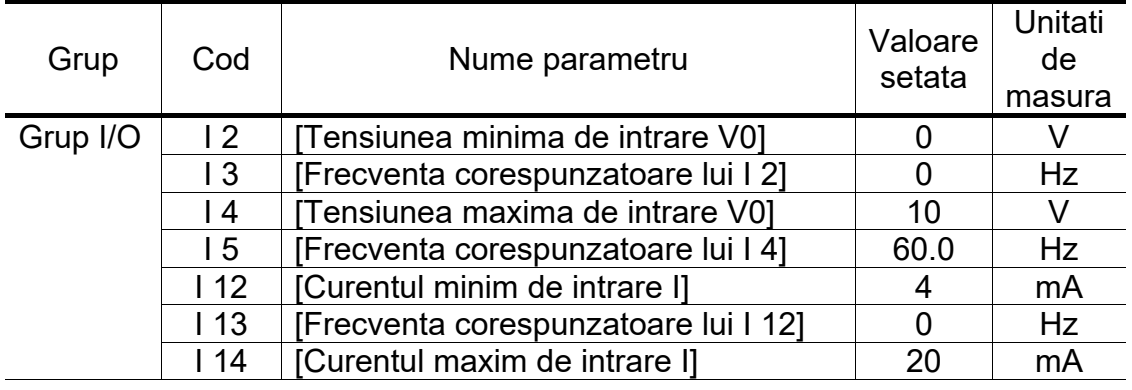

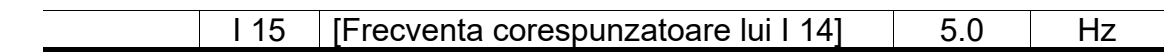

Dupa efectuarea setarilor de mai sus, daca 5v sunt setati de la potentiometru si 10mA sunt aplicati de la terminalul I, iesirea va fi de 32.5Hz.

● Setarea frecventei prin intrarea 0-10V + 0-20mA

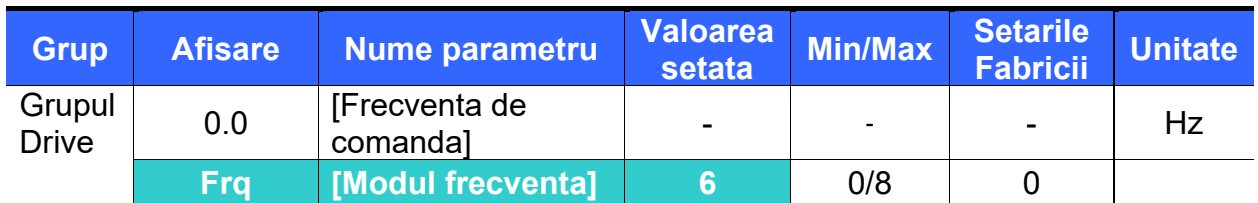

- Setati  $\text{Frq}$  [Modul frecventa] pe 6 {terminal intrare  $V1 + I$  }.
- Coduri inrudite : I 6 I 10, I 11 I 15
- Vezi "Setarea frecventei prin potentiometru si intrarea analogica de curent (0- 20mA)" pentru setari.
- Setarea frecventei prin potentiometrul de la tastatura + intrarea 0-10V

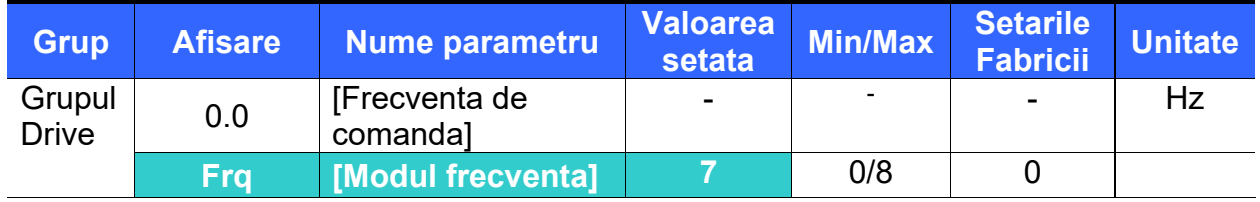

- Setati **Frq** [Modul frecventa] pe 7 {Potentiometrul de la tastatura + intrarea 0- 10V}.
- Coduri inrudite:  $11 15$ ,  $16 110$
- Vezi P 9-4 "Setarea frecventei prin potentiometrul de la tastatura + intrarea 0-20V" pentru setari.

#### Analog Hold

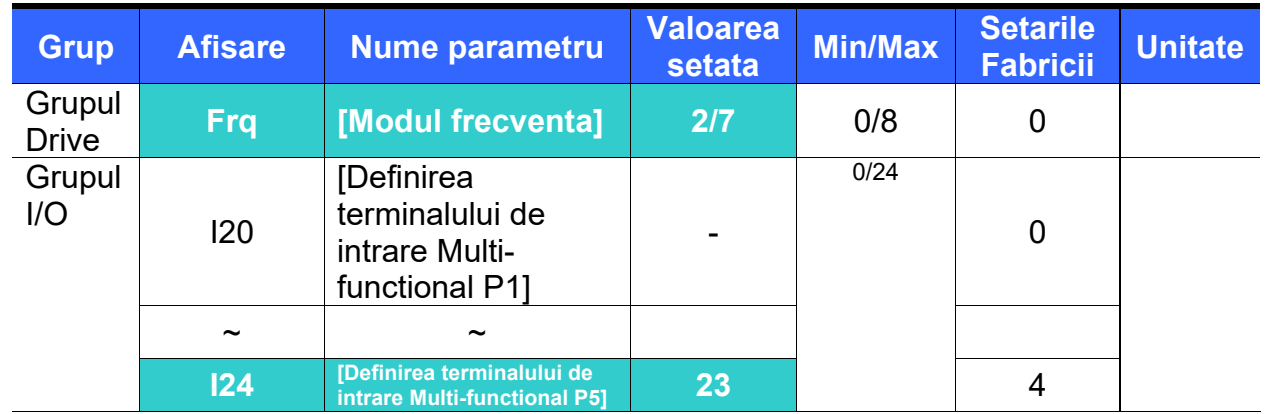

- Aceste setari devin active cind **Frq** [Modul frecventa] este setat pe 2-7.
- **Setati unul din terminalele Multi-functionale de intrare pe 23 pentru activarea operatiei Analog Hold.**
	- Cind I24 –[Definirea terminalului de intrare Multi-functional P5] este setat pe 23,

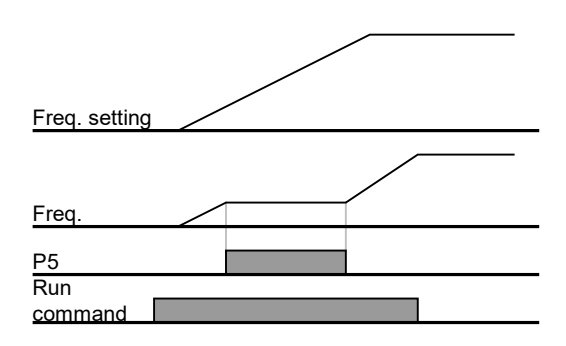

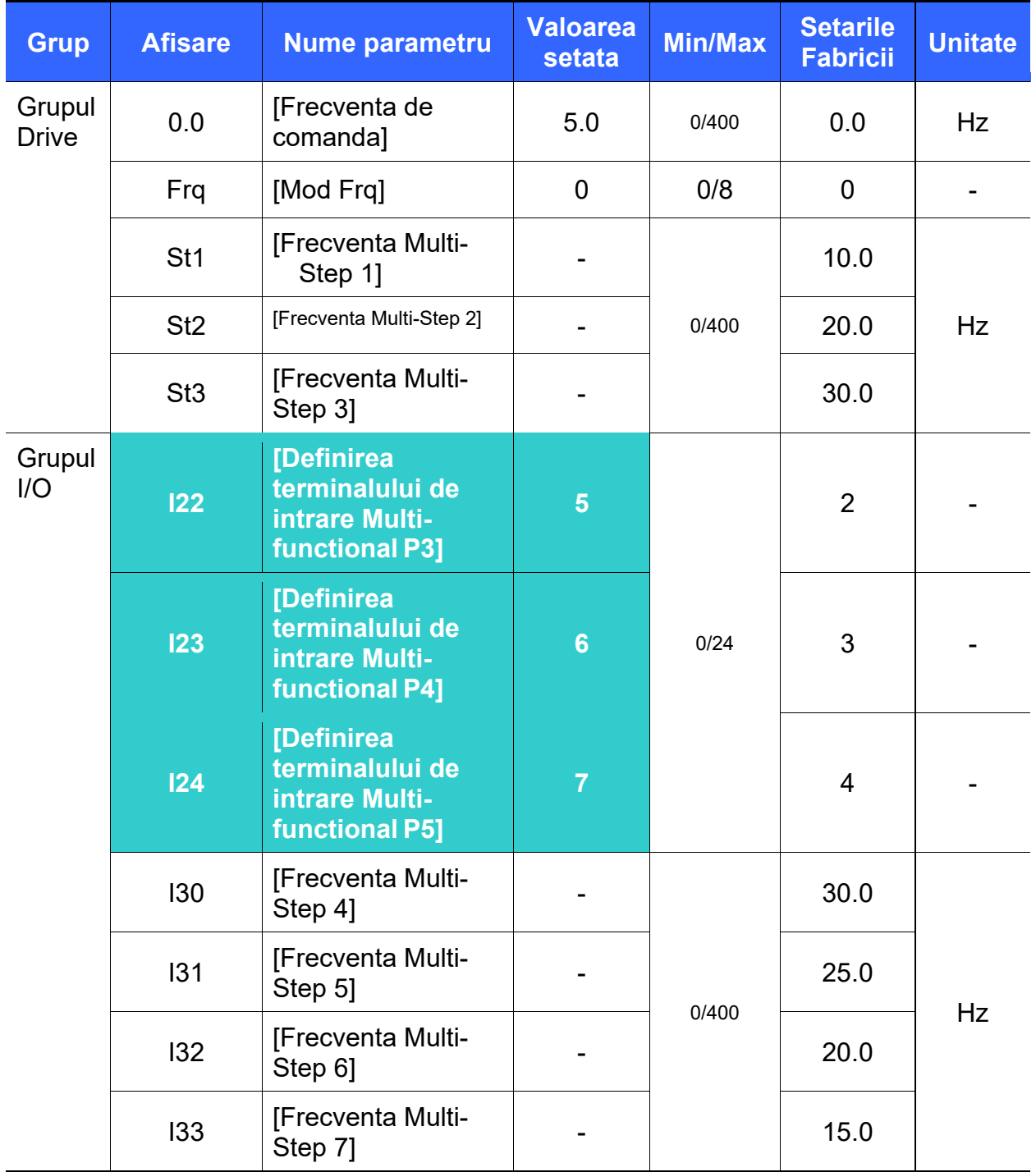

#### <span id="page-66-0"></span>9.2 Setarea frecventei Multi-Step

 Selectati unul dintre terminalele P1-P5 pentru a da o comanda de frecventa Multistep.

- Daca terminalele P3-P5 sunt selectate pentru aceasta setare, setati I22-I24 pe 5-7 pentru a da o comanda de frecventa Multi-step.
- Frecventa Multi-step 0 este setabila folosind **Frq** [Modul frecventa] si **0.0** [Frecventa de comanda].
- Frecventele Multi-step 1-3 sunt setate la St1-St3 in grupul Drive, in timp ce frecventele Multi-step 4-7 sunt setate la I30-I33 in grupul I/O.

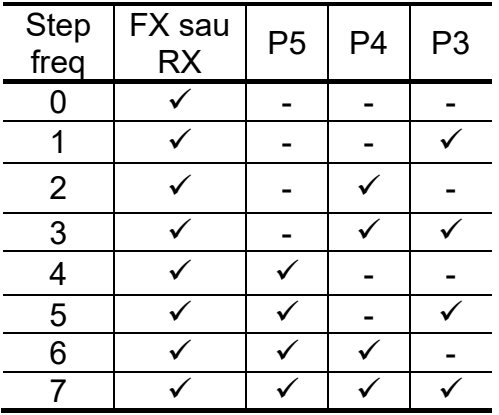

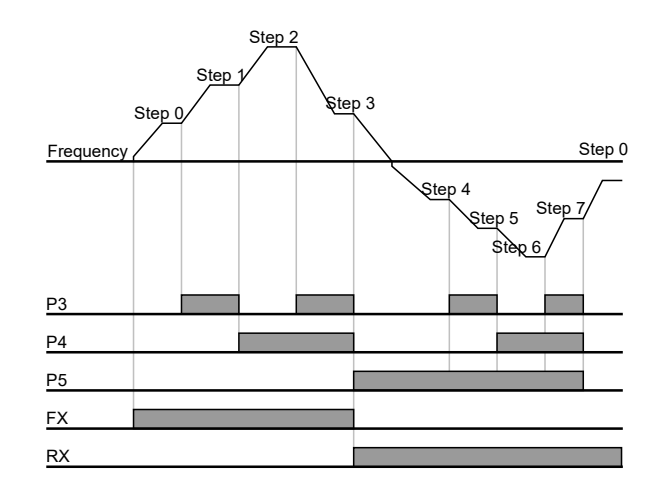

#### 9.3 Setarea comenzii Start

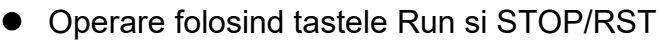

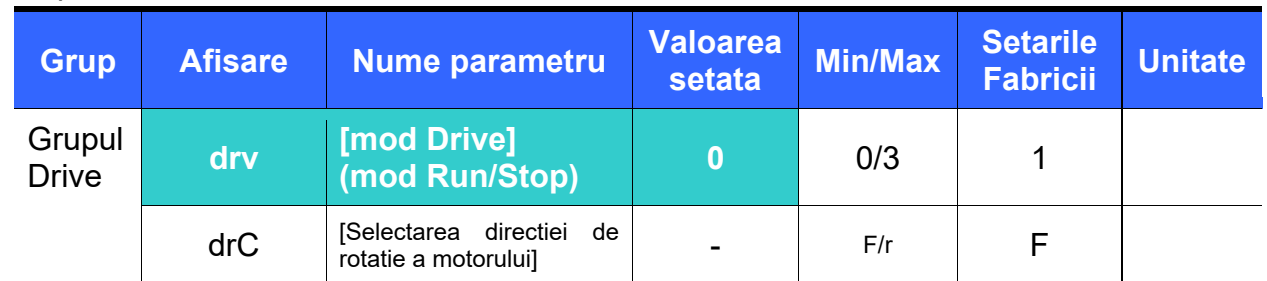

- Setati **drv** [mod Drive] pe 0.
- Motorul incepe sa accelereze la apasarea tastei RUN in timp ce frecventa de operare este setata. Motorul frineaza pina la oprire apasind tasta STOP/RST.
- Selectarea directiei de rotatie se face din **drC**  [Selectarea directiei de rotatie] cind comanda de start este data de la tasta RUN.

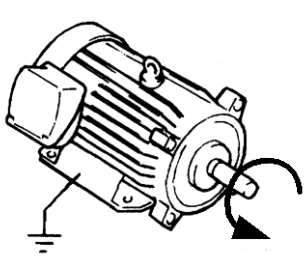

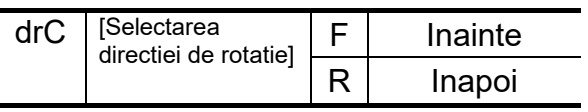

FX: Counter clockwise

|  |  | $\bullet$ Setarea 1 a comenzii de start folosind terminalele FX si RX |
|--|--|-----------------------------------------------------------------------|
|  |  |                                                                       |

<span id="page-68-0"></span>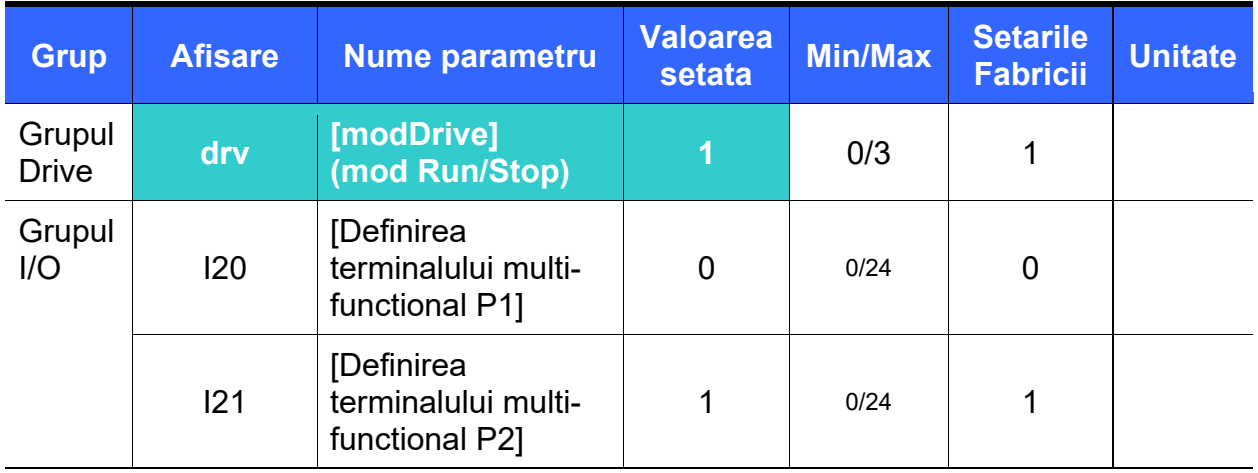

- Setati **drv** [mod Drive] pe 1.
- Setati I20 si I21 pe 0 si 1 pentru folosirea P1 si P2 ca terminalele FX si RX.
- "FX" este comanda de rulare Inainte si "RX" Inapoi.
	- Functionarea se opreste cind ambele terminale FX si RX sunt setate ON sau OFF.

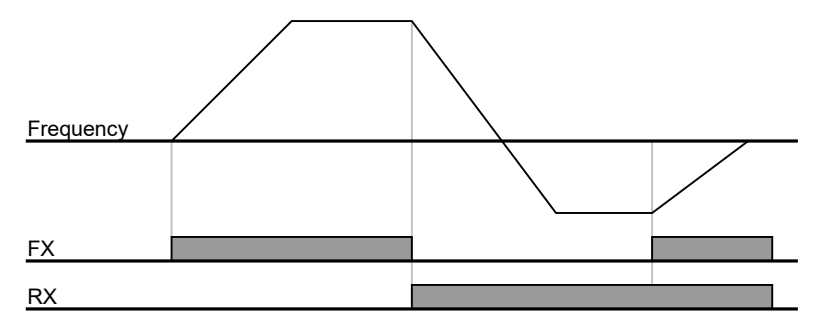

Setarea 1 a comenzii de start folosind terminalele FX si RX

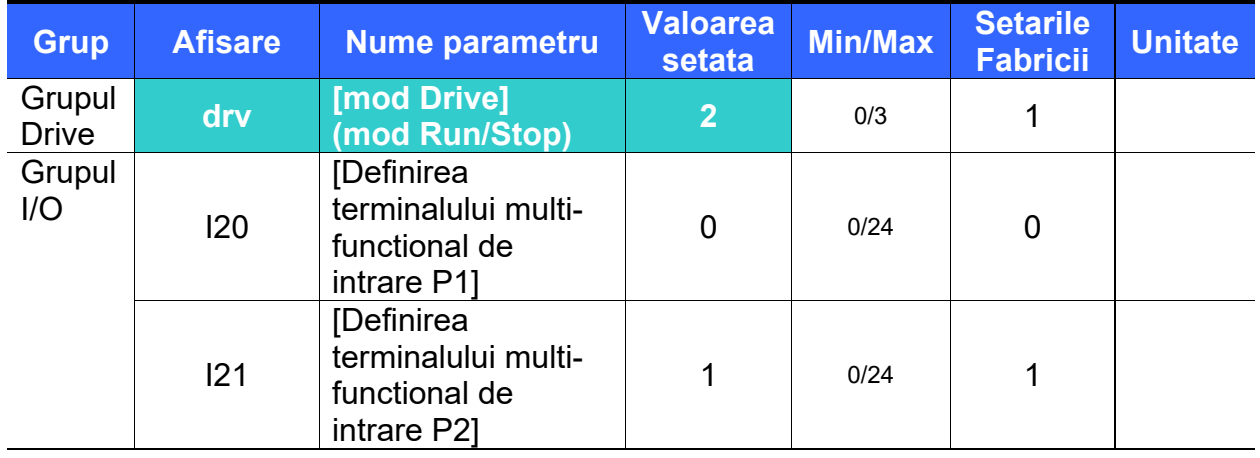

- Setati **drv pe** 2.
- Setati I20 si I21 pe 0 si 1 pentru a folosi P1 si P2 precum terminale FX si RX.
- FX: setarea comenzii de operare. Motorul functioneaza cu directia Inainte cind terminalul RX (P2) este setat pe OFF.
- RX: selectarea directiei de rotatie. Motorul functioneaza cu directia Inapoi cind terminalul RX (P2) este setat pe ON.

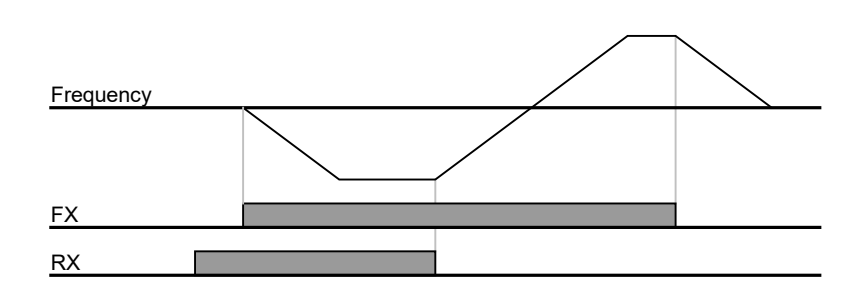

**•** Anularea operarii FX/RX

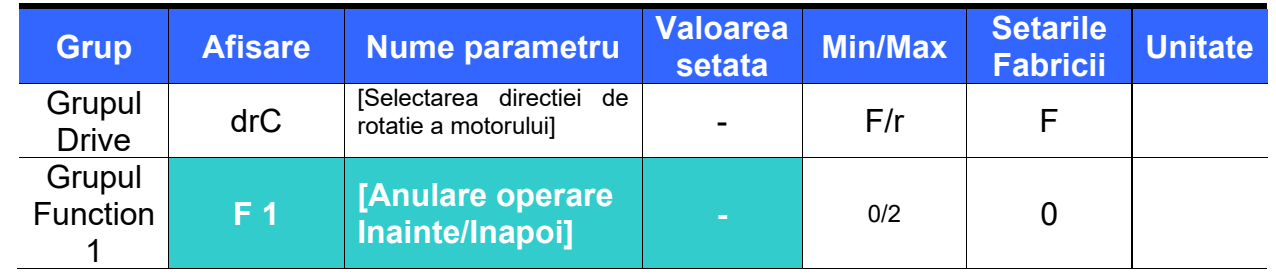

Selectati directia de rotatie a motorului.

- 0 : Permisa operarea Inainte si Inapoi
- **1** : Nepermisa operare Inainte
- 2 : Nepermisa operare Inapoi

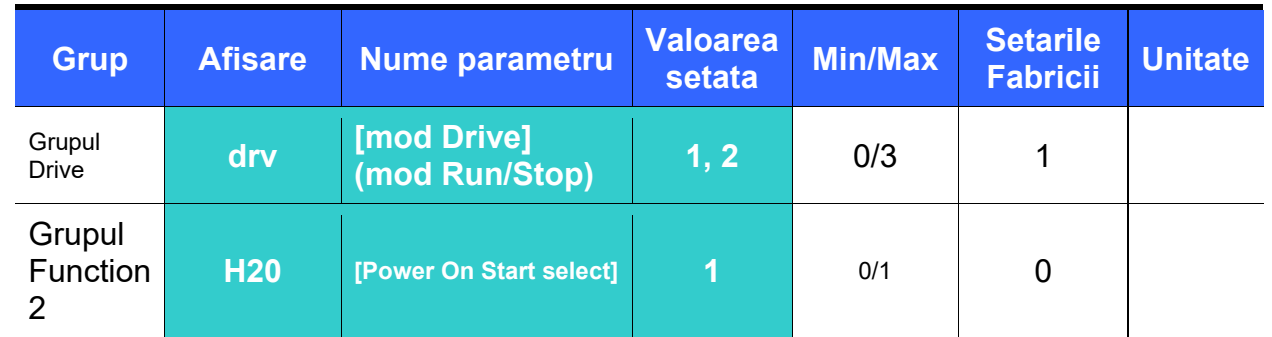

#### ● Power On Start select

- <span id="page-71-0"></span>Setati H<sub>20</sub> to 1.
- Alimentind convertizorul cind drv este setat pe 1 sau 2 {Operare prin terminalele de control}, motorul incepe sa accelereze.
- Acest parametru este inactiv cind drv este setat pe 0 {Operare de la tastatura}.

# **PRECAUTIE**

Acordati o atentie deosebita acestei functii datorita riscului ca motorul sa porneasca brusc la conectarea alimentarii.

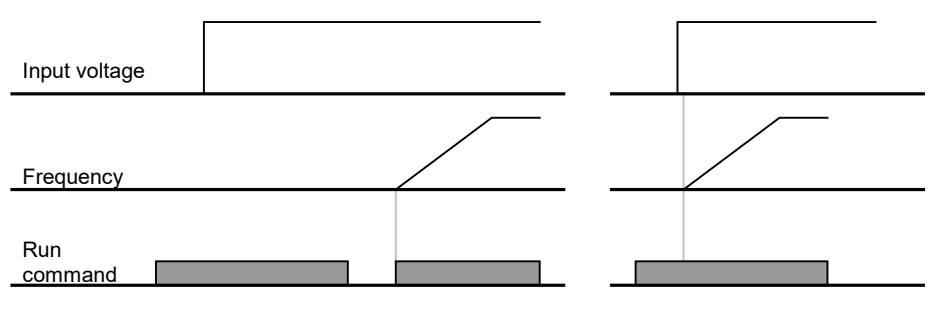

When H20 is 0 When H20 is 1

#### Restart dupa stergerea erorii

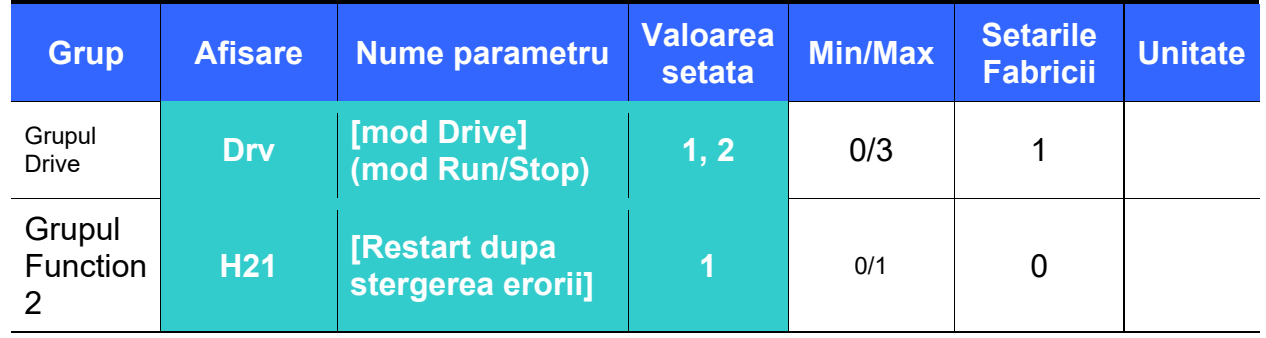

- Setati H<sub>21</sub> to 1.
- Motorul incepe sa accelereze daca **drv** este setat pe 1 sau 2 si terminalul selectat este conectat cind este stearsa o eroare.
- Functia este inactiva cind **drv** este setat pe 0 {Operare de la tastatura}.
#### **PRECAUTIE**  $\left\langle \right\rangle$

Acordati o atentie deosebita acestei functii datorita riscului ca motorul sa porneasca brusc dupa stergerea erorii.

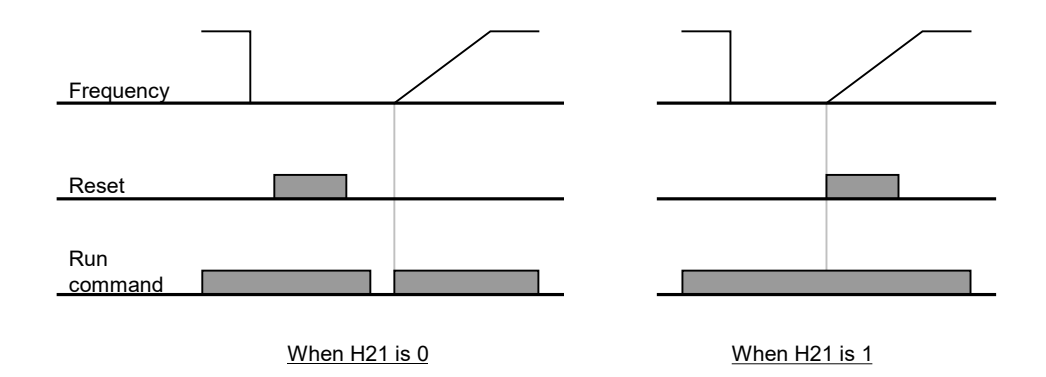

9.4 Setarea timpului de Accel/Decel si a unitatii de masura

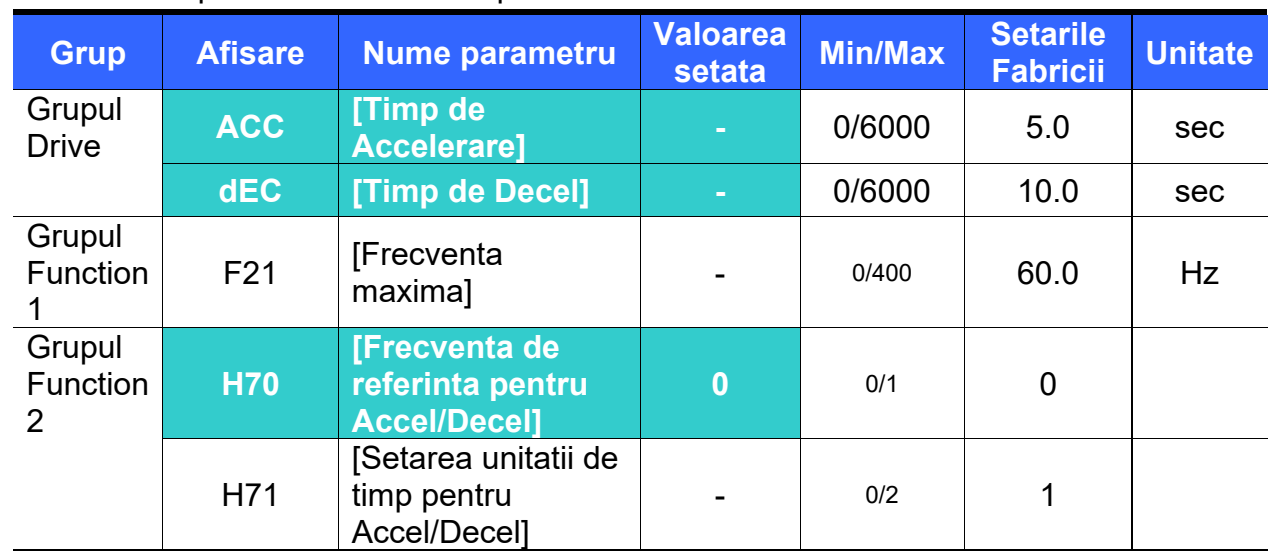

Setarea timpului de Accel/Decel pe baza frecventei maxime

- Setati timpul de Accel/Decel dorit de la ACC/dEC din grupul Drive.
- Daca H70 este setat pe 0 {Frecventa maxima}, timpul de Accel/Decel este timpul necesar atingerii frecventei maxime plecind de la 0 Hz.
- Unitatea de timp dorita pentru este setabila de la H71.
	- Timpul de Accel/Decel este setat pe baza lui **F21** [Frecventa maxima]. De exemplu, daca **F21** este setat pe 60Hz, timpul de Accel/Decel este 5 sec, iar frecventa de operare 30Hz, timpul pina se ajunge la 30Hz va fi 2.5 sec.

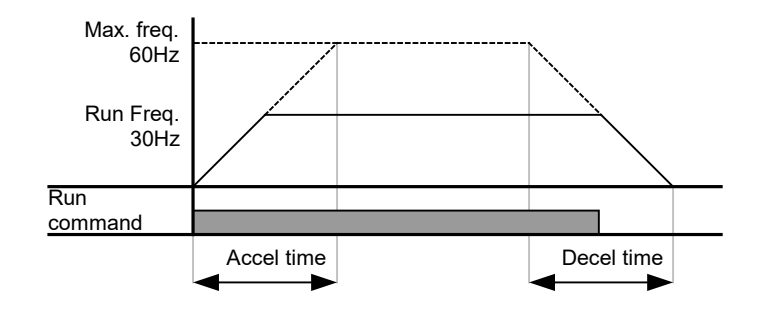

 Unitate de timp mult mai precisa poate fi setata in corespondenta cu caracteristica de incarcare ca mai jos.

| Cod | Nume parametru                                  | Setarea<br>limitei | Valoarea<br>setata | <b>Descriere</b>   |
|-----|-------------------------------------------------|--------------------|--------------------|--------------------|
| H71 | Setarea unitatii de timp<br>pentru Accel/Decel] | $0.01 - 600.00$    |                    | Unitate: 0.01 sec. |
|     |                                                 | $0.1 - 6000.0$     |                    | Unitate: 0.1 sec.  |
|     |                                                 | $1 - 60000$        | 2                  | Unitate: 1 sec.    |

Timpul de Accel/Decel pe baza frecventei de operare

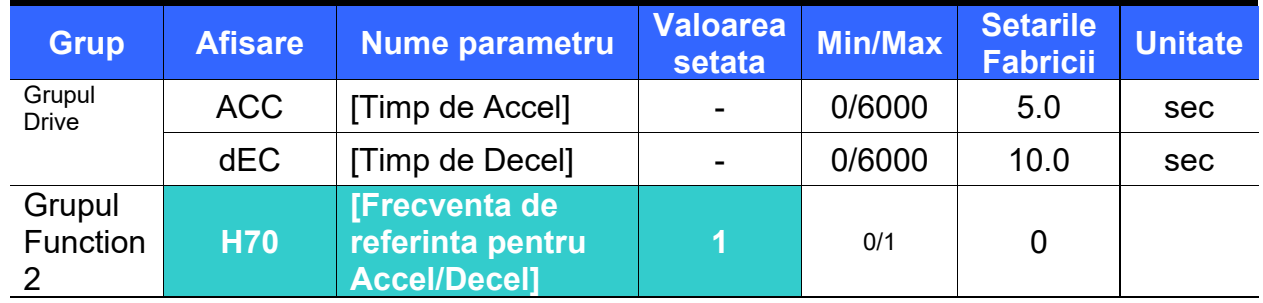

Timpul de Accel/Decel este setat de la **ACC/dEC**.

 Daca setati H70 pe 1 {Frecventa Delta}, timpul de Accel/Decel este timpul necesar atingerii frecventei tinta plecind de la frecventa de operare (frecventa curenta de operare).

 Cind H70 si timpul de accelerare sunt setate pe 1 {frecventa Delta} , respectiv 5 sec,

(zona A: frecventa de operare de 10 Hz aplicata prima, zona B: operare prin 10 Hz, frecventa diferita de operare nu e o problema,zona C: frecventa de operare 30Hz (in acest caz, frecventa de atins) editata in timp ce e aplicata frecventa de operare de 10 Hz. Dar timpul de accelerare de 5 sec este mentinut. )

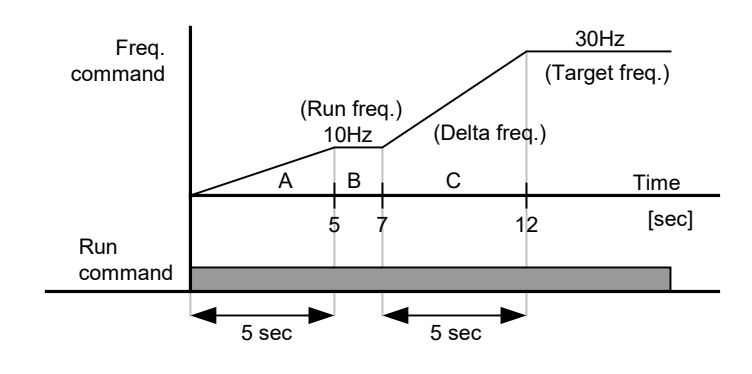

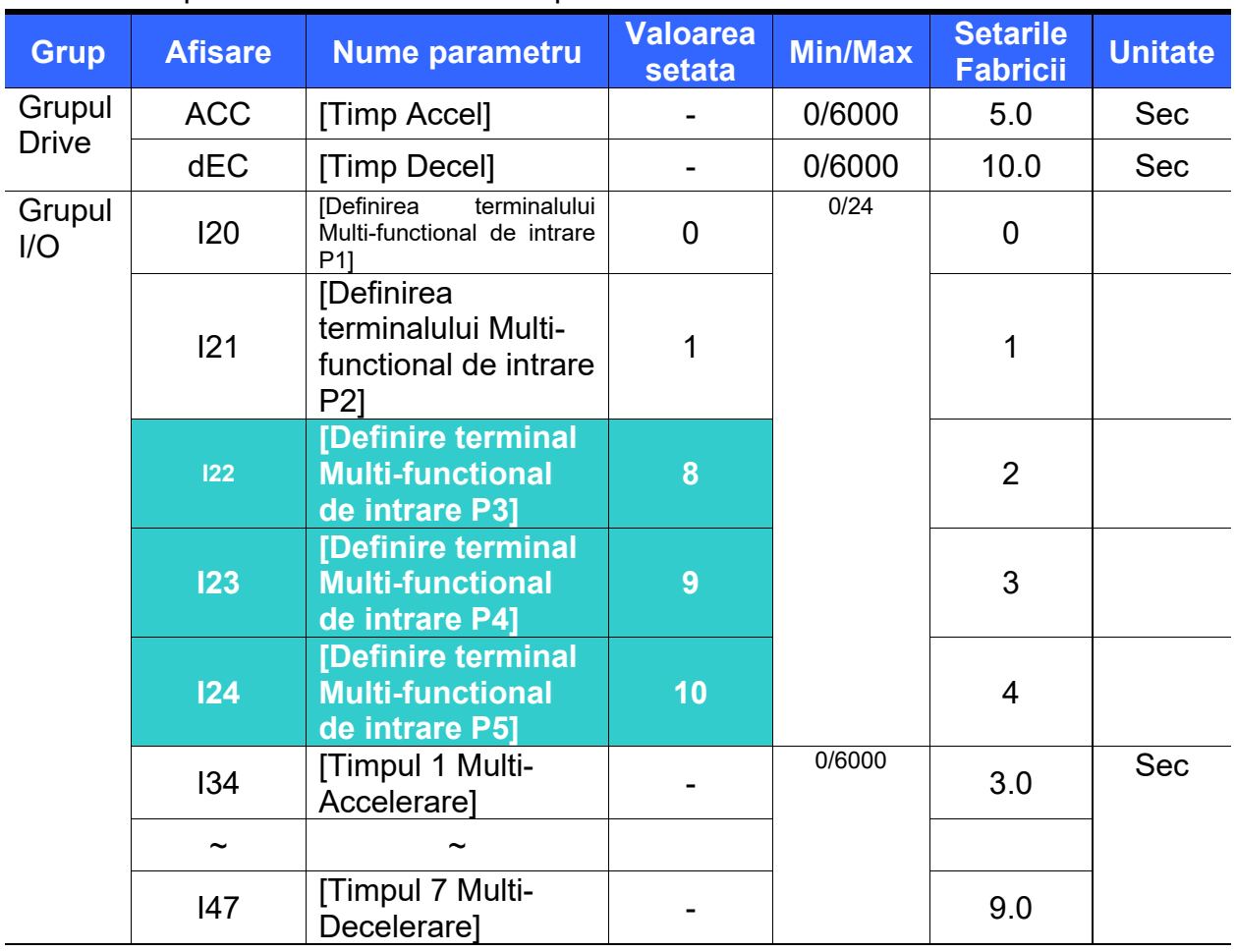

● Setarea timpului de Multi-Accel/Decel prin terminalele Multi-functionale

- Setati I22, I23, I24 pe 8, 9, 10 daca doriti sa setati timpul de Multi Accel/Decel prin terminalele P3-P5.
- Timpul 0 de Multi-Accel/Decel este setabil la ACC si dEC.
- Timpul 1-7 de Multi-Accel/Decel este setabil la I34-I47.

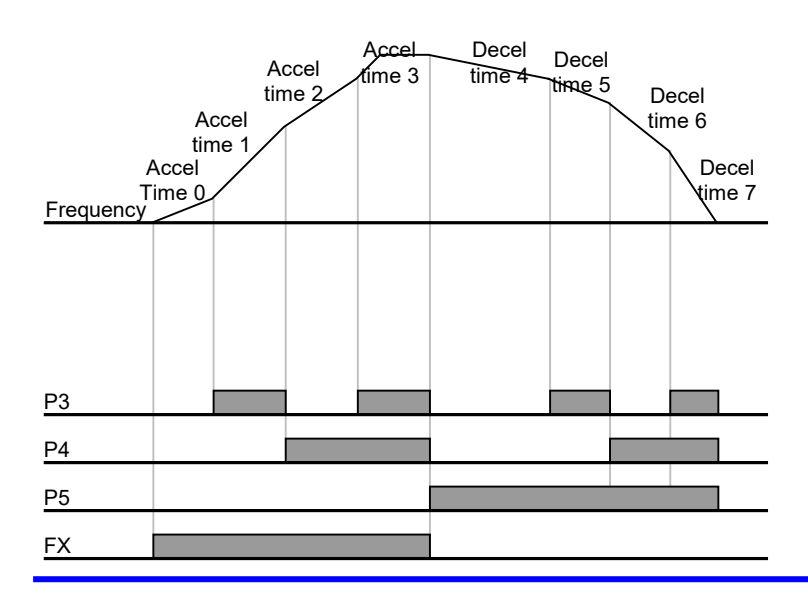

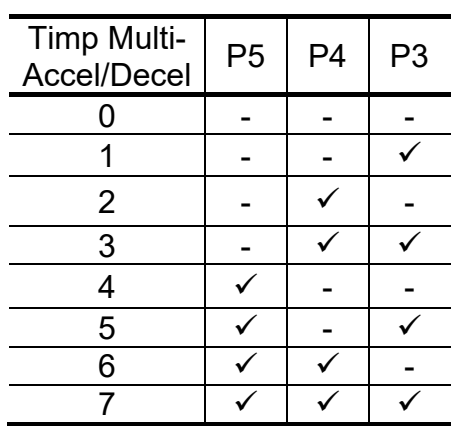

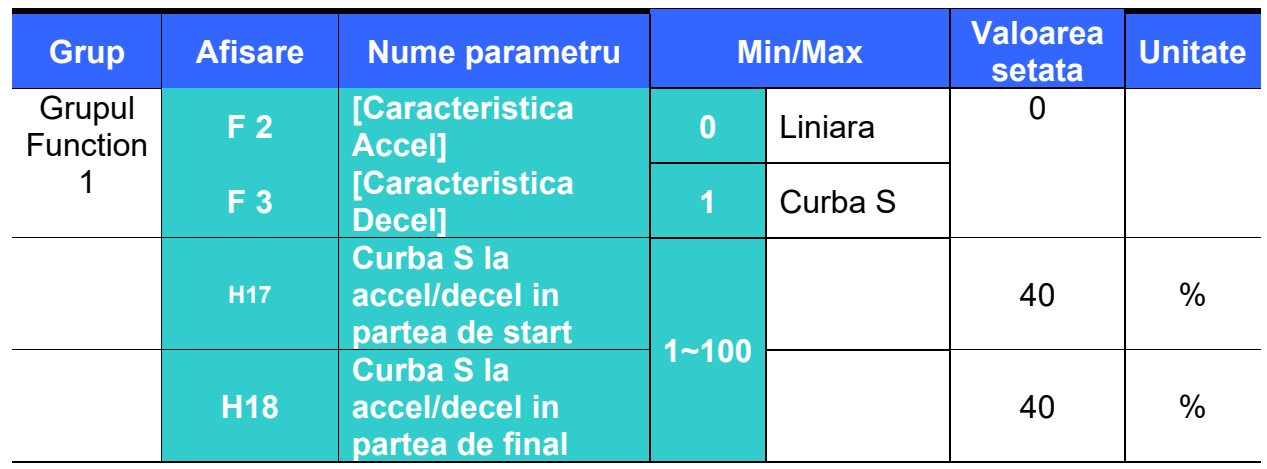

Setarea caracteristicii de Accel/Decel

- Caracteristica de Accel/Decel este setabila la F2 si F3.
- Liniara : Caracteristică general valabilă pentru aplicații unde se cere cuplu constant.
- S-curve : Această caracteristică permite accelerarea sau decelerarea uşoară a motorului.

Aplicatii: usi de lift, ridicari…

- ☞ **Precautie :**
- PPentru curba S, timpul real de Accel/Decel decit cel setat de utilizator.

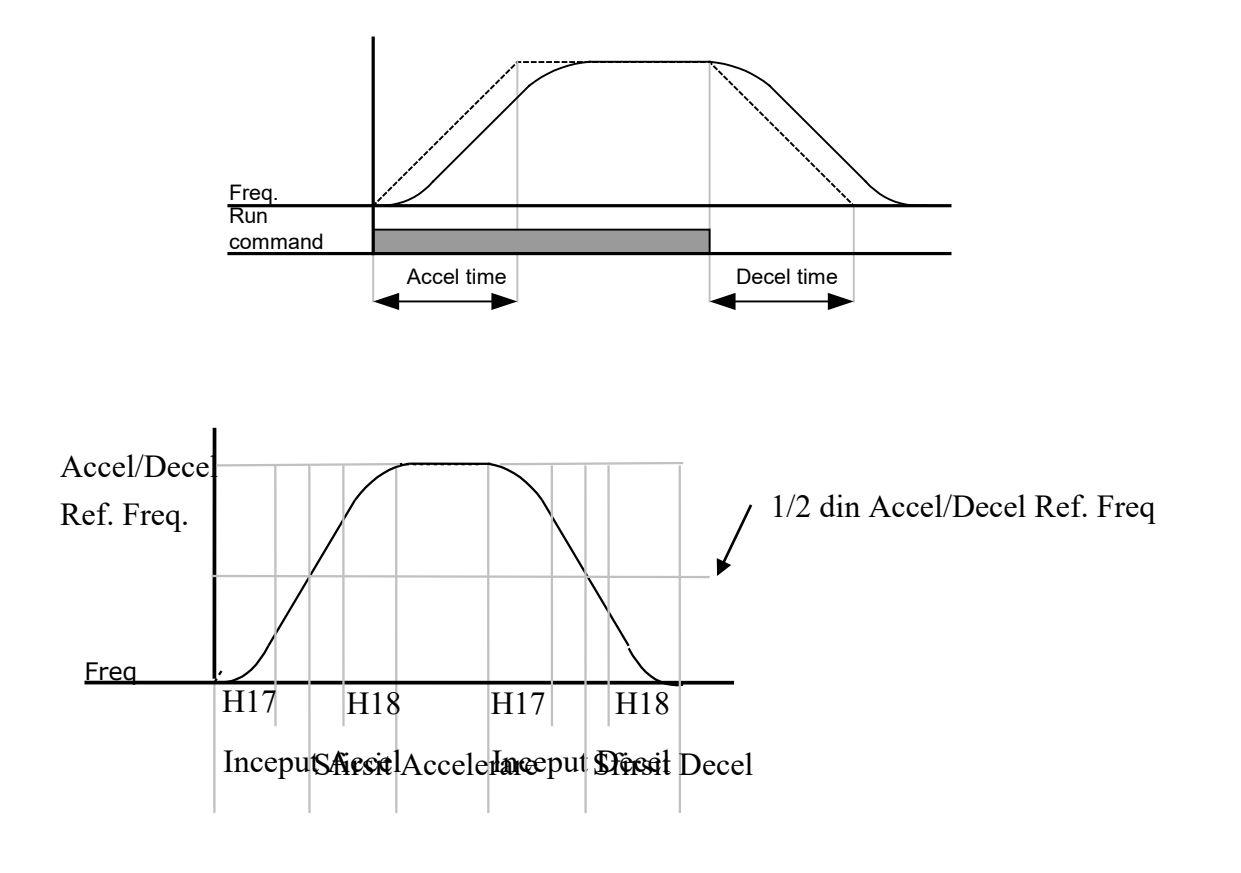

 Retineti ca setind frecventa de referinta pentru Accel/decel (H70) pe frecventa maxima si frecventa tinta sub frecventa maxima, curba S poate fi deformata.

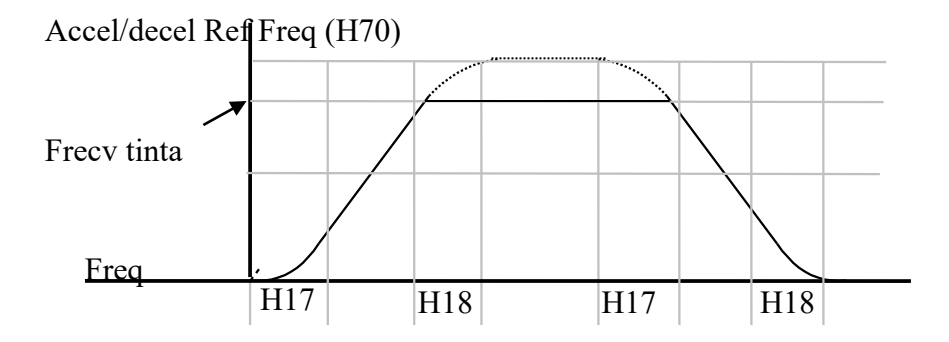

☞Nota: Daca frecventa tinta este

# Anularea Accel/Decel

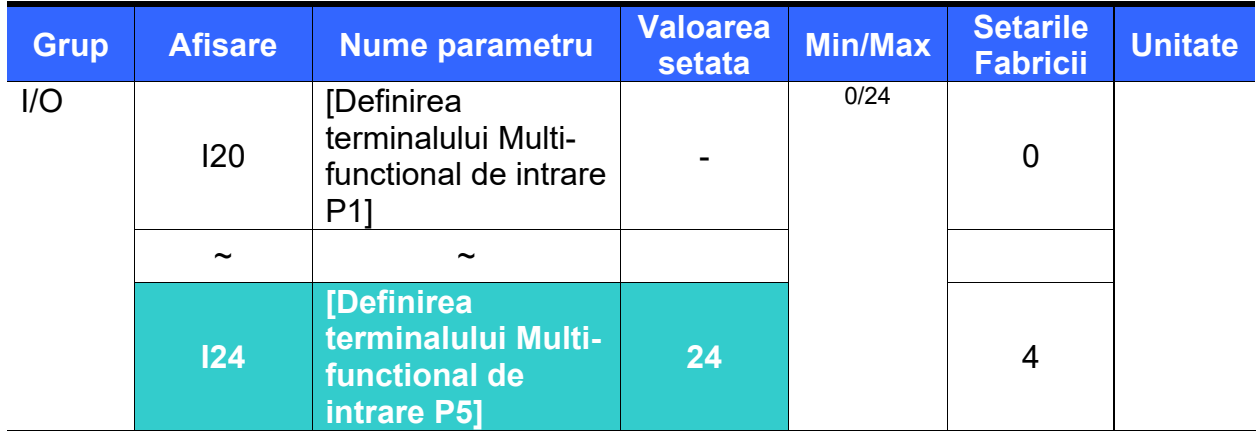

- Selectati unul din terminalele I20-24 pentru a defini anularea Accel/Decel.
- De exemplu, daca P5 este selectat, setati I24 pe 24 pentru activarea acestei functii.

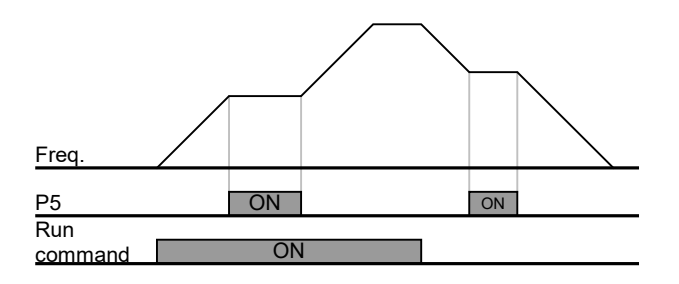

# 9.5 Controlul V/F

● Operatii V/F liniare

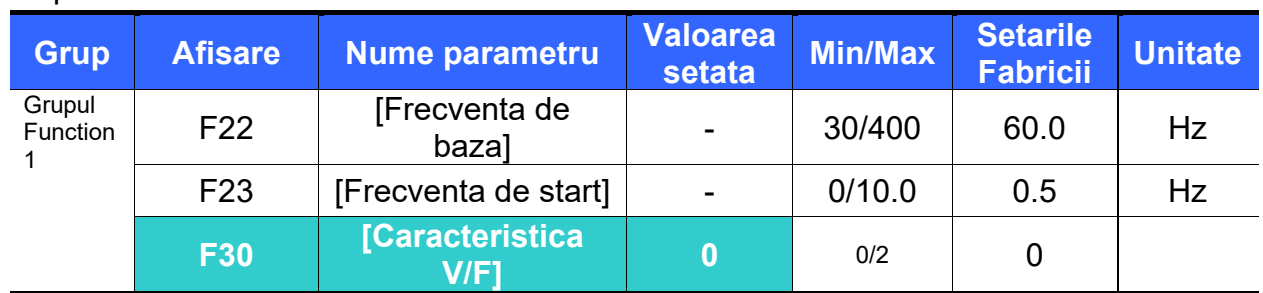

Setati F30 pe 0 {Liniar}.

 Aceasta caracteristica mentine o proportie liniara Volt/frecventa de la F23 - [Frecventa de start] la F22- [Frecventa de baza]. Aceasta este potrivita pentru aplicatii cu cuplu constant.

- ▶ F22 [Frecventa de baza] : Convertizorul baga tensiune la iesire la acest nivel. Introduceti frecventa de pe placuta motorului.
- F23 [Frecventa de start] : Convertizorul baga tensiune la iesire la acest nivel.

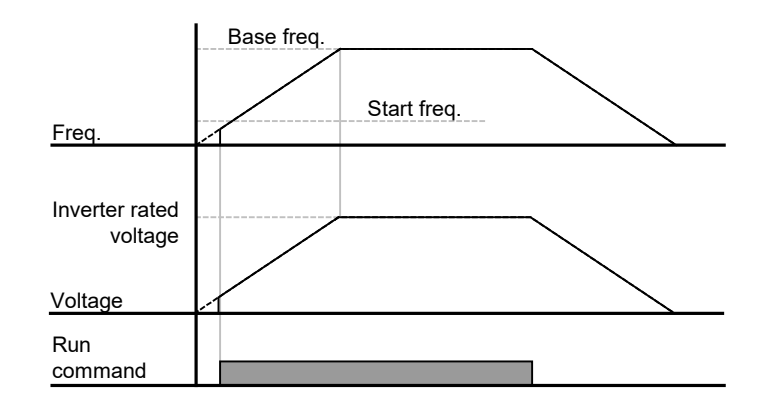

# Operatii V/F "patratice"

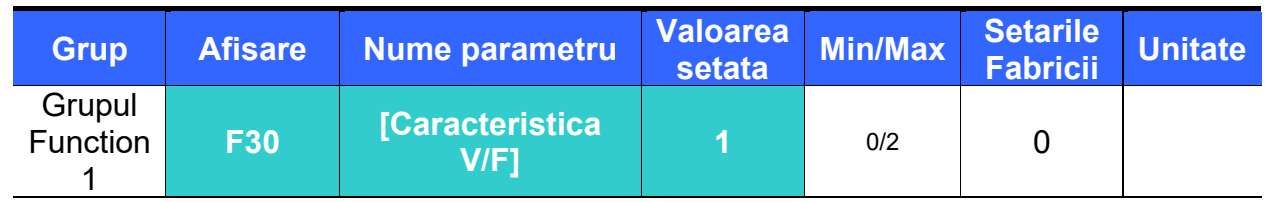

Setati F30 pe 1{patrat}.

 Aceasta caracteristica mentine un raport patratic volti/hertzi. Aplicatii: ventilatoare, pompe, etc.

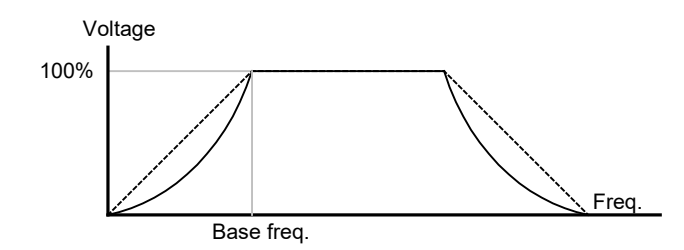

# Caracteristica V/F utilizator

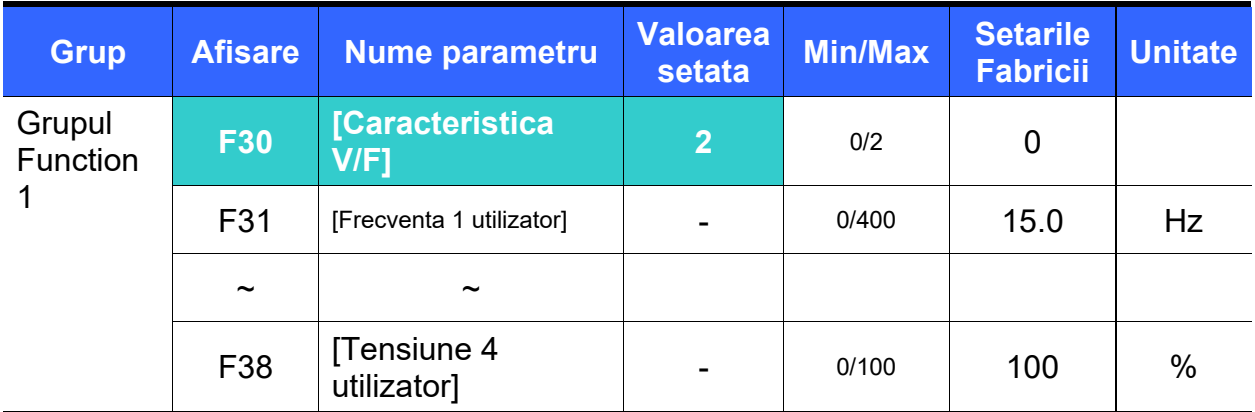

- Selectati F30 pe 2 {V/F utilizator}.
- Utilizatorul poate modifica proportia Volt/Frecventa in raport cu caracteristica V/F a motoarelor specializate si cu caracteristica de incarcare.

# **PRECAUTIE**

- In cazul in care folositi un motor de inductie standard, daca aceasta valoare este setata mult mai mare decit caracteristica liniara V/F, poate duce la insuficienta cuplului sau supraincalzirea motorului datorita supraincarcarii.
- Cind caracteristica V/F utilizator este activa, F28 [Marirea cuplului pe directia inainte] si F29 [Marirea cuplului pe directia inapoi] sunt dezactivate.

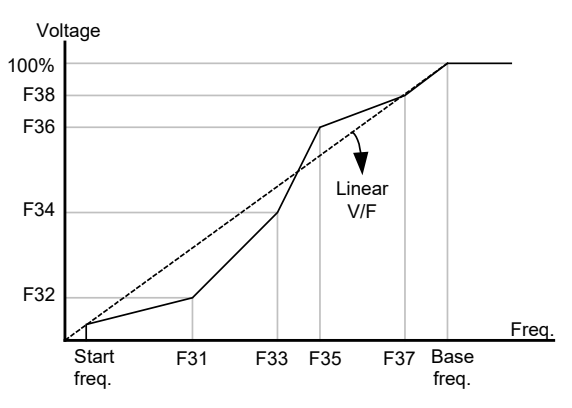

# Modificarea tensiunii de iesire

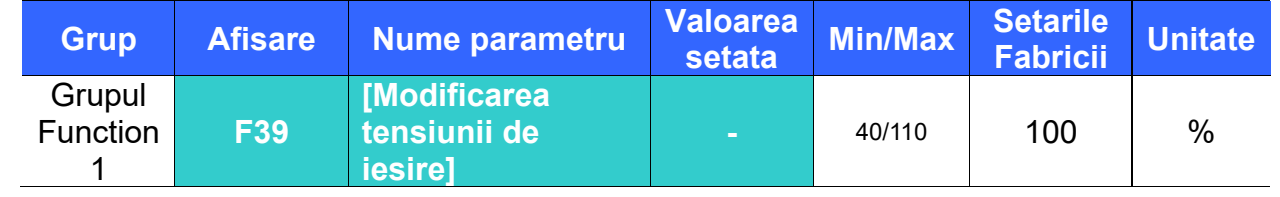

Aceasta functie e folosita pentru a modifica tensiunea de iesire a convertizorului.

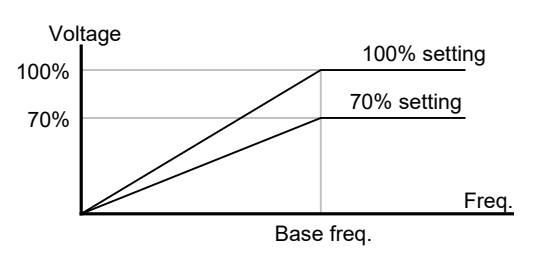

Marirea manuala a cuplului

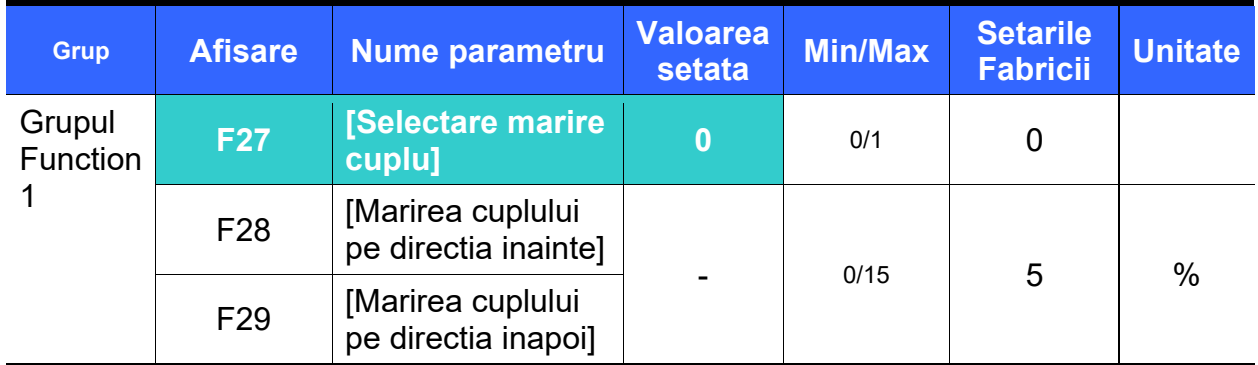

Setati F27 pe 0 { Marirea manuala a cuplului }.<br>• Valorile IMarirea cuplului pe directia inainte/ina

 $\mathbf{\mathsf{I}}$ 

 Valorile [Marirea cuplului pe directia inainte/inapoi] sunt setate separat in F28 si F29.

# **PRECAUTIE**

 Daca valoarea marita este mult mai mare decit cea necesara, motorul se poate supraincalzi de la suprasarcina.

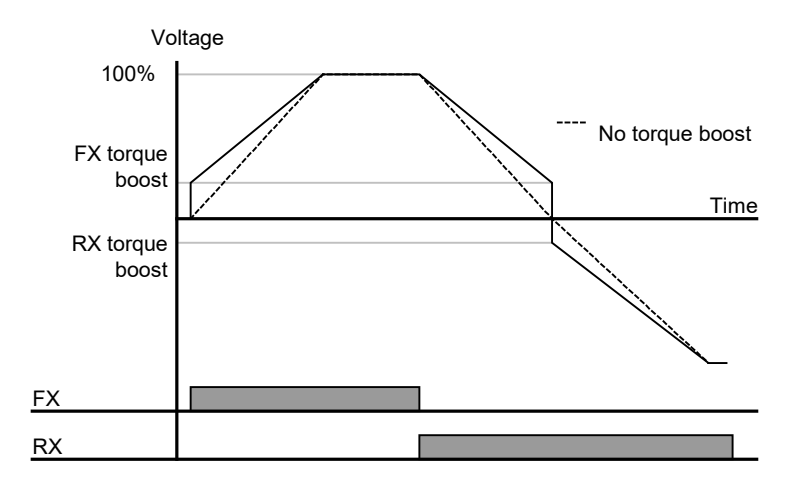

Marirea automata a cuplului

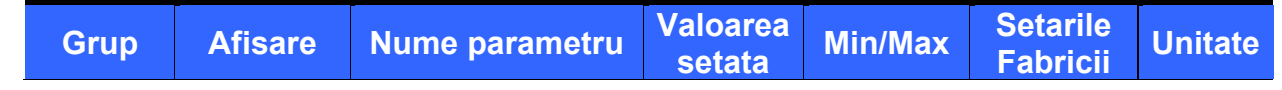

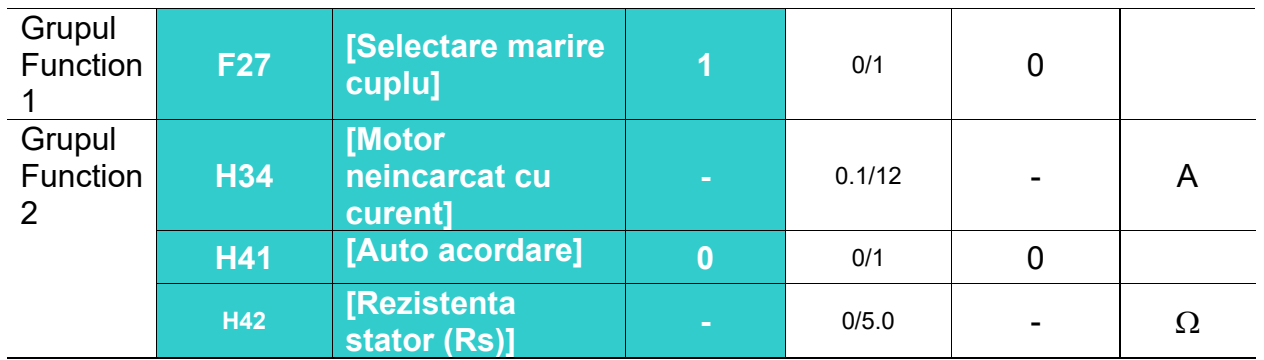

- **Inaintea setarii maririi automate a cuplului, H34 si H42 trebuie setate corect (Vezi** pagina 10-6, 10-8).
- Setati F27 pe 1 {Marirea manuala a cuplului}.
- Convertizorul mareste automat tensiunea de iesire prin calcularea valorii maririi cuplului folosind parametrii motorului.

9.6 Selectarea modului de oprire

# Decelerare pina la oprire

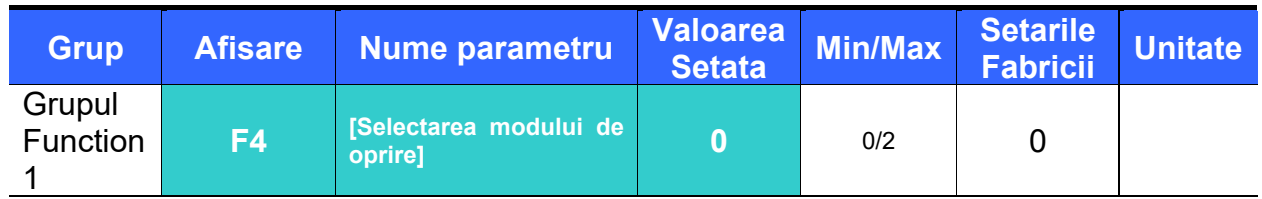

- Setati F30 pe 0 {Decelerare pina la oprire}.
- Convertizorul decelereaza pina la 0 Hz in timpul setat.

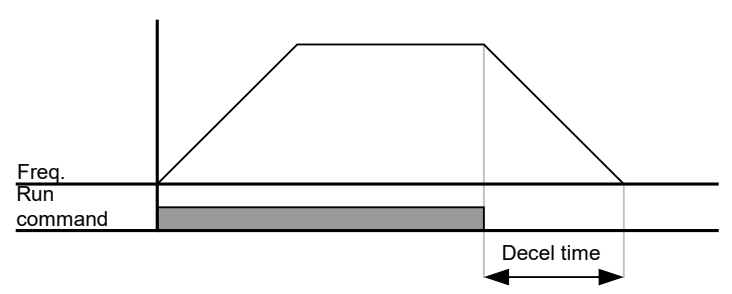

**•** Frinare in c.c. pina la oprire

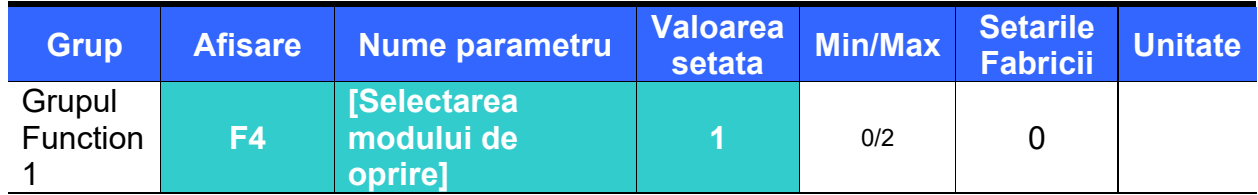

Setati F30 pe 1 { Frinare in c.c. pina la oprire } (Vezi pagina 10-1 pentru detalii).

Mers liber pina la oprire

| <b>Grup</b>        | <b>Afisare</b> | Nume parametru                        | <b>Valoarea</b><br>setata | <b>Min/Max</b> | <b>Setarile</b><br><b>Fabricii</b> | <b>Unitate</b> |
|--------------------|----------------|---------------------------------------|---------------------------|----------------|------------------------------------|----------------|
| Grupul<br>Function | F4             | l [Selectarea modului de ˈ<br>oprire] |                           | 0/2            |                                    |                |

- Setati F30 pe  $2 \{$  Mers liber pina la oprire  $\}$ .
- Convertizorul inchide frecventa de iesire si tensiunea cind e inchisa comanda de operare.

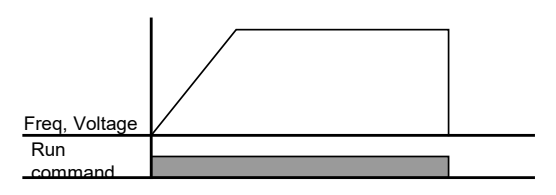

- 9.7 Setarea limitei de frecventa
- Setarea limitei de frecventa pe baza frecventelor maxima si de start

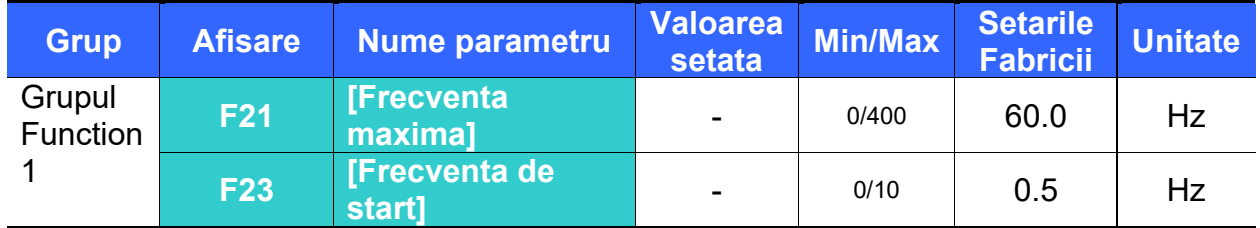

- Frecventa maxima: limita superioara cu exceptie pentru F22 [Frecventa de baza]. Nici o frecventa nu poate fi setata peste [Frecventa maxima].
- Frecventa de start: Limita inferioara a frecventei. Daca o frecventa este setata mai mica decit aceasta, 0.00 este automat setat.
- Limita frecventei de operare bazat pe limita Superior/Inferior

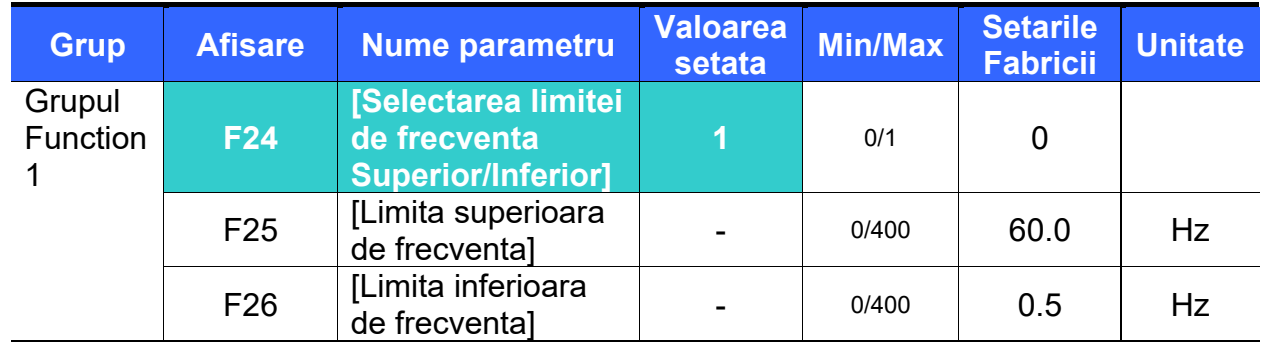

- Setati F24 pe 1.
- **Figure 1** Frecventa activa de lucru poate avea valori in limitele setate in F25 si F26.
	- Cind setarea frecventei se face prin intrare analogica (intrare de tensiune sau curent), convertizorul functioneaza in limitele de frecventa superioara si inferioara ca mai jos.
	- Aceasta e valabila si cind frecventa este setata de la tastatura.

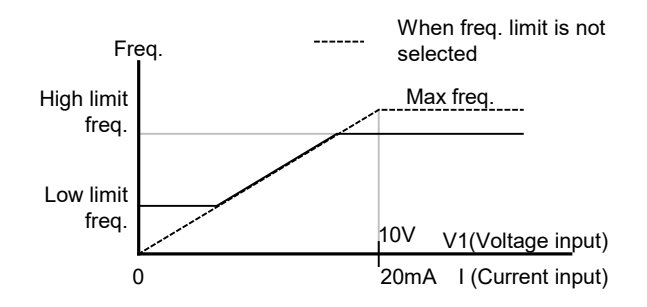

# Frecventa de salt

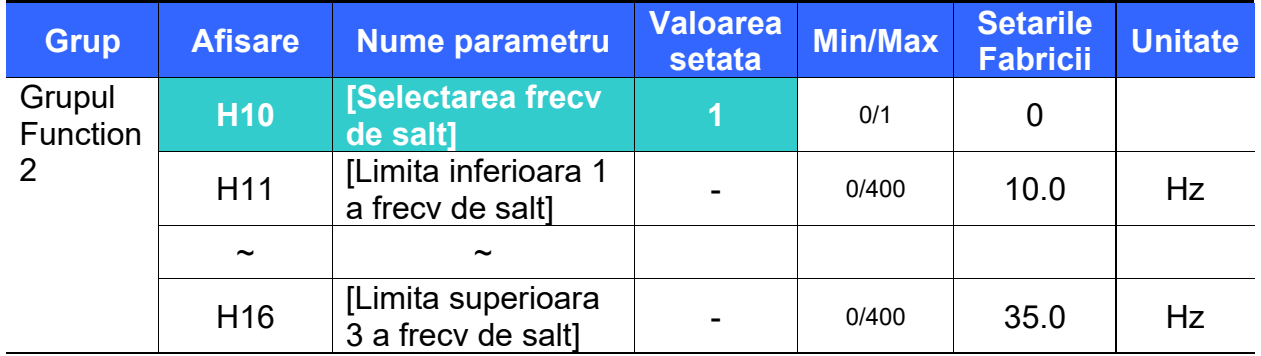

# Setati H10 pe 1.

 Setarea frecventei de operare nu e disponibila in zona frecventei de salt din H11- H16.

 Frecventa de salt e setabila in raza lui F21 – [Frecventa maxima] si F23 – [Frecventa de start].

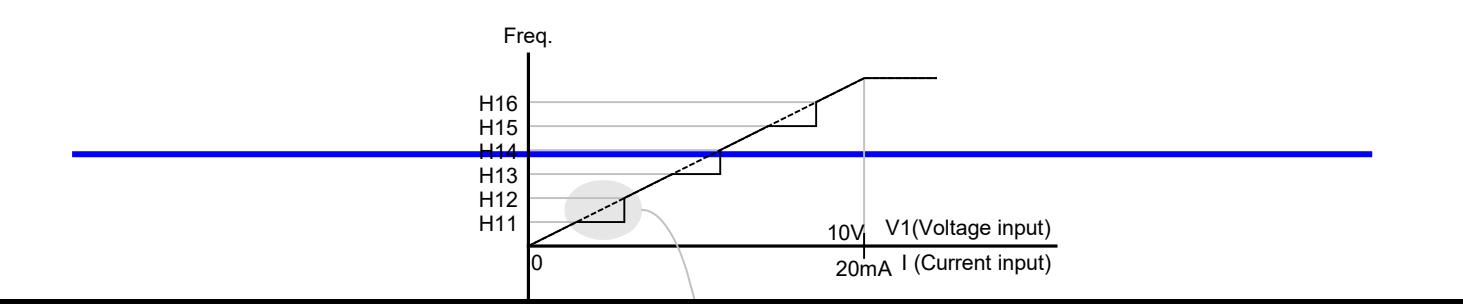

- Cind se doreste evitarea rezonantei datorate frecventei naturale a sistemelor mecanice, acesti parametri permit sarirea frecventelor rezonante. Pot fi setate 3 zone diferite ale [Limita de salt Super/Infer a frecv] cu frecventele de salt fixate pe unul din punctele de sus sau de jos al fiecarei zone. Oricum, in timpul accelerarii sau decelerarii, frecventa de operare din zona setata este valida.
- In cazul setarii crescatoare a frecventei ca mai sus, daca valoarea frecventei setate (setare analogica prin tensiune, curent sau setare digitala de la tastatura) este in raza frecventei de salt, mentine o valoare scazuta a frecventei de salt. Daca valoarea setata este in afara zonei, aceasta duce la cresterea frecventei.
- In cazul setarii descrescatoare a frecventei, daca valoarea frecventei setate (setare analogica prin tensiune, curent sau setare digitala de la tastatura) este in raza frecventei de salt, mentine o valoare crescuta a frecventei de salt. Daca valoarea setata este in afara zonei, aceasta duce la scaderea frecventei.

# **10. Functii avansate**

10.1 Frinare in c.c.

● Oprire prin frinare in c.c.

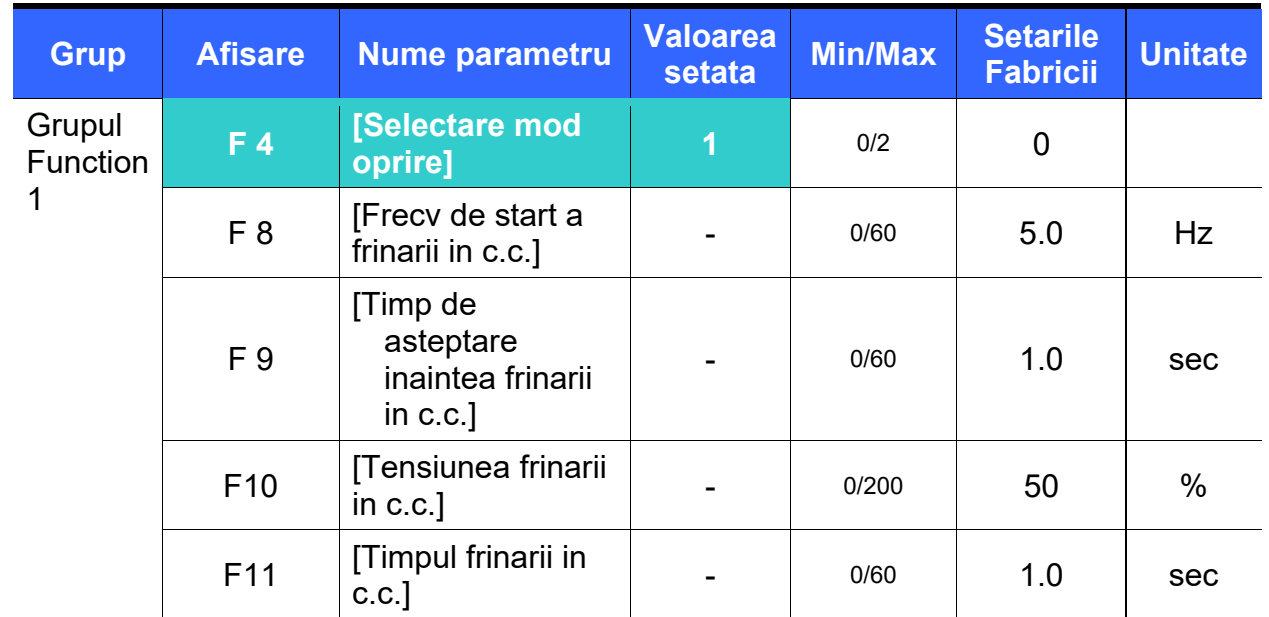

- Setati F4 [Selectare mod oprire] pe 1.
- F 8 : Frecventa la care frinarea in c.c. se activeaza.
- F 9 : Convertizorul asteapta acest timp dupa F8 [Frecv de start a frinarii in c.c.] inaintea aplicarii F10 - [D Tensiunea frinarii in c.c.].
- F10 : Seteaza nivelul ca procent al lui H33 [Curentul nominal al motorului].
- F11 : Seteaza timpul cit F10 [DC Brake voltage] este aplicat motorului dupa F 9 [Timp de asteptare inaintea frinarii in c.c.].

# ☞ **Atentie:**

Setarea excesiva a tensiunii de frinare sau a unui timp de frinare prea mare, poate supraincalzi si distruge motorul.

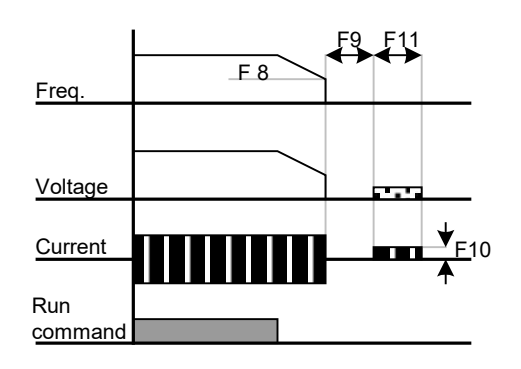

- Setind F10 sau F11 pe 0 va anula frinarea in c.c.
- F 9 [Timp de asteptare inaintea frinarii in c.c.] : Cind inertia sarcinii este mare sau F 8 [Frecv de start a frinarii in c.c.] este mare, poate interveni o supraincarcare in curent. Poate fi prevenit prin F9.

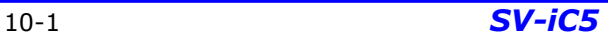

**Fabricii Unitate**

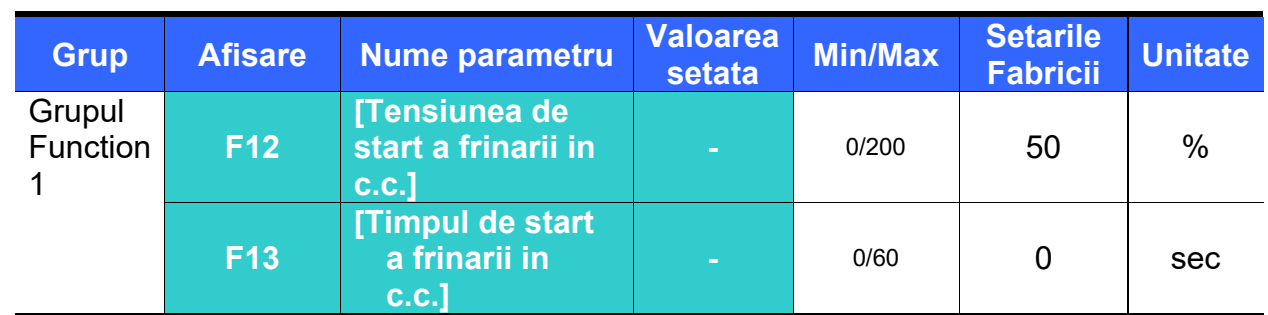

**Pornirea frinarii in c.c.** 

- F12 : Seteaza nivelul ca procent al lui H33 [Curentul nominal al motorului].
- F13 : Motorul accelereaza dupa ce tensiunea in c.c. este aplicata pentru timpul stabilit.

# ☞ **Atentie :**

Setarea excesiva a tensiunii de frinare sau a unui timp de frinare prea mare, poate supraincalzi si distruge motorul.

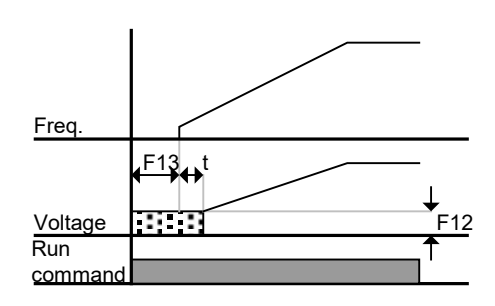

- Settind F12 sau F13 pe 0 va anula pornirea frinarii in c.c.
- t : Dupa F13 **[Timpul de start a frinarii in c.c.]**, frecventa creste dupa aplicarea tensiunii in c.c. pentru timpul t. In acest caz, timpul de start al frinarii poate fi mai mare decit valoarea setata.

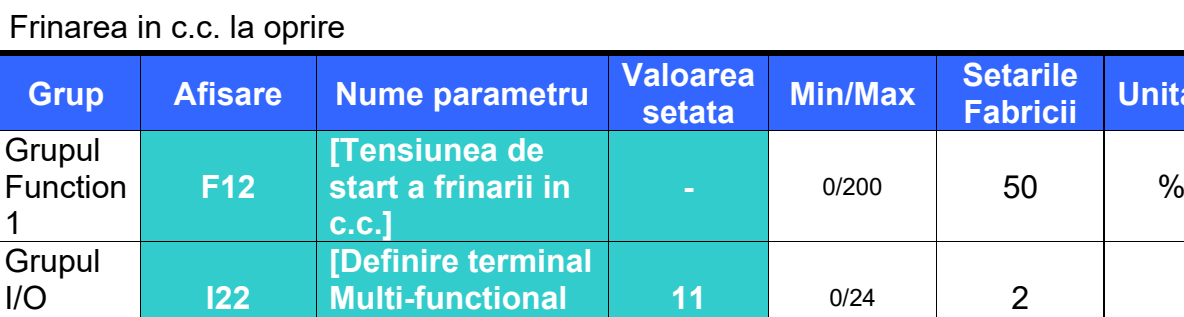

# **•** Frinarea in c.c. la oprire

F12 : Setat ca procent al lui H33 – [Curentul nominal al motorului].

**de intrare P3 ]**

- Selectati unul dintre terminalele P1 pina la P5 pentru a emite o comanda de frinare in c.c. la oprire.
- Daca terminalul P3 este setat pentru aceasta functie, setati I22 pe 11 {Frinare in c.c. la oprire}.

### ☞ **Atentie :**

Setarea excesiva a tensiunii de frinare sau a unui timp de frinare prea mare, poate supraincalzi si distruge motorul.

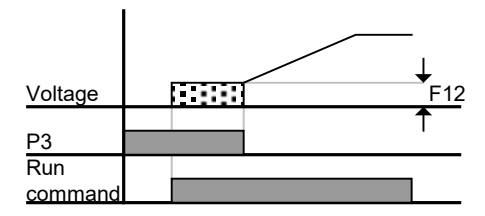

#### 10.2 Operatii Jog

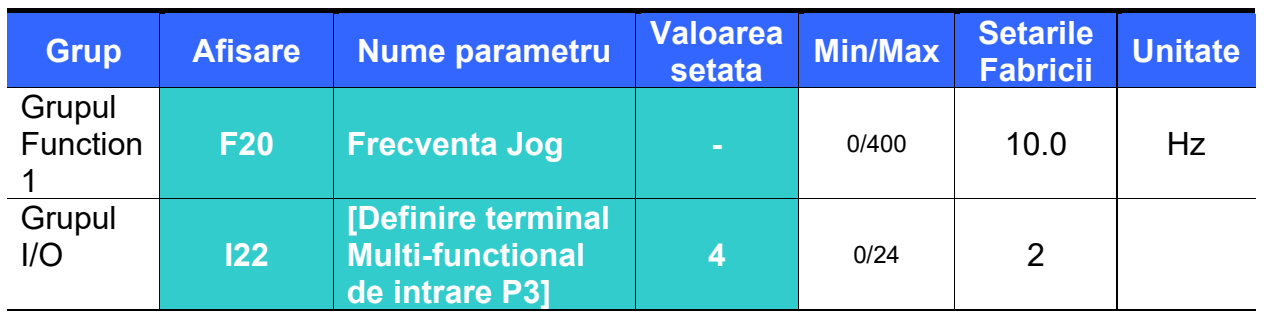

■ Setati frecventa jog dorita in F20.

 **Selectati unul din terminalele Multi-functionale de intrare P1 pina la P5 pentru a-l folosi la aceasta setare.**

- Daca este selectat P3 pentru operatie Jog, setati I22 pe 4 {Jog}.
- Frecventa Jog poate fi setata in limita lui F21 [Frecventa maxima] si F22 [Frecventa de start].

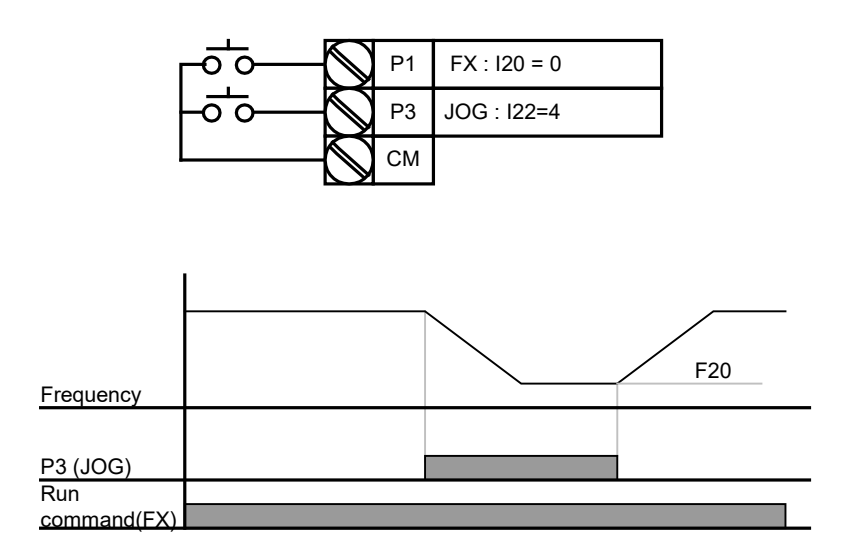

 Operatia Jog este prioritara celorlalte cu exceptia operatiei Dwell. Totusi, daca comanda de frecventa Jog este introdusa in mijlocul unei operatii Multi-Step, Sus-Jos sau 3-wire, operatia este executata la frecventa Jog.

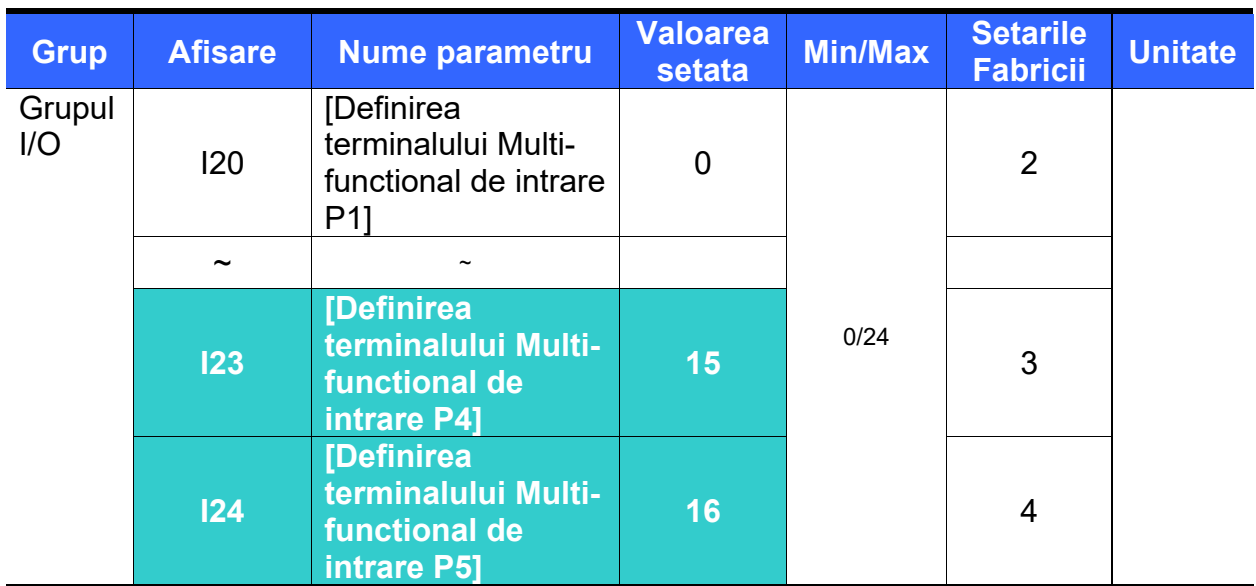

10.3 Operatii Sus-Jos

- **Selectati unul din terminalele P1-P5 pentru operatie Sus-Jos.**
- Daca P4 si P5 sunt selectate, setati I23 si I24 pe 15 {Comanda frecventa Sus} respectiv 16 { Comanda frecventa Jos }.

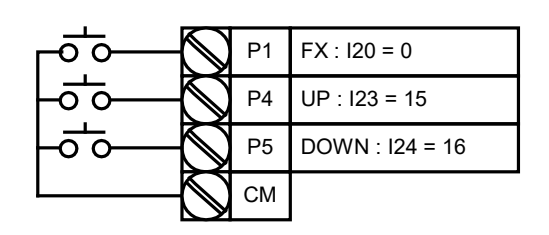

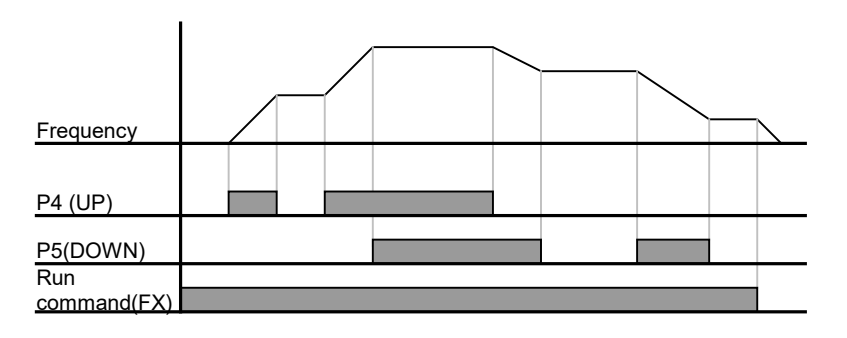

10.4 Operatie 3-Wire

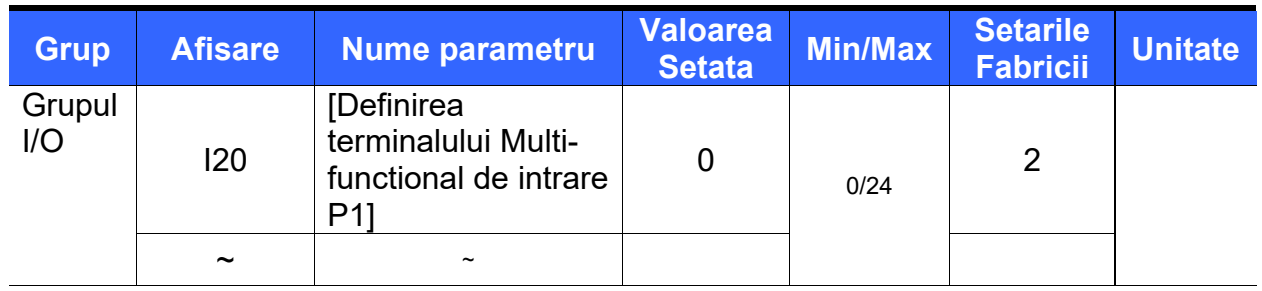

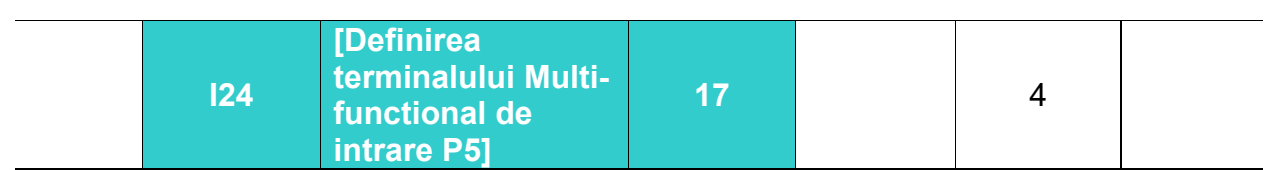

- **Selectati unul din terminalele P1-P5 pentru operatie 3-Wire.**
- Daca P5 este selectat, setati I24 pe 17 {operatie 3-Wire }.

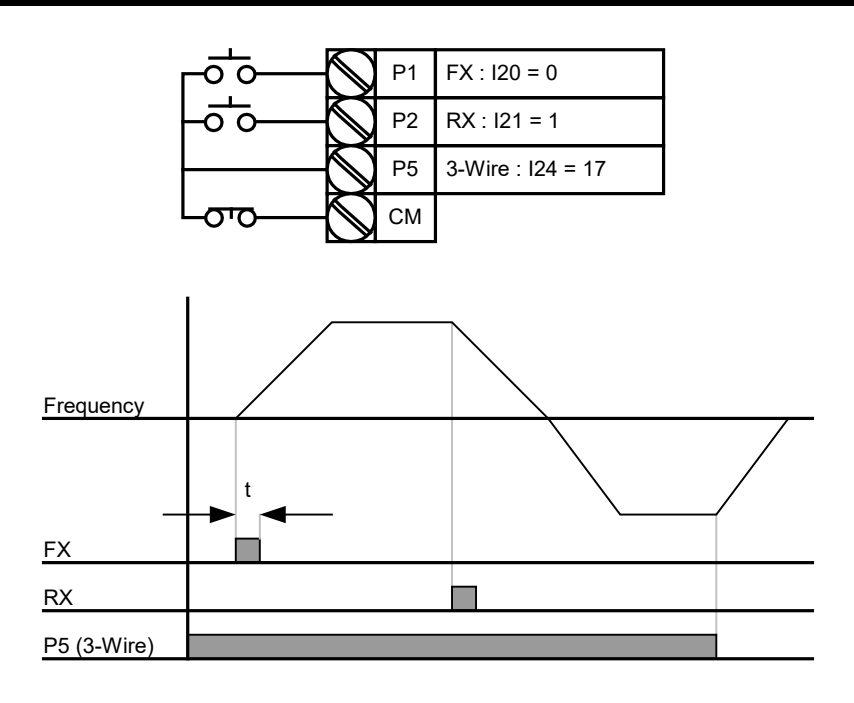

- Daca ambele operatii 3-Wire si Sus-Jos sunt selectate, cea dinainte va fi ignorata.
- Largimea de banda a pulsului (t) trebuie sa fie peste 50msec.
- Operatia de cautare rapida e valida chiar in cazul LVT (joasa tensiune) care urmeaza caderii bruste de putere.

#### 10.5 Operatia Dwell

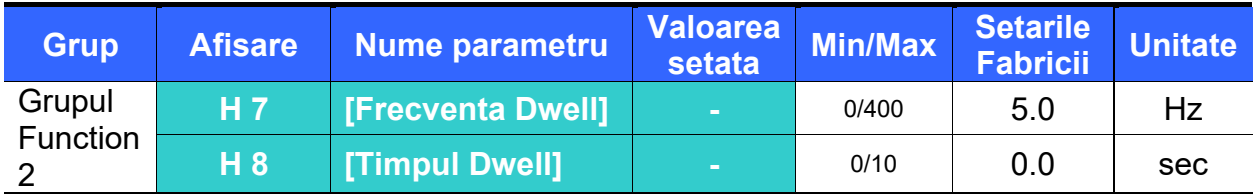

- **In aceasta setare, motorul incepe sa accelereze dupa ce operatia dwell e** executata pentru timpul si la frecventa dwell.
- Folosita in principal la eliberarea frinei mecanice la lifturi dupa operarea la frecventaIt dwell.
	- Frecventa Dwell: Functie folosita la iesirea cuplului in directia dorita. Utila la ridicarea aplicatiilor pentru a scoate destul cuplu inaintea eliberarii frinei mecanice. Caderea nominala de frecventa este calculata dupa formula de mai jos.

$$
f_s = f_r - \left(\frac{rpm \times P}{120}\right)
$$

Where,  $f_s$  = Caderea nominala de frecventa

 $f_r$  = Frecventa nominala

*rpm* <sup>=</sup>Rotatiile pe minut ale motorului

*P* = Nr de poli ai motorului

# Exemplu

## Frecventa nominala = 60Hz

Rotatiile pe minut ale motorului = 1740rpm

Nr de poli ai motorului = 4

$$
f_s = 60 - \left(\frac{1740 \times 4}{120}\right) = 2Hz
$$

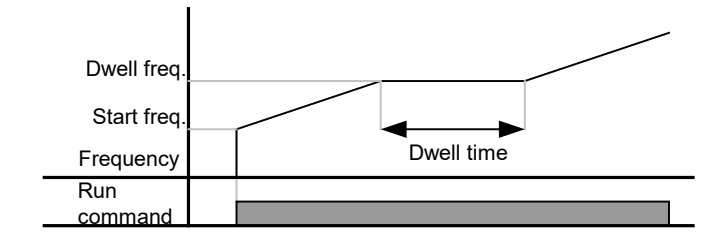

#### 10.6 Compensarea alunecarii

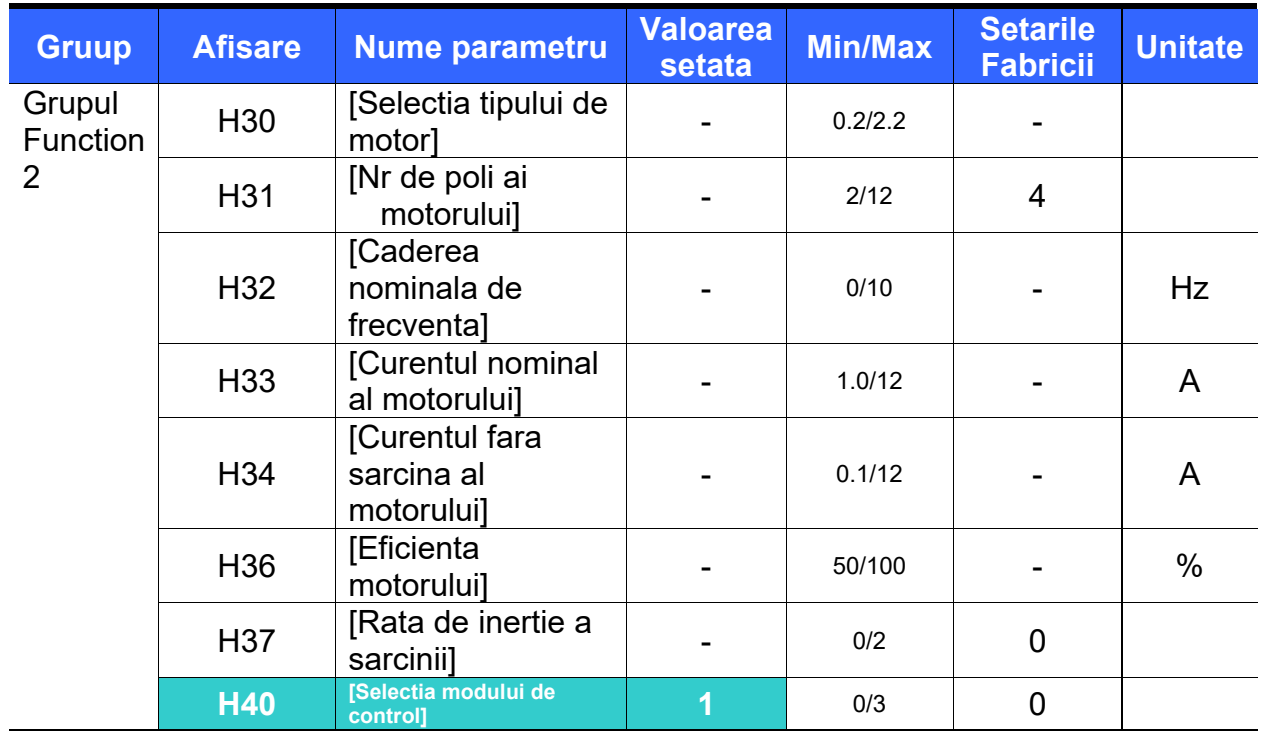

- Setati H40 [Selectia modului de control] pe 1 {Compensarea alunecarii}.
- Aceasta functie autorizeaza motorul sa opereze la viteza constanta prin compensarea alunecarii inerente a inductiei motorului. Daca viteza axului motorului descreste semnificativ la sarcini grele atunci aceasta valoare trebuie marita.
	- ▶ H30 : Setati tipul motorului conectat la convertizor.

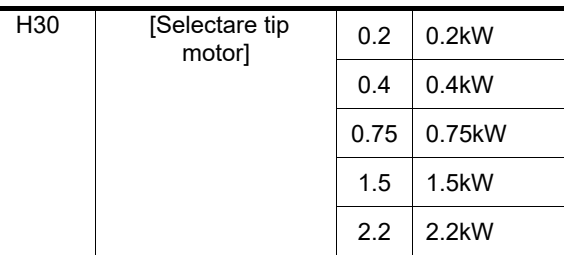

- H31 : Introduceti numarul polilor de pe placuta motorului.
- H32 : Introduceti frecventa de alunecare pe baza urmatoarei formule si a

$$
f_s = f_r - \left(\frac{rpm \times P}{120}\right)
$$

Unde,  $f_s$  = Caderea nominala de frecventa

 $f_r$  = Caderea de frecventa

placutei motorului.

 $rpm =$ Rotatiile pe minut de pe placuta motorului

*P* = Numarul de poli ai motorului

# **Exemplu**

Caderea de frecventa = 60Hz

Rotatiile pe minut nominale= 1740rpm

Numarul de poli ai motorului = 4

$$
f_s = 60 - \left(\frac{1740 \times 4}{120}\right) = 2Hz
$$

H32- [Caderea nominala de frecventa] este 2Hz. Setati H32- [Caderea nominala de frecventa] pe 2.

- H33 : Introduceti curentul nominal de pe placuta motorului
- ▶ H34 : Introduceti curentul masurat cind motorul merge la frecventa nominala dupa inlaturarea sarcinii. Introduceti 50% din curentul nominal al motorului cind e dificil de masurat curentul fara sarcina.
- H36 : Introduceti eficienta motorului de pe placuta.
- H37 : Selectati inertia sarcinii in baza inertiei motorului ca mai jos.

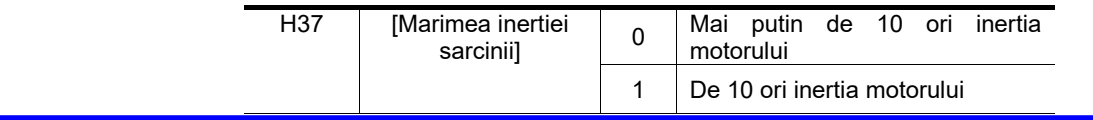

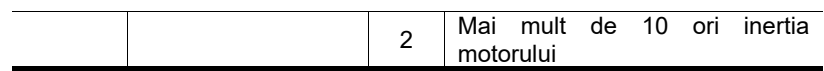

▶ Pe masura ingreunarii sarcinii, diferenta dintre RPM nominale si viteza sincrona se mareste(vezi figura de mai jos). Functia compenseaza aceste alunecari inerente. Setati marimea cuplului nu mai mare de 2%. Setarea unei valori prea mari poate cauza supraincarcarea motorului si aparitia erorilor in calculul alunecarii in viteza.

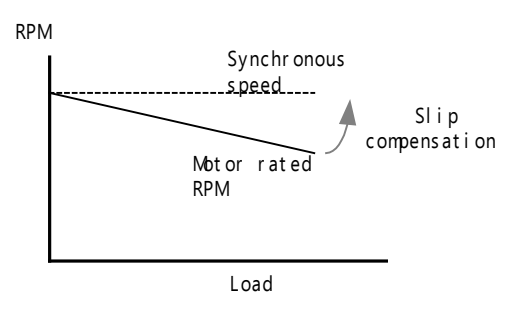

10.7 Controlul PID

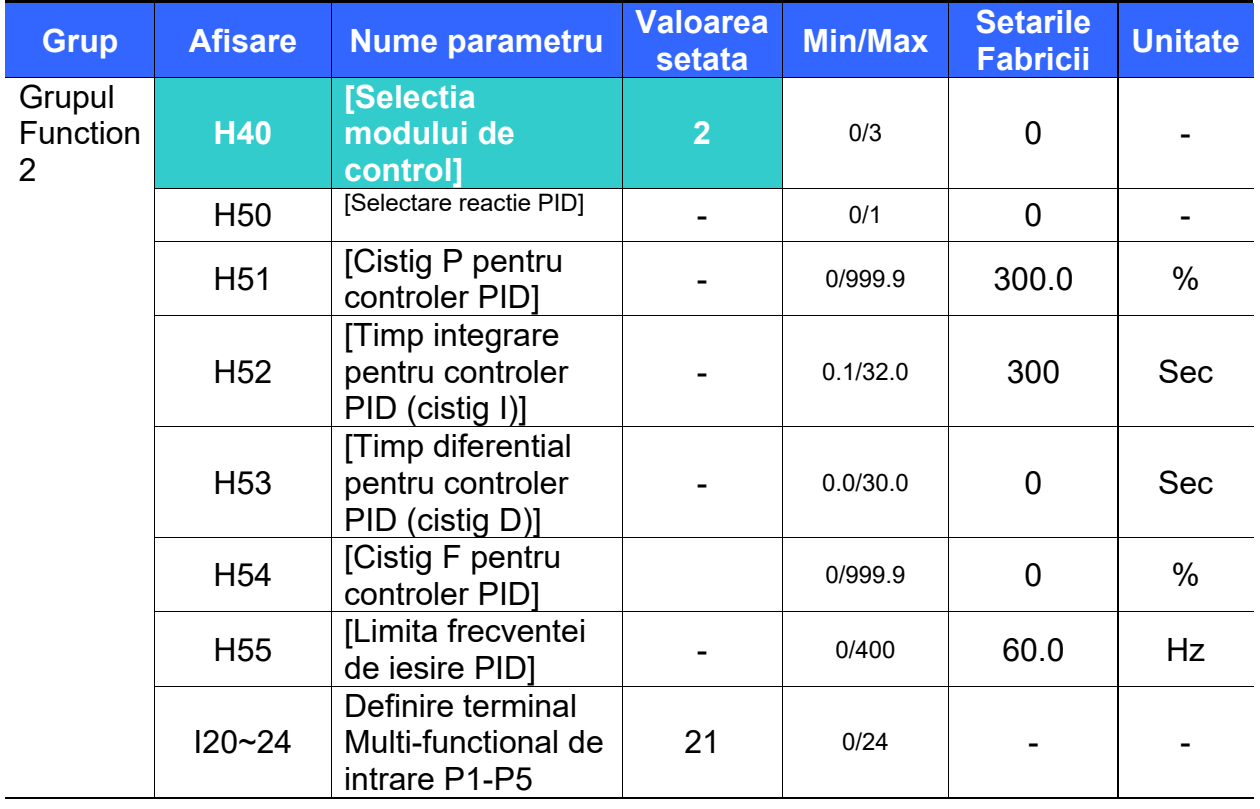

Setati H40 pe 2 {Control reactie PID}.

 Frecventa de iesire a convertizorului e controlata prin control PID pentru folosirea ca si control constant a debitului, presiunii sau temperaturii.

H50 : Selectati tipul de reactie al controlerului PID.

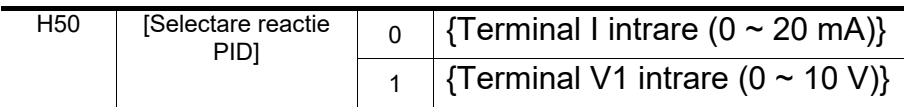

- H51 : Setati procentul iesirii la eroare. Daca cistigul P este setat 50%, 50% din valoarea erorii va fi dat la iesire.
- H52 : Setati timpul necesar eliminarii valorii erorii acumulate. Setati timpul cerut pentru eliminarea 100% cind valoarea erorii este 100%. Daca H52 - [Timp integrare pentru controler PID (cistig I)] este setat pe 1 sec, 100% este eliminat in 1 sec.
- H53 : Setati valoarea iesirii corespunzator cu variatia erorii. Eroarea este detectata in 0.01 sec in SV-iC5. Daca timpul diferential este setat pe 0.01 sec si variatia procentuala a erorii este 100 pentru 1 sec, 1% in 100% este eliminata in 10msec.
- H54 : Setati cistigul pentru a agauga valoarea tinta la iesirea controlerului PID.
- H55 : Limiteaza iesirea controlerului PID.
- I20~I24: Pentru a schimba PID, setati unul din terminalele P1-P5 pe 21 si deschideti-l.

# Diagrama blocului de control PID

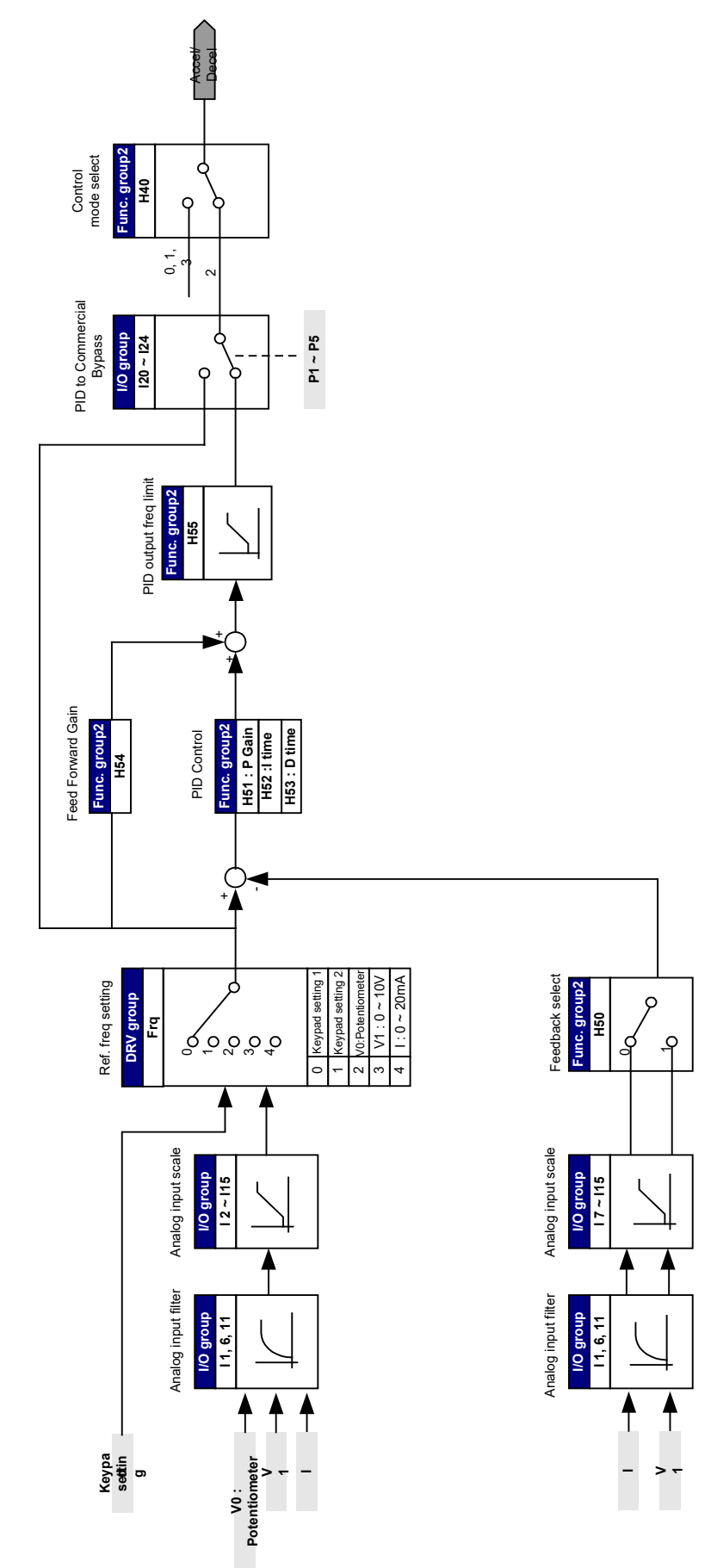

#### 10.8 Autoreglare

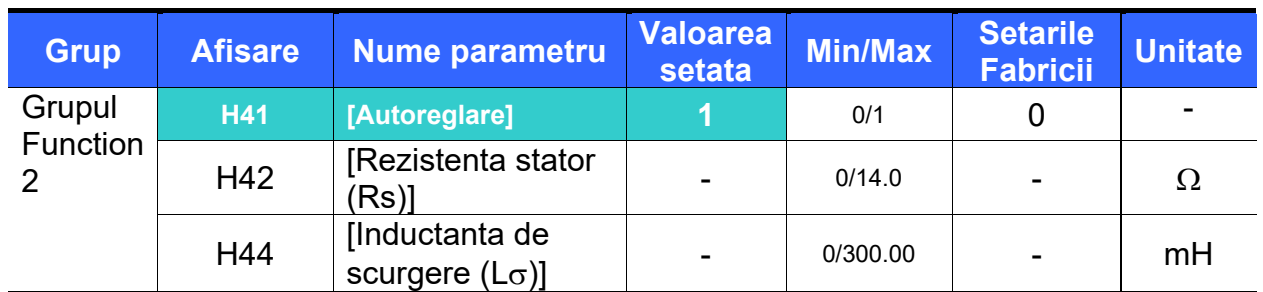

- Se realizeaza masurarea automata a parametrilor motorului.
- Parametrii masurati in H41pot fi folositi in marirea automata a cuplului si in controlul cu vector nesenzorial.

### ☞ **Precautie :**

Autoreglarea trebuie executata dupa oprirea motorului. Axul motorului nu trebuie miscat de sarcina in timpul lui H41.

- H41 : Cind H41 este setat pe 1 si e apasata tasta Prog/Ent (•), se activeaza autoreglarea si e afisat "TUn". Cind se termina, va fi afisat "H41".
- H42, H44 : Valorile rezistentei statorului si a inductantei de scurgere gasite in H41 sunt afisate. Cind H93 – [Initializare parametri] ia sfirsit, valoarea predefinita corespunzatoare tipului motorului (H30) va fi afisata.
- Apasati tasta STOP/RST pentru pornirea terminalului BX care opreste autoreglarea.
- ▶ Daca autoreglarea lui H42 si H44 este intrerupta, va fi folosita valoarea predefinita.
- Vezi pagina 10-12 pentru valorile parametrilor presetati ai motorului.

# ☞ **Precautie :**

Nu introduceti valori incorecte precum rezistenta statorului si inductanta de scurgere. Altfel, functia de control vectorial nesenzorial si marirea automata a cuplului ar putea fi deteriorata.

#### 10.9 Control vectorial nesenzorial

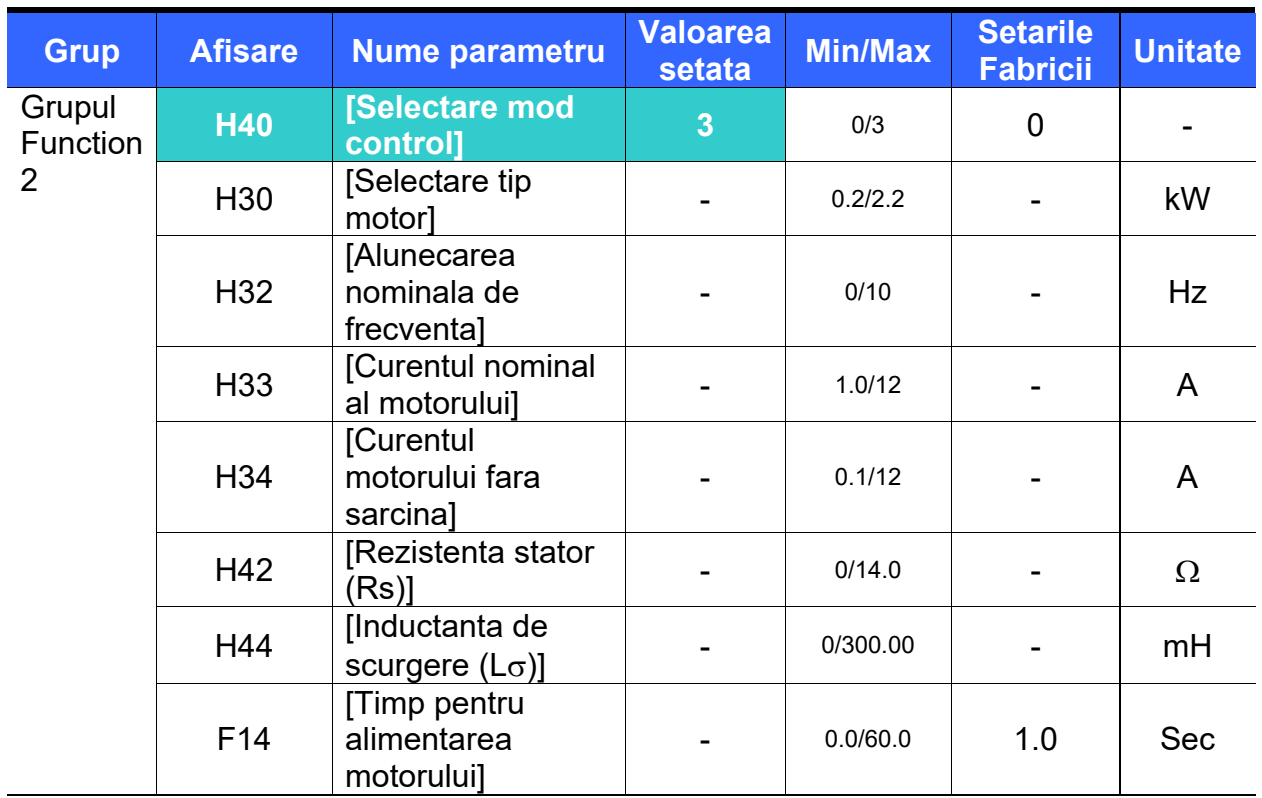

■ Daca H40 – [Selectare mod control] este setat pe 3, se va activa controlul vectorial nesenzorial.

# ☞ **Precautie :**

Parametrii motorului ar trebui masurati pentru inalta performanta. Este foarte indicat ca H41 – [Autoreglare] sa fie facuta inainte de trecerea la operatii prin control vectorial nesenzorial.

# **Asigurati-va ca urmatorii parametri sunt introdusi corect pentru performante mari in Controlul cu vectori nesenzorial.**

- ▶ H30 : Selectati tipul motorului conectat la terminalul de iesire al convertizorului.
- ▶ H32 : Introduceti alunecarea nominala in frecventa in baza RPM si frecventei nominale.
- H33 : Introduceti curentul nominal al motorului de pe placuta lui.
- ▶ H34 : Dupa inlaturarea sarcinii motorului, selectati H40 pe 0 {Control V/F} si porniti motorul la 60 Hz. Introduceti curentul afisat in Cur-[Curentul de iesire] ca fiind curentul motorului fara sarcina. Daca e dificil de inlaturat sarcina de pe axul motorului, introduceti o valoare cuprinsa intre 40 si 50% din H33 – [Curentul nominal al motorului] sau din setarile fabricii.
- H42, H44 : Introduceti valoarea parametrilor masurati la H41 –

[Autoreglare] sau setarile fabricii.

 F14 : Acest parametru accelereaza motorul dupa magnetizare pentru timpul setat. Marimea curentului de magnetizare este setata in H34.

# **10. Advanced functions**

| Setarile Tabricii referitoare la parametrii motorului (Grupul Function 2) |                                                         |                              |                                     |                                         |                                           |  |  |
|---------------------------------------------------------------------------|---------------------------------------------------------|------------------------------|-------------------------------------|-----------------------------------------|-------------------------------------------|--|--|
| H30-Motor<br>nominal<br>[kW]                                              | $H32-$<br>Alunecare<br>nominala in<br>frecventa<br>[Hz] | H33-Curent<br>nominal<br>[A] | H34-Curentul<br>fara sarcina<br>[A] | H42-<br>Rezistenta<br>stator $[\Omega]$ | H44-<br>Inductanta de<br>scurgere<br>[mH] |  |  |
| 0.2                                                                       | 0.9                                                     | 0.5                          | 3.0                                 | 14.0                                    | 122.0                                     |  |  |
| 0.4                                                                       | 1.8                                                     | 1.1                          | 3.0                                 | 6.7                                     | 61.58.893                                 |  |  |
| 0.75                                                                      | 3.5                                                     | 2.1                          | 2.33                                | 2.46                                    | 28.14                                     |  |  |
| 1.5                                                                       | 6.5                                                     | 3.5                          | 2.33                                | 1.13                                    | 14.75                                     |  |  |
| 2.2                                                                       | 8.8                                                     | 4.4                          | 2.0                                 | 0.869                                   | 11.31                                     |  |  |

Setarile fabricii referitoare la parametrii motorului (Grupul Function 2)

10.10 Operatia economie de energie

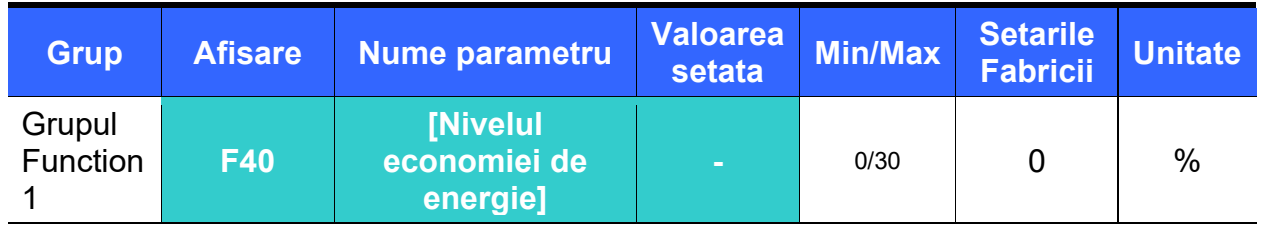

- Setati cantitatea tensiunii de iesire redusa in F40.
- **Setati ca procent a tensiunii maxime de iesire.**
- Pentru aplicatii cu ventilatoare sau pompe, consumul de energie poate fi redus drastic prin reducerea tensiunii de iesire la o sarcina usoara sau la mers in gol.

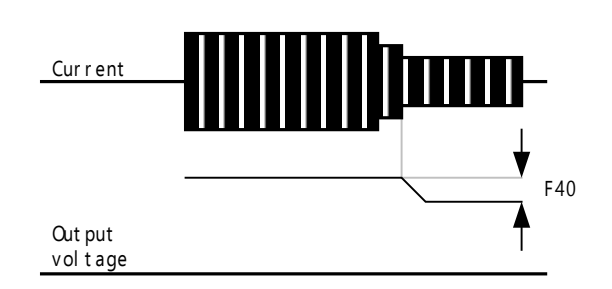

#### 10.11 Cautare rapida

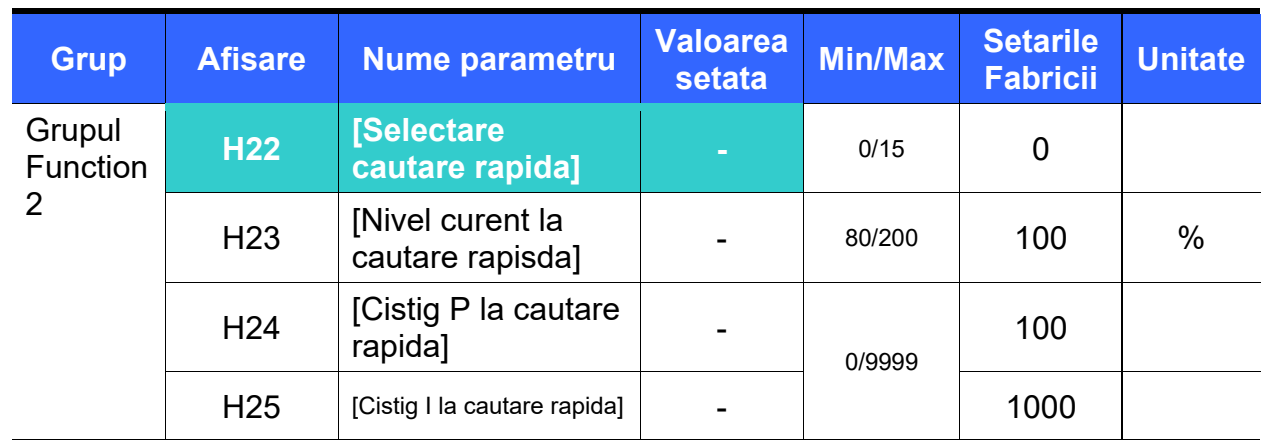

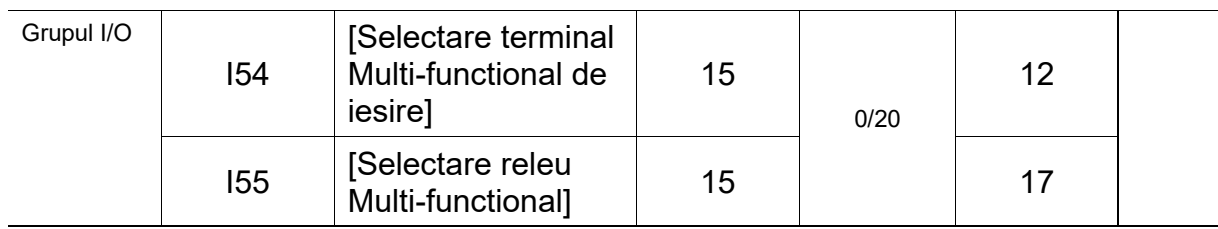

- Folosit la prevenirea aparitiei posibilelor erori daca convertizorul scoate tensiune de iesire in timpul operatiei dupa inlaturarea sarcinii.
- Convertizorul estimeaza rotatiile pe minut ale motorului pe baza curentului de la iesire, astfel icit e dificil de determinat viteza exacta.
	- Tabelul urmator arata 4 tipuri de selectare a cautarii rapide.

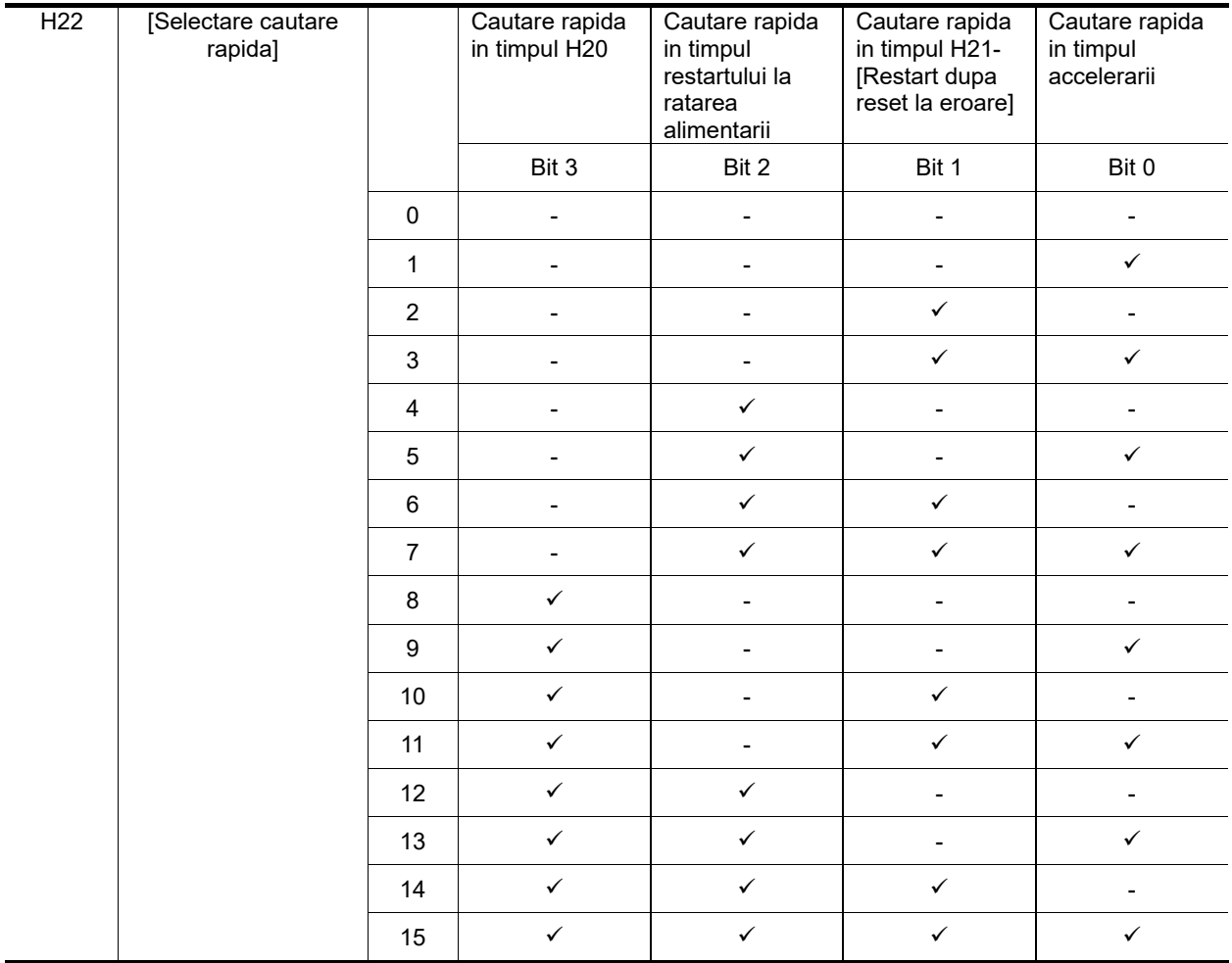

- ▶ H23 : Limiteaza curentul in timpul cautarii rapide. Setati ca procent al lui H33.
- ▶ H24, H25 : Cautarea rapida activata prin control PI. Reglati cistigul P si I corespunzator caracteristicii sarcinii.

 I54, I55 : Un semnal al activarii cautarii rapide e dat unei secvente externe prin terminalul Multi-functional de iesire (MO) si releul Multi-functional de iesire (30AC).

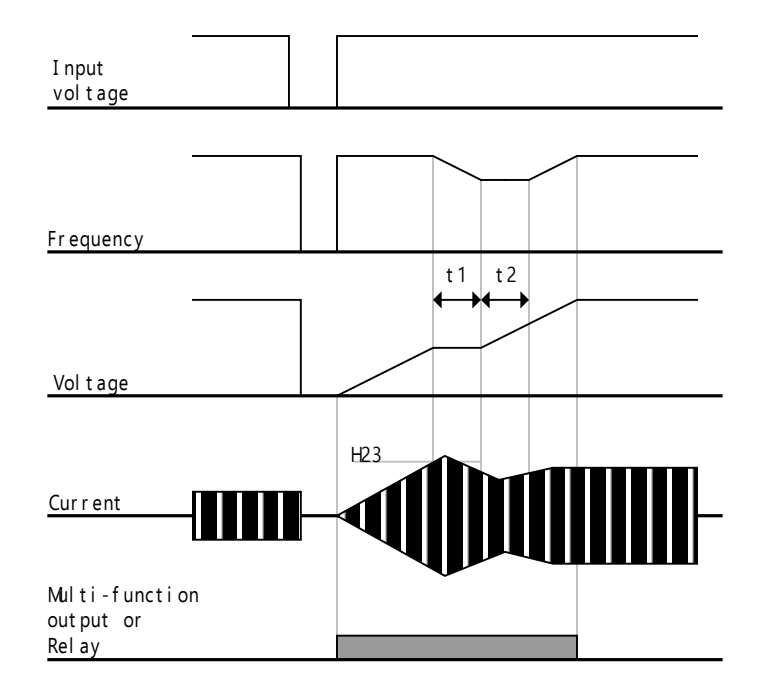

EX) Cautare rapida in timpul restartului la o pana de curent

- Cind e taiata alimentarea la o pana de curent, convertizorul scoate tensiune joasa pentru a opri iesirea.
- La refecerea alimentarii, convertizorul scoate frecventa inaintea declansarii tensiunii joase si tensiunea este crescuta prin control PI.
- t1 : Daca marirea curentului este mai mare decit nivelul prestabilit in H23, cresterea in tensiune se opreste si frecventa este scazuta.
- t2 : Daca se intimpla inversul lui t1, cresterea in tensiune reporneste si scaderea in frecventa se opreste.
- Cind frecventa si tensiunea sunt readuse la nivel nominal, acceleratia va continua la frecventa de dinaintea erorii.
- Cautarea rapida este operatia potrivita cind inertia sarcinii este mare. Este foarte recomandat sa restartati dupa oprirea motorului cind inertia sarcinii este mare.

10.12 Incercare de autorestart

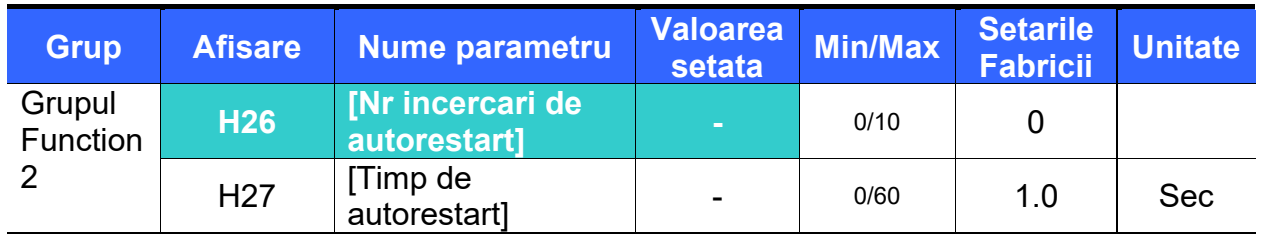

Seteaza numarul de cite ori este activat autorestartul in H26.

 Folosit la prevenirea caderii sistemului din cauza activarii functiei de protectie interna produsa de factori precum zgomote.

- ▶ H26 : Autorestartul va fi activ dupa H27. H26 este redus cu 1 cind este activ. Cind caderile depasesc la numar incercarile de restart, functia de autorestart este dezactivata. Daca setarea este resetata prin terminal de control sau prin tasta STOP/RST, numarul incercarilor de autorestart setat de utilizator este automat introdus.
- Daca nu mai intervine nici o cadere timp de 30 sec dupa autorestart, H26 este readus la valoarea presetata.
- Cind operatia este oprita din cauza Joasei tensiuni {Lvt} sau a opririi de urgenta {EST}, autorestartul va fi dezactivat.
- ▶ Dupa H27- [Timp de autorestart], motorul accelereaza automat prin cautare rapida (H22-25).
- ▶ Caracteristica urmatoare este aratata cind H26 [Nr incercari autorestart] este setat pe 3.

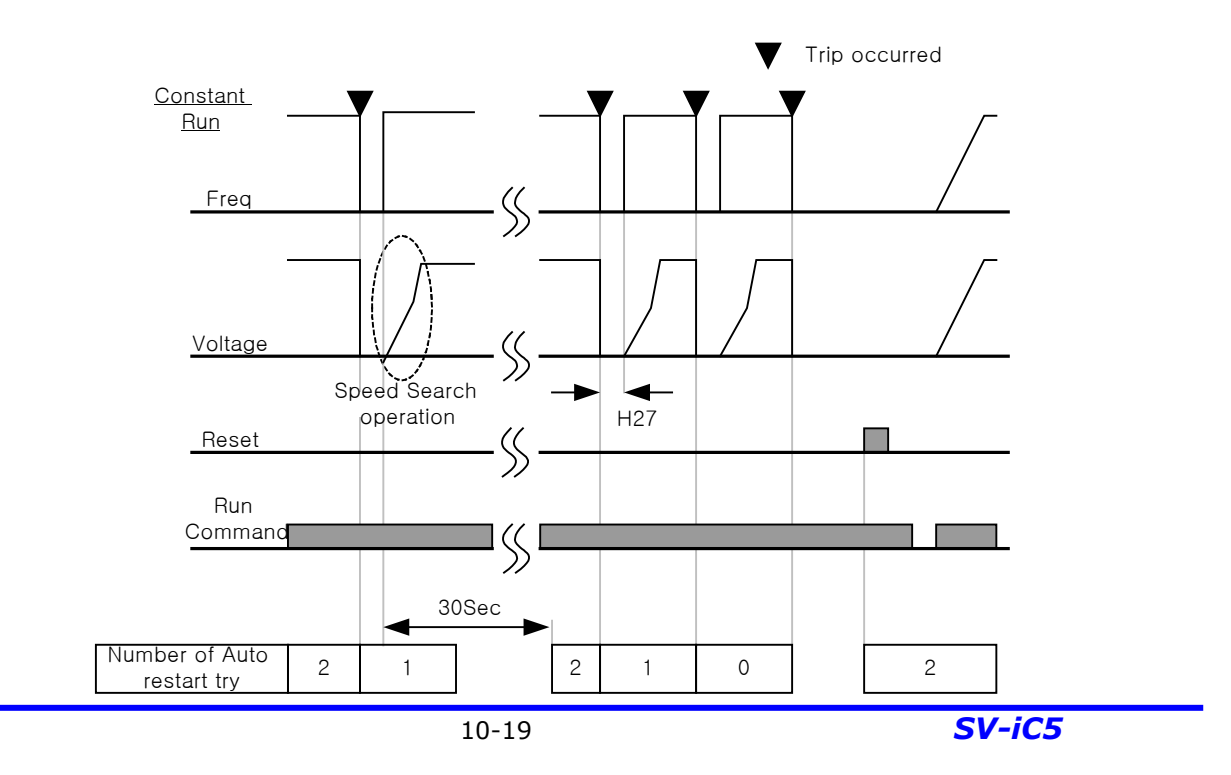

# Selectare purtator frecventa

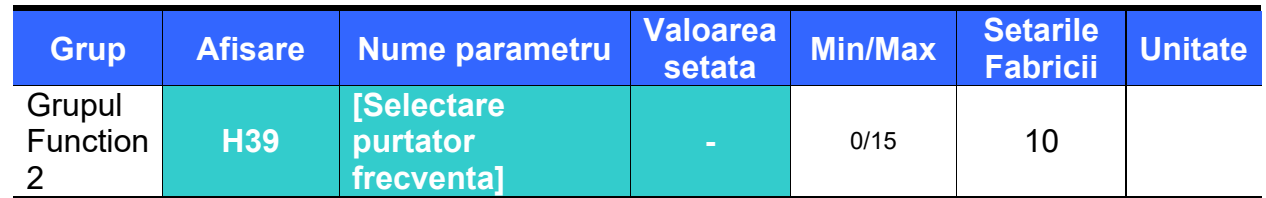

# Afecteaza sunetul convertizorului in timpul operatiei.

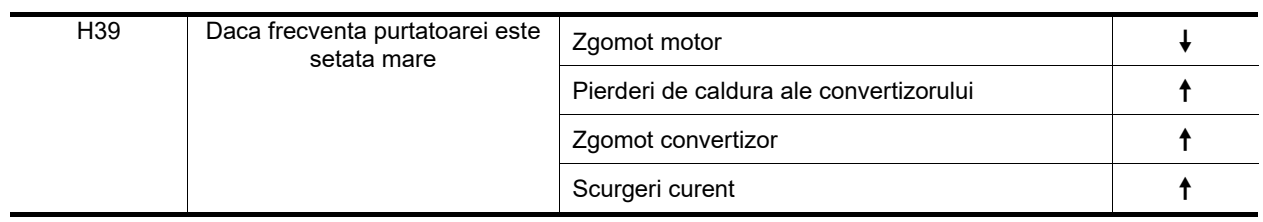

#### 10.13 Operatie motor secund

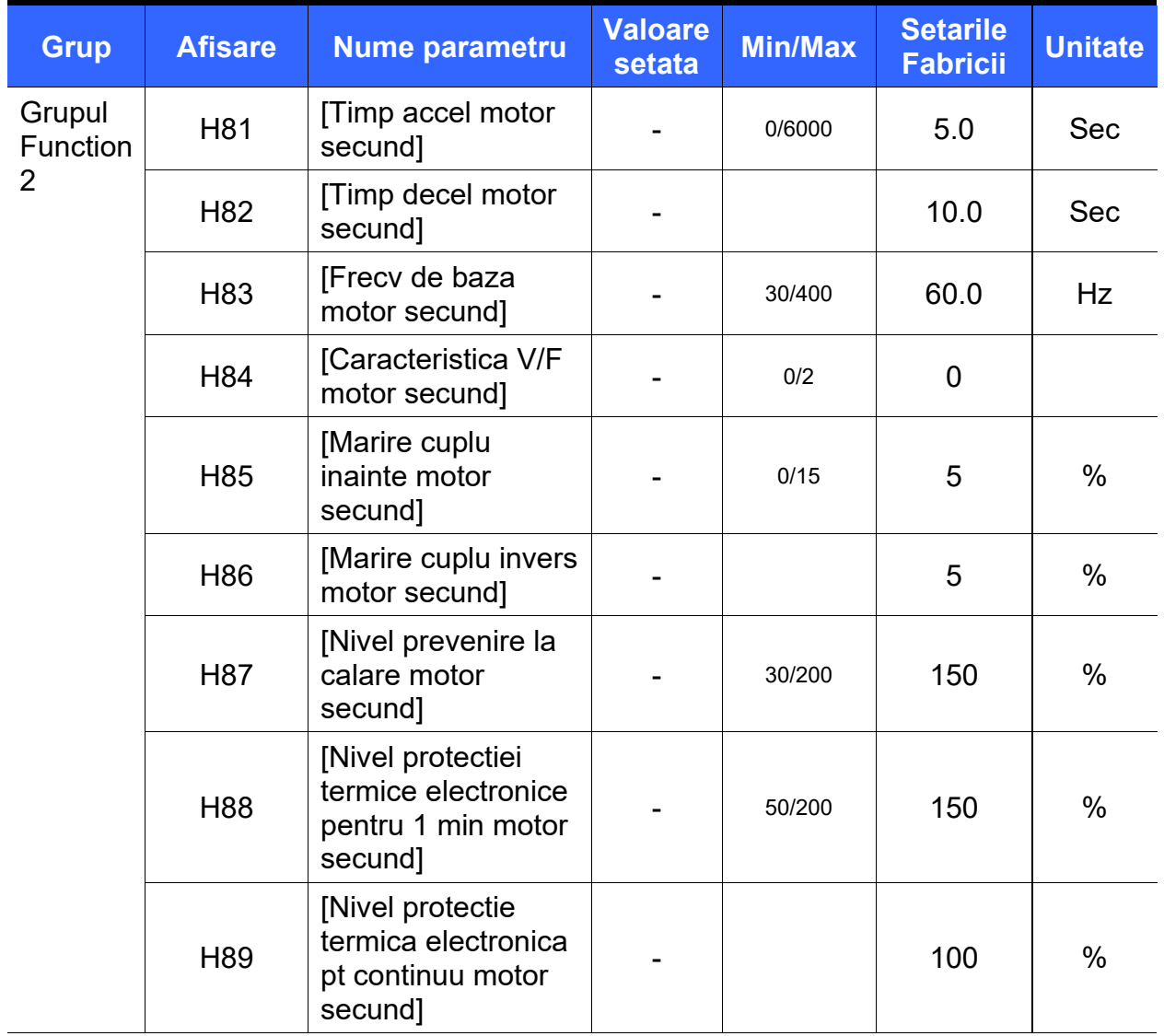

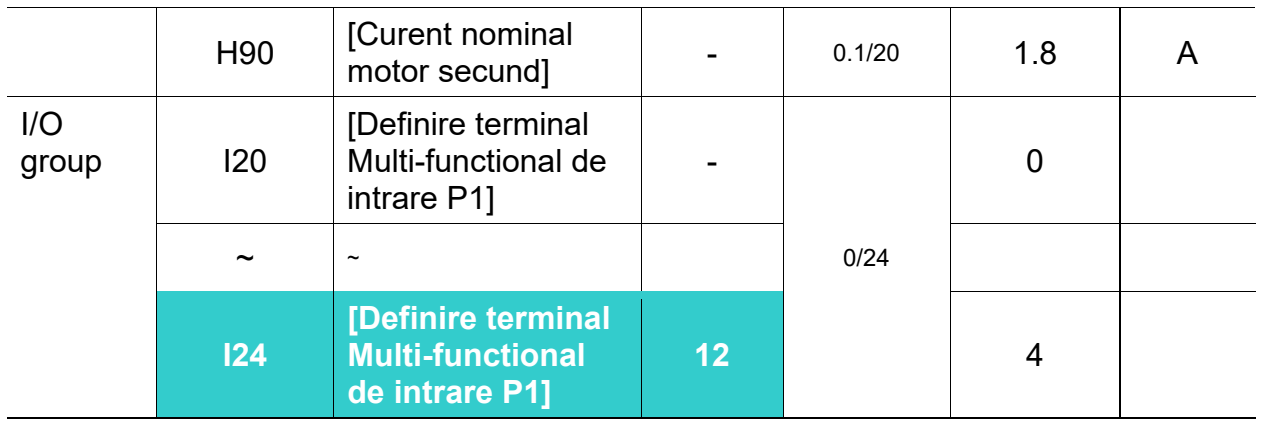

# **Selectati unul dintre terminalele Multi-functionale de intrare P1-P5 pentru operare motor secund.**

Daca folositi terminalul P5 pentru operare motor secund, setati I24 pe 12.

- Folosit cind un convertizor opereaza 2 motoare conectate la doua tipuri diferite de sarcini.
- **Operarea motor secund nu lucreaza cu 2 motoare in acelasi timp.** Ca in figura de mai jos, cind folositi 2 motoare cu acelasi convertizor schimbindule, valori diferite pot fi setate pentru al doilea motor prin terminal Multifunctional de intrare si parametrii setati in H81-H90.
- **Porniti I24(setati: 12) dupa ce motorul e oprit.**
- Parametrii de la H81 la H90 sunt aplicati ambelor motoare.

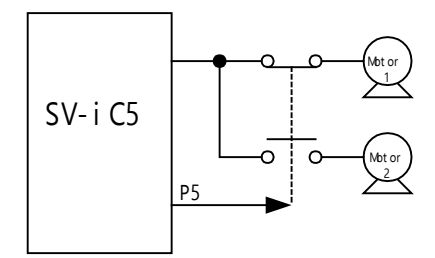

10.14 Initializare parametri si blocare

**•** Initializare parametri

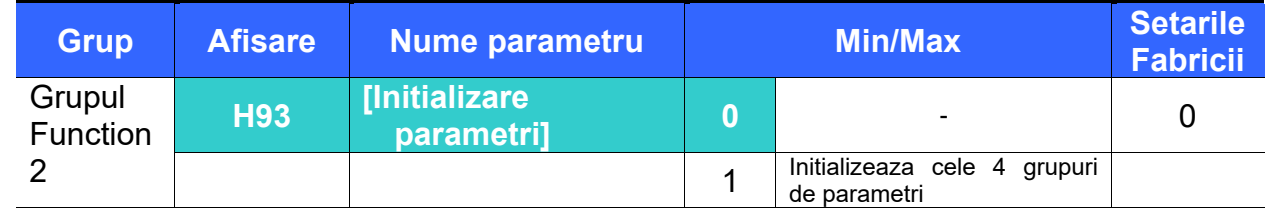

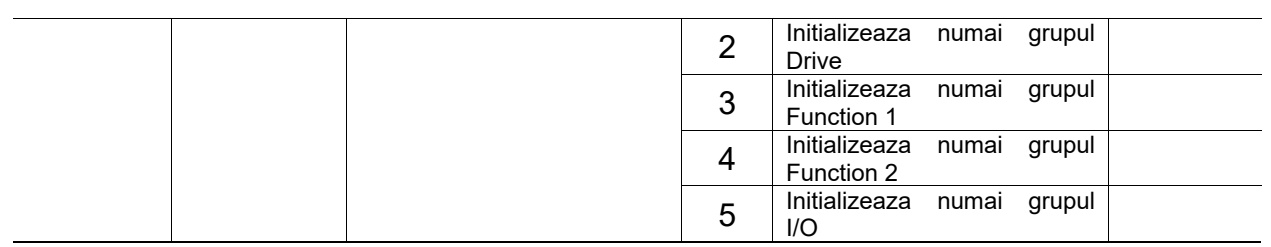

- Selectati grupul care urmeaza sa fie initializat si initializati parametrii in H93.
	- ▶ Apasati tasta Prog/Ent (●) dupa selectarea numarului dorit in H93. H93 va reapare dupa setare.
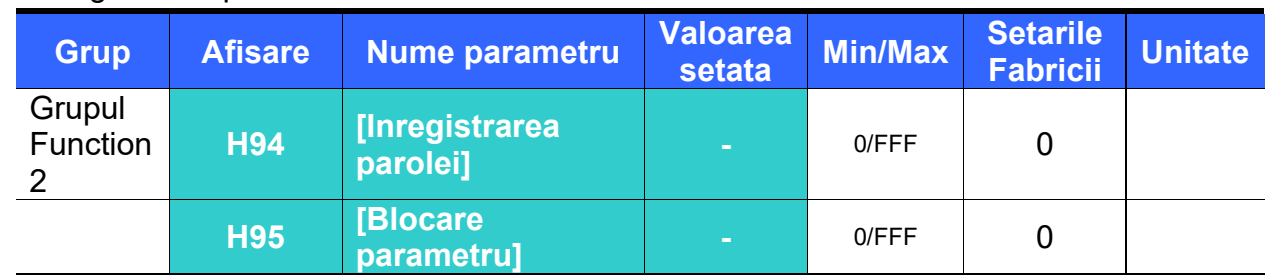

**•** Inregistrarea parolei

- Acest parametru creaza parola pentru H95 [Blocare parametru].
- Parola valida este o valoare Hexazecimala (0-9, A, B, C, D, E, F).

# ☞ **Precautie:**

**Nu uitati parola inregistrata.** Este folosita si la deblocarea parametrilor.

- Parola setata de fabrica este 0. Introduceti parola noua cu exceptia lui 0.
- Urmariti tabelul de mai jos pentru a inregistra parola pentru blocare parametri.

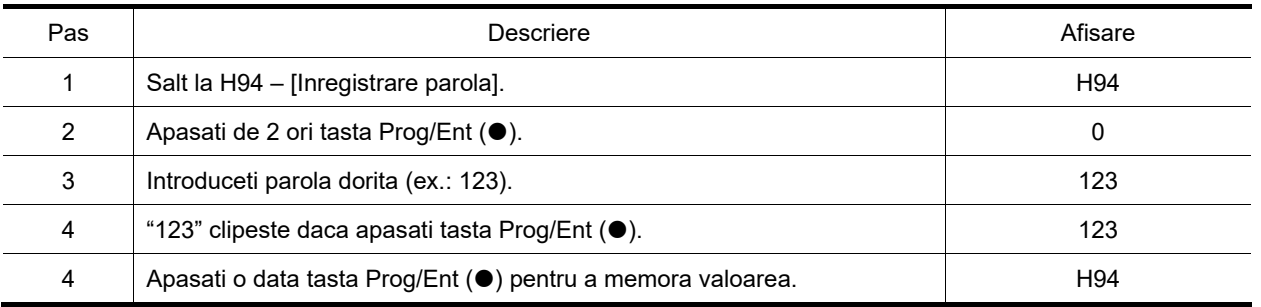

 Urmariti tabelul de mai jos pentru a schimba parola. (Parola curenta: 123 -> Parola noua: 456)

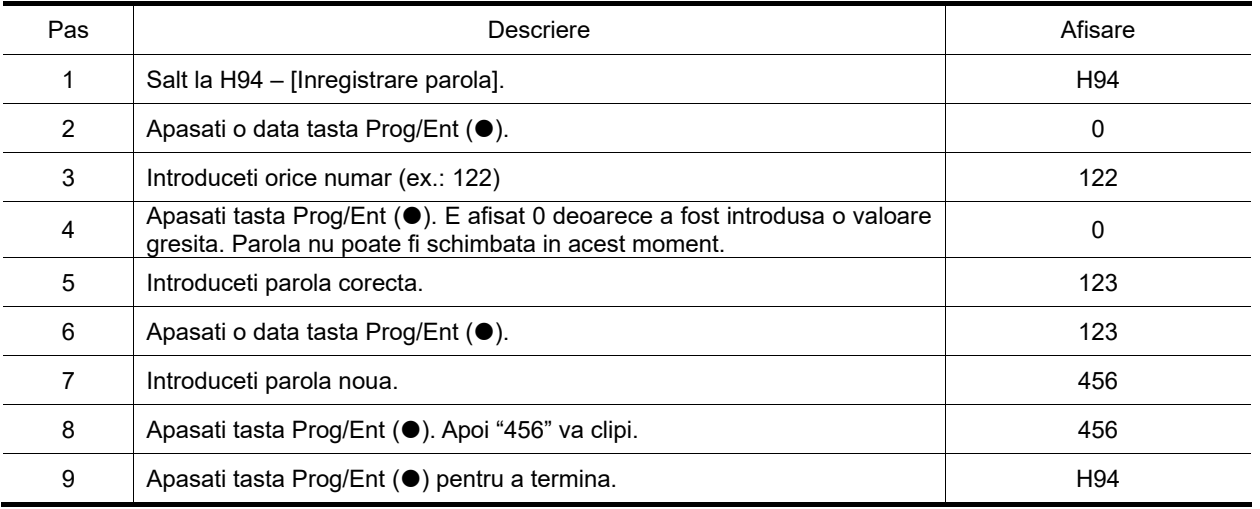

**•** Blocare parametri

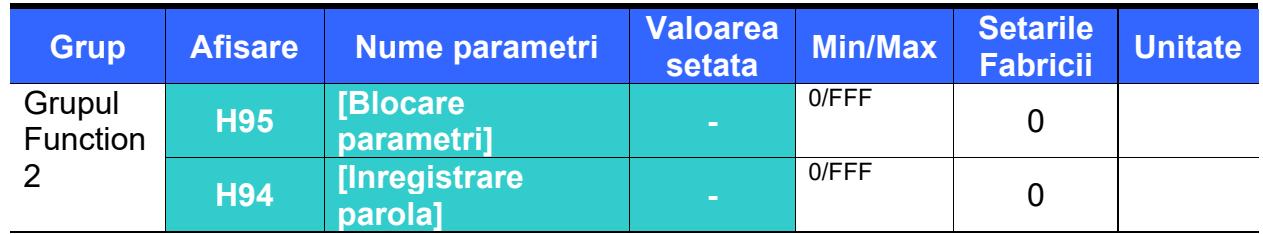

- Folosit la blocarea parametrilor introdusi de utilizator folosind parola.
	- Vezi tabelul urmator pentru blocarea parametrilor introdusi de utilizator prin H94 – [Inregistrare parola].

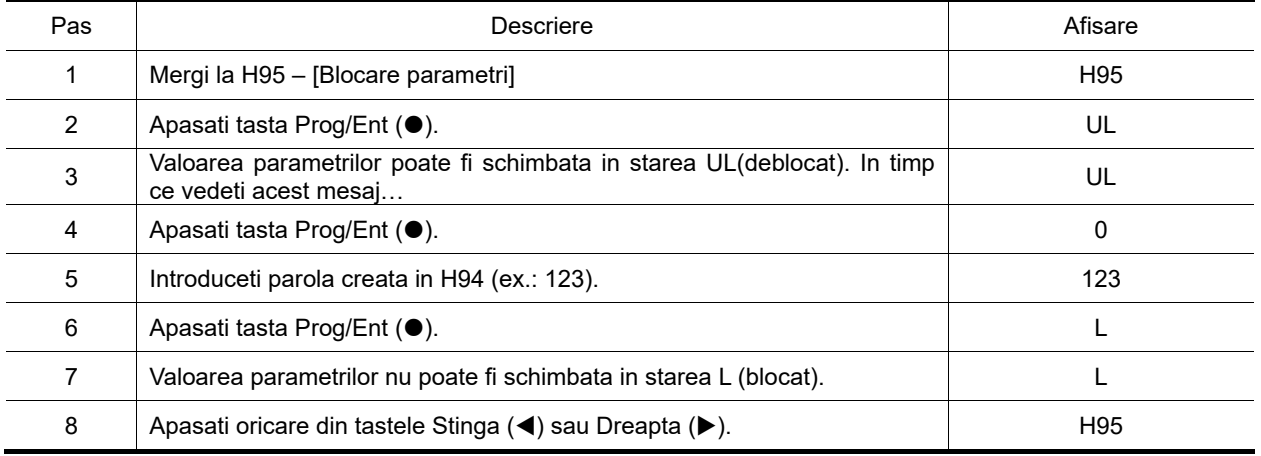

 Vezi tabelul de mai jos pentru deblocarea parametrilor introdusi de utilizator folosind parola.

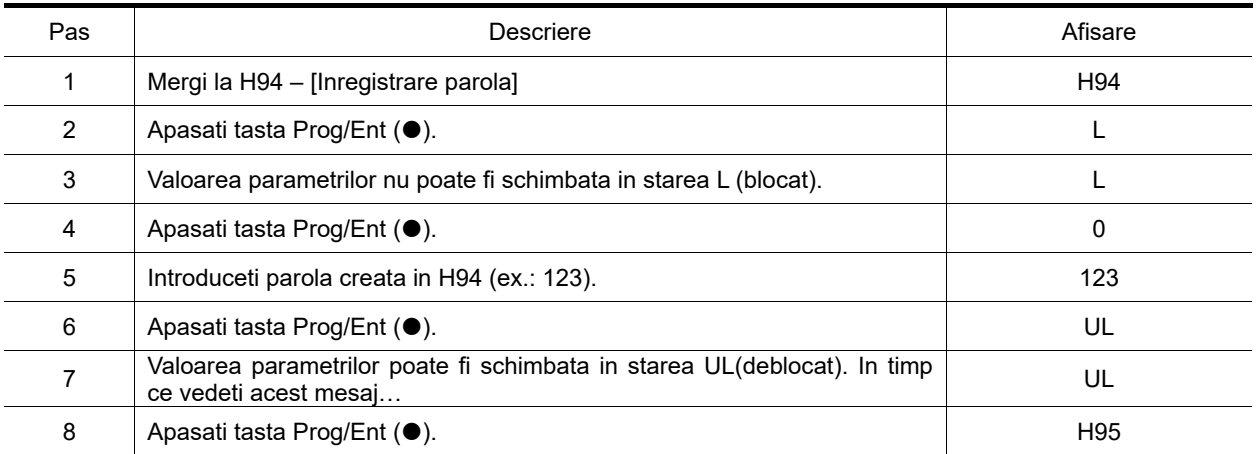

**Notari:**

## **11. Monitorizare**

- 11.1 Monitorizarea conditiilor de operare
- Curentul de iesire

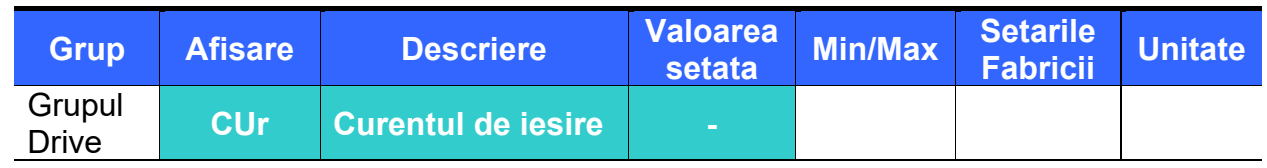

Curentul de iesire al convertizorului poate fi monitorizat de la Cur.

# ● RPM ale motorului

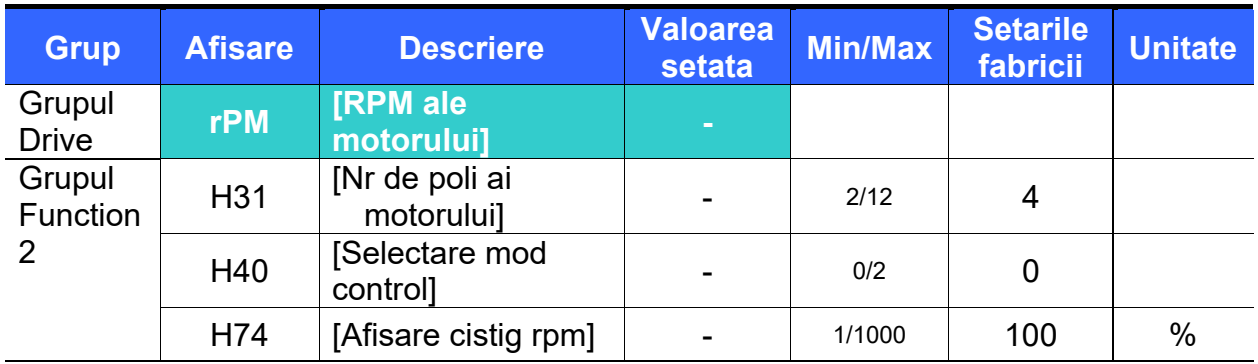

- Rotatiile pe minut ale motorului pot fi monitorizate in rPM.
	- ▶ Cind H40 e setat pe 0 {control V/F} sau 1 {control PID}, Frecventa de iesire a convertizorului (f) e afisata in RPM folosind formula de mai jos. Alunecarea motorului nu e considerata.

$$
RPM = \left(\frac{120 \times f}{H31}\right) \times \frac{H74}{100}
$$

- H31 : Introduceti numarul de poli de pe placuta motorului.
- ▶ H74 : Folosit pentru schimbarea afisarii vitezei motorului in viteza de rotatie (r/min) sau viteza mecanica (m/mi).
- Legatura de tensiune in c.c. a convertizorului

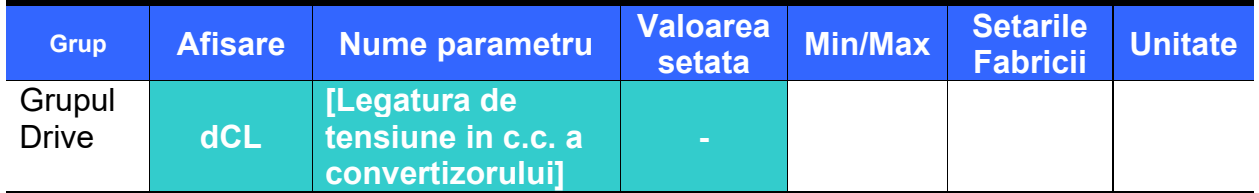

- **EXECTATE:** Legatura de tensiune in c.c. a convertizorului poate fi monitorizata in dCL.
	- $\blacktriangleright$   $\;$  O valoare cu  $\sqrt{2}$  ori din tensiunea de intrare e afisata cit timp motorul e la oprire.

E tensiunea gasita intre terminalele P1 si N.

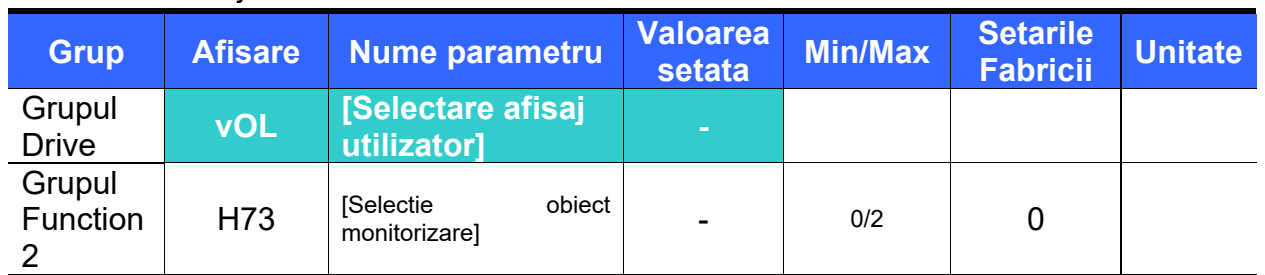

Selectare afisaj utilizator

 Obiectul selectat in H73- [Selectie obiect monitorizare] poate fi monitorizat in vOL- [Selectare afisaj utilizator].

▶ H73 : Selectati unul din numerele obiectelor dorite.

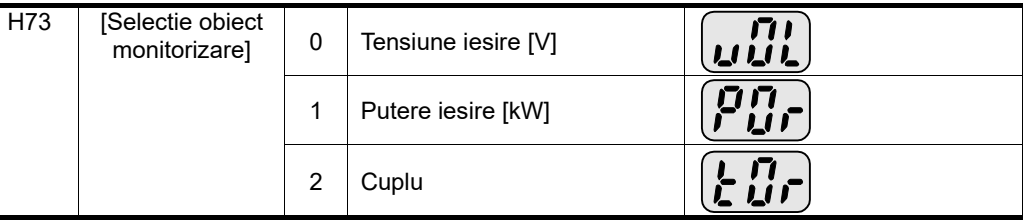

Introduceti eficienta motorului de pe placuta acestuia in H36 pentru afisarea corecta a cuplului

**Grup Afisare Nume parametru Setare Setarile Fabricii** Grupul Function 2 **H72 [Alimentarea a** Comanda frecventei (0.0) **0** ` **1** Timp de accelerare (ACC) **2** Timp de decelerare (DEC) **3** Modul Drive (drv) **4** Modul Frecventa (Frq) **5 Frecventa 1 Multi-step 6** Frecventa 2 Multi-step **7** Frecventa 3 Multi-step **8** Curent de iesire (CUr) **9** Turatie motor (rPM) **10** Legatura de tensiune in c.c. a convertizorului (dCL) 11 Selectare afisaj utilizator (vOL) **12** Afisare eroare 1 **13** Afisare eroare 2

## Alimentarea afisajului

Selectati parametrul care va fi afisat la aplicarea alimentarii.

11.2 Monitorizarea terminalului I/O

## Monitorizarea starii terminalului de intrare

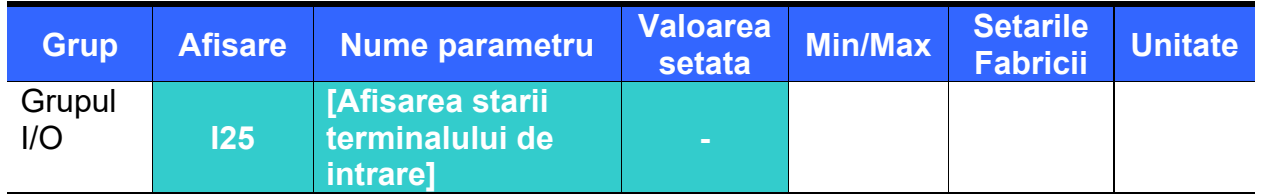

- Starea terminalului de intrare (ON/OFF) poate fi monitorizata in I25.
	- Urmatoarele sunt afisate cind P1, P3, P4 sunt deschise (ON) si P2, P5 sunt inchise (OFF).

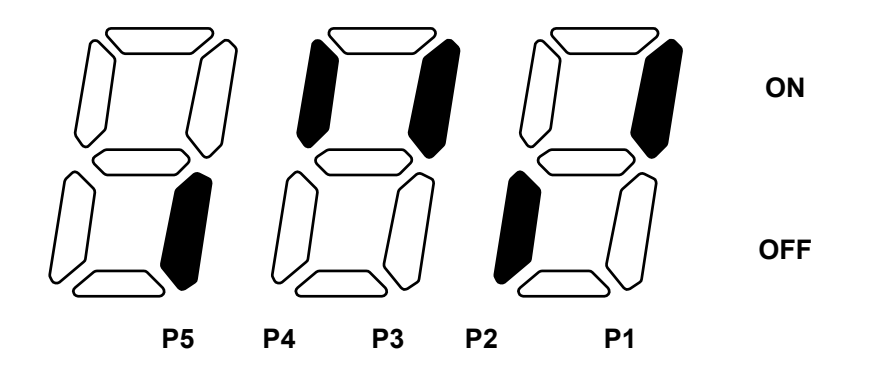

Monitorizarea starii terminalului de iesire

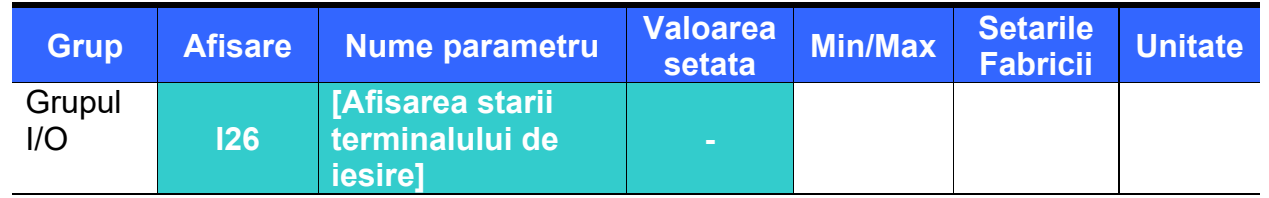

- Starea curenta (ON/OFF) a terminalului de iesire Multi-functional (MO) si a releului Multi-functional pot fi monitorizate in I26.
	- Urmatoarele sunt afisate cind terminalul de iesire Multi-functional (MO) este deschis (ON) si releul Multi-functional (30AC) este inchis (OFF).

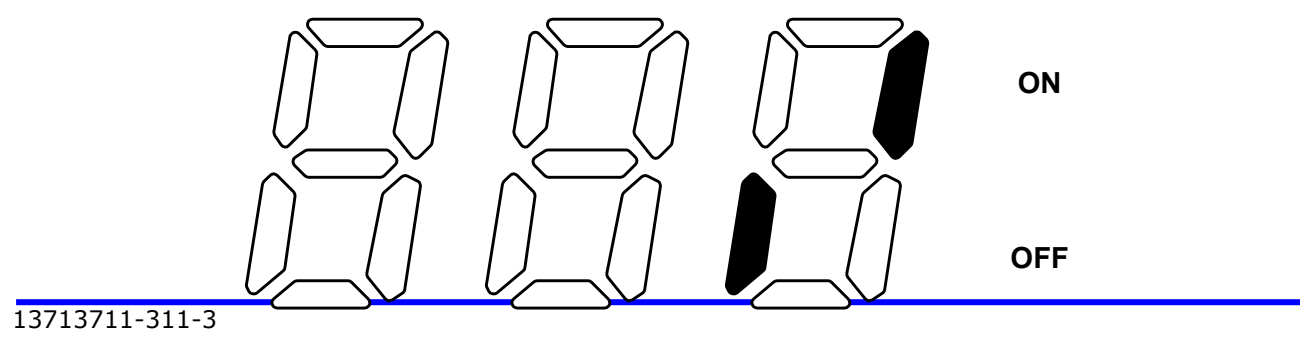

11.3 Monitoring fault condition

### Monitorizarea afisarii erorii

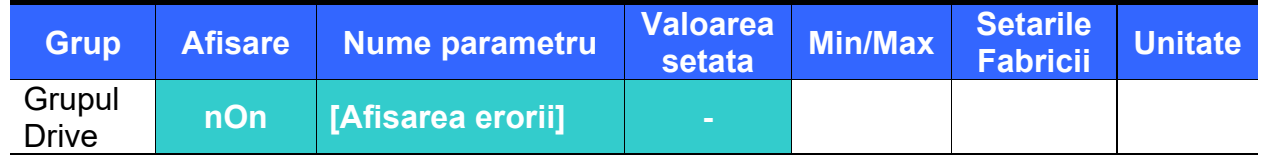

- Eroarea aparuta in timpul functionarii este afisata in nOn.
- Pot fi monitorizate pina la 3 tipuri de erori.

 Acest parametru ofera informatii despre tipul erorii si despre stadiul de operare la momentul erorii. Vezi 1.6 Monitorizarea operatiilor.

Vezi pagina 13-1 pentru diferite tipuri de erori.

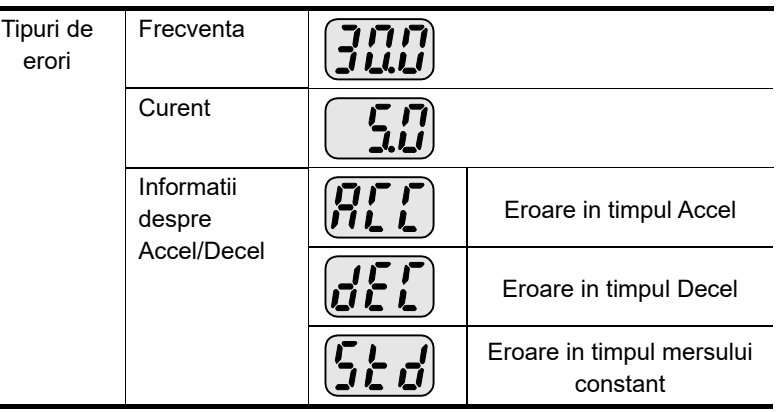

Monitorizarea istoriei erorilor

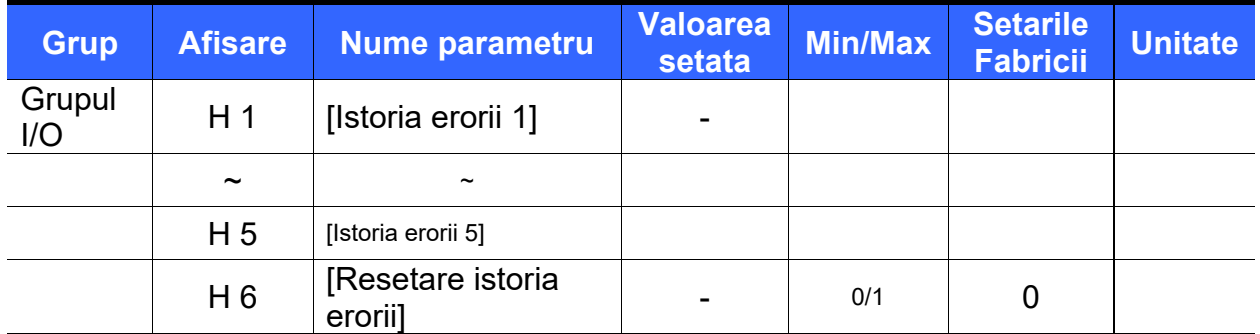

- H 1 ~ H 5 : Sunt pastrate informatii despre maxim 5 erori.
- H 6 : Informatiile despre eroarea precedenta pastrate in coduri de la H1 pina la H5 sunt toate sterse.
	- Cind intervine o eroare in timpul operarii, poate fi monitorizata in **nOn**.
	- Cind o stare de eroare e resetata prin tasta STOP/RST sau un terminal multi-functional, informatiile afisate in **nOn** vor fi mutate in H1. In plus, informatiile deja stocate in H1 vor fi mutate automat in H2.
	- Cind apare mai mult de o eroare in acelasi timp, pina la 3 tipuri de erori vor fi stocate intr-un cod.

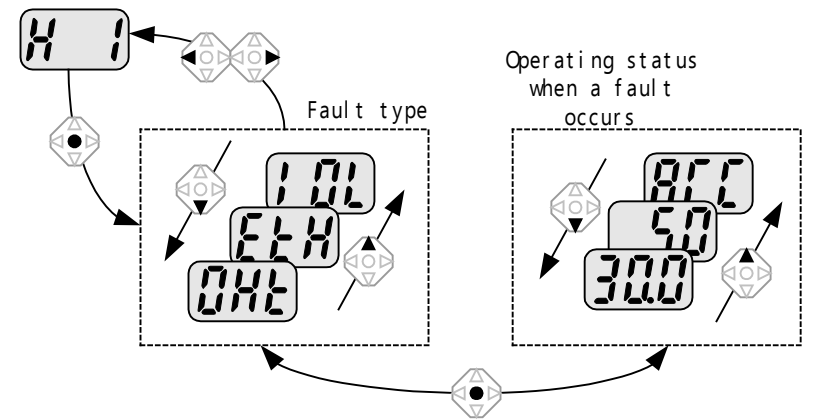

#### 11.4 Iesirea analogica

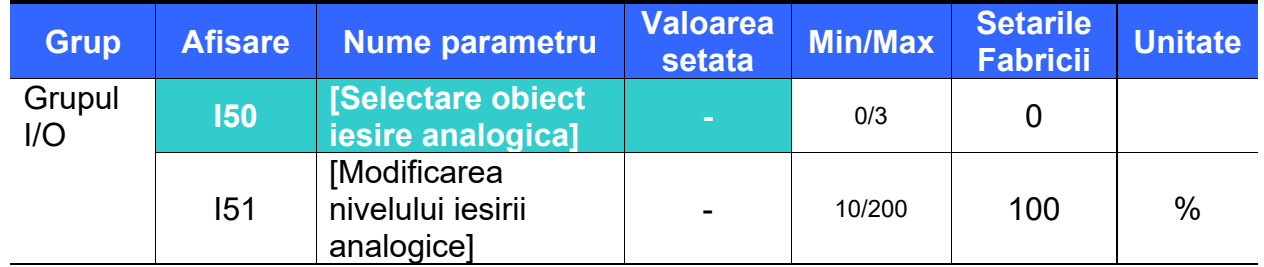

#### Obiectul de iesire si nivelul de la terminalul AM sunt selectabile si modificabile.

I50 : Obiectul selectat va fi trimis la terminalul iesirei analogice (AM).

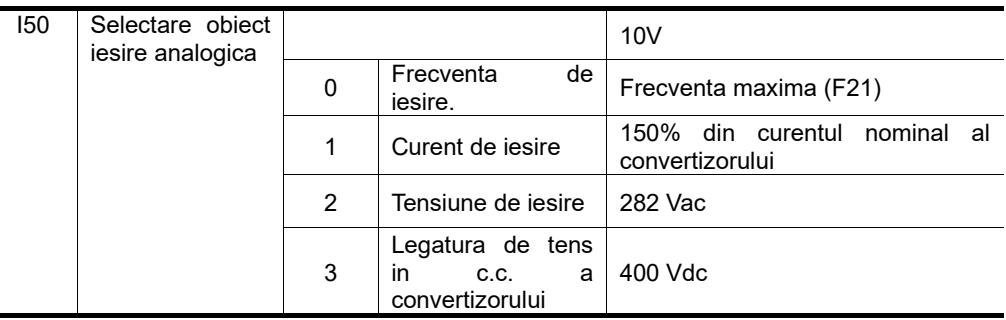

 I51 : Daca doriti sa folositi valoarea iesirii analogice ca etalon de intrare, valoarea poate fi modificata corespunzator diferitor specificatii etalon.

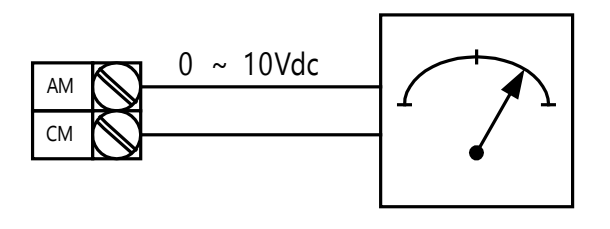

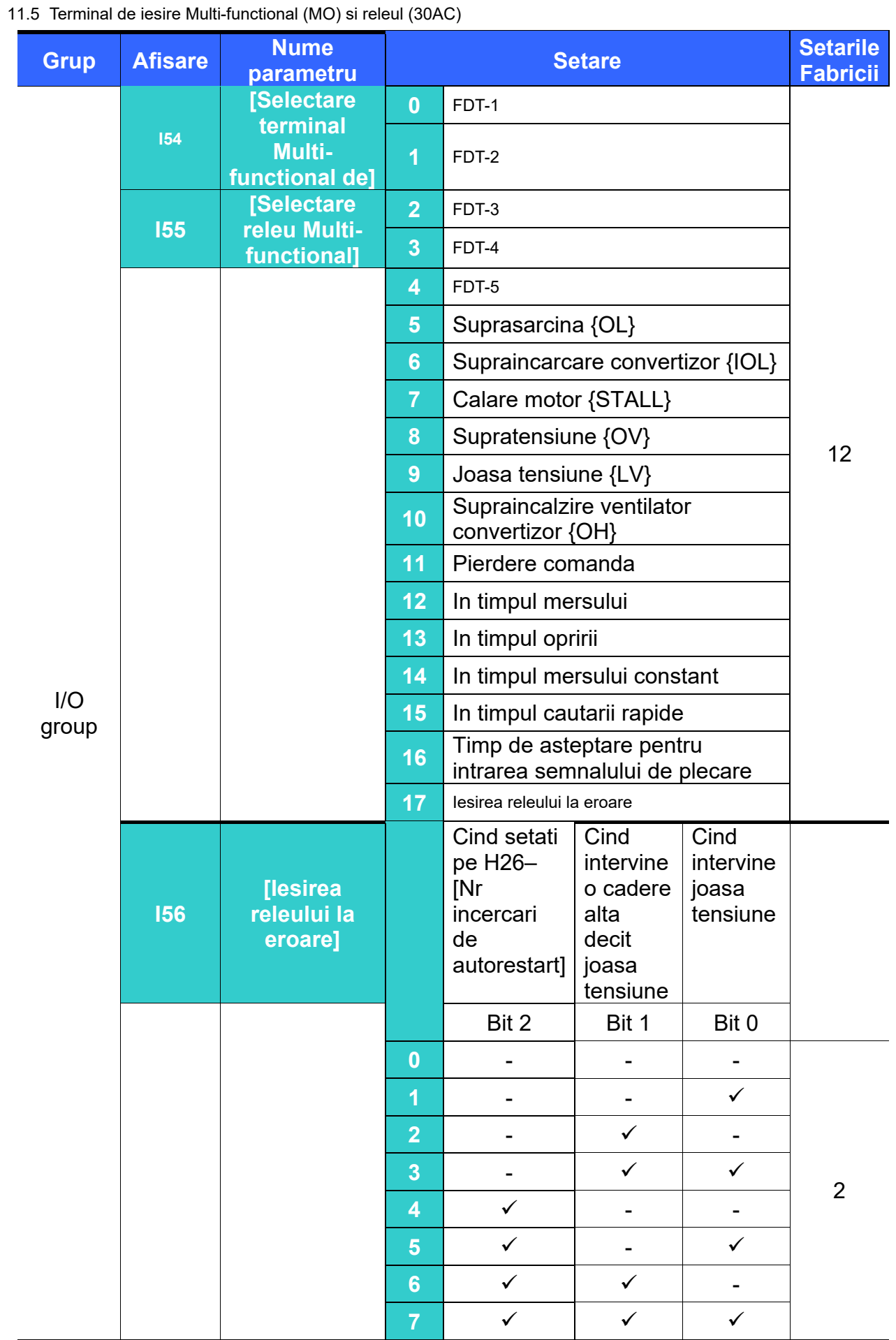

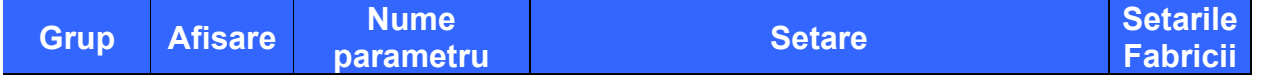

- Selectati obiectul dorit pentru iesire prin terminal MO si releu (30AC).
	- ▶ 156 : Cind 17 este selectat in 154 si 155, terminalul de iesire Multi-functional si releul vor fi activate cu valoarea setata in I56.
- $0: FDT-1$
- Verificati daca frecventa de iesire a convertizorului se potriveste cu frecventa setata de utilizator.
- Conditii active: Valoare absoluta (Frecventa presetata frecventa de iesire) <= Detectia benzii de frecventa/2

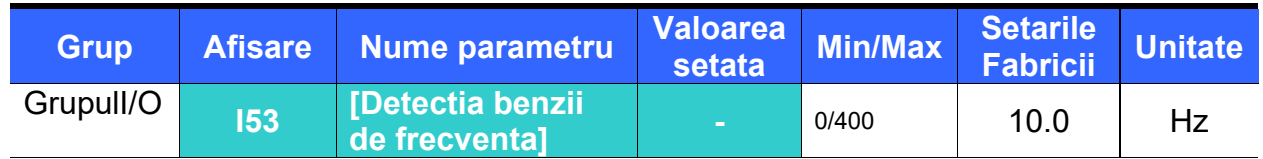

- Nu poate fi setata mai mare decit frecventa maxima (F21).
	- ▶ Cind setati I53 pe 10.0

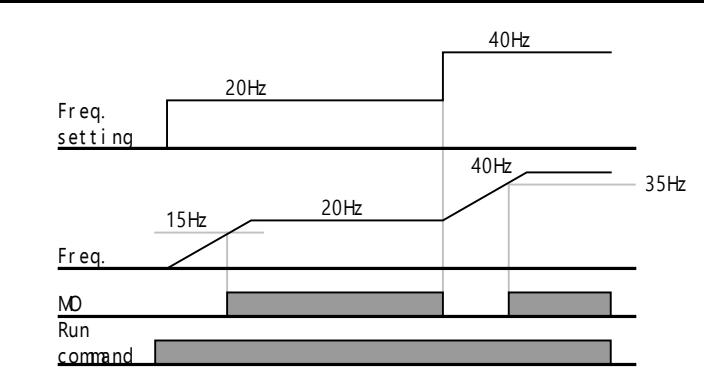

#### 1 : FDT-2

- Se activeaza cind frecventa presetata se potriveste cu nivelul de detectie al frecventei (I52) si conditiile FDT-1 sunt intrunite.
- Conditii active: (Frecventa presetata = nivel FDT) & FDT-1

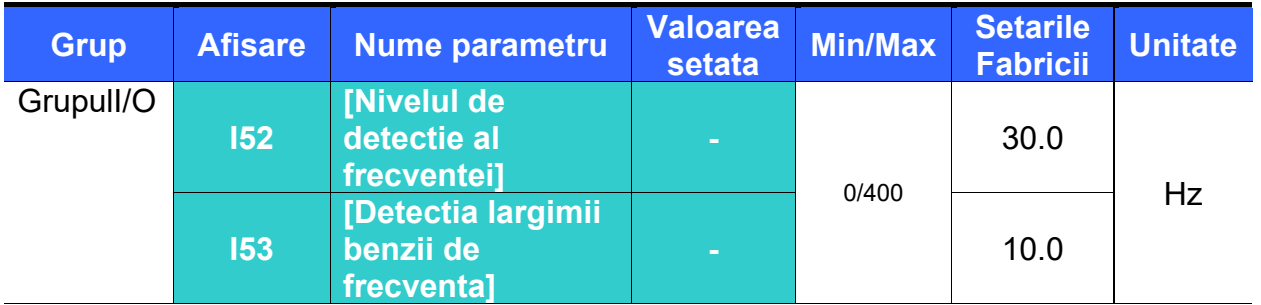

Nu poate fi setata mai mare decit frecventa maxima (F21).

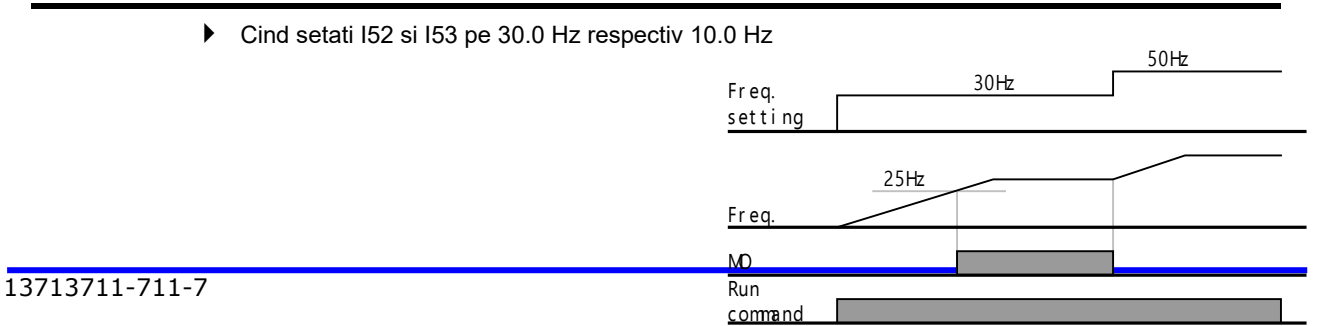

2 : FDT-3

- Se activeaza cind frecventa de operare intruneste conditiile urmatoare.
- Conditii active: Valoare absoluta (nivel FDT Frecventa de operare) <= Largimea benzii FDT /2

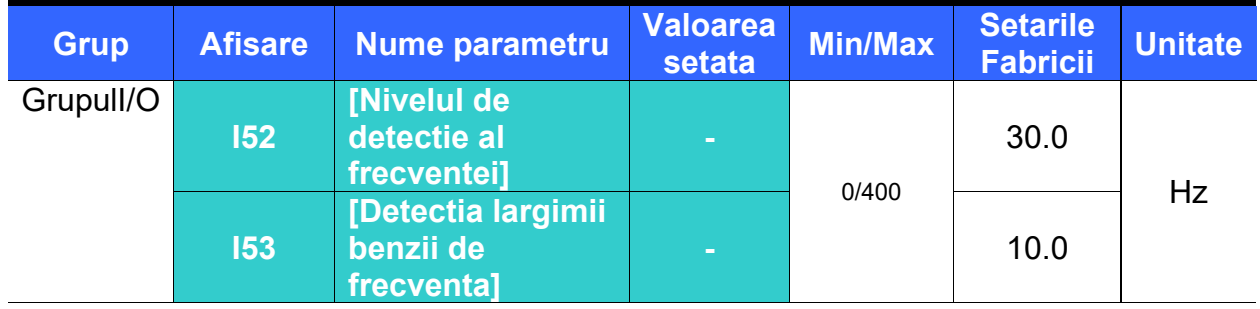

- Nu poate fi setata mai mare decit frecventa maxima (F21).
	- Cind setati I52 si I53 pe 30.0 Hz respectiv 10.0 Hz

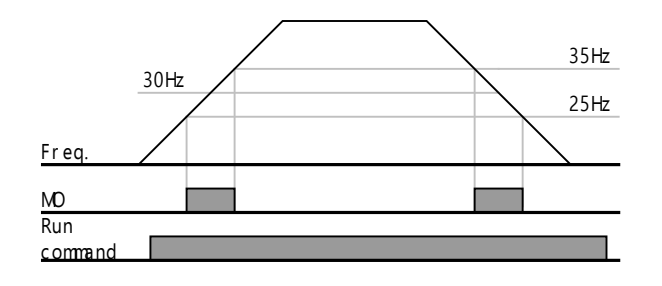

#### 3 : FDT-4

- Se activeaza cind frecventa de operare intruneste conditiile urmatoare.
- Conditii active

Timp de Accel: Frecventa de operare >= Nivel FDT

Timp de Decel: Frecventa de operare > (Nivel FDT– Largimea benzii FDT/2)

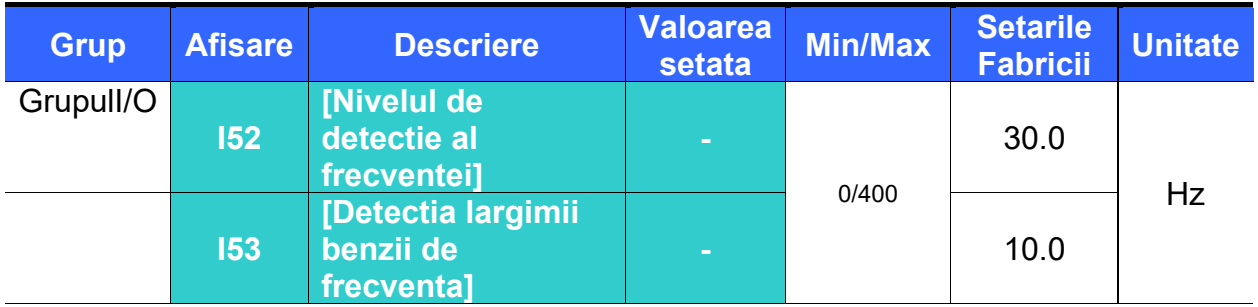

- Nu poate fi setata mai mare decit frecventa maxima (F21).
	- Cind setati I52 si I53 pe 30.0 Hz respectiv 10.0 Hz

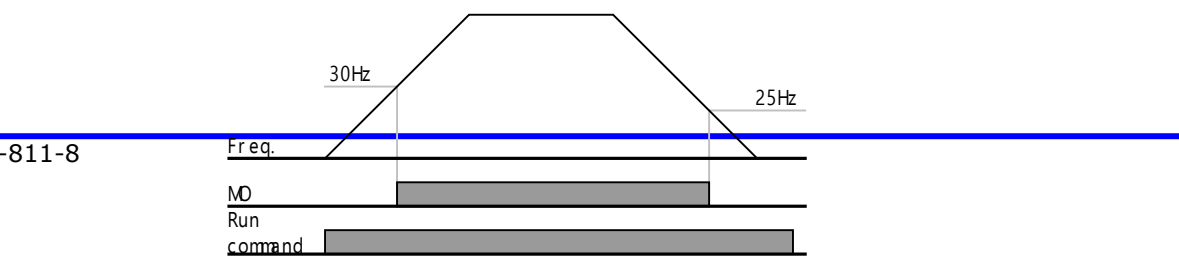

13713711-811-8

#### 4 : FDT-5

- ▶ Se activeaza la contactul B.
- Conditii active

Timp de Accel: Frecventa de operare >= Nivel FDT

Timp de Decel: Frecventa de operare > (Nivel FDT– Largimea benzii FDT/2)

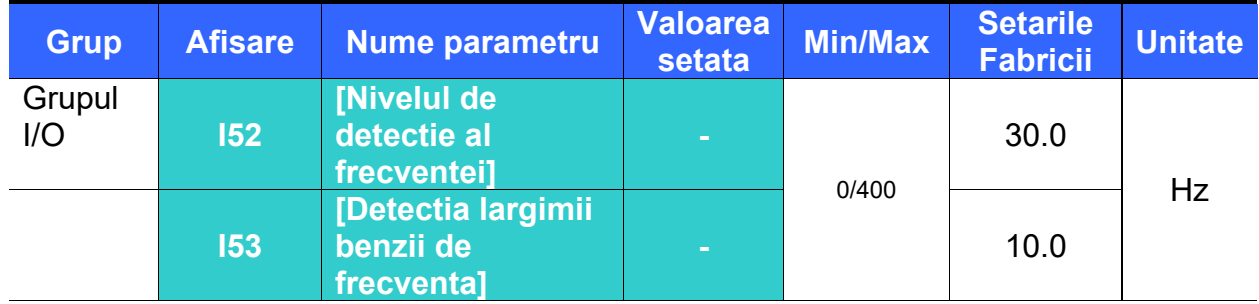

- Nu poate fi setat mai mare decit frecventa maxima (F21).
	- Cind setati I52 si I53 pe 30.0 Hz respectiv 10.0 Hz
	- $\blacktriangleright$

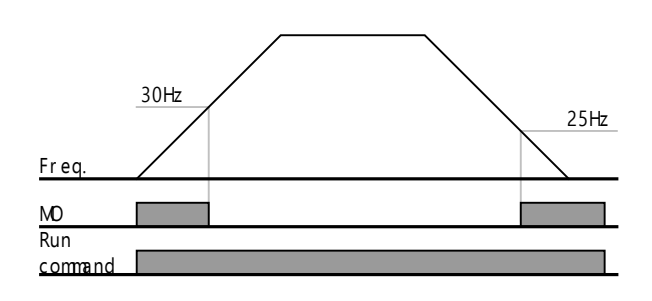

5 : Suprasarcina {OL}

- Vezi pagina 12-2 Atentionare si intirziere la suprasarcina
- 6 : Suprasarcina convertizor {IOL}
	- Vezi pagina 12-6 Suprasarcina convertizor
- 7 : Calare motor {STALL}
	- Vezi pagina 12-3 Prevenirea calarii
- 8 : Intirziere la supratensiune {Ovt}
	- Devine activ cind legatura de tensiune in curent continuu depaseste 400V si duce la Intirziere la supratensiune.
- 9 : Intirziere la joasa tensiune {Lvt}
	- Devine activ cind legatura de tensiune in curent continuu scade sub 200V si duce la Intirziere la joasa tensiune.
- 10 : Supraincalzire ventilator convertizor {OHt}
	- Devine activ cind ventilatorul supraincalzit declanseaza functii de protectie.
- 11 : Pierderea comenzii
	- Devine activa cind frecventa de comanda se pierde.
- 12 : In timpul operarii
	- Devine activa cind este data o comanda de operare si convertizorul genereaza tensiune la iesire.

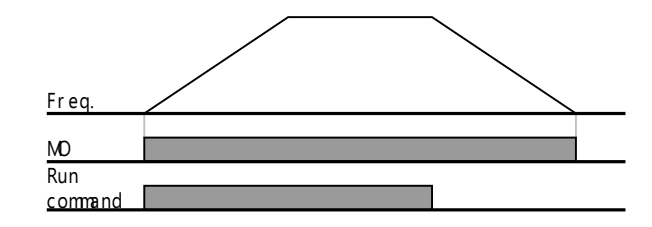

13 : In timpul opririi

Activata in timpul opririi.

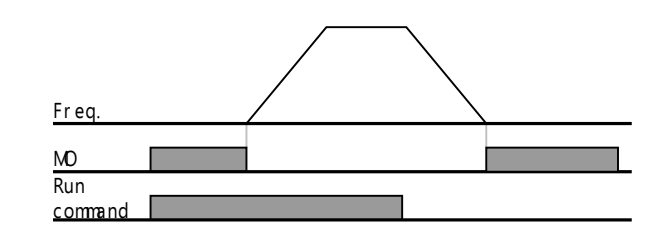

14 : La functionare constanta

Activata la operare nominala.

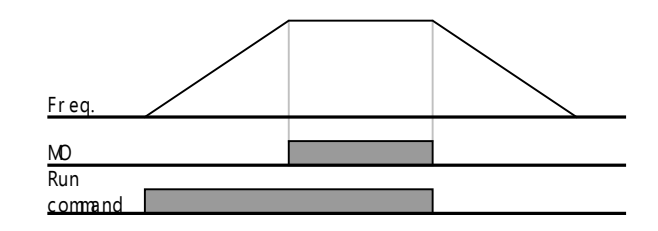

15 : In timpul cautarii rapide

Vezi pagina 10-12 Operatii de cautare rapida.

- 16 : Timp de asteptare pentru intrarea semnalului de operare
	- Devine activa in timpul operarii normale cind convertizorul asteapta o comanda de operare activa de la o secventa externa.
- 17 : Iesirea de eroare a releului
	- ▶ Parametrul setat in I56 e activat.
	- De exemplu, setind I55, I56 pe 17 respectiv pe 2, releul de iesire Multi-functional devine activ cind intervine o intirziere, alta decit "Intirziere la joasa tensiune".

#### **12. Functii protectoare**

12.1 Protectie termica electronica

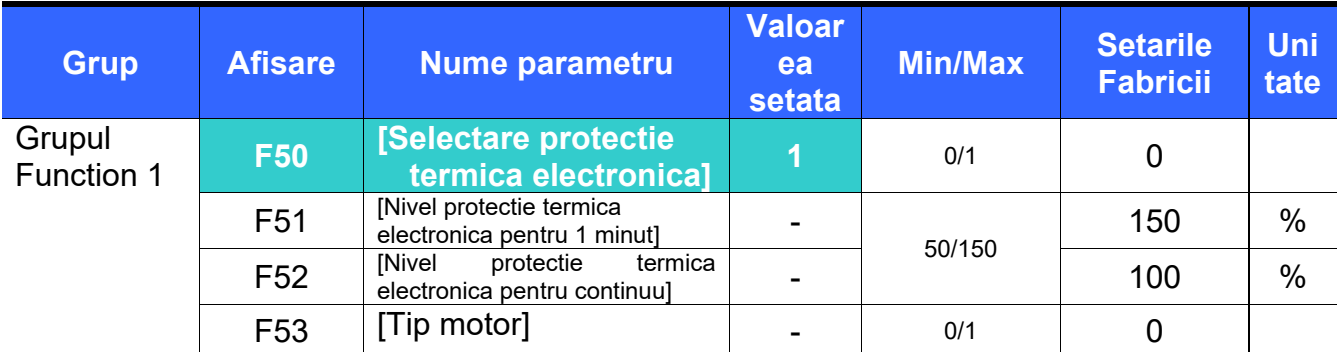

Selectati F50 – [Selectare protectie termica electronica] pe 1.

 Se activeaza cind motorul e supraincalzit (time-inverse). Daca un curent mai mare decit cel setat in F51 curge, iesirea convertizorului este inchisa pentru timpul setat in F51- [Nivel protectie termica electronica pentru 1 minut].

- F51 : Introduceti valoarea maxima a curentului care poate curge spre motor continuu pentru 1 minut. Este setata in procente ale curentului nominal al motorului. Valoarea nu poate fi mai mica decit F52.
- F52 : Introduceti cantitatea de curent pentru operatii continue. In mod normal e folosit curentul nominal al motorului. Nu poate fi mai mare decit F51.
- F53 : Pentru un motor de inductie, efectele de racire scad la o viteza mica. Un motor special e acela care foloseste ventilatoare alimentate separat, maximizind efectul chiar la viteze mici. Asadar, chiar daca viteza motorului se modifica, racirea nu se schimba.

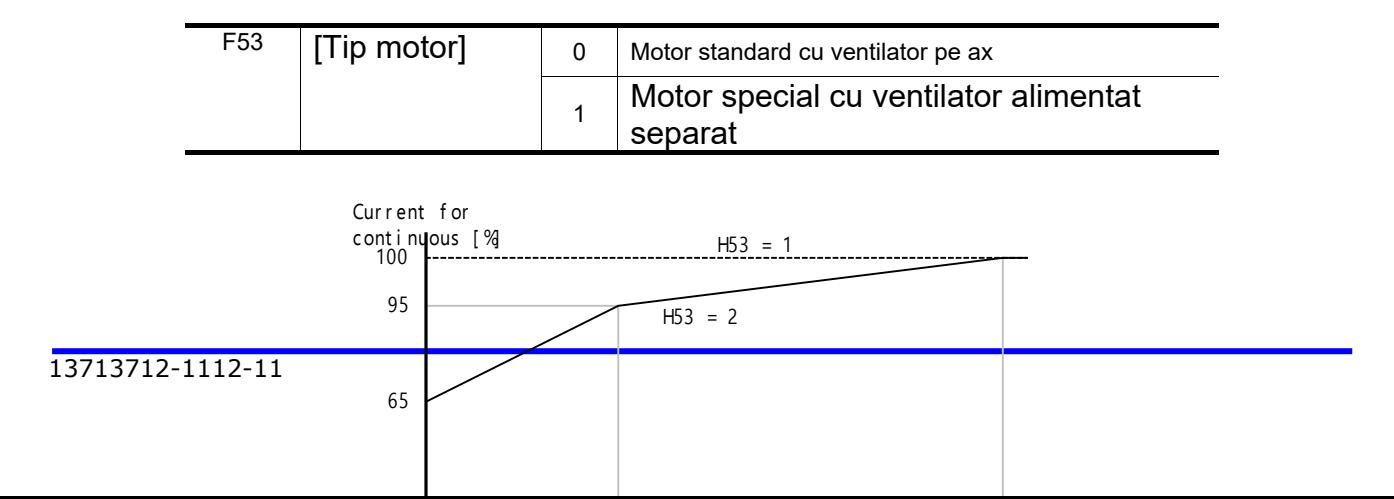

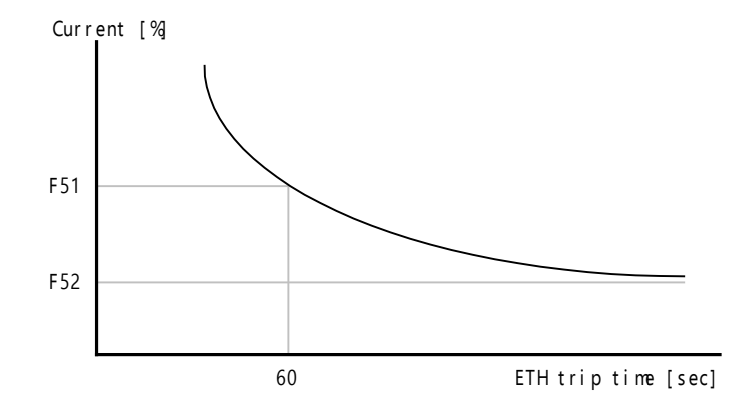

#### 12.2 Atentionare si intirziere la suprasarcina

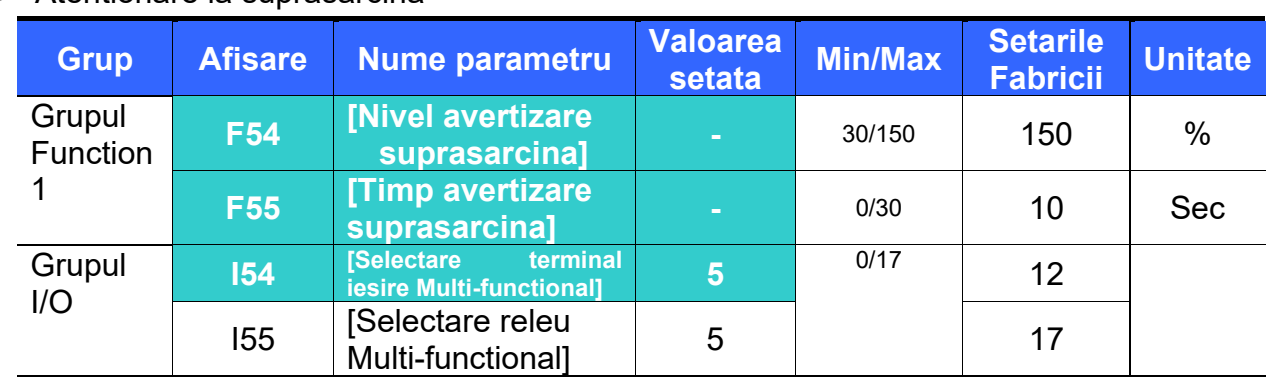

## Atentionare la suprasarcina

 Pentru aceasta functie selectati unul dintre urmatoarele terminale de iesire: MO si 30AC.

- Daca selectati MO ca terminal de iesire, setati I54 pe 5 {Suprasarcina : OL}.
	- F54 : Setati valoarea ca procent al curentului nominal al motorului.

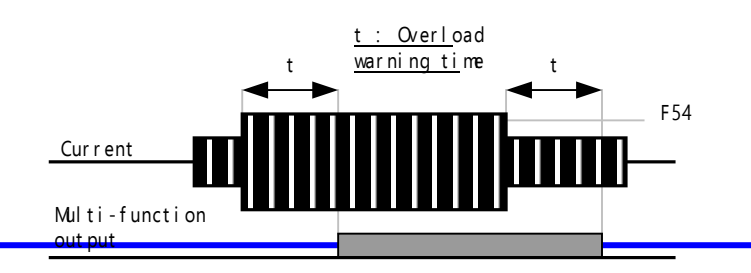

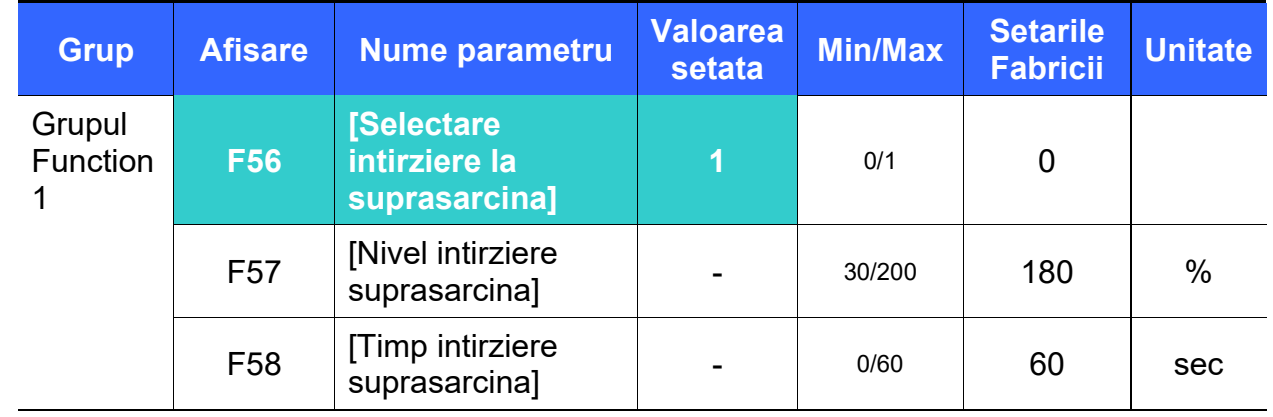

Intirziere la suprasarcina

- Setati F56 pe 1.
- **In Iesirea convertizorului este inchisa cind motorul e supraincarcat.**
- **EXT** lesirea convertizorului este inchisa cind curent in exces curge spre motor pentru F58 – [Timp intirziere suprasarcina].

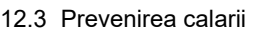

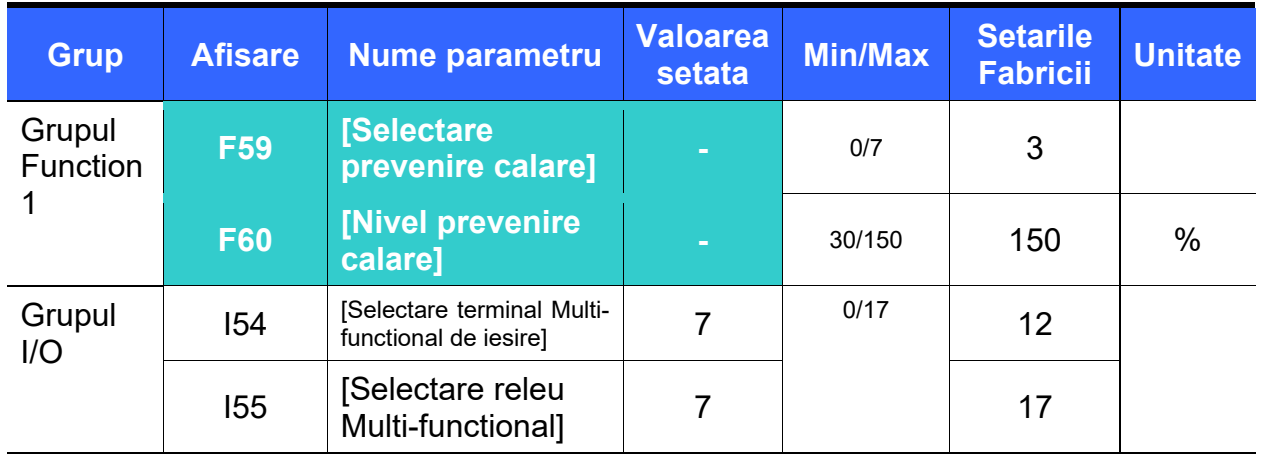

- In timpul accelerarii : Accelerarea motorului este oprita la curgerea unui curent mai mare decit cel setat in F60.
- La mers constant : Motorul decelereaza la curgerea unui curent mai mare decit cel setat in F60.
- In timpul decelerarii: Decelerarea motorului este oprita cind legatura de tensiune de c.c. depaseste un nivel al tensiunii de siguranta.
- F60 : Valoarea este setata ca procent al curentului nominal al motorului (H33).
- **IFM** 154, I55: Convertizorul trimite semnale prin terminalul de iesire multi-functional (MO) sau releul de iesire (30AC) la activarea functiei de prevenire a calarii. Operatia de prevenire a calarii opate fi monitorizata de o secventa externa.
	- F59 : Prevenirea calarii poate fi setata ca in tabelul de mai jos.

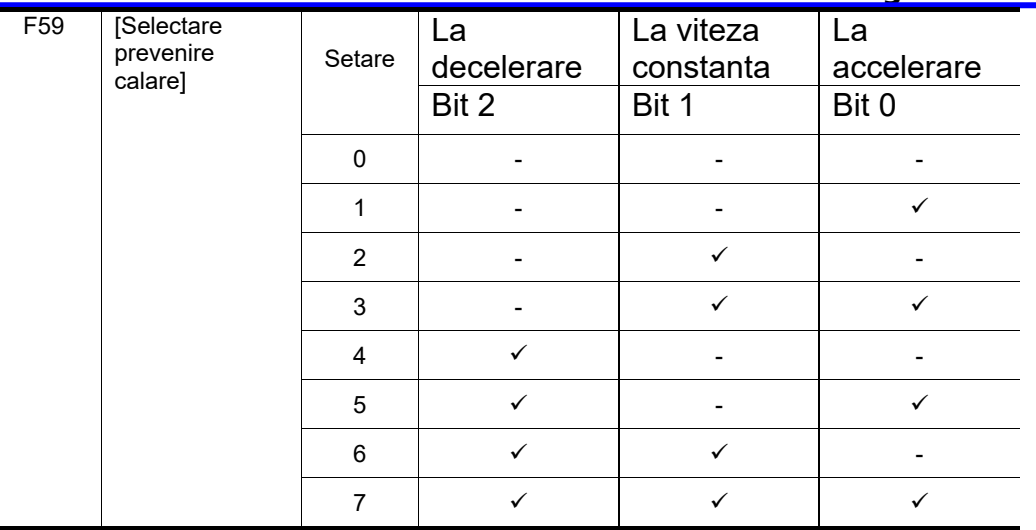

- De exemplu, setati F59 pe 3 pentru activarea prevenirii calarii in timpul accelerarii si la viteza constanta.
- Cind prevenirea calarii e executata in timpul accelerarii sau decelerarii, timpul de Accel/Decel poate fi mai mare decit cel definit de utilizator.
- Cind prevenirea calarii e activata la viteza constanta, t1, t2 sunt in concordanta cu valorile setate in ACC - [Timp accelerare] si dEC - [Timp decelerare].

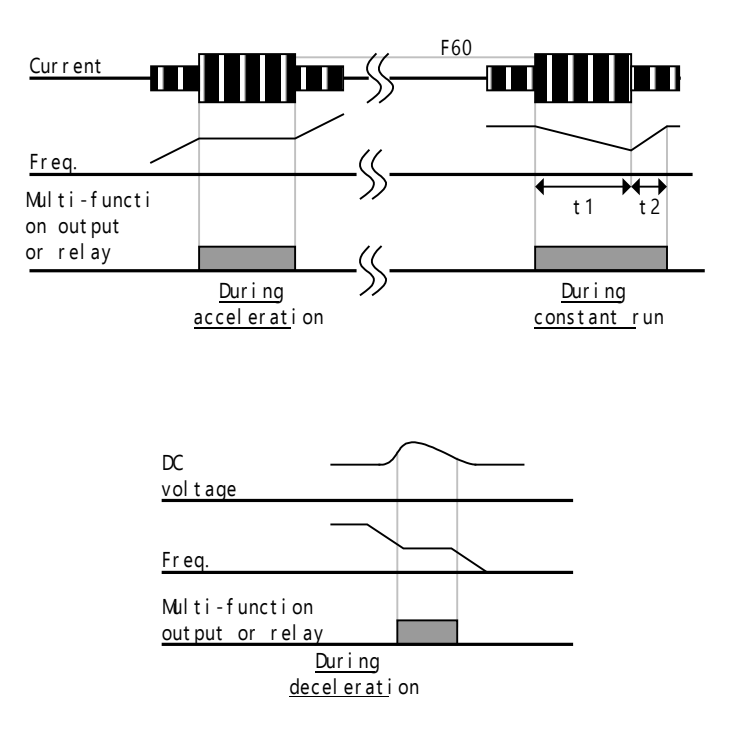

12.4 Protectie la pierderea fazei de iesire

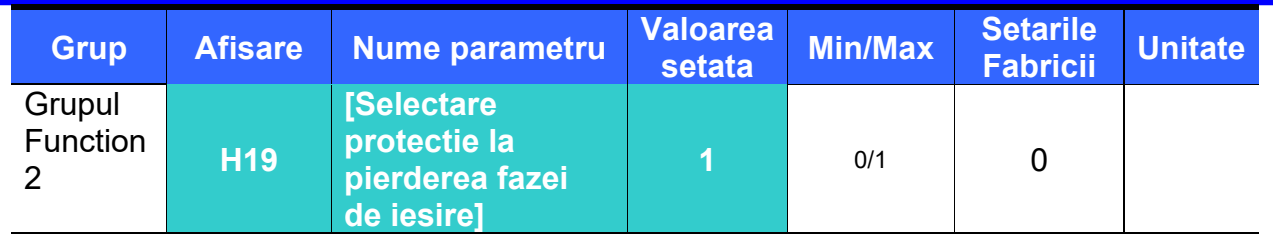

- Setati H19 pe 1.
- Inchide iesirea convertizorului la pierderea a mai mult de o faza dintre iesirile U, V si W.

### ☞ **Precautie :**

Setati H33- [Curent nominal motor] corect. Daca curentul nominal real si valoarea din H33 sunt diferite, functia nu va fi activata.

#### 12.5 Semnal intirziere externa

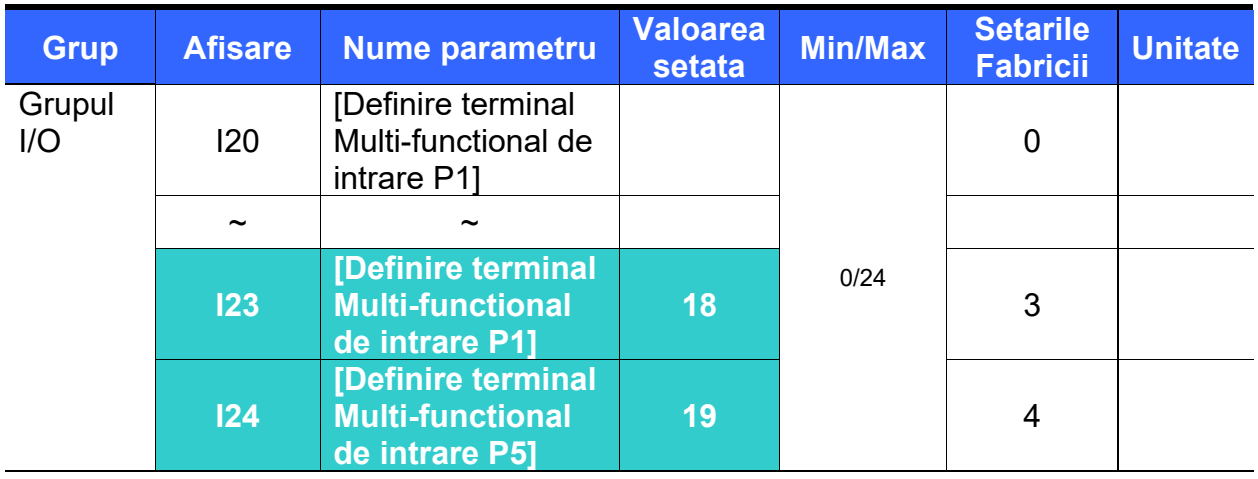

# **Selectati unul din terminalele P1-P5 pentru a scoate semnal de intirziere externa.**

#### Setati I23 si I24 pe 18 si 19 pentru a defini P4 si P5 drept contacte externe A si B.

- Contact A de intrare a semnalului de intirziere externa (N.O) : In mod normal este un contact deschis de intrare. Cind terminalul P4 setat pe "Ext trip-A" este pornit, convertizorul afiseaza eroarea si isi inchide iesirea.
- Contact B de intrare a semnalului de intirziere externa (N.C) : In mod normal este un contact inchis de intrare. Cind un terminal setat pe "Ext trip-B" este inchis, convertizorul afiseaza eroarea si isi inchide iesirea.

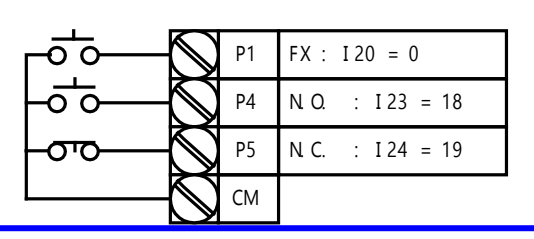

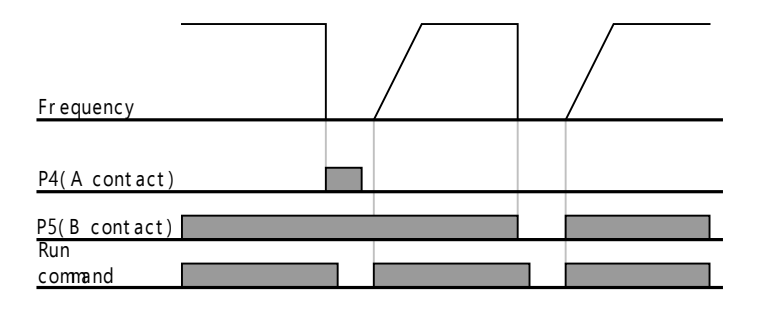

#### 12.6 Supraincarcare convertizor

- Functia de prevenire a supraincarcarii convertizorului e activata la curgerea unui curent mai mare decit cel nominal al convertizorului.
- Terminalul de iesire multi-functional (MO) sau releul multi-functional (30AC) e folosit ca iesire a semnalului de alarma in timpul intirzieii la suprasarcina convertizorului.

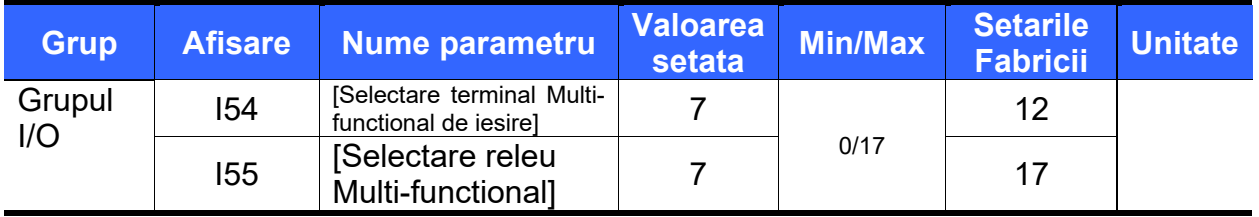

#### 12.7 Pierderea frecventei de comanda

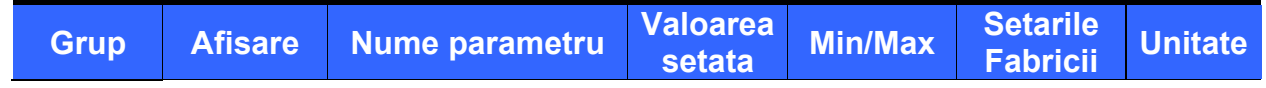

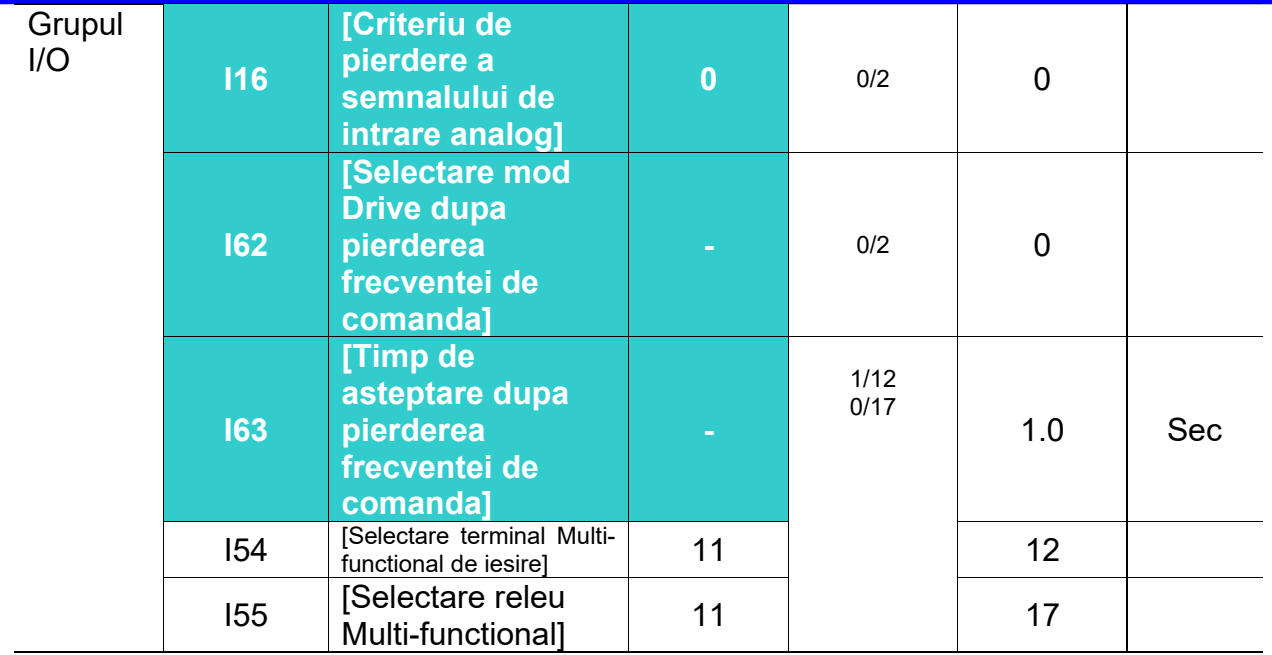

 Selectati modul Drive cind frecventa de referinta setata prin terminalele de intrare V1 si I sau (V1+I) sau optiuni de comunicatie este pierduta.

 I16 : Pentru setarea criteriului de pierdere a semnalului de intrare analog cind frecventa de referinta e data prin V1, I, V1+I sau optiuni de comunicatie.

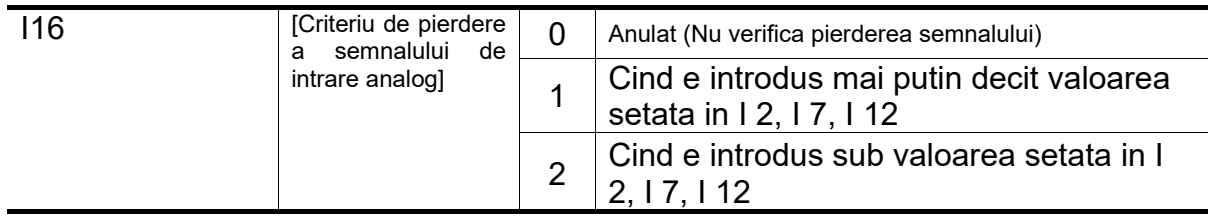

EX 1) Convertizorul determina daca frecventa de referinta s-a pierdut cind DRV-Frq e setata pe 3 (Analog V1 input), I 16 pe 1 si semnalul de intrare analogic e mai mic decit jumatatea valorii minime setate in I 7.

EX 2) Convertizorul determina daca frecventa de referinta s-a pierdut cind DRV- Frq e setata pe 6 (V1+I), I 16 pe 2 si semnalul de intrare V1 e ori sub valoarea minima setata in I 7 ori valoarea intrarii I e mai mica decit valoarea lui I 12.

▶ I62 : Cind nu e data nici o frecventa de comanda pentru timpul setat in I63, setati modul Drive ca in tabelul de mai jos.

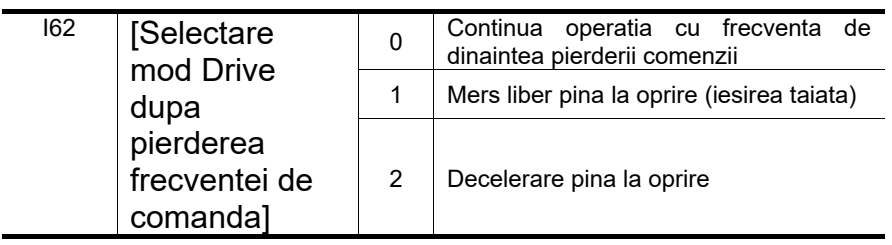

 I54, I55 : Terminalul Multi-functional de iesire (MO) sau releul Multi-functional de iesire (30AC) e folosit pentru transmiterea informatiei unei secvente externe la pierderea frecventei de comanda.

De exemplu, cind I62 este setat pe 2, I63 pe 5.0 sec si I54 pe 11,

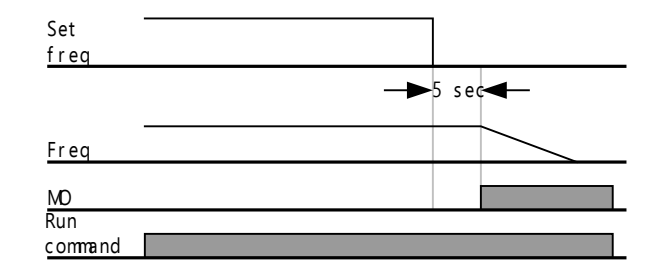

#### **13. Problematica & Intretinere**

13.1 Functii protectoare

## **ATENTIE** $\left| \right|$

La aparitia unei erori, cauza trebuie corectata inaintea stergerii erorii. Daca functia protectiva ramine activa, se poate ajunge la reducerea duratei de viata a produsului si la distrugerea echipamentului.

#### Afisare si informatii despre eroare

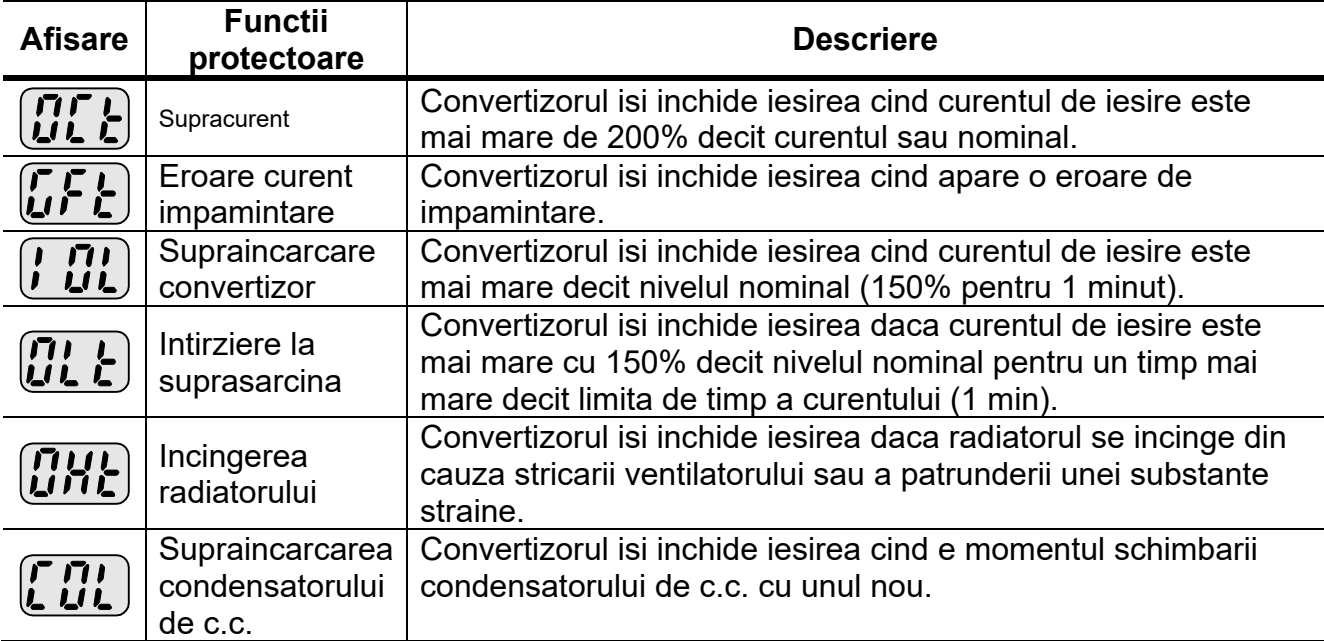

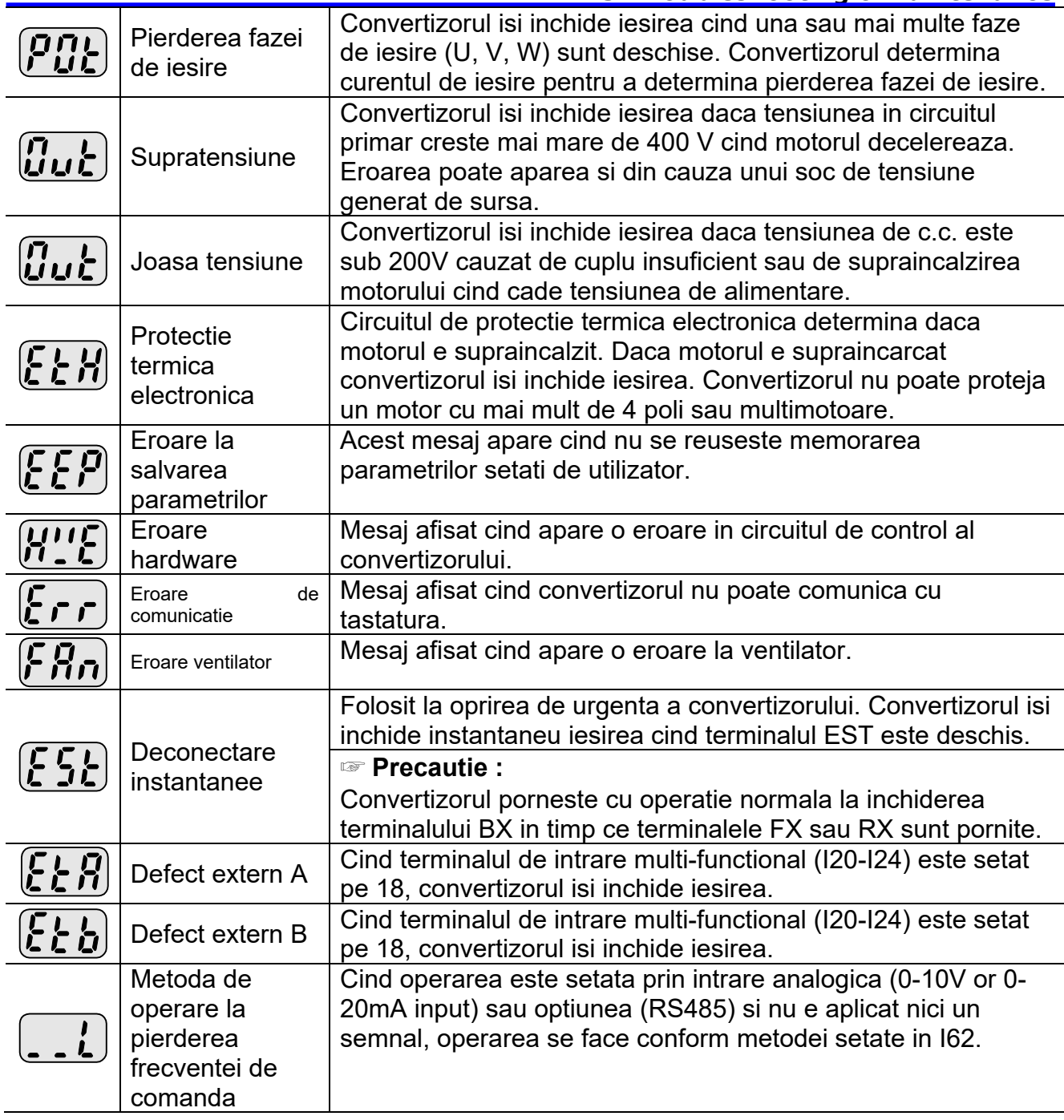

#### 13.2 Remedierea defectelor

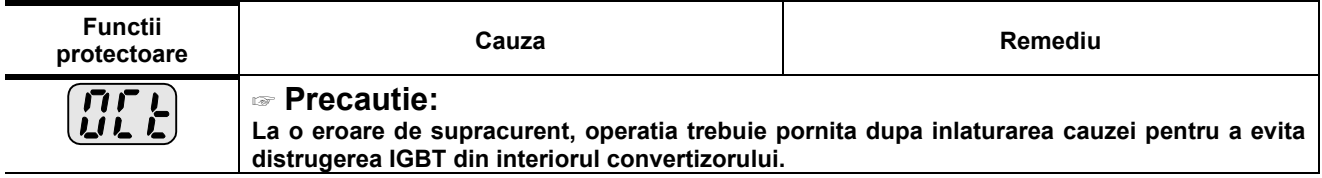

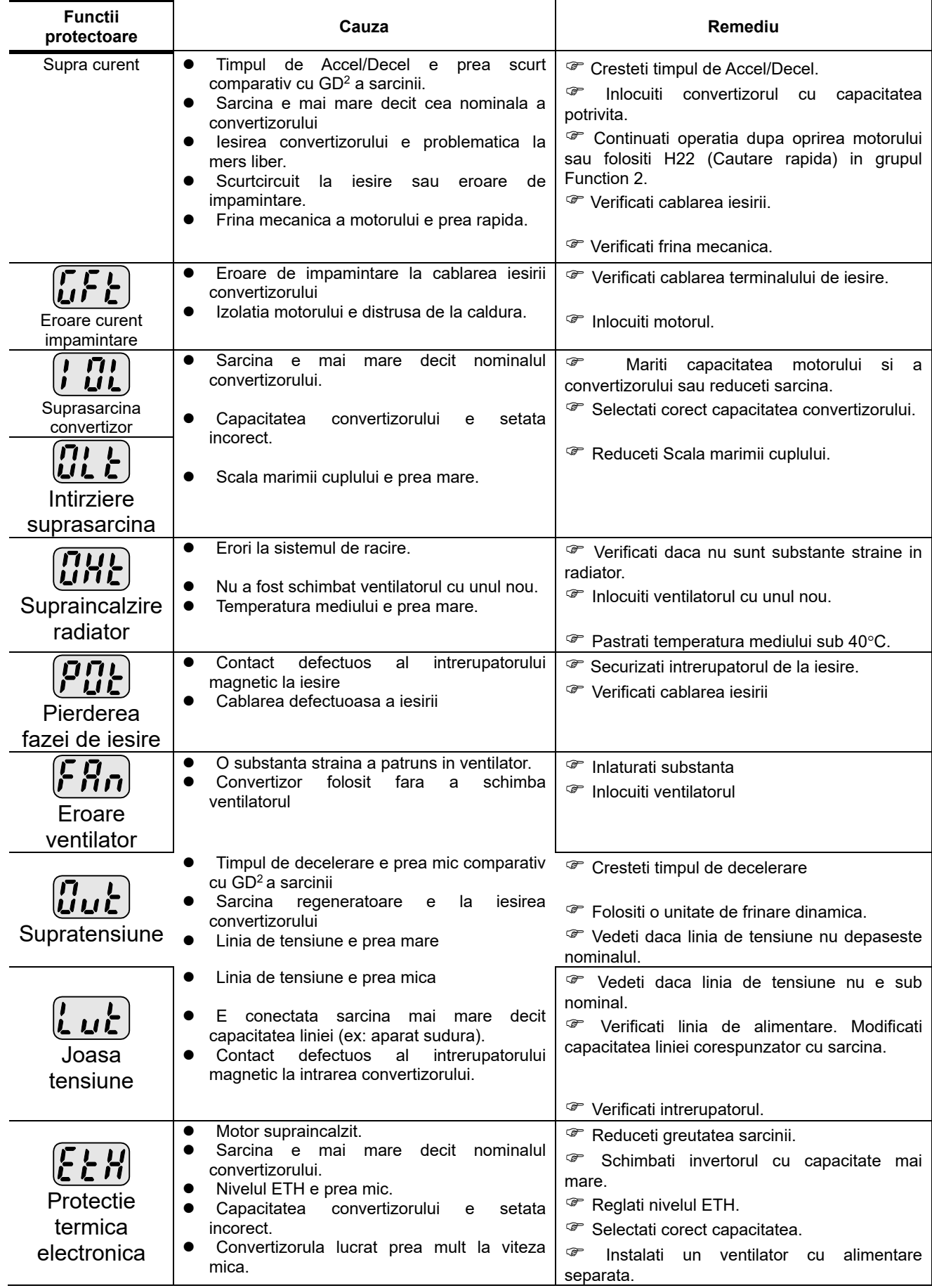

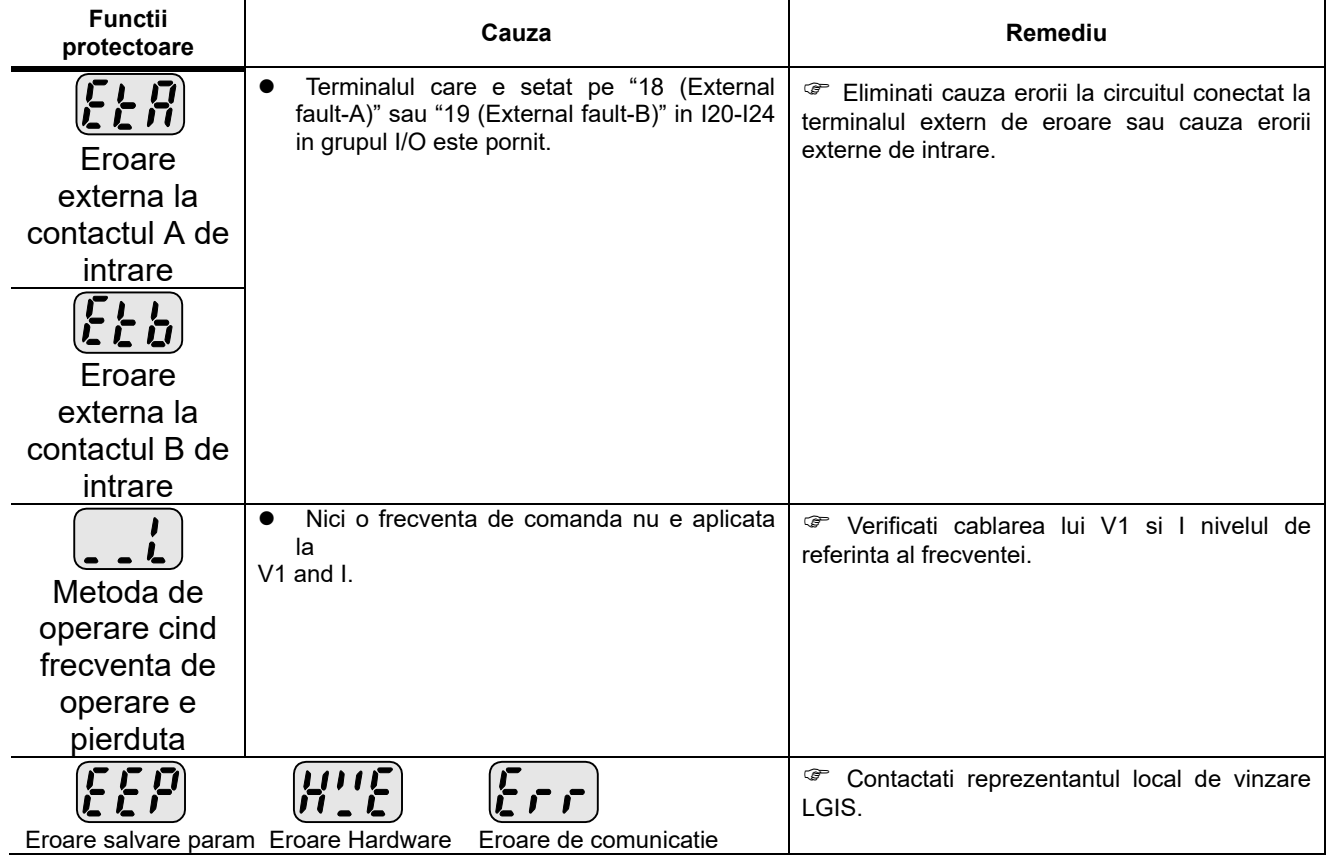

13.3 Precautii la intretinere si inspectie

# **PRECAUTIE**

**Inlaturati alimentarea in timpul efectuarii intretinerii.**

 **Efectuati intretinerea dupa verificarea descarcarii condensatorului de c.c.. Magistrala condensatorilor in circuitul principal poate fi incarcata chiar daca a fost taiata alimentarea. Verificati tensiunea intre terminalele P sau P1 si N folosind un tester inainte de a incepe.**

- **Seria SV-iC5 contine componente sensibile ESD (Electrostatic Discharge). Luati masuri de protectie impotriva ESD inainte de a le atinge pentru inspectie sau instalare.**
- **Nu schimbati componente interioare si conectori. Nu modificati niciodata convertizorul.**

13.4 Puncte de verificare

- Inspectii zilnice
	- $\checkmark$  Mediu propice de instalare
	- $\checkmark$  Probleme la sistemul de racire
	- $\checkmark$  Vibratii si zgomote suspecte
	- $\checkmark$  Supraincalzire si decolorare
- Inspectii periodice
	- $\checkmark$  Suruburile se pot desface de la vibratii, schimbari de temperatura, etc.
		- Verificati daca sunt strinse si mai stringeti-le daca e nevoie.
	- Substante straine sunt intrate in sistemul de racire.
		- **Curatati-le folosind aer.**
	- $\checkmark$  Verificati conditiile de rotatie ale ventilatorului, starea condensatorilor si legaturile cu contactele magnetice.
		- Inlocuiti-le daca e cazul.
- 13.5 Inlocuirea componentelor

Contine multe componente electronice ca de ex. echipamente semiconductoare. Urmatoarele componente se pot deteriora cu virsta, ducind la performante reduse sau erori. Preventiv, ele trebuie schimbate periodic. Vezi tabelul de mai jos. Trebuie deasemenea schimbate si becurile sau alte componente cu viata scurta.

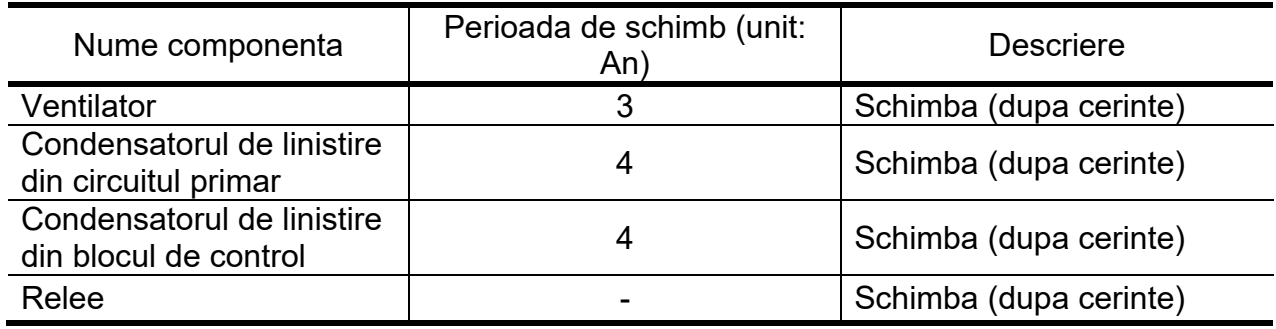

Notari:

## **14. Specificatii**

14.1 Date tehnice

**•** Intrari & lesiri nominale

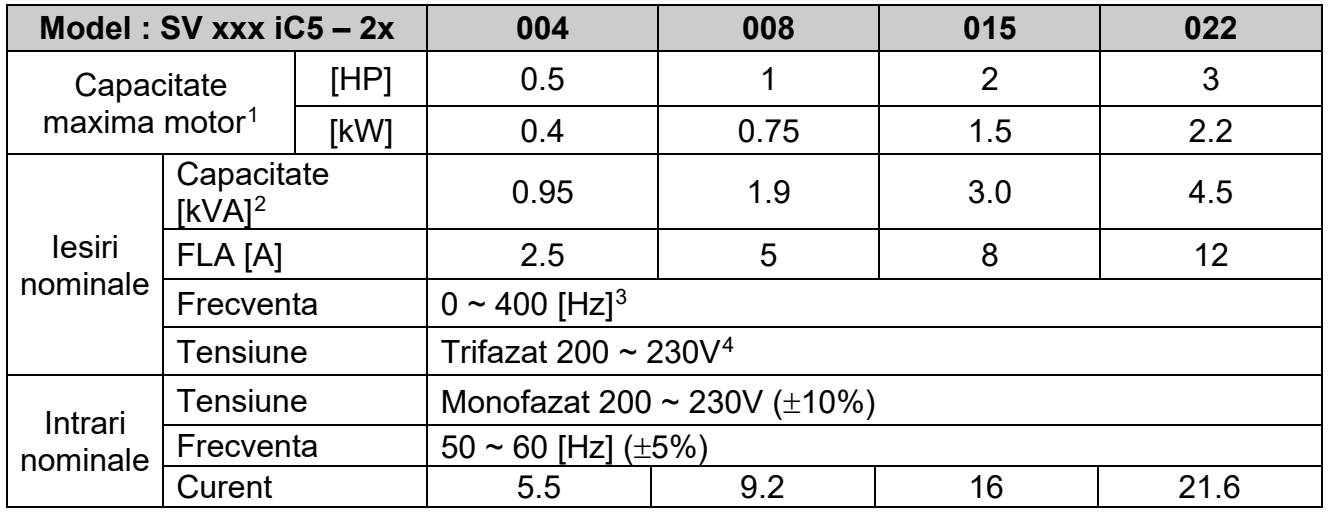

## **•** Control

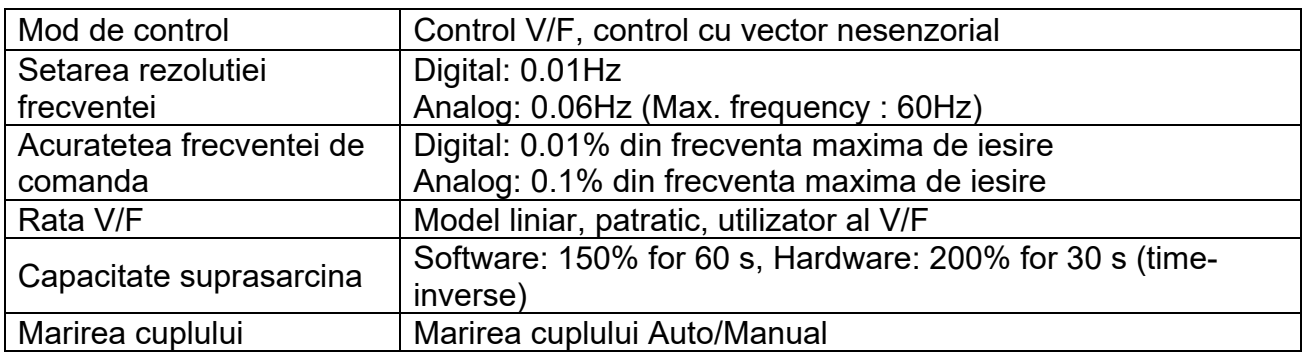

## **•** Operatii

| Mod operatire             |                                                          | Keypad/ Terminal/ Communication option selectable                                      |                             |
|---------------------------|----------------------------------------------------------|----------------------------------------------------------------------------------------|-----------------------------|
| Setarea frecventei        |                                                          | Analog: $0 \sim 10$ [V], $0 \sim 20$ [mA], potentiometru<br>Digital: tastatura         |                             |
| Caracteristici de operare |                                                          | Control PID, operatii Sus-Jos, 3-fire                                                  |                             |
| Intrare                   | <b>Terminal Multi-functional</b>                         | NPN/PNP selectabil<br>Functie: (Vezi pagina 3-5)                                       |                             |
| lesire                    | <b>Terminal colector</b><br>deschis Multi-<br>functional | Conditia operarii                                                                      | Functie: (Vezi pagina 11-6) |
|                           | Terminal releu<br>Multi-functional                       | lesirea erorii (N.O., N.C.)                                                            |                             |
|                           | lesire Aaalogica                                         | $0 \sim 10$ Vdc : Frecventa, curent, tensiune, legatura de tens in<br>c.c. selectabile |                             |

<span id="page-133-0"></span><sup>1</sup> Indica capacitatea maxima aplicabila motorului la folosirea unui motor LG Standard cu 4 poli.

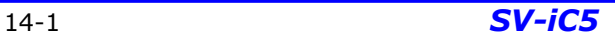

<span id="page-133-2"></span><span id="page-133-1"></span><sup>2</sup> Capacitatea nominala e bazata pe 220V.

 $^3$  Frecventa maxima setabila este 300Hz cind H30 este setata pe 3 "Control vectorial nesenzorial".

<span id="page-133-3"></span> $^4$  Tensiunea maxima de iesire nu va fi mai mare decit tensiunea de intrare. Tensiune de iesire mai mica decit cea de intrarepoate fi programata.

## Functii de protectie

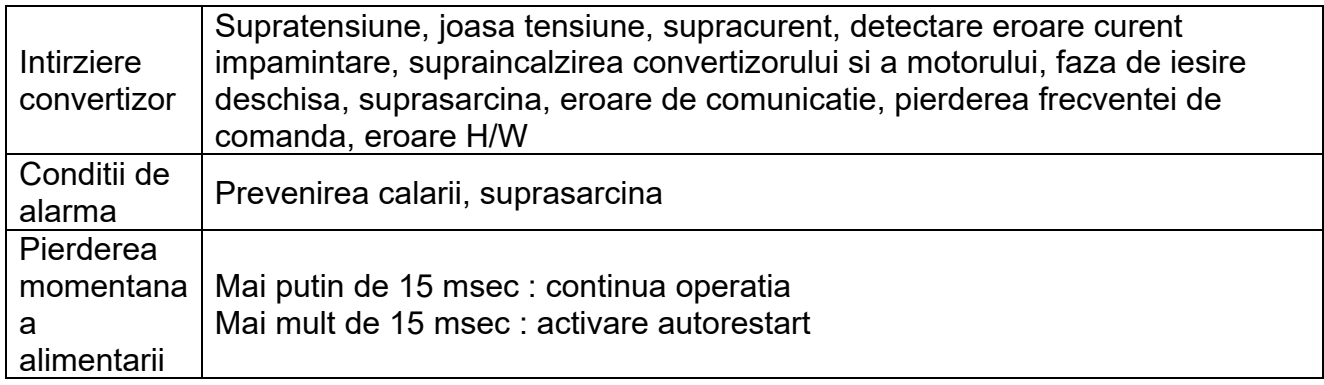

#### **•** Mediu

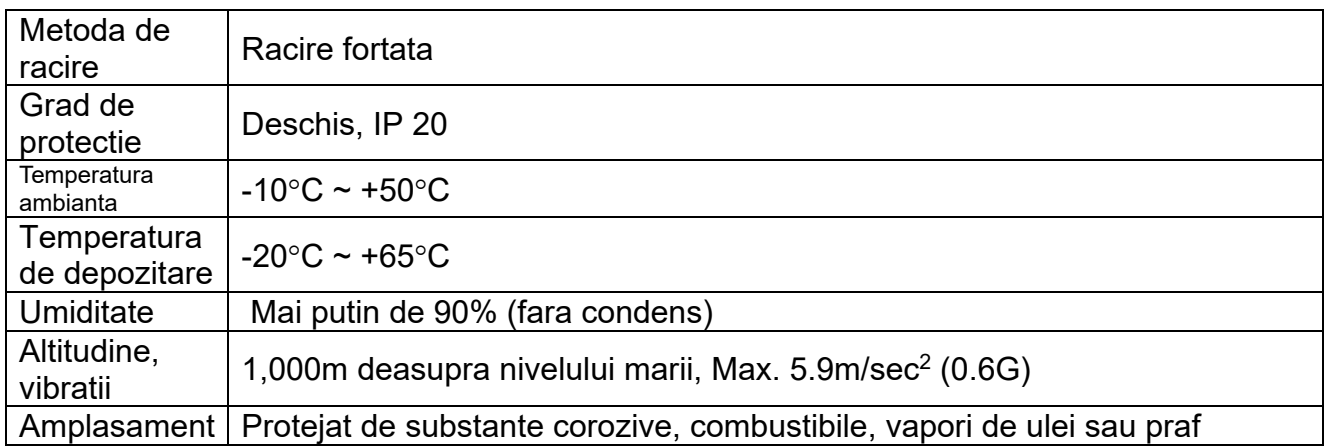

14.2 Informatii asupra temperaturilor aprobate

#### **Curent de incarcare VS Frecventa purtatoare**

- $\bullet$
- $\bullet$

 $\bullet$ 

▶Pentru 0.4kW, 0.8kW, 1.5kW ▶Pentru convertizor 2.2kW

Curent de 137137<br>137137 <del>10</del> areated 100% ihcar<del>car</del>e 100% **Curent** incarcare

- $\bullet$
- 
- $\bullet$
- $\bullet$
- $\bullet$
- $\bullet$
- 
- $\bullet$
- $\bullet$
- $\bullet$
- $\bullet$
- $\bullet$
- $\bullet$
- 
- $\bullet$
- $\bullet$

# ☞ **Nota :**

- 1. Graficul de mai sus se aplica cind convertizorul lucreaza in temperatura ambianta permisa. Daca unitatea e instalata intr-un tablou, aveti in vedere disiparea corecta a temperaturii.
- 2. Aceasta curba e bazata pe curentul nominal al convertizorului cind e conectat un motor nominal.